## 云搜索服务

## 用户指南

文档版本 04 发布日期 2023-06-20

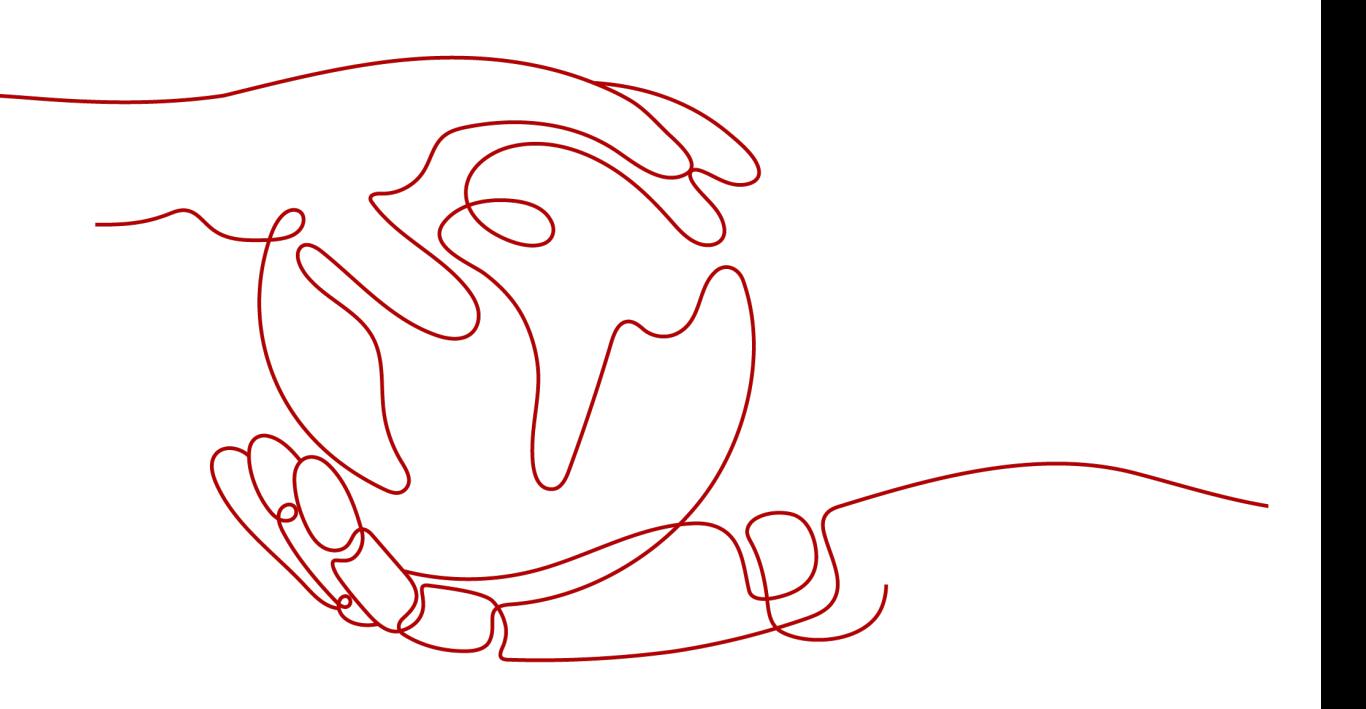

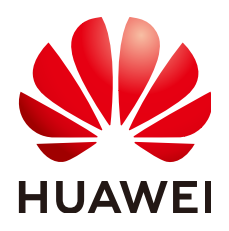

#### 版权所有 **©** 华为技术有限公司 **2023**。 保留一切权利。

非经本公司书面许可,任何单位和个人不得擅自摘抄、复制本文档内容的部分或全部,并不得以任何形式传 播。

#### 商标声明

**、<br>HUAWE和其他华为商标均为华为技术有限公司的商标。** 本文档提及的其他所有商标或注册商标,由各自的所有人拥有。

#### 注意

您购买的产品、服务或特性等应受华为公司商业合同和条款的约束,本文档中描述的全部或部分产品、服务或 特性可能不在您的购买或使用范围之内。除非合同另有约定,华为公司对本文档内容不做任何明示或暗示的声 明或保证。

由于产品版本升级或其他原因,本文档内容会不定期进行更新。除非另有约定,本文档仅作为使用指导,本文 档中的所有陈述、信息和建议不构成任何明示或暗示的担保。

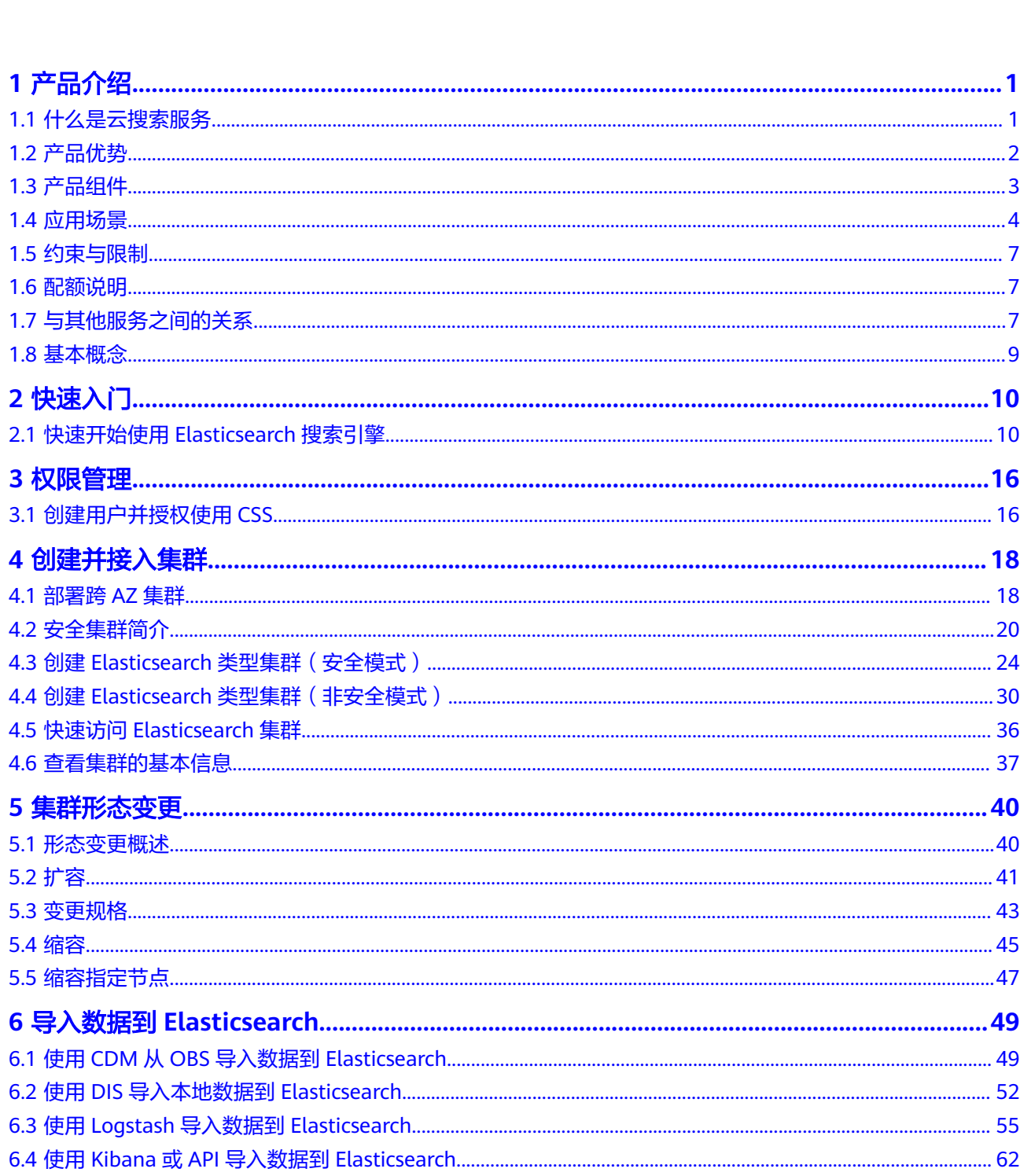

目录

 $\overline{\mathsf{i}}$ i

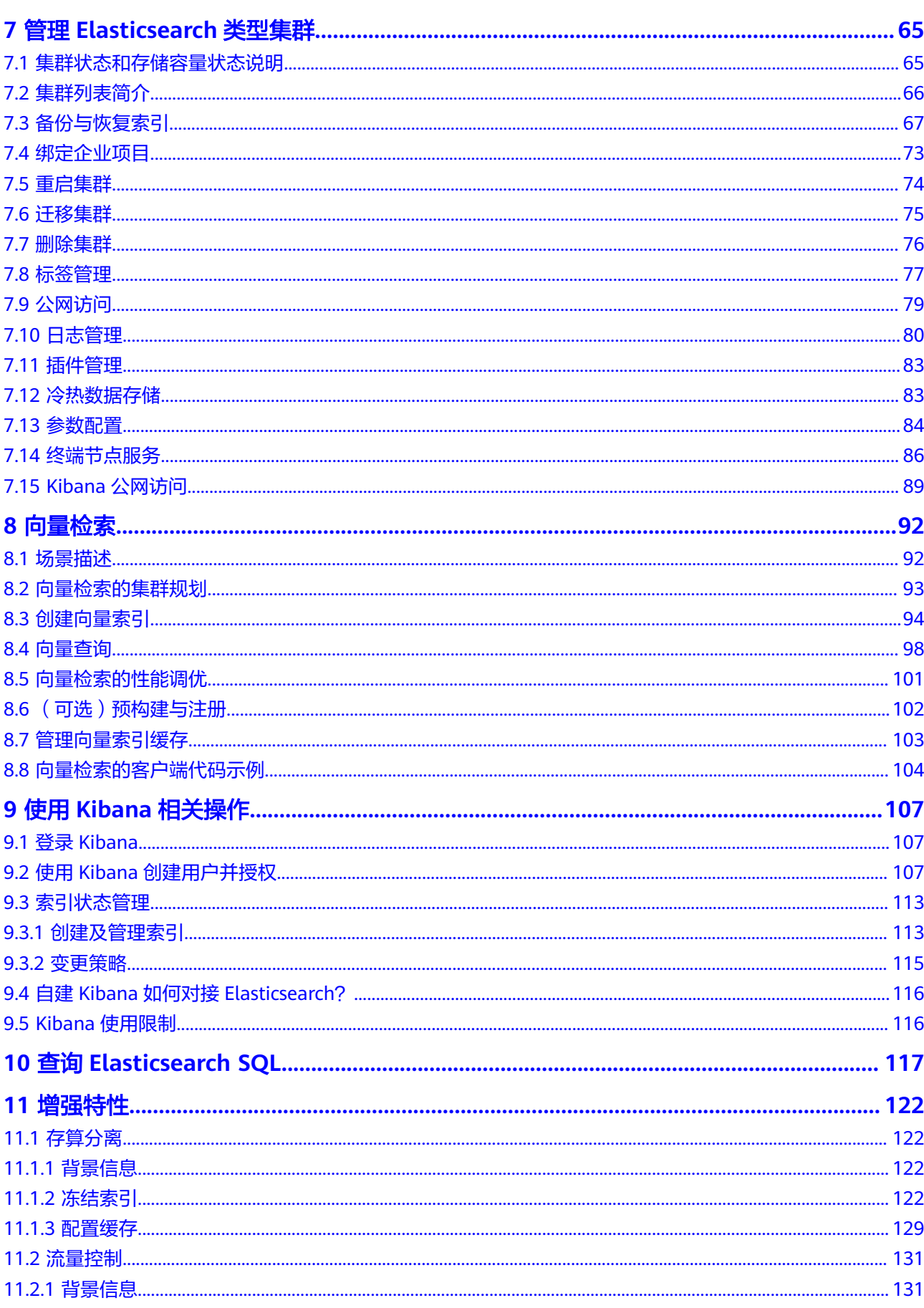

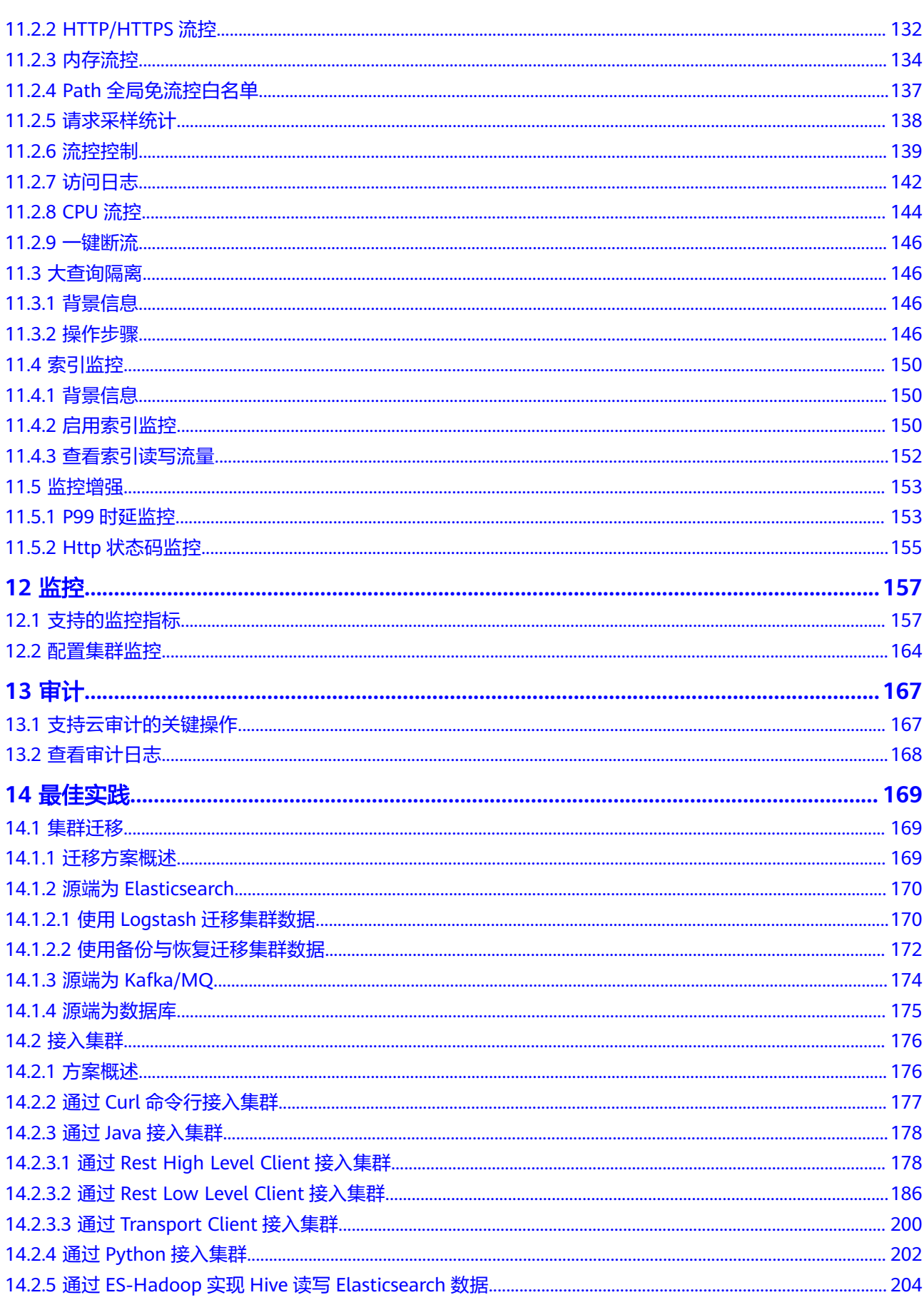

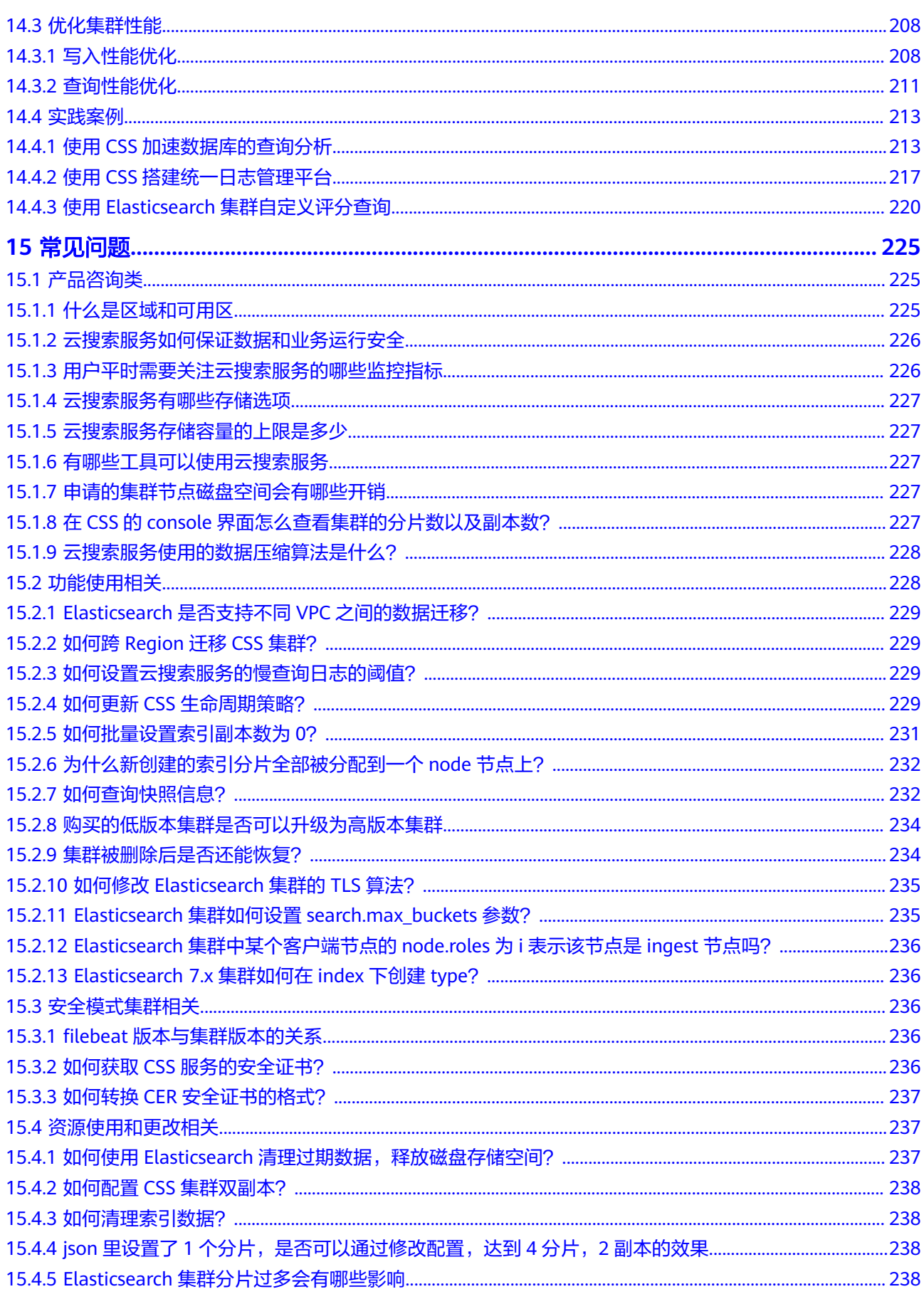

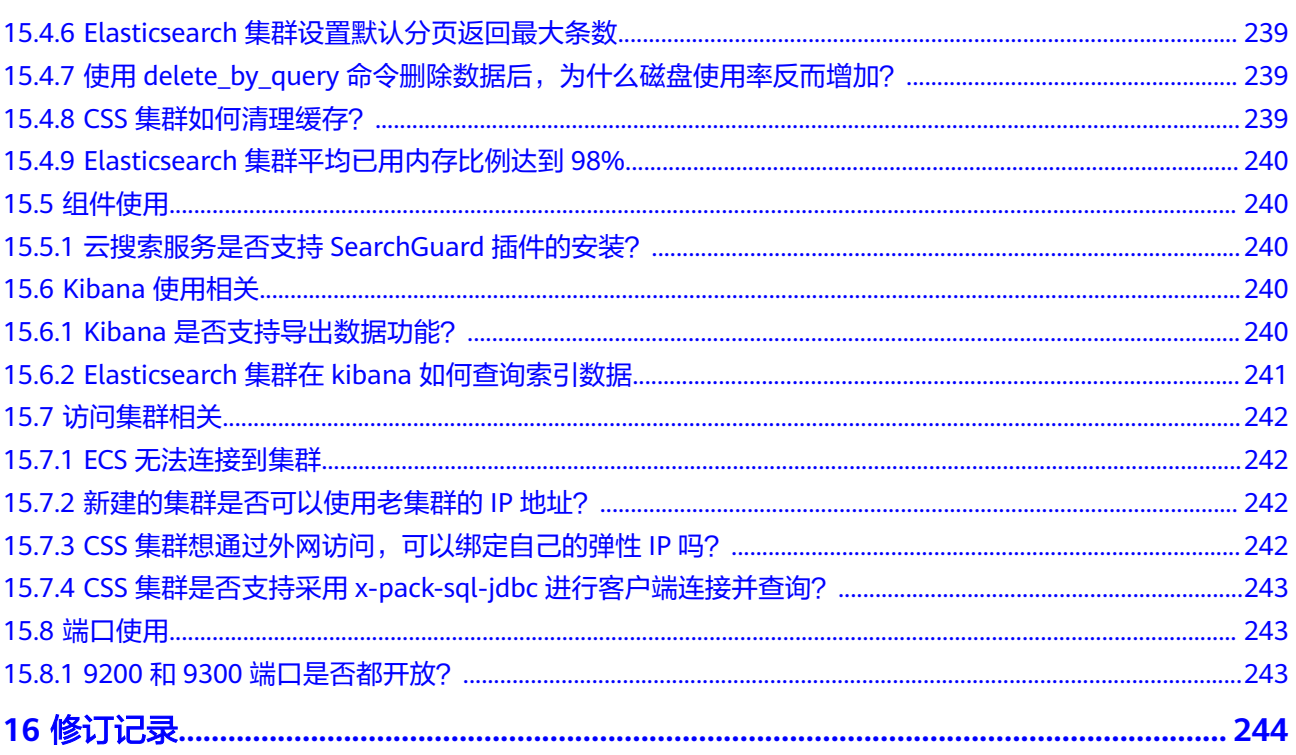

# **1** 产品介绍

## <span id="page-7-0"></span>**1.1** 什么是云搜索服务

#### 什么是云搜索服务

云搜索服务(Cloud Search Service,简称CSS)是一个基于Elasticsearch且完全托管 的在线分布式搜索服务,为用户提供结构化、非结构化文本、以及基于AI向量的多条 件检索、统计、报表。云搜索服务是云ELK生态的一系列软件集合,为您全方位提供托 管的ELK生态云服务,兼容Elasticsearch、Kibana、Cerebro等软件。

Elasticsearch是一个开源搜索引擎,可以实现单机和集群部署,并提供托管的分布式搜 索引擎服务。在ELK整个生态中,Elasticsearch集群支持结构化、非结构化文本的多条 件检索、统计、报表。Elasticsearch搜索引擎相关内容的深入介绍可参见 《**[Elasticsearch](https://www.elastic.co/guide/cn/elasticsearch/guide/current/index.html)**:权威指南》。

云搜索服务支持自动部署,快速创建Elasticsearch集群,免运维,内置搜索调优实践; 拥有完善的监控体系,提供一系列系统、集群以及查询性能等关键指标,让用户更专 注于业务逻辑的实现。

#### 产品功能

- 兼容Elasticsearch原生接口 兼容开源Elasticsearch软件原生接口,支持Beats、Kibana等周边生态。
- 接入多种数据源 无缝对接Ftp/Obs/Hbase/Kafka等多种数据源,仅需简单配置,无需编程。
- 一键化操作 一键申请集群、一键扩容、一键重启,从小规模测试到大规模上线,所有主要操 作都是一键可达。
- 自定义快照策略 支持用户触发以及定时触发的快照备份能力,支持恢复到本集群以及其他集群的 能力,随时恢复误删数据或者迁移数据到新的搜索集群。

## <span id="page-8-0"></span>**1.2** 产品优势

云搜索服务主要有以下特点与显著优势:

#### 高效易用

TB级数据毫秒级返回检索结果,提供可视化平台方便数据展示和分析。

#### 弹性灵活

按需申请,在线扩容,零业务中断,快速应对业务增长。

#### 无忧运维

全托管服务,开箱即用,主要操作一键可达,专业团队贴身看护。

#### 内核增强

提供导入性能增强、存算分离、读写分离、高性能向量检索引擎等高性价比特性。

#### 高可靠性

支持用户手动触发以及定时触发的快照备份,支持恢复到本集群以及其他集群的能 力,通过快照恢复支持集群的数据迁移。

● 自动备份(备份快照) 云搜索服务提供备份功能,可以在控制台的备份恢复界面开启自动备份功能,并 根据实际业务需要设置备份周期。 自动备份是将集群的索引数据进行备份。索引的备份是通过创建集群快照实现, 第一次备份时,建议将所有索引数据进行备份。

云搜索服务支持将ES实例的快照数据保存到对象存储(OBS)服务中,借助OBS 的跨region复制功能,可实现数据的跨region备份。

恢复数据(恢复快照) 当数据发生丢失或者想找回某一时间段数据时,可以在"集群快照"界面上单击 "恢复"功能,将已有的快照,通过恢复快照功能,将备份的索引数据恢复到指 定的集群中,可以快速获得数据。

#### 高安全性

云搜索服务主要从以下几个方面保障数据和业务运行安全:

● 网络隔离

整个网络划分为2个平面,即业务平面和管理平面。两个平面采用物理隔离的方式 进行部署,保证业务、管理各自网络的安全性。

- 业务平面:主要是集群的网络平面,支持为用户提供业务通道,对外提供数 据定义、索引、搜索能力。
- 管理平面:主要是管理控制台,用于管理云搜索服务。
- 通过VPC或安全组专有网络来确保主机的安全。
- <span id="page-9-0"></span>● 访问控制
	- 通过网络访问控制列表(ACL),可以允许或拒绝进入和退出各个子网的网 络流量。
	- 内部安全基础设施(包括网络防火墙、入侵检测和防护系统)可以监视通过 IPsec VPN连接进入或退出VPC的所有网络流量。
	- 支持用户认证与索引级别鉴权,支持对接第三方管理用户系统。
- 数据安全
	- 在云搜索服务中,通过多副本机制保证用户的数据安全。
	- 支持客户端与服务端通过SSL加密通信。
- 操作审计

通过云审计服务支持对关键日志与操作进行审计。

#### 高可用性

云搜索服务支持跨可用区部署方案。为了防止数据丢失并在服务中断时最大限度地减 少集群停机时间,在创建集群时,可以选择部署在同一个区域中的两个或三个可用 区,系统将在选择的可用区之间自动分配节点。当某一可用区出现故障时,剩余的可 用区依然可以不间断地提供服务,显著增强了集群的可用性,提升了服务的稳定性。

## **1.3** 产品组件

CSS服务支持Kibana和Cerebro组件。

#### **Kibana**

Kibana是一个开源的数据分析与可视化平台,与Elasticsearch搜索引擎一起使用。通 过Kibana可以搜索、查看存放在Elasticsearch索引中的数据,也可以实现以图表、地 图等方式展示数据。Kibana的官方文档请参见:**[https://www.elastic.co/guide/en/](https://www.elastic.co/guide/en/kibana/current/index.html) [kibana/current/index.html](https://www.elastic.co/guide/en/kibana/current/index.html)**

云搜索服务的Elasticsearch集群默认提供Kibana,无需安装部署,即可一键访问 Kibana。云搜索服务兼容了开源Kibana可视化展现和Elasticsearch统计分析能力。

- 支持10余种数据呈现方式
- 支持近20种数据统计方式
- 支持时间、标签等各种维度分类

#### **Cerebro**

Cerebro是使用Scala、Play Framework、AngularJS和Bootstrap构建的基于 Elasticsearch Web的开源可视化管理工具。通过Cerebro可以对集群进行Web可视化管 理,如执行Rest请求、修改Elasticsearch配置、监控实时的磁盘、集群负载、内存使用 率等。

云搜索服务的Elasticsearch集群默认提供Cerebro,无需安装部署,即可一键访问 Cerebro。云搜索服务完全兼容开源Cerebro,适配最新0.8.4版本。

- 支持Elasticsearch可视化实时负载监控。
- 支持Elasticsearch可视化数据管理。

## <span id="page-10-0"></span>**1.4** 应用场景

云搜索服务可以帮助网站和APP搭建搜索框,提升用户的搜索体验;也可以用于搭建日 志分析平台,助力企业实现数据驱动运维,数据驱动运营;它的向量检索能力可以帮 助客户快速构建基于AI的图搜、推荐、语义搜索等丰富的应用。

#### 站内搜索

云搜索服务可用于对网站内容进行关键字检索、对电商网站商品进行检索与推荐。

- 实时检索:站内资料或商品信息更新数秒至数分钟内即可被检索。
- 分类统计:检索同时可以将符合条件的商品进行分类统计。
- 高亮提示:提供高亮能力,页面可自定义高亮显示方式。

#### 图 **1-1** 站内搜索场景

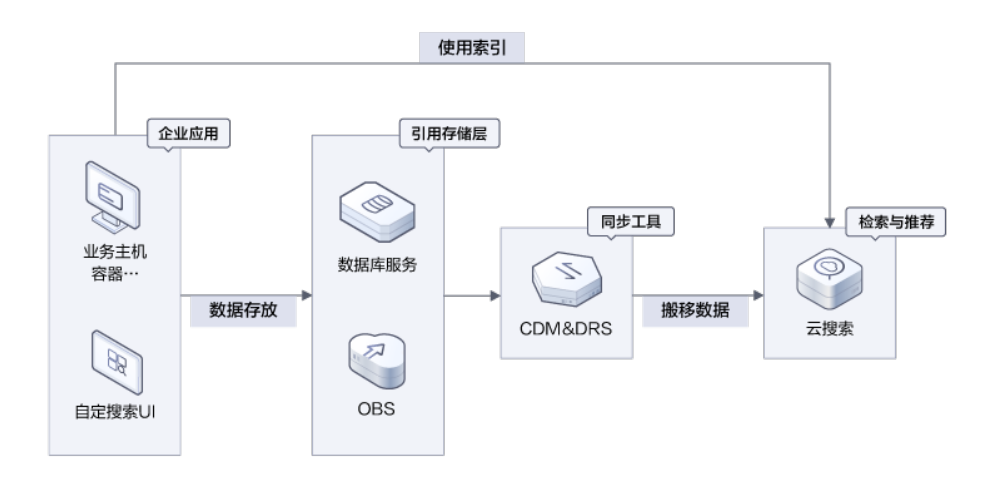

#### 全场景日志分析

云搜索服务可用于全场景日志分析,包括ELB日志、服务器日志、容器和应用日志。其 中Kafka作为消息缓冲队列,用于削峰填谷,Logstash负责数据ETL, Elasticsearch负 责数据检索与分析,最后由Kibana以可视化的方式呈现给用户。

- 性价比高:采用鲲鹏算力、冷热分离、存算分离,成本同比降低30%+。
- 易用性好:支持丰富的可视化查询语句与拖拽式报表。
- 强大的处理能力:支持每天百TB级数量入库,提供PB级以上数据处理能力。

#### 图 **1-2** 全场景日志分析场景

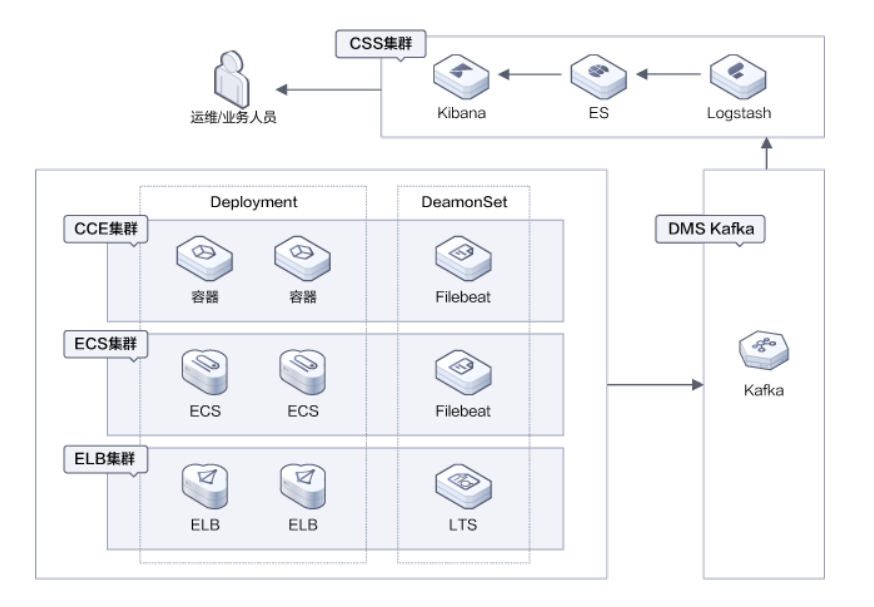

#### 数据库查询加速

云搜索服务可用于加速数据库查询。在电商、物流企业等有订单查询的业务场景,存 在数据量大、查询并发高、吞吐大、查询延迟低的要求,关系型数据库具备较好的事 务性与原子性,但其TP与AP处理能力较弱,通过将CSS作为备数据库,可提升整个系 统的TP与AP处理能力。

- 高性能:支持文本、时间、数字、空间等数据类型;亿级数据查询毫秒级响应。
- 高可扩展性:支持200+数据节点,支持1000+个数据字段。
- 业务"0"中断:规格变更、配置更新采用滚动重启,双副本场景下业务0中断。

#### 图 **1-3** 数据库查询加速场景

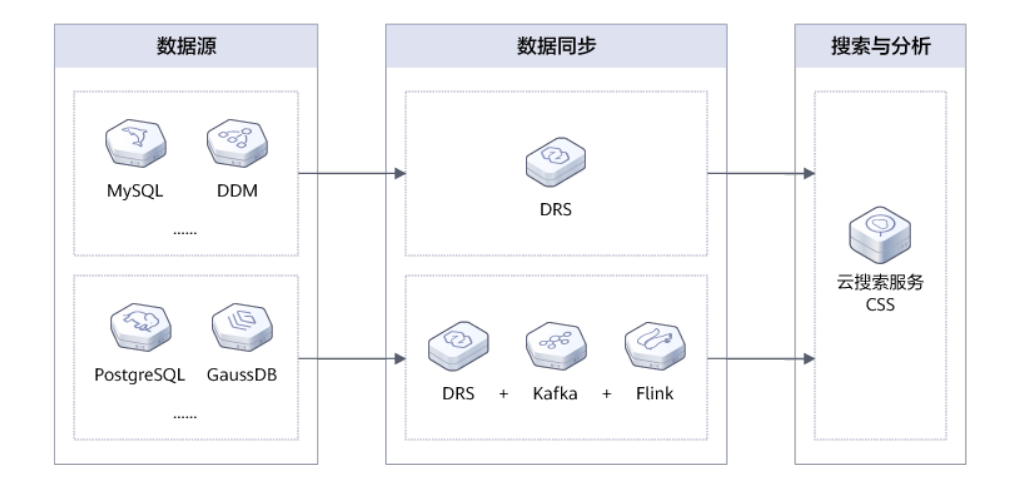

#### 向量检索

云搜索服务支持对图像、视频、语料等非结构化数据提取的特征向量数据进行最近邻 或近似近邻检索。

- 高效可靠:云向量检索引擎,提供高效的搜索性能以及分布式容灾能力。
- 索引丰富:支持多种索引算法及相似度度量方式,满足各类应用场景及需求。
- "0"学习成本:完全兼容开源ES语法与生态。

#### 图 **1-4** 向量检索场景

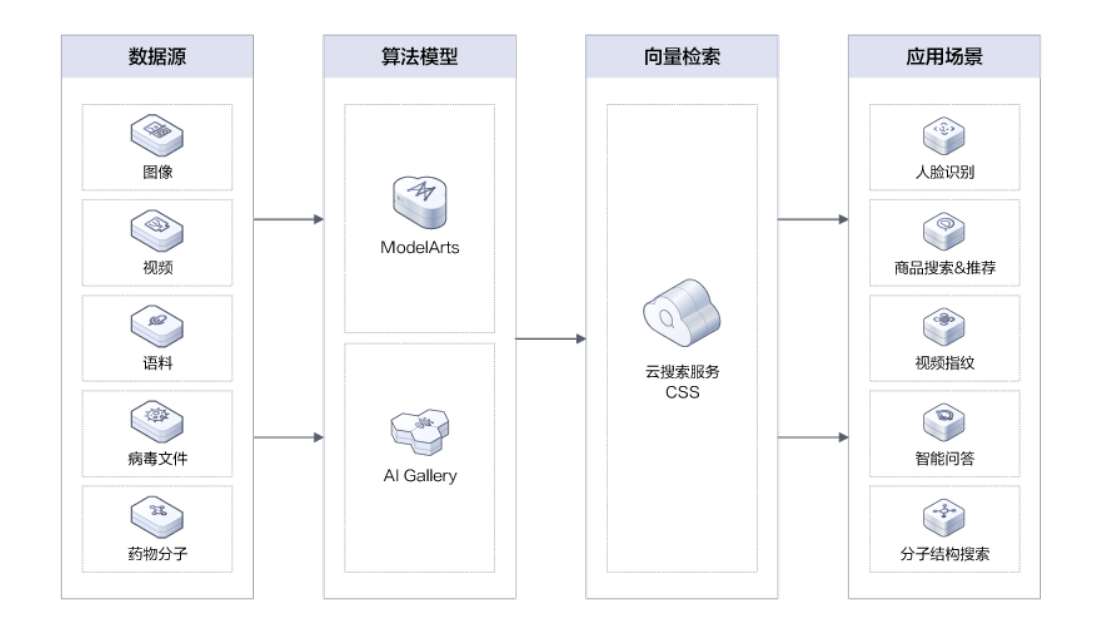

## <span id="page-13-0"></span>**1.5** 约束与限制

#### 集群和节点限制

下表显示了云搜索服务的集群和节点的限制。

表 **1-1** Elasticsearch 类型集群和节点限制

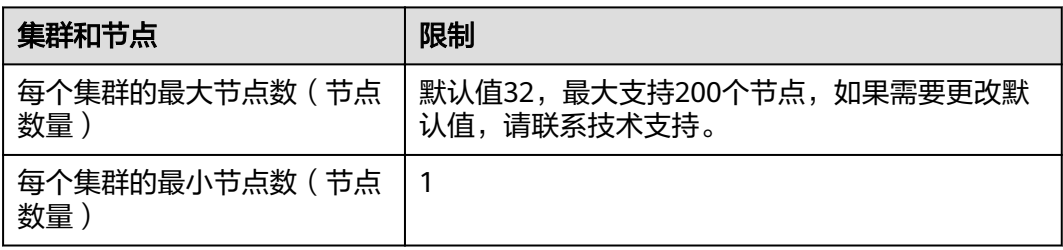

#### 浏览器限制

- 访问云搜索服务管理控制台,建议使用如下版本浏览器
	- Google Chrome:36.0及更高版本
	- Mozilla FireFox:35.0及更高版本
- 访问云搜索服务中Kibana和Cerebro,建议使用如下版本浏览器
	- Google Chrome:36.0及更高版本
	- Mozilla FireFox:35.0及更高版本

## **1.6** 配额说明

本服务应用的资源类型如下:

- 实例数
- CPU数量
- 内存数量(GB)
- 磁盘数
- 磁盘容量(GB)

## **1.7** 与其他服务之间的关系

CSS与其他服务的关系如图**[1-5](#page-14-0)**所示。

#### <span id="page-14-0"></span>图 **1-5** CSS 与其他服务的关系

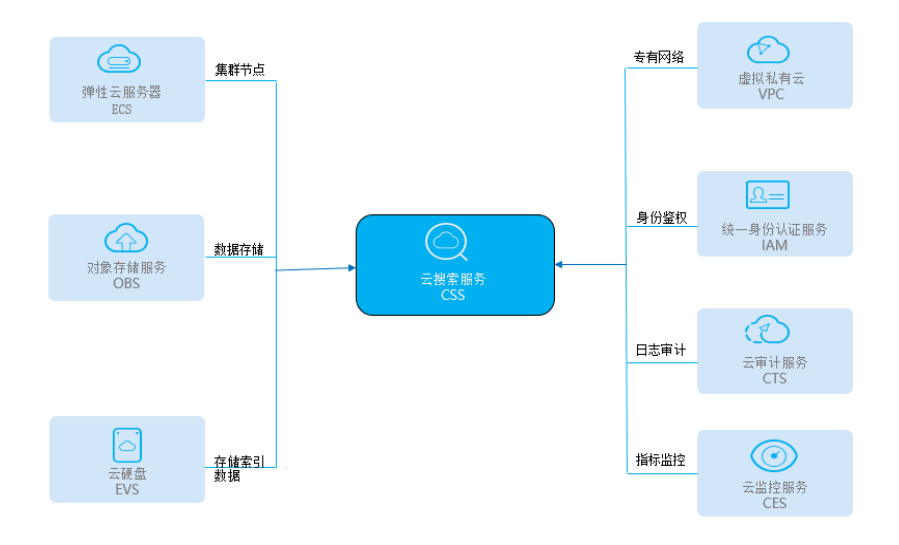

#### 表 **1-2** CSS 服务于其他服务的关系

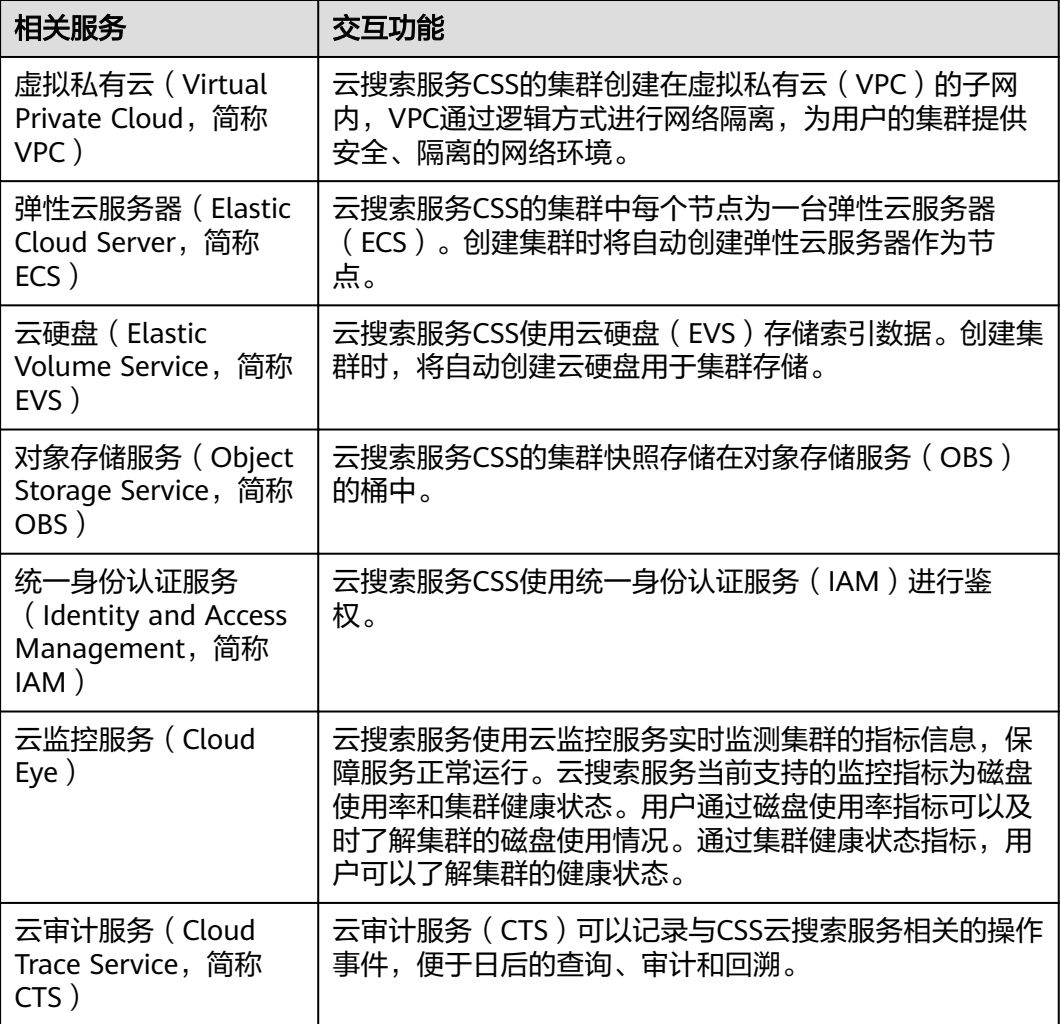

### <span id="page-15-0"></span>**1.8** 基本概念

#### 集群

云搜索服务是以集群为单位进行组织,一个集群代表一个独立运行的搜索服务,由多 个节点构成。

#### 索引

用于存储Elasticsearch的数据,是一个或多个分片分组在一起的逻辑空间。

#### **Shard**

索引可以存储数据量超过1个节点硬件限制的数据。为满足这样的需求, Elasticsearch 提供了一个能力,将一个索引拆分为多个,称为Shard。当您创建一个索引时,您可以 根据实际情况指定Shard的数量。每个Shard托管在集群中的任意一个节点中,且每个 Shard本身是一个独立的、全功能的"索引"。

Shard的数量只能在创建索引前指定,且在索引创建成功后无法修改。

#### **Replica**(副本)

Shard下的实际存储索引的一个副本。可以理解为备份Shard。副本的存在可以预防单 节点故障。使用过程中,您可以根据业务情况增加或减少Replica数量。

#### 文档

Elasticsearch存储的实体,是可以被索引的基本单位,相当于关系型数据库中的行。

#### 文档类型

类似关系型数据库中的表,用于区分不同的数据。

Elasticsearch 7.x以下版本中,1个索引里面可以包含若干个文档类型,每个文档必须 设定它的文档类型。

Elasticsearch 7.x及以上版本中, 文档类型只支持" doc"。

#### 映射

用来约束字段的类型,可以根据数据自动创建。相当于数据库中的Schema。

#### 字段

组成文档的最小单位。相当于数据库中的Column。

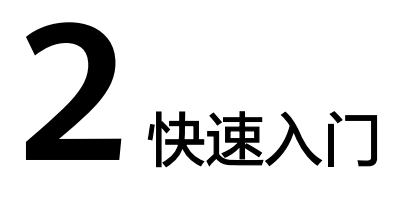

## <span id="page-16-0"></span>**2.1** 快速开始使用 **Elasticsearch** 搜索引擎

本章节提供了一个简单示例:使用Elasticsearch搜索引擎来为用户提供商品搜索功能。 您可以参考此场景示例数据,使用云搜索服务的Elasticsearch搜索引擎搜索数据,基本 操作流程如下所示:

- 步骤**1**:创建集群
- 步骤**2**[:导入数据](#page-17-0)
- 步骤**3**[:搜索数据](#page-18-0)
- 步骤**4**[:删除集群](#page-20-0)

#### 场景描述

某女装品牌在网上经营电商业务,其以前是使用传统数据库来为用户提供商品搜索功 能,但随着用户数量和业务的增长,使用传统数据库的弊端愈来愈明显。主要问题表 现为:响应速度慢、准确性低。为了改善用户体验从而避免用户流失,该电商网站开 始使用Elasticsearch搜索引擎来为用户提供商品搜索功能,使用了一段时间后,不仅解 决了之前使用传统数据库产生的问题,而且实现了用户数量的增长。

本章节将介绍如何使用Elasticsearch搜索引擎为用户提供搜索功能。

假设该电商网站经营商品的数据如下所示:

```
{
"products":[
{"productName":"2017秋装新款文艺衬衫女装","size":"L"}
{"productName":"2017秋装新款文艺衬衫女装","size":"M"}
{"productName":"2017秋装新款文艺衬衫女装","size":"S"}
{"productName":"2018春装新款牛仔裤女装","size":"M"}
{"productName":"2018春装新款牛仔裤女装","size":"S"}
{"productName":"2017春装新款休闲裤女装","size":"L"}
{"productName":"2017春装新款休闲裤女装","size":"S"}
]
```
#### 步骤 **1**:创建集群

}

在开始搜索数据之前,您需要创建一个集群,其搜索引擎为Elasticsearch。例如,您可 以创建一个名称为"Sample-ESCluster"的集群。此集群仅用于入门指导使用,建议

<span id="page-17-0"></span>选用"节点规格"为"ess.spec-4u8g", "节点存储"为"高I/O", "节点存储容 量"为"40GB"。详细操作步骤请参见创建**Elasticsearch**[类型集群\(非安全模式\)](#page-36-0)。

在开始搜索数据之前,您需要创建一个集群,其搜索引擎为Elasticsearch。例如,您可 以创建一个名称为"Sample-ESCluster"的集群。此集群仅用于入门指导使用,建议 选用"节点规格"为"ess.spec-4u8g","节点存储"为"高I/O","节点存储容 量<sup>"</sup> 为"40GB"。详细操作步骤请参见<mark>[创](#page-36-0)建Elasticsearch类型集群(安全模式</mark>)或<mark>创</mark> 建**Elasticsearch**[类型集群\(非安全模式\)。](#page-36-0)

集群创建完成后,在集群列表查看已创建的集群,集群状态为"可用"表示集群创建 成功。如下图所示:

图 **2-1** 创建集群

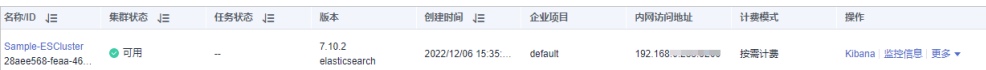

#### 步骤 **2**:导入数据

云搜索服务支持通过Logstash、Kibana或API将数据导入到Elasticsearch。其中Kibana 是Elasticsearch的图形化界面,便于交互验证,因此,这里以Kibana为例介绍将数据 导入到Elasticsearch的操作流程。

- 1. 在"集群管理"页面选择需要登录的集群,单击"操作"列中的"Kibana"进入 Kibana登录界面。
	- 非安全模式的集群:将直接进入Kibana操作界面。
	- 安全模式的集群:需要在登录页面输入用户名和密码,单击"Log In"进入 Kibana操作界面。用户名默认为admin,密码为创建集群时设置的管理员密 码。
- 2. 在Kibana的左侧导航中选择"Dev Tools",进入Console界面,如图2-2所示。 Console左侧区域为输入框,输入框右侧的三角形为执行命令按钮;Console右侧 为结果输出区域。

图 **2-2** Console 界面

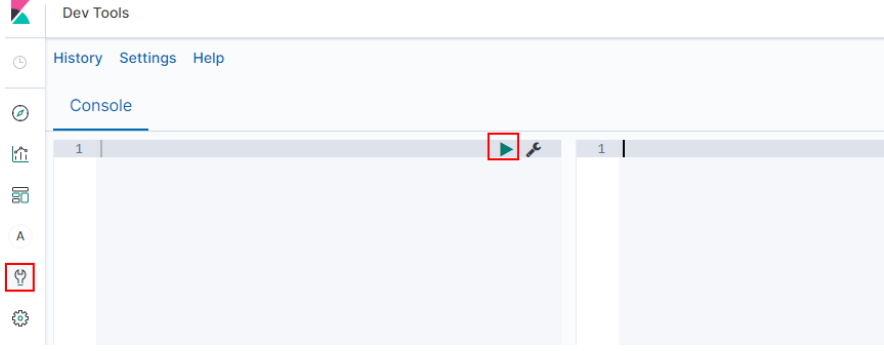

说明

不同版本的Kibana界面会有细微差别,请以实际环境为准。

3. 在Console界面,执行如下命令创建索引"my\_store"。 (7.x之后版本)

```
PUT /my_store
{
  "settings": {
   "number_of_shards": 1
  },
  "mappings": {
        "properties": {
       "productName": {
        "type": "text",
        "analyzer": "ik_smart"
\qquad \qquad \} "size": {
        "type": "keyword"
      }
     }
   }
 }
```
返回结果如下所示。

```
{
  "acknowledged" : true,
 "shards_acknowledged" : true,
  "index" : "my_store"
}
```
4. 在Console界面,执行如下命令,将数据导入到"my\_store"索引中。

```
(7.x之后版本)
```

```
POST /my_store/_doc/_bulk
{^{\prime}}"index":{^{\prime}}{"productName":"2017秋装新款文艺衬衫女装","size":"L"}
{"index":{}}
{"productName":"2017秋装新款文艺衬衫女装","size":"M"}
{"index":{}}
{"productName":"2017秋装新款文艺衬衫女装","size":"S"}
{"index":{}}
{"productName":"2018春装新款牛仔裤女装","size":"M"}
{"index":{}}
{"productName":"2018春装新款牛仔裤女装","size":"S"}
{"index":{}}
{"productName":"2017春装新款休闲裤女装","size":"L"}
{"index":{}}
{"productName":"2017春装新款休闲裤女装","size":"S"}
当返回结果信息中"errors"字段的值为"false"时,表示导入数据成功。
```
#### 步骤 **3**:搜索数据

#### 全文检索

假设用户进入该电商网站,她想要查找名称包含"春装牛仔裤"的商品信息,可 以搜索"春装牛仔裤"。这里使用Kibana演示用户搜索数据在后台的执行命令和 返回结果。

```
执行命令如下所示。
```

```
(7.x之后版本)
```

```
GET /my_store/_search
{
```

```
 "query": {"match": {
  "productName": "春装牛仔裤"
```
 }} }

返回结果如下所示。

```
{
  "took" : 3,
  "timed_out" : false,
  "_shards" : {
```
"total" : 1,

```
 "successful" : 1,
   "skipped" : 0,
   "failed" : 0
 },
 "hits" : {
   "total" : {
    "value" : 4,
    "relation" : "eq"
   },
   "max_score" : 1.7965372,
   "hits" : [
\overline{\phantom{a}} "_index" : "my_store",
 "_type" : "_doc",
     "_id" : "9xf6VHIBfClt6SDjw7H5",
     "_score" : 1.7965372,
     "_source" : {
       "productName" : "2018春装新款牛仔裤女装",
      "size" : "M"
     }
    },
    {
     "_index" : "my_store",
 "_type" : "_doc",
 "_id" : "-Bf6VHIBfClt6SDjw7H5",
     "_score" : 1.7965372,
     "_source" : {
       "productName" : "2018春装新款牛仔裤女装",
      "size" : "S"
     }
    },
\overline{\phantom{a}} "_index" : "my_store",
 "_type" : "_doc",
     "_id" : "-Rf6VHIBfClt6SDjw7H5",
     "_score" : 0.5945667,
     "_source" : {
       "productName" : "2017春装新款休闲裤女装",
       "size" : "L"
     }
    },
    {
     "_index" : "my_store",
 "_type" : "_doc",
 "_id" : "-hf6VHIBfClt6SDjw7H5",
     "_score" : 0.5945667,
     "_source" : {
       "productName" : "2017春装新款休闲裤女装",
       "size" : "S"
     }
    }
   ]
 }
}
– Elasticsearch支持分词,上面执行命令会将"春装牛仔裤"分词为"春装"
    和"牛仔裤"。
     – Elasticsearch支持全文检索,上面执行命令会在所有商品信息中搜索包含
      "春装"或"牛仔裤"的商品信息。
```
- Elasticsearch与传统数据库不同,它能借助倒排索引在毫秒级返回结果。
- Elasticsearch支持评分排序,在上面返回结果中,前两条商品信息中同时出 现了"春装"和"牛仔裤",后两条商品信息中只出现了"春装",所以前 两条比后两条与检索关键词的匹配度更高,分数更高,排序也更靠前。

聚合结果显示

```
该电商网站可以提供聚合结果显示功能,例如: 对"春装"对应的产品按照尺码
分类,统计不同尺码的数量。这里使用Kibana演示聚合结果显示功能在后台的执
行命令和返回结果。
执行命令如下所示。
(7.x之后版本)
GET /my_store/_search
{
"query": {
"match": { "productName": "春装" }
},
"size": 0,
"aggs": {
"sizes": {
"terms": { "field": "size" }
}
}
}
返回结果如下所示。
(7.x之后版本 )
{
 "took" : 3,
  "timed_out" : false,
  "_shards" : {
  \overline{\phantom{a}}"total" : 1,
   "successful" : 1,
   "skipped" : 0,
   "failed" : 0
  },
 \overline{\phantom{a}}"hits" : {
 "total" : {
 "value" : 4,
    "relation" : "eq"
   },
   "max_score" : null,
  "hits"\overline{\cdot} [ ]
  },
  "aggregations" : {
   "sizes" : {
    "doc_count_error_upper_bound" : 0,
     "sum_other_doc_count" : 0,
     "buckets" : [
\overline{\phantom{a}} "key" : "S",
       "doc_count" : 2
      },
      {
       "key" : "L",
       "doc_count" : 1
      },
      {
       "key" : "M",
       "doc_count" : 1
     }
    ]
 }
 }
}
```
#### 步骤 **4**:删除集群

当您已完全了解Elasticsearch搜索引擎的使用流程和方法后,您可以参考如下步骤,删 除示例集群以及示例数据,避免造成资源浪费。

#### 说明

由于集群删除后,数据无法恢复,请谨慎操作。

- 1. 登录云搜索服务管理控制台。在左侧菜单栏选择"集群管理 > Elasticsearch"。
- 2. 进入集群管理页面,选中"Sample-ESCluster"集群所在行,在操作列单击"更 多" > "删除"。
- 3. 在弹出的确认对话框中,确认要删除的集群名称,单击"确定"完成操作。

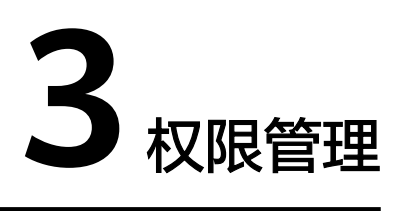

## <span id="page-22-0"></span>**3.1** 创建用户并授权使用 **CSS**

本章节介绍创建CSS用户操作,将CSS服务的策略授予用户组,并将用户添加至用户组 中(一个用户组下面的用户具有相同的权限),从而使用户拥有对应的CSS权限,操作 流程如图**1** 给用户授权**CSS**权限流程所示。

CSS具有两种类型用户权限(CSS管理员权限和只读权限),在权限规划的时候请规划 这两种类型的用户组。

#### 前提条件

给用户组授权之前,请您了解用户组可以添加的CSS系统策略,请参见权限管理。

#### 示例流程

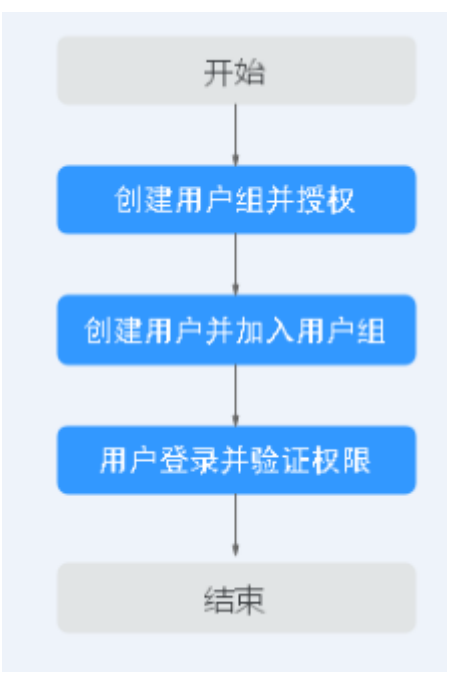

图 **3-1** 给用户授权 CSS 权限流程

- 1. 创建用户组并授权 在IAM控制台创建用户组,并授予云搜索服务权限。
- 2. 创建用户并加入用户组 在IAM控制台创建用户,并将其加入**1.**创建用户组并授权中创建的用户组。
- 3. 用户登录并验证权限 新创建的用户登录控制台,验证云搜索服务的权限。

## **4** 创建并接入

## <span id="page-24-0"></span>**4.1** 部署跨 **AZ** 集群

为了防止数据丢失,或者在服务中断时能够最大限度地减少集群停机时间,CSS服务支 持集群选择跨AZ部署,提升集群的高可用能力。在创建集群时选择同一个区域中的两 个或三个可用区,系统自动在选择的可用区之间分配节点。

#### 选择节点数

当创建集群时,选择了两个或者三个可用区时,CSS服务将自动为开启跨AZ高可用特 性,节点将会被均衡的分布在不同的AZ,不同节点数量的AZ分布情况可以参见<mark>表</mark> **4-1**。

#### 说明

- 创建集群时,选择的节点数量要大于等于AZ数量,否则不支持跨AZ部署。
- 部署跨AZ集群时,如果选择了"启用Master节点",Master节点也会被均匀的分布在不同 的AZ上。
- 系统分配的节点,满足各个AZ之间节点数量差小于等于1。

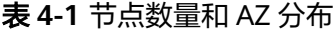

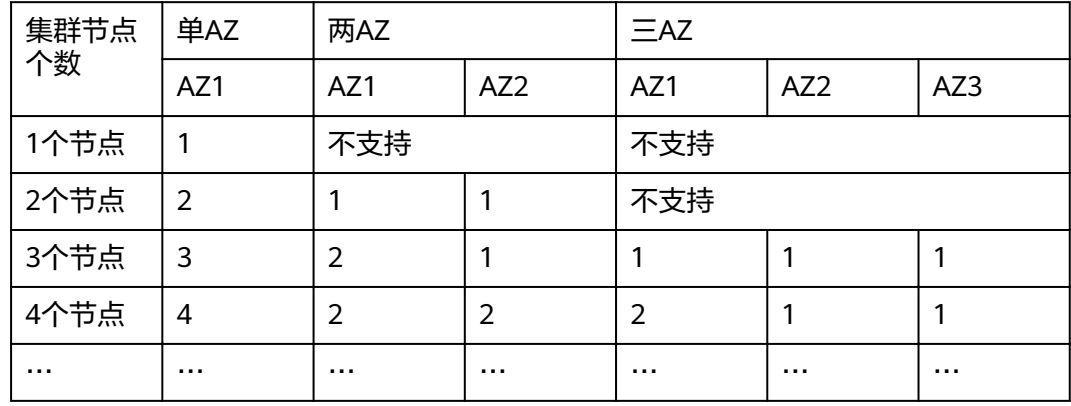

#### 设置副本

设置副本能最大程度的利用AZ的高可用能力。

- 在跨两个可用区的部署中,当其中一个AZ不可用时,剩下的AZ需要继续提供服 务,因此索引的副本个数至少为1个。由于Elasticsearch默认副本数为1个,因此 如果您对读性能没有特殊要求,可以直接使用默认值。
- 在跨三个可用区部署中,为了保证其中任意一个AZ不可用时,剩余的AZ需要继续 提供服务,因此索引的副本数至少要为1个。为了提高集群的查询能力,也可以设 置更多的副本。由于Elasticsearch默认的副本数为1个,因此需要用户修改setting 配置来实现修改索引副本个数。

可以通过如下命令修改索引的副本个数, 如:

**curl -XPUT http://ip:9200/{index\_name}/\_settings -d '{"number\_of\_replicas":2}'**

也可以通过在模板中指定所有索引的副本个数,如:

**curl -XPUT http://ip:9200/ \_template/templatename -d '{ "template": "\*", "settings": {"number\_of\_replicas": 2}}'**

#### 说明

- ip:内网访问地址。
- index\_name:索引名称。
- number of replicas: 修改后的索引副本个数。命令中的取值表示修改为2个索引副本。

#### 可用区中断的行为分析

当创建集群时,选择两个或三个AZ,如果一个AZ故障,业务故障行为分析如表**1**所 示。

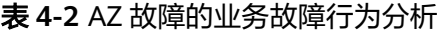

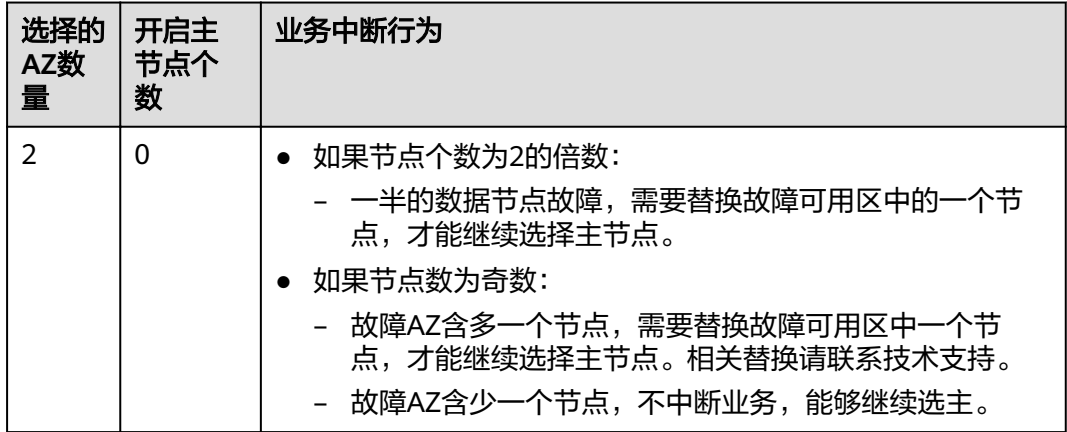

<span id="page-26-0"></span>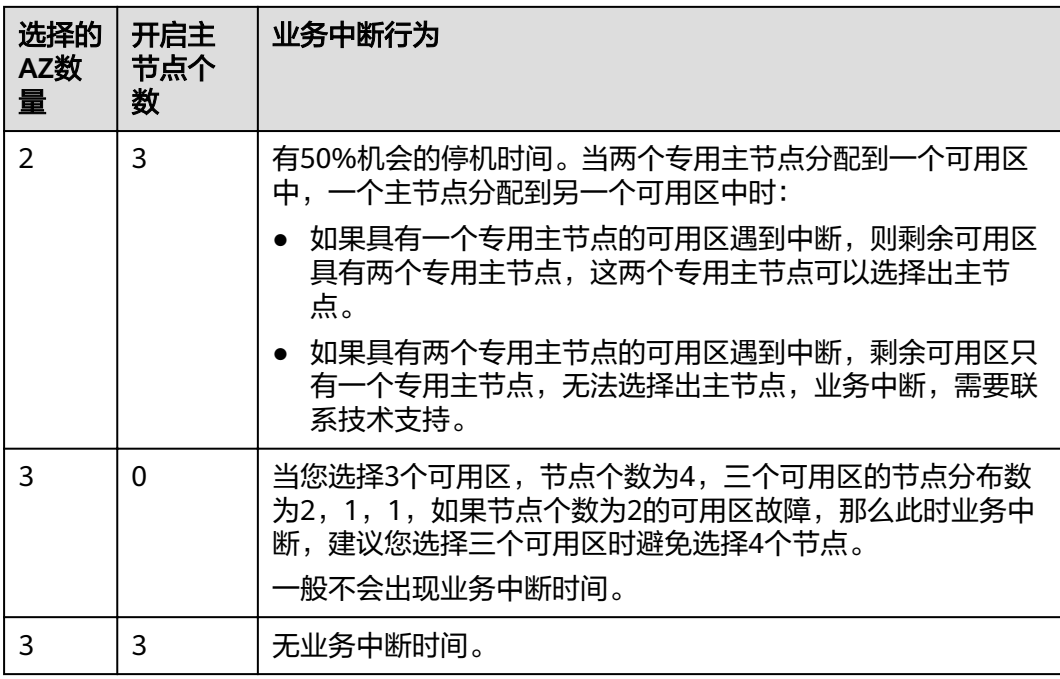

## **4.2** 安全集群简介

CSS服务在创建Elasticsearch集群时,支持创建安全模式的集群,当集群开启安全模式 后,访问集群时需要进行安全认证,且支持对集群进行授权、加密等功能。

#### 背景信息

CSS服务支持创建多种安全模式的集群,不同安全模式的差异请参见表**4-3**。

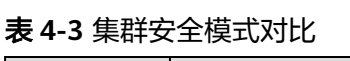

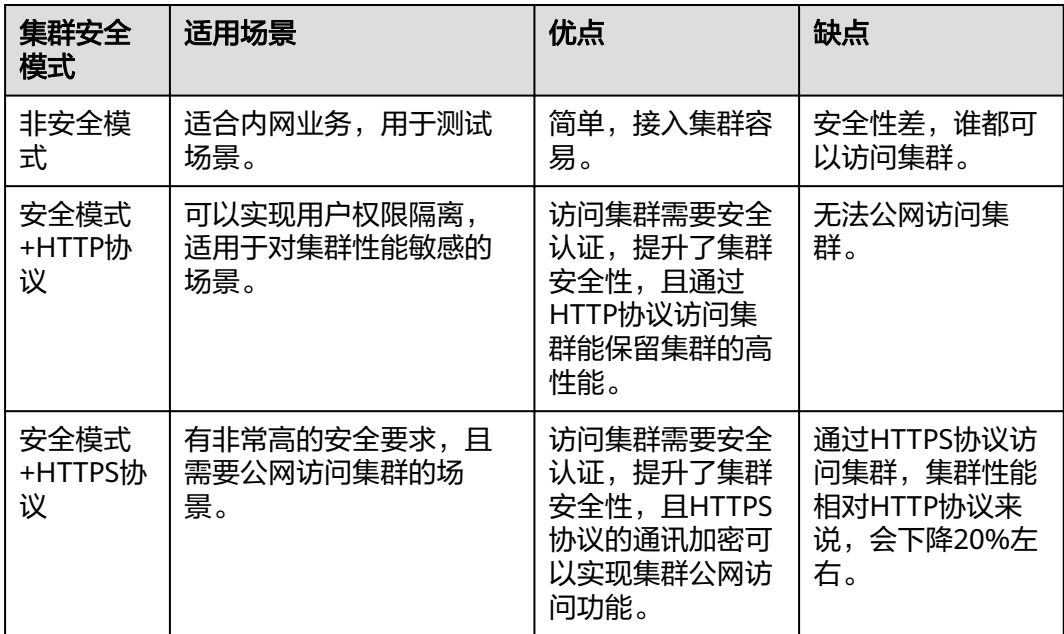

#### 安全认证

当访问安全模式的集群时,需要输入用户名和密码才能访问。支持以下两类用户的安 全认证:

- 集群的管理员:管理员帐户名默认为**admin**,密码为创建集群时设置的管理员密 码。
- 集群的User: 通过kibana创建的集群用户和密码。

#### 授权

在kibana使用界面您可以在Security菜单中控制用户在ES集群中的权限,并且可以针对 集群、索引、文档和字段四个级别进行分层权限设置。详细操作请参见使用**[Kibana](#page-113-0)**创 [建用户并授权。](#page-113-0)

您可以增删用户,并将用户映射到角色类型设置权限。

#### 图 **4-1** 用户设置

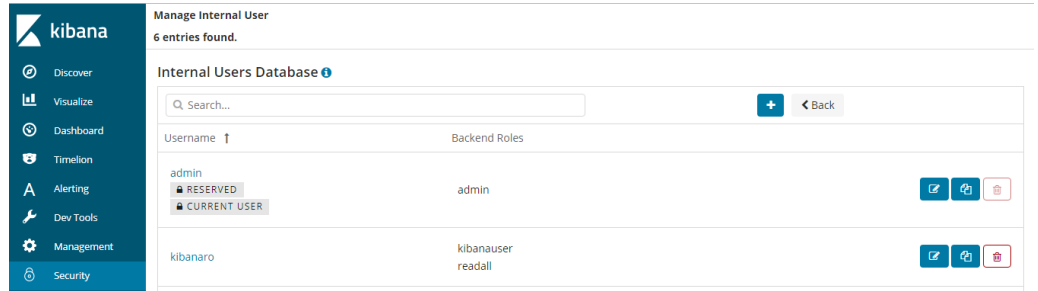

可以使用角色映射配置角色成员,可使用用户名、后端角色和主机名将用户分配给角 色。

#### 图 **4-2** 角色映射

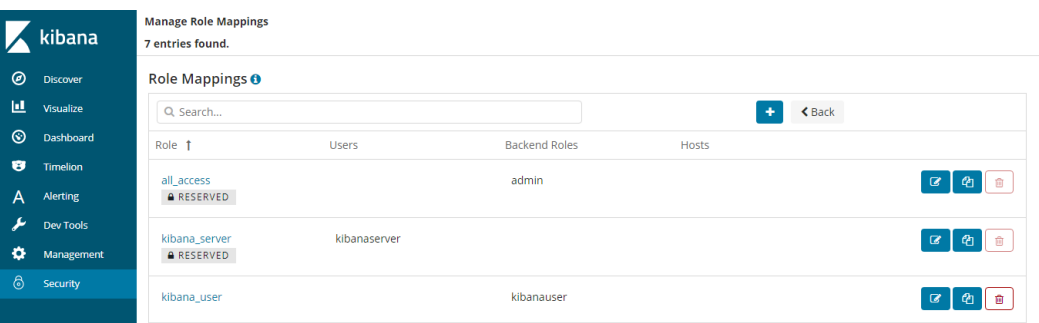

可以设置每种角色的集群访问权限、索引和文档访问权限以及kibana租户。

#### 图 **4-3** 角色权限设置

图 **4-4** 操作组设置

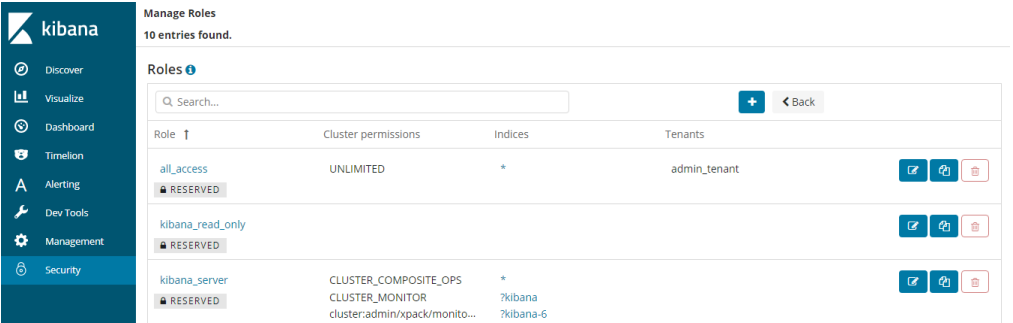

可以设置操作组,并将操作组分配给角色配置角色对索引和文档类型的访问权限。

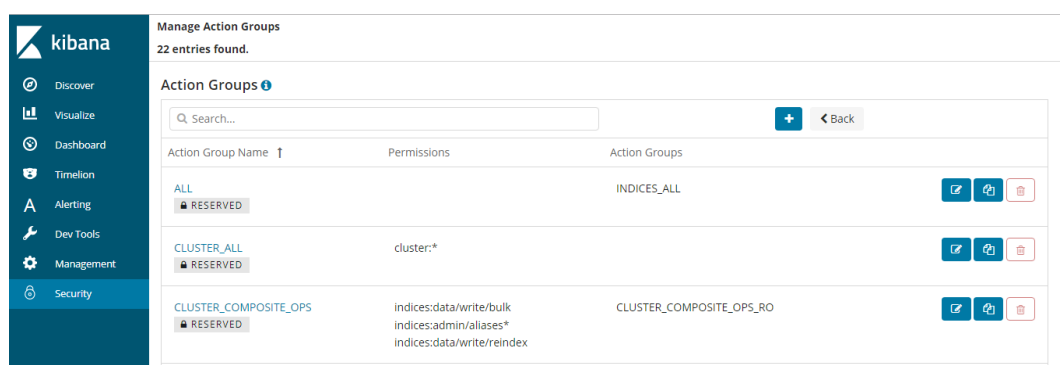

可以查询集群当前设置的身份验证及授权模块的参数。使用securityadmin命令行可修 改相关配置。

#### 图 **4-5** 集群参数查看

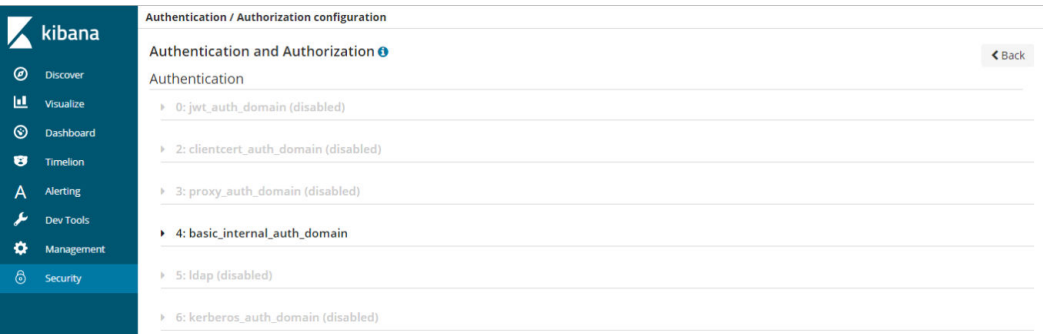

最后,安全模块还为您提供了清除所有安全缓存的功能。

#### 图 **4-6** 安全缓存清除 **Security** kibana Permissions and Roles の Discover ы Visualize ⊚ Dashboard B Timelion **Action Groups Role Mappings** Roles Alerting A ىد **Authentication Backends Dev Tools** ۰ Management 6 Security **Internal User** Database System Authentication & Purge Cache Authorization

#### 加密

当您使用节点对节点传输或者HTTP传输方式传输关键数据时,可以借助SSL/TLS加 密,对数据安全进行保护。

以上功能除了可以使用Kibana可视化界面操作,还可以使用.yml文件(不推荐)和 REST API操作,更多安全模式相关内容可以查[看安全模式官方介绍](https://opendistro.github.io/for-elasticsearch-docs/docs/security/)。

#### 重置管理员密码

当您想要更换安全模式集群的管理员密码,或者忘记管理员密码时,可以对密码进行 重置。

- 1. 在集群管理列表,选择需要重置密码的集群,单击集群名称,进入集群基本信息 页面。
- 2. 在"配置信息"区域,单击"重置密码"后的"重置",设置并确认新的管理员 密码。

#### <span id="page-30-0"></span>说明

- 可输入的字符串长度为8~32个字符。
- 密码至少包含大写字母、小写字母、数字和特殊字符四类中的三类。其中支持的特殊字 符有: ~!@#\$%^&\*()- =+\|[{}];;,<.>/?
- 不能与管理员帐户名或倒序的管理员帐户名相同。
- 建议定期修改密码。

#### 图 **4-7** 重置密码

配置信息

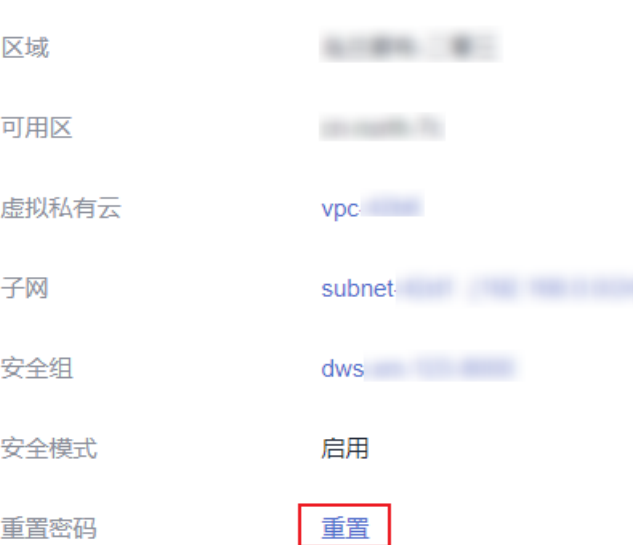

## **4.3** 创建 **Elasticsearch** 类型集群(安全模式)

Elasticsearch集群支持开启安全模式。参考本章可以完成安全模式的Elasticsearch集群 的创建。

说明

● 公网访问和Kibana公网访问需要开启安全模式才能使用。

#### 背景信息

新建集群时,当设置不同节点类型时支持的节点数量区间会有区别,具体情况请 参考表**4-4**。

表 **4-4** 不同节点类型的节点数量说明

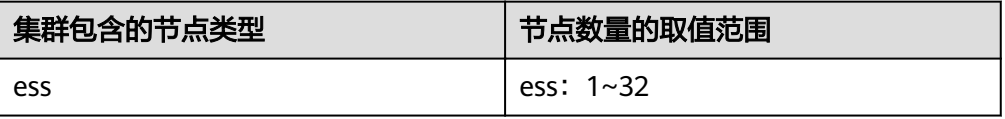

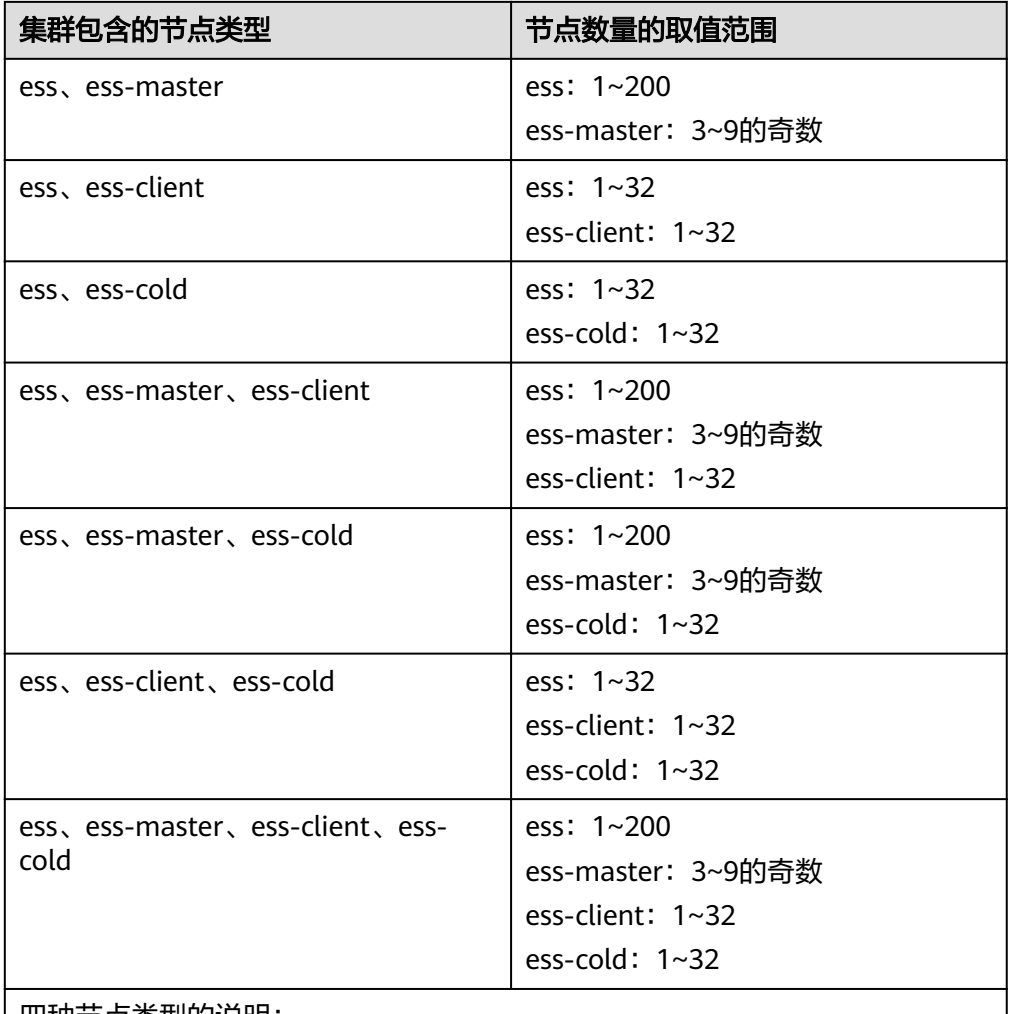

#### 四种节点类型的说明:

- ess:默认节点类型,即创建集群时必选的数据节点类型,其他3种节点类型 都是基于业务需要可选的类型。
- ess-master: Master节点
- ess-client: Client节点
- ess-cold:冷数据节点

#### 操作步骤

- 1. 登录云搜索服务管理控制台。
- 2. 单击右上角的"创建集群",进入"创建集群"页面。
- 3. 选择"当前区域"和"可用区"。

#### 表 **4-5** 区域和可用区参数说明

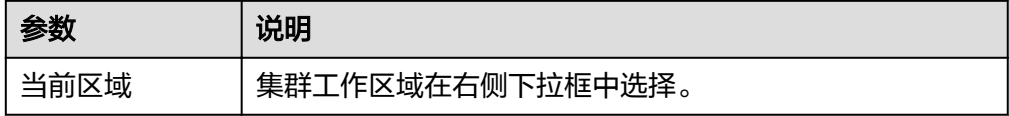

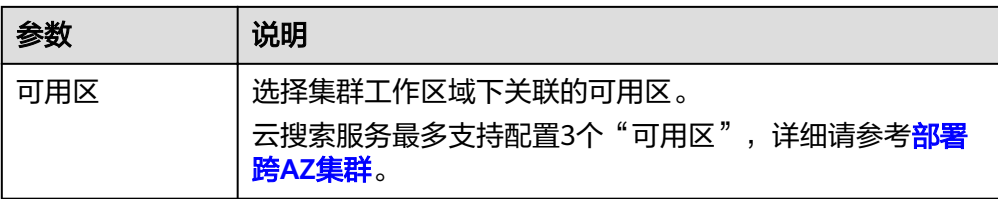

4. 配置集群基本信息。

#### 表 **4-6** 基本参数说明

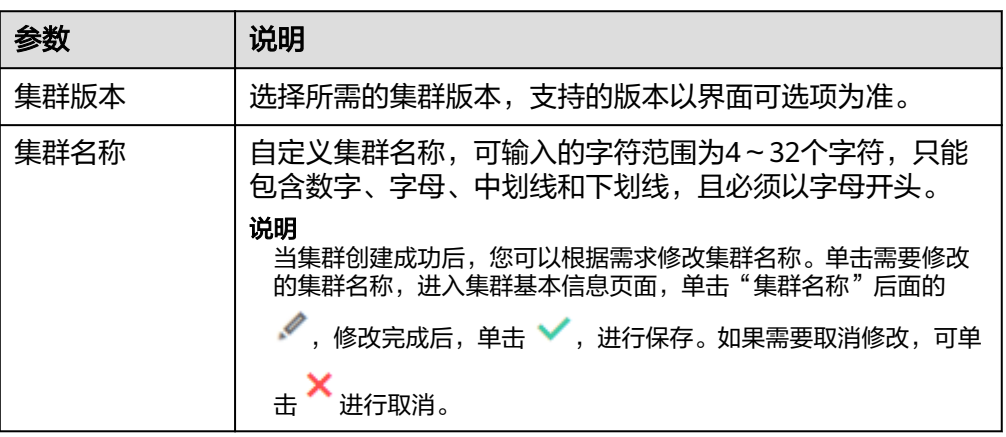

5. 配置集群的规格信息。

#### 表 **4-7** 规格参数说明

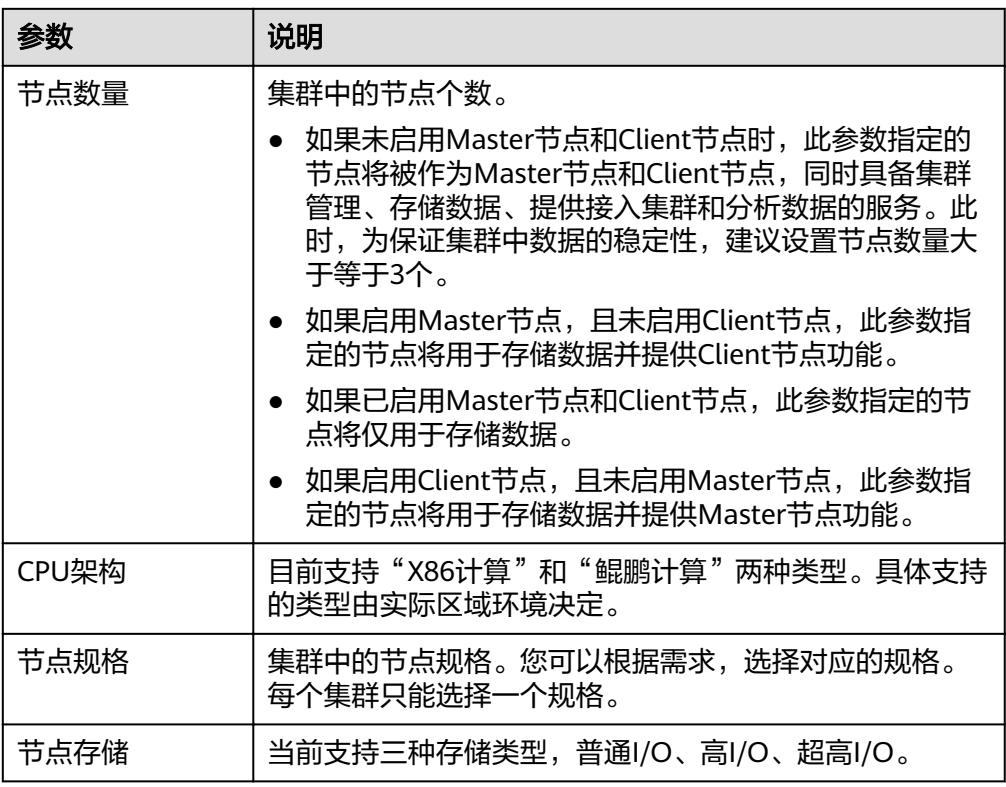

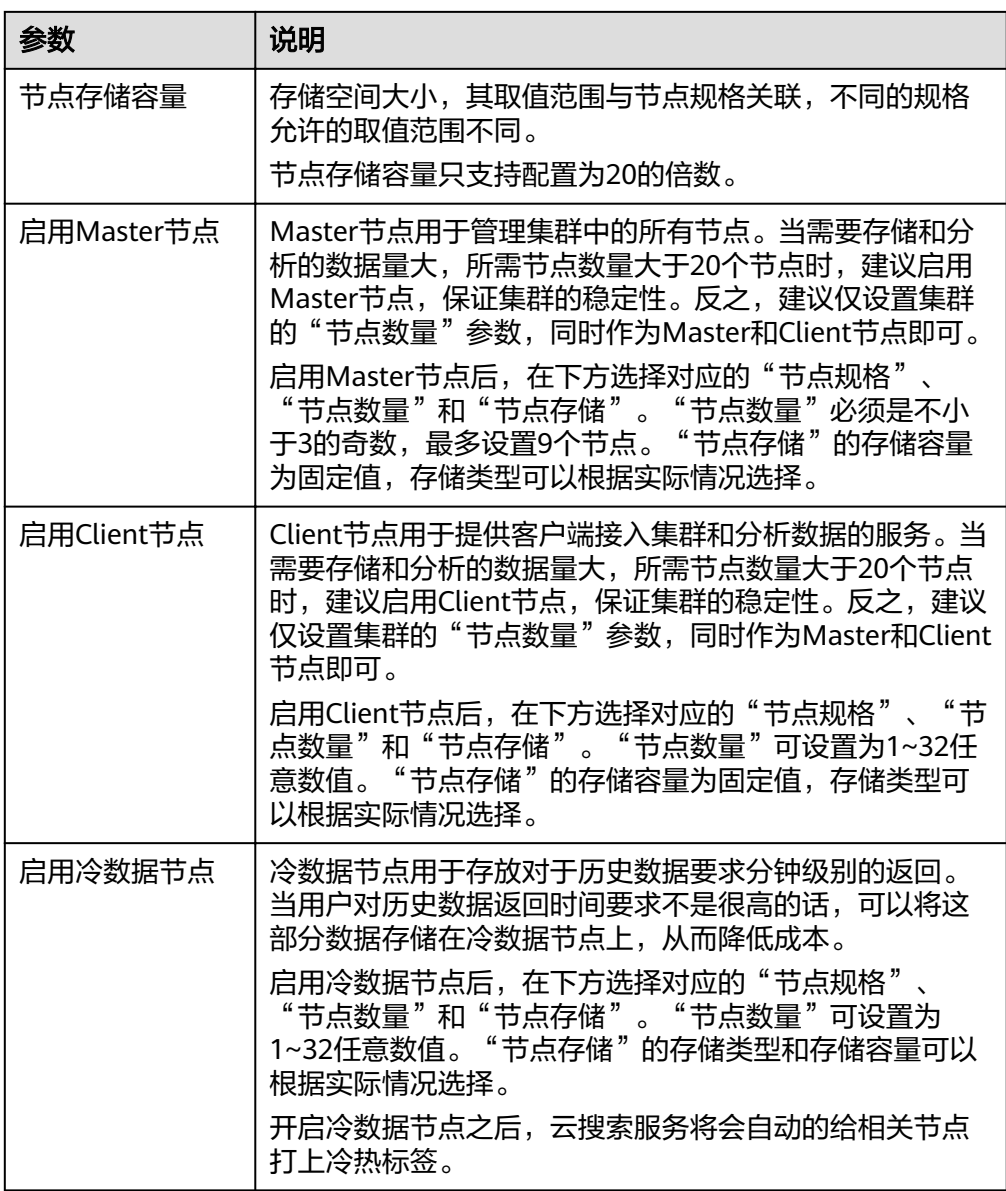

#### 6. 设置集群的企业项目。

如果您开通了"企业项目",在创建集群时,可以给集群绑定一个企业项目。您 可以在右侧下拉框中选择当前用户下已创建的企业项目,也可以通过单击"查看 项目管理"按钮,前往"企业项目管理"管理控制台,新建企业项目和查看已有 的企业项目。

7. 单击"下一步:网络配置",设置集群的网络配置。

#### 表 **4-8** 网络配置参数说明

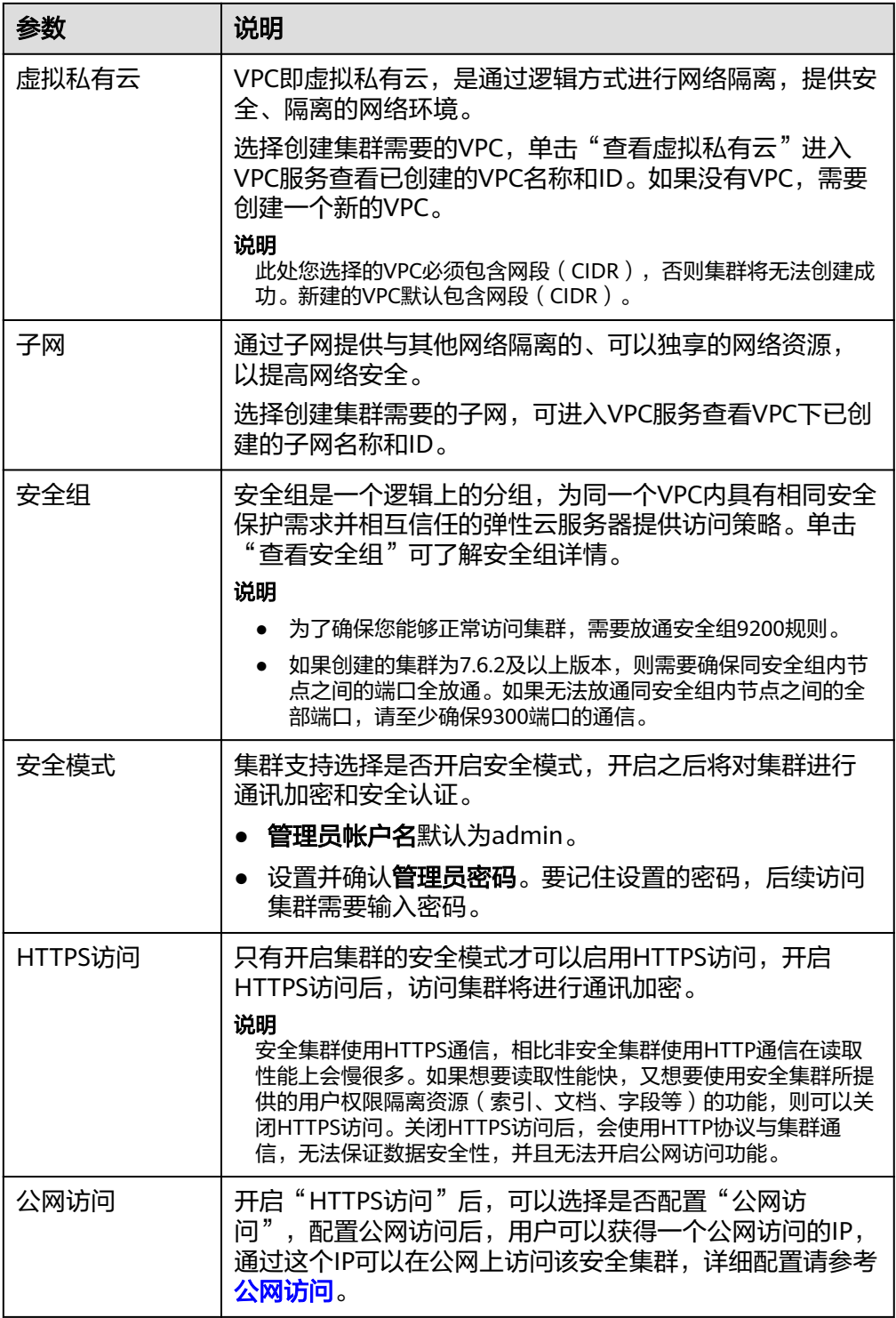

8. 单击"下一步:高级配置",设置集群自动快照和其他高级功能。

a. 设置集群自动快照开关、基础配置和快照配置。

系统默认打开集群快照开关,如果您不需要启用自动快照,可以在"集群快 照开关"右侧关闭。自动快照会创建委托访问对象存储服务OBS,快照存储 在标准存储中需额外计费。

#### 表 **4-9** 集群快照基础配置的参数说明

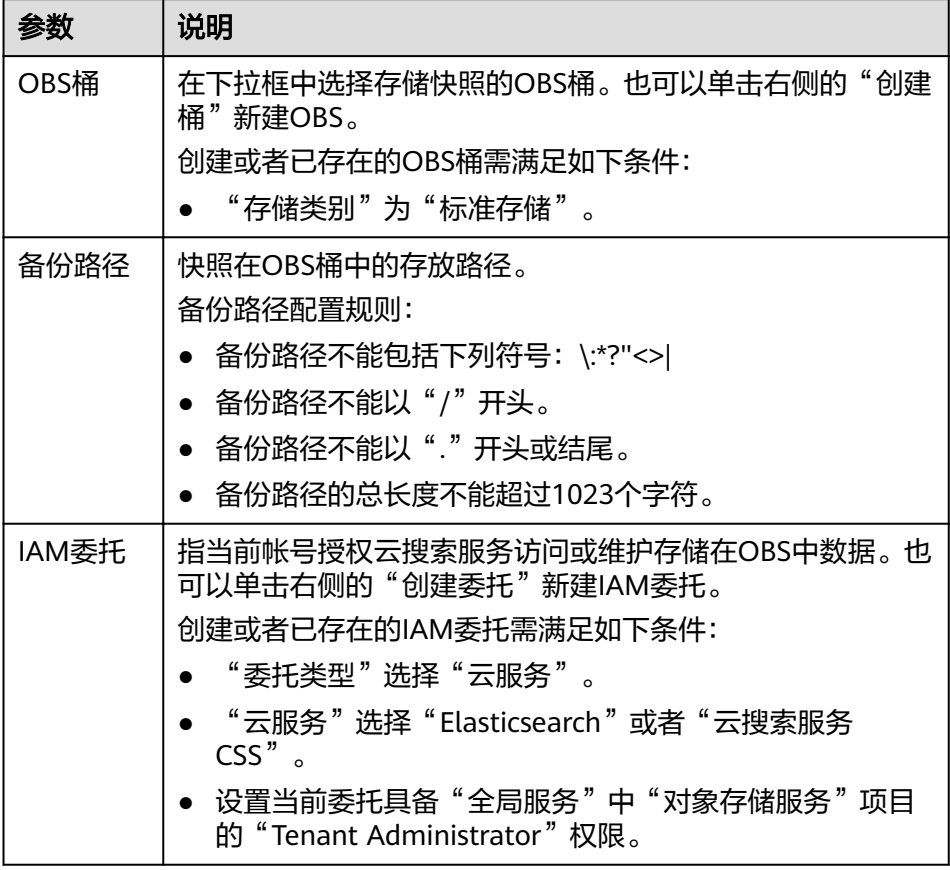

#### 表 **4-10** 集群快照自动创建快照的参数说明

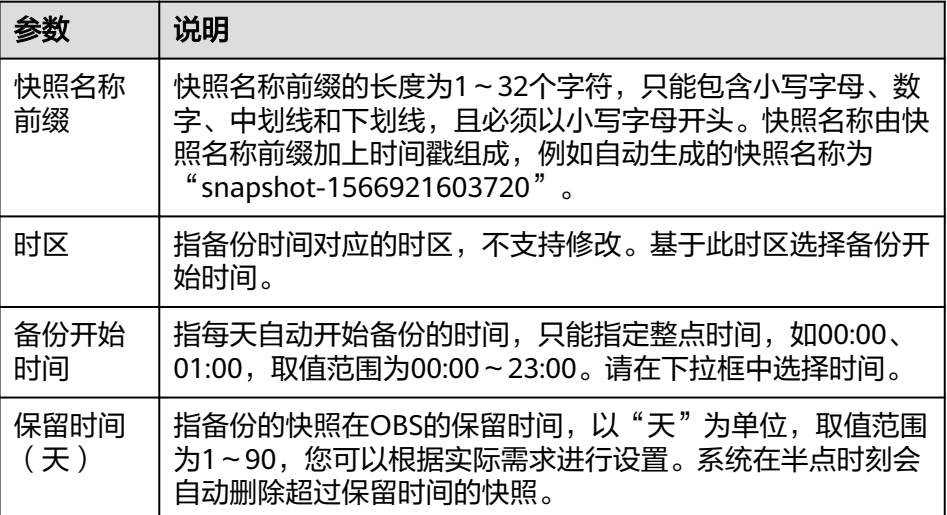
#### 图 **4-8** 设置自动创建快照的参数

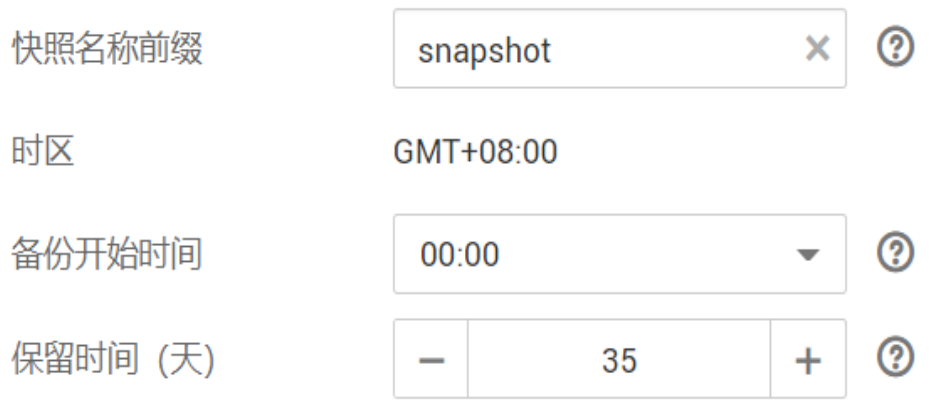

- b. 配置集群高级功能。
	- 默认配置: 默认关闭"终端节点服务"、"Kibana公网访问"和"标 签"功能,在集群创建完成后,若有需要也可以人工启用这些功能。
	- 自定义: 根据需要选择开启"终端节点服务"、"Kibana公网访问"和 "标签"功能。

表 **4-11** 高级配置参数

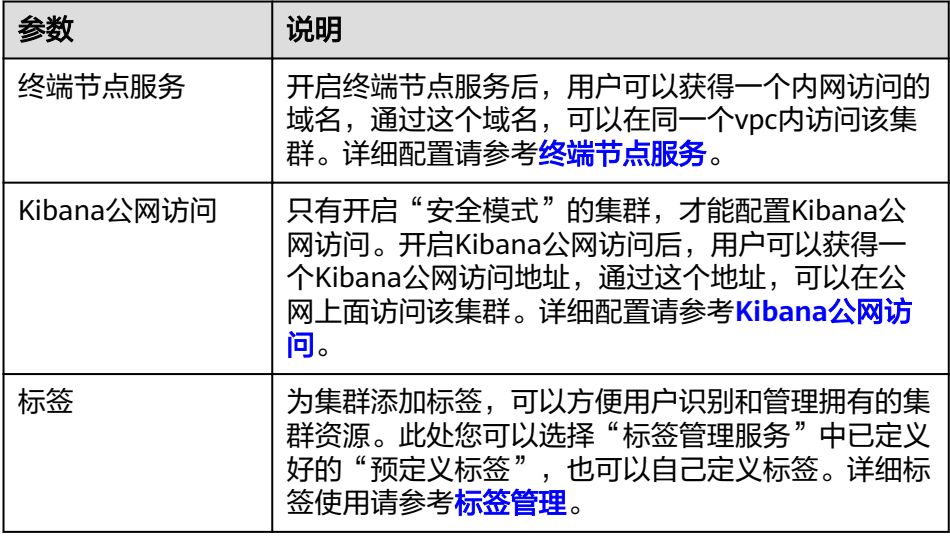

- 9. 单击"下一步:确认配置",确认完成后单击"立即创建"开始创建集群。
- 10. 单击"返回集群列表",系统将跳转到"集群管理"页面。您创建的集群将展现 在集群列表中,且集群状态为"创建中",创建成功后集群状态会变为"可 用"。

如果集群创建失败,请根据界面提示,重新创建集群。

# **4.4** 创建 **Elasticsearch** 类型集群(非安全模式)

参考本章节可以完成非安全模式的Elasticsearch集群的创建。

# 背景信息

新建集群时,当设置不同节点类型时支持的节点数量区间会有区别,具体情况请 参考表**4-12**。

表 **4-12** 不同节点类型的节点数量说明

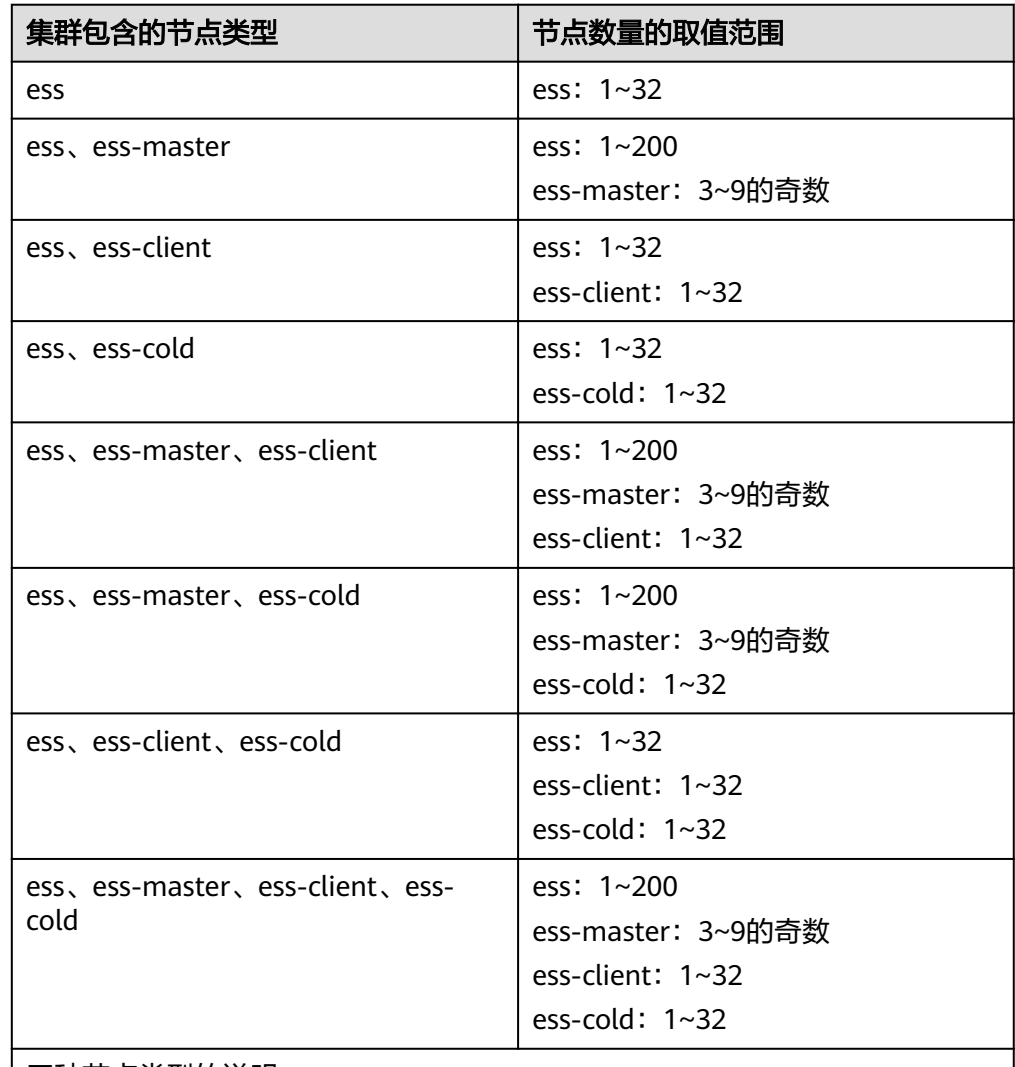

四种节点类型的说明:

- ess:默认节点类型,即创建集群时必选的数据节点类型,其他3种节点类型 都是基于业务需要可选的类型。
- ess-master: Master节点
- ess-client: Client节点
- ess-cold:冷数据节点

# 操作步骤

- 1. 登录云搜索服务管理控制台。
- 2. 单击右上角的"创建集群",进入"创建集群"页面。

#### 3. 选择"当前区域"和"可用区"。

## 表 **4-13** 区域和可用区参数说明

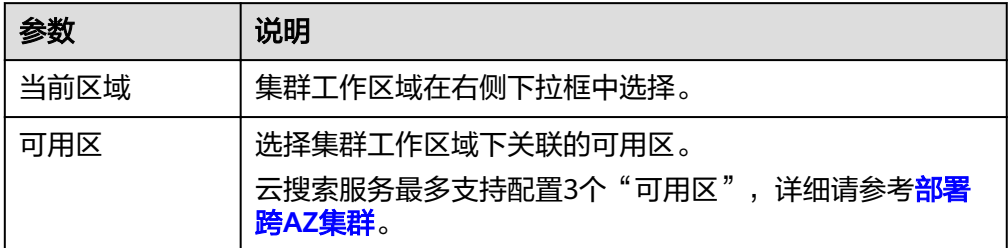

#### 4. 配置集群基本信息。

#### 表 **4-14** 基本参数说明

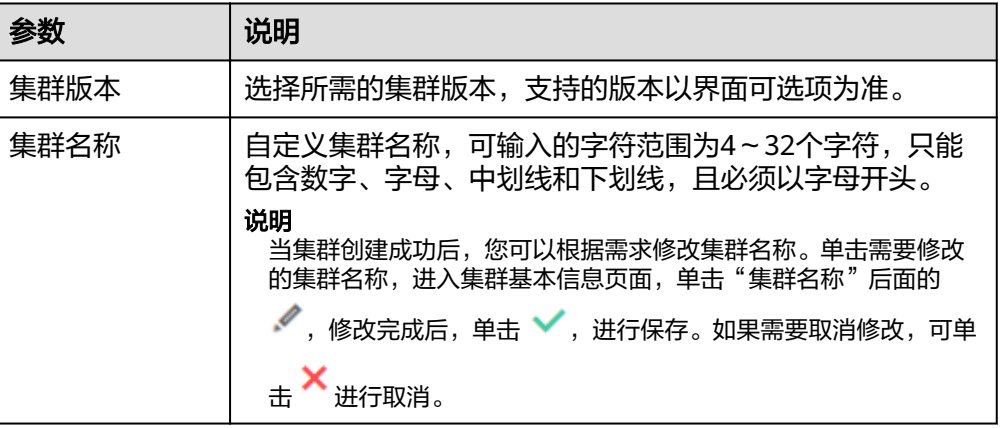

#### 5. 配置集群的规格信息。

## 表 **4-15** 规格参数说明

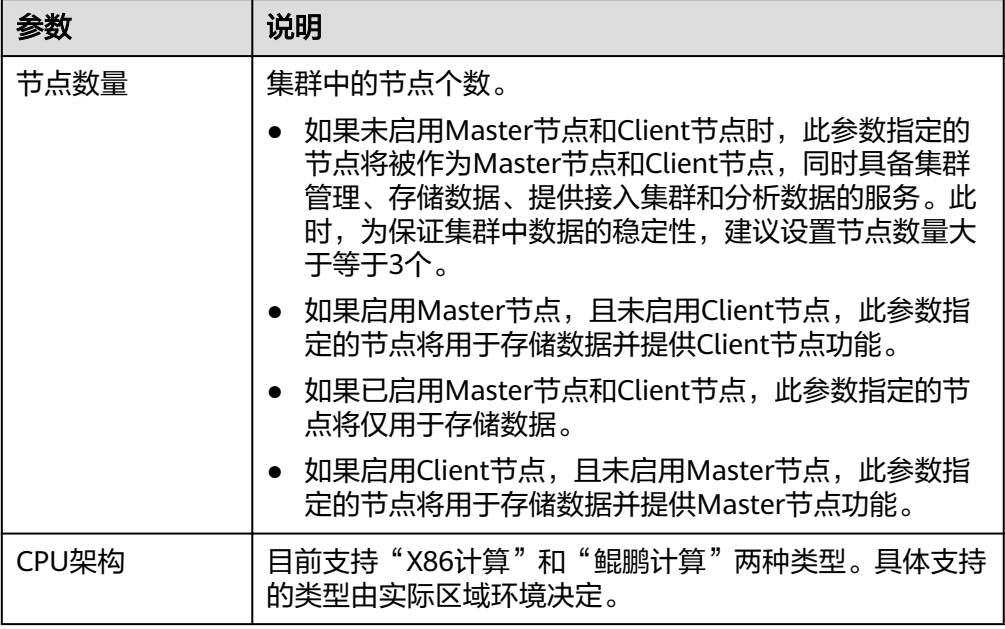

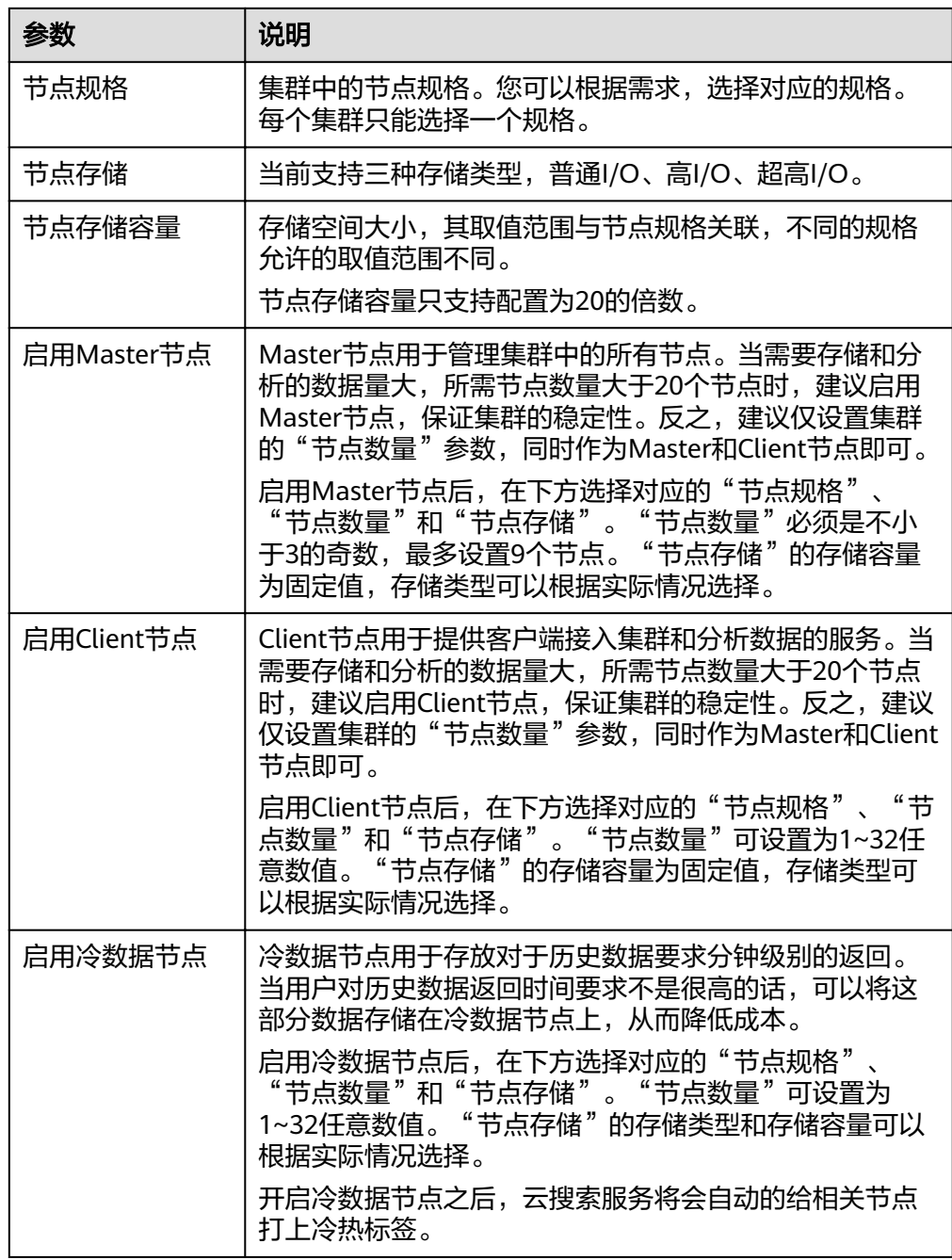

6. 设置集群的企业项目。

如果您开通了"企业项目",在创建集群时,可以给集群绑定一个企业项目。您 可以在右侧下拉框中选择当前用户下已创建的企业项目,也可以通过单击"查看 项目管理"按钮,前往"企业项目管理"管理控制台,新建企业项目和查看已有 的企业项目。

7. 指定集群的网络规格相关参数。

#### 表 **4-16** 参数说明

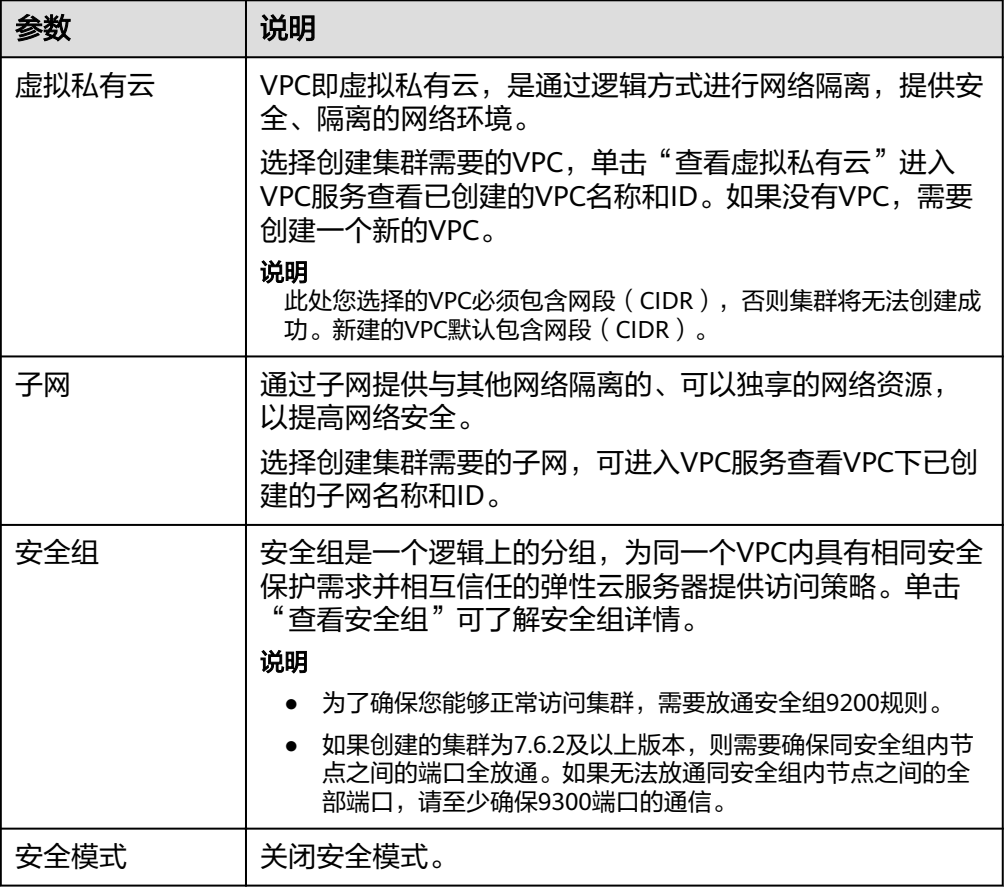

- 8. 单击"下一步:高级配置",设置集群自动快照和其他高级功能。
	- a. 设置集群自动快照开关、基础配置和快照配置。

系统默认打开集群快照开关,如果您不需要启用自动快照,可以在"集群快 照开关"右侧关闭。自动快照会创建委托访问对象存储服务OBS,快照存储 在标准存储中需额外计费。

表 **4-17** 集群快照基础配置的参数说明

| 参数   | 说明                                       |
|------|------------------------------------------|
| OBS桶 | 在下拉框中选择存储快照的OBS桶。也可以单击右侧的"创建<br>桶"新建OBS。 |
|      | 创建或者已存在的OBS桶需满足如下条件:                     |
|      | "存储类别"为"标准存储"。                           |
| 备份路径 | 快照在OBS桶中的存放路径。                           |
|      | 备份路径配置规则:                                |
|      | ● 备份路径不能包括下列符号: \:*?"<>                  |
|      | 备份路径不能以"/"开头。                            |
|      | 备份路径不能以"."开头或结尾。                         |
|      | 备份路径的总长度不能超过1023个字符。                     |

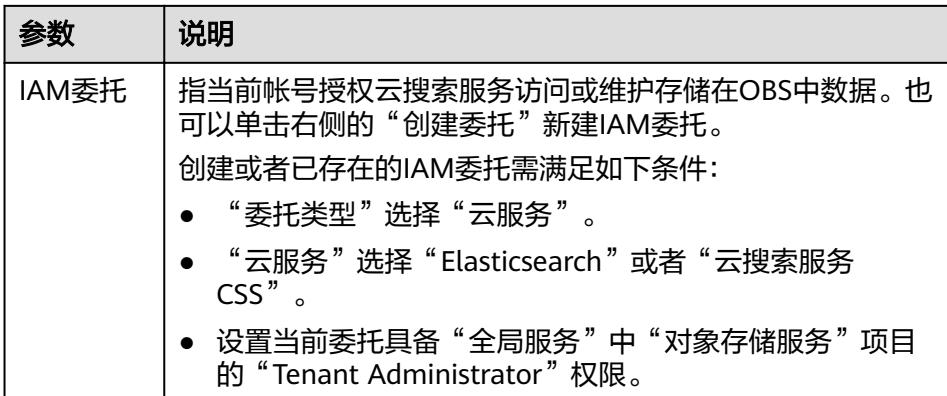

表 **4-18** 集群快照自动创建快照的参数说明

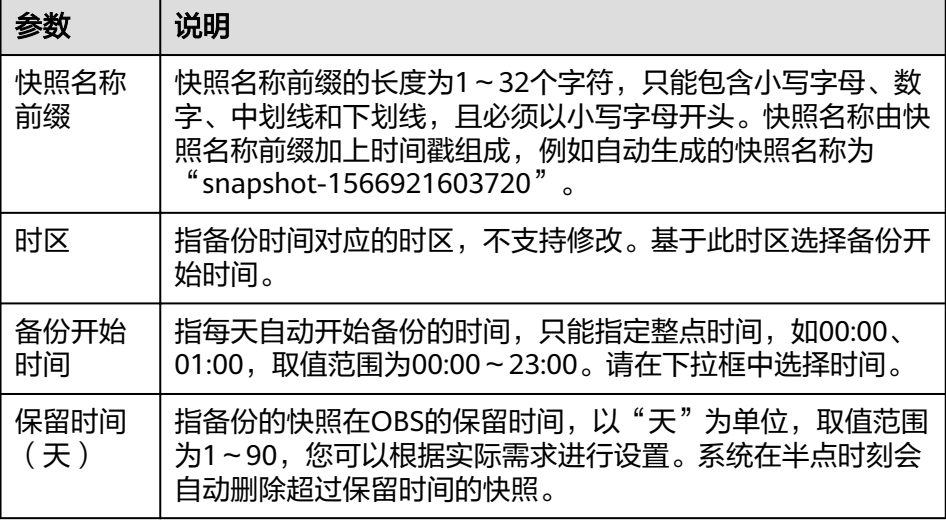

图 **4-9** 设置自动创建快照的参数

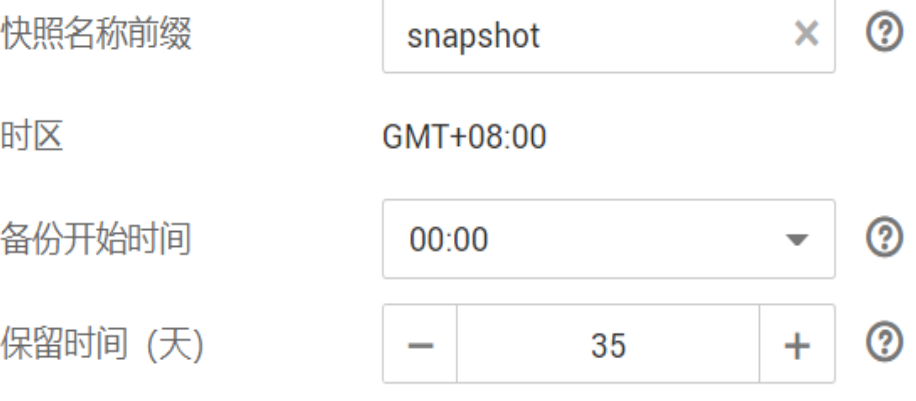

- b. 配置集群高级配置功能。
	- 默<mark>认配置</mark>: 默认关闭"终端节点服务"、"Kibana公网访问"和"标 签"功能,在集群创建完成后,若有需要也可以人工启用这些功能。

自定义:根据需要选择开启"终端节点服务"和"标签"功能。

#### 表 **4-19** 高级配置参数

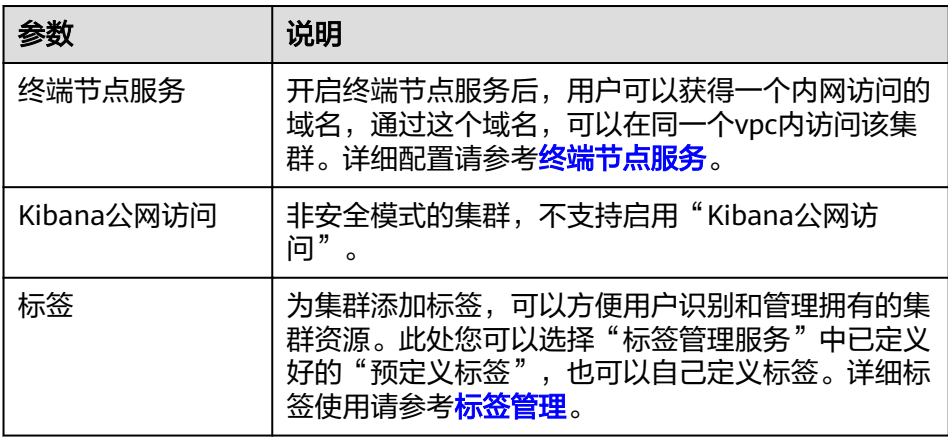

- 9. 单击"下一步:确认配置",确认完成后单击"立即创建"开始创建集群。
- 10. 单击"返回集群列表",系统将跳转到"集群管理"页面。您创建的集群将展现 在集群列表中,且集群状态为"创建中",创建成功后集群状态会变为"可 用"。

如果集群创建失败,请根据界面提示,重新创建集群。

# **4.5** 快速访问 **Elasticsearch** 集群

CSS服务创建的Elasticsearch集群自带Kibana和Cerebro组件,支持一键打开Kibana和 Cerebro,快速访问Elasticsearch集群。

# 通过 **Kibana** 访问集群

- 1. 登录云搜索服务管理控制台。
- 2. 在"集群管理"页面选择需要登录的集群,单击"操作"列中的"Kibana"进入 Kibana登录界面。
	- 非安全模式的集群: 将直接进入Kibana操作界面。
	- 安全模式的集群:需要在登录页面输入用户名和密码,单击"Log In"进入 Kibana操作界面。用户名默认为admin,密码为创建集群时设置的管理员密 码。
- 3. 登录成功后,可在Kibana界面进行相关操作访问Elasticsearch集群。

# 通过 **Cerebro** 访问集群

- 1. 登录云搜索服务管理控制台。
- 2. 在"集群管理"页面选择需要登录的集群,单击"操作"列中的"更多 > Cerebro"进入Cerebro登录页面。
	- 非安全模式的集群:单击Cerebro登录页面的集群名称即可进入Cerebro操作 界面。
	- 安全模式的集群:单击Cerebro登录页面的集群名称,再输入用户名和密码, 单击"Authenticate"进入Cerebro操作界面。用户名默认为admin,密码为 创建集群时设置的管理员密码。

3. 登录成功后,可在Cerebro界面进行相关操作访问Elasticsearch集群。

# **4.6** 查看集群的基本信息

在集群的基本信息页面,可以获取集群的内网访问地址、公网访问地址、版本、节点 等信息。

- 1. 登录云搜索服务管理控制台。
- 2. 选择"集群管理 > Elasticsearch", 进入集群列表页面。
- 3. 单击集群名称进入集群"基本信息"页面,查看集群的基本信息。

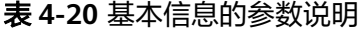

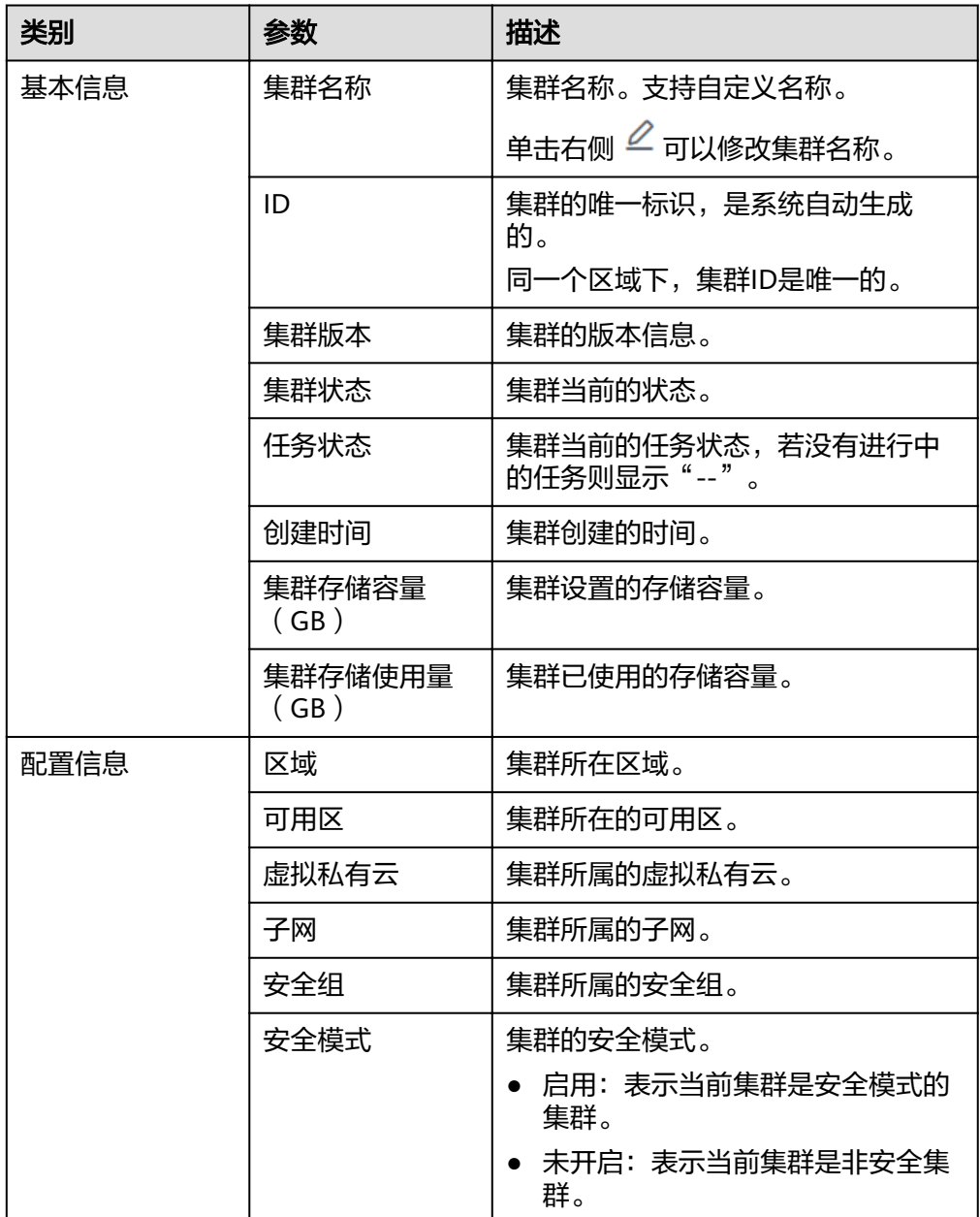

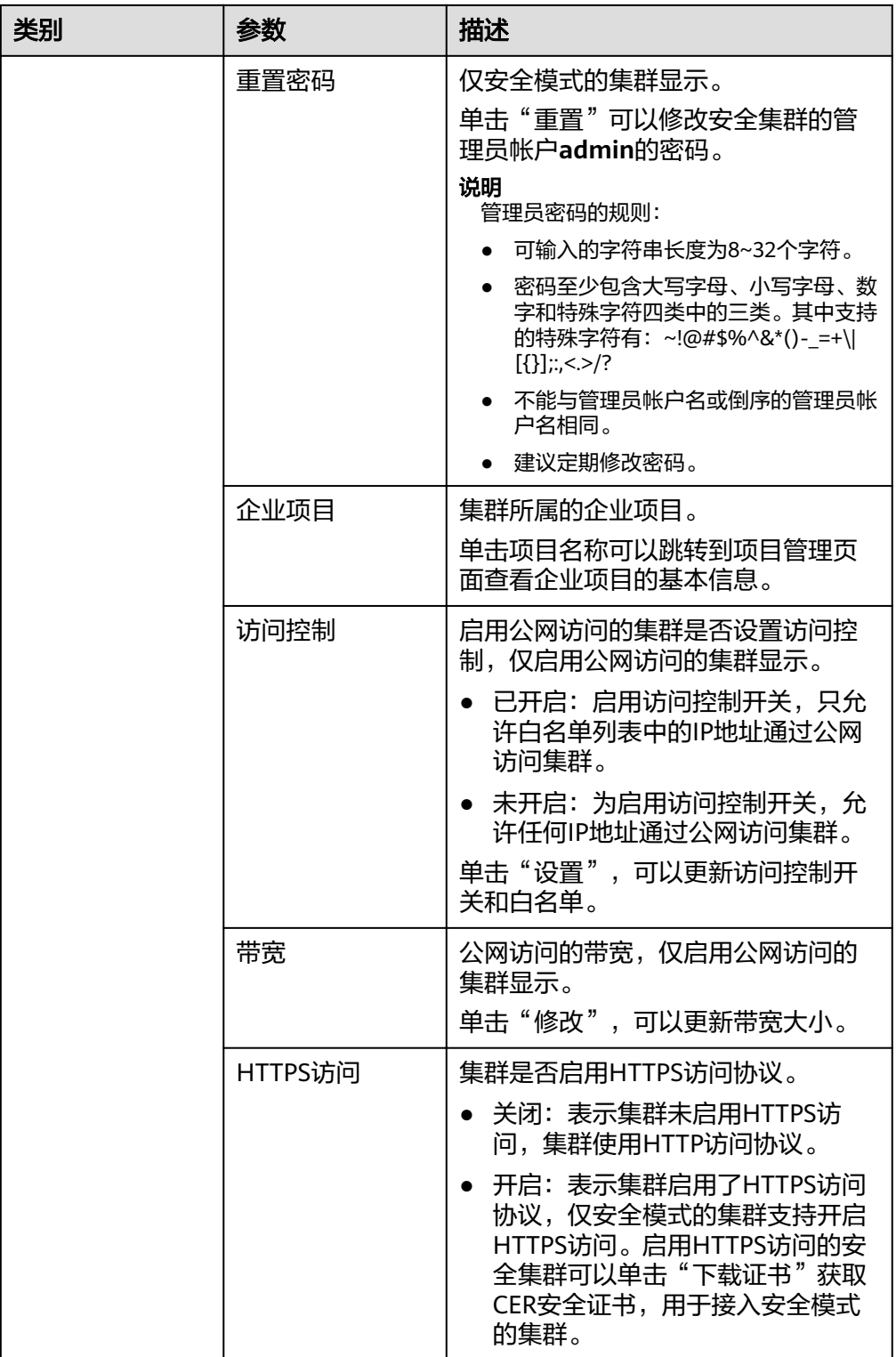

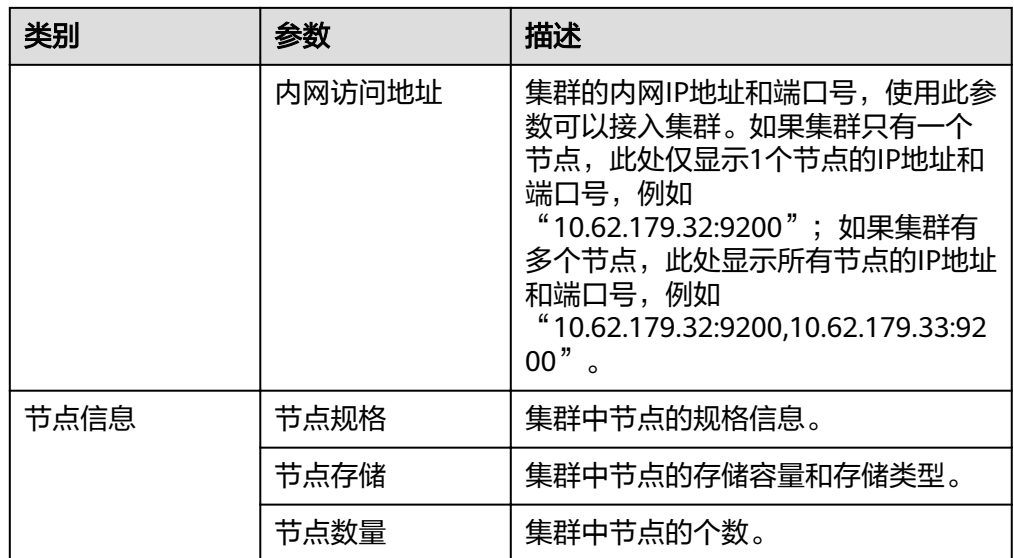

# **5** 集群形态变更

# **5.1** 形态变更概述

CSS集群支持形态变更,包括集群扩容、集群规格变更、集群缩容等。当创建的集群规 格不能满足业务需求时,可以通过形态变更,提高集群的使用效率,降低运维成本。

#### [扩容](#page-47-0)

- 当**集群数据节点**(ess)的写入与查询压力大、响应时间过长时,可以通过扩容数 据节点的"节点存储容量"保证数据的持久性。若因数据量过大或操作不当导致 数据节点状态异常时,可以扩容"节点数量"保证集群的可用性。
- 冷数据节点(ess-cold)主要用于分担ess数据节点的压力, 当发现冷数据有丢失 的风险时,可以扩容冷数据节点的"节点存储容量"保证冷数据的持久性,同时 也支持扩容节点个数保证集群的可用性。

#### [变更规格](#page-49-0)

- 当新增索引或分片分配的处理时间过长,或管理集群各个节点的协调、调度不足 时,可以变更**Master**节点(ess-master)的"节点规格"保证集群的正常使用。
- 当数据节点任务分发量、结果汇聚量过大时,需要变更**Client**节点(ess-client) 的"节点规格"。
- 当数据的写入与查询的突然变得缓慢时,可以变更数据节点(ess)的"节点规 格"提高数据节点的查询与写入效率。
- 当存在冷数据查询缓慢时,可以变更冷数据节点(ess-cold)的"节点规格"提高 对数据查询的效率。

#### [缩容](#page-51-0)

当集群有充足的能力处理当前数据时,为节省资源可以随机减小集群占用的资源。

#### [缩容指定节点](#page-53-0)

当集群有充足的能力处理当前数据时,为节省资源可以指定一个或多个节点进行缩 容。

# <span id="page-47-0"></span>**5.2** 扩容

当集群数据面业务变化,需要动态调整集群节点的数量和容量时,可以执行"扩容" 任务。扩容集群时,业务不会中断。

# 前提条件

- 集群处于"可用"状态,且无正在进行的任务。
- 有足够的配额支持集群扩容。

# 约束限制

- 扩容不支持修改"节点规格"。
- 扩容什么节点类型的"节点数量"和"节点存储容量",扩容完成后只生效该节 点类型的"节点数量"和"节点存储容量",其他节点类型的"节点数量"和 ....<br>"节点存储容量"保持不变。
- 当集群包含的节点类型不同时,扩容的节点数量区间会有区别,具体情况请参考 表**5-1**。

表 **5-1** 不同节点类型的节点数量说明

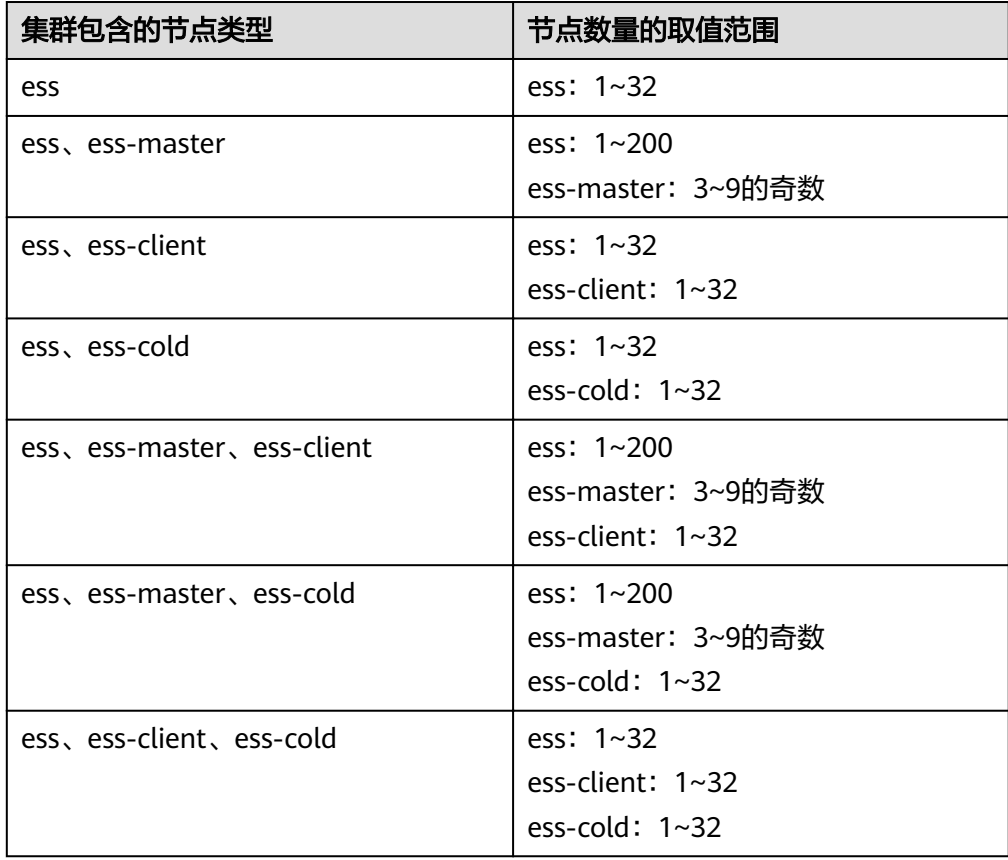

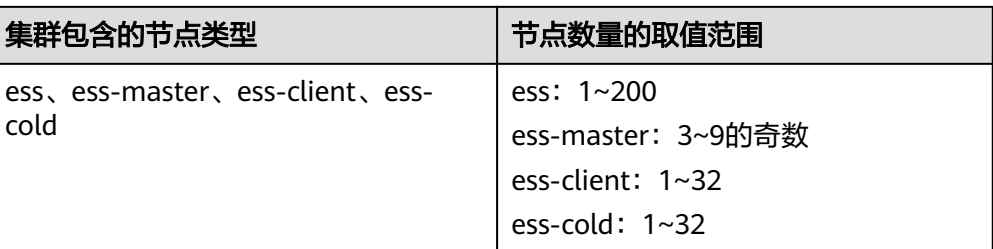

四种节点类型的说明:

- ess:默认节点类型,即创建集群时必选的数据节点类型,其他3种节点类型 都是基于业务需要可选的类型。
- ess-master: Master节点
- ess-client: Client节点
- ess-cold:冷数据节点

# 操作步骤

- 1. 登录云搜索服务管理控制台。
- 2. 在左侧菜单栏选择"集群管理 > Elasticsearch",进入集群列表页面,选择目标 集群,单击操作列的"更多>形态变更"进入更改集群规格页面。
- 3. 在更改集群规格页面,设置扩容参数。
	- "修改后的节点数量": 此处修改的是默认数据节点类型的节点数量, 支持 修改的取值范围请参考表**[5-1](#page-47-0)**。
	- "节点存储容量": 此处修改的是默认数据节点类型的存储容量, 该取值范 围由"节点规格"决定。只支持配置为20的倍数。

#### 说明

如果集群启用了Master节点、Client节点或冷数据节点,还可以更改Master节点、Client节 点与冷数据节点的"节点数量", 冷数据节点还支持"节点存储容量"扩容。其中, Master节点、Client节点与冷数据节点的节点数量取值范围请参考表**[5-1](#page-47-0)**。

#### <span id="page-49-0"></span>图 **5-1** 集群扩容

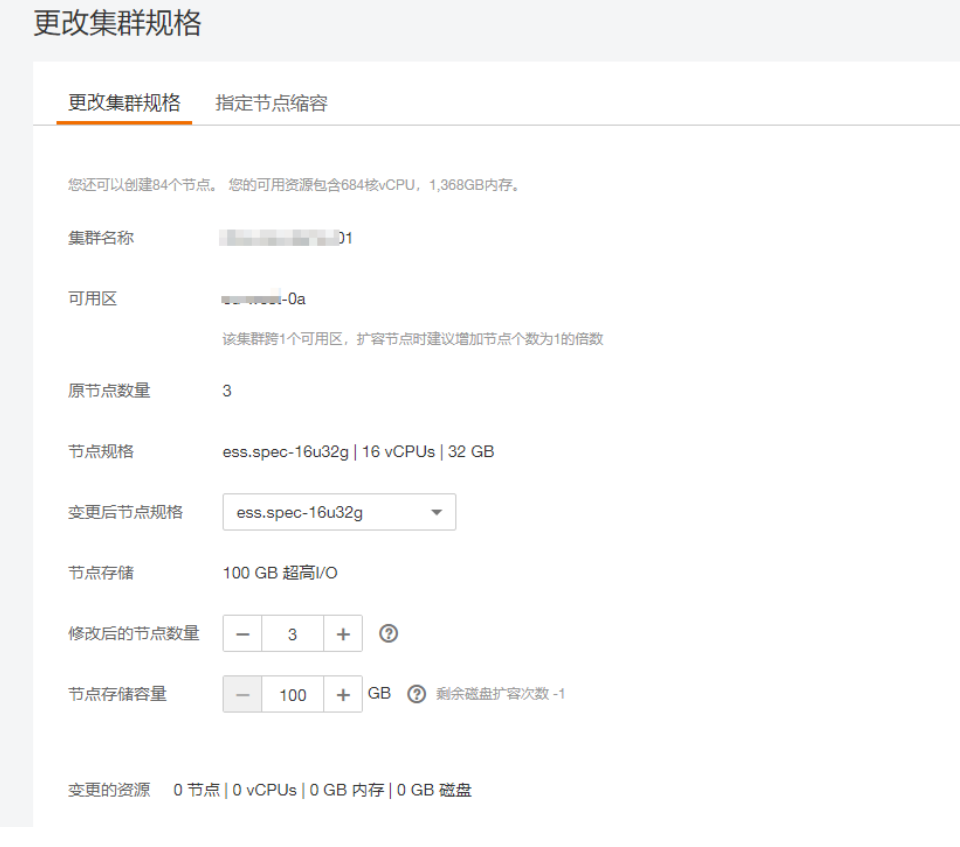

- 4. 单击"下一步:立即变更"。
- 5. 确认变更信息后,单击"提交申请"。
- 6. 单击"返回集群列表"跳转到集群管理页面。集群的"任务状态"列显示为"扩 容",表示集群正在扩容。当集群状态变为"可用",则表示扩容成功。

# **5.3** 变更规格

当集群数据面业务变化,需要动态调整集群节点的规格时,可以执行"变更规格"任 务。

# 前提条件

- 集群处于"可用"状态,且无正在进行的任务。
- 有足够的配额支持集群变更规格。
- 变更规格时,为了不中断业务,请确认业务数据都有副本。 在Kibana中执行命令**GET \_cat/indices?v**,若回显的"rep"值大于"0",则表 示有副本;若"rep"值等于"0",则表示没有副本,请先为集群<mark>[手动创建快照](#page-75-0)</mark> 再变更规格。
- 如果数据量比较大的情况下,更改节点规格耗时会比较长,因此,建议在业务低 峰期更改节点规格,利于更快完成规格更改。

## 约束限制

- 变更规格不支持修改"节点数量"和"节点存储容量"。
- 若将大规格更改为小规格,集群的处理性能将会降低,将会影响业务能力,请谨 慎操作。
- 当集群包含多种节点类型时,一次只支持变更一种类型的节点规格,且变更完成 后只生效所选类型的节点规格。
- **变更规格过程中, Kibana不可用。**
- 变更规格过程中,会依次对节点进行关机,完成更改后依次开机。是一个滚动的 变更过程。

# 操作步骤

- 1. 登录云搜索服务管理控制台。
- 2. 在左侧菜单栏选择"集群管理 > Elasticsearch", 进入集群列表页面, 选择目标 集群,单击操作列的"更多>形态变更"进入更改集群规格页面。
- 3. 在更改集群规格页面,设置变更规格的参数。
	- "变更后节点规格": 此处修改的是默认数据节点类型的节点规格, 在下拉 框中选择所需的规格。
	- 如果集群启用了Master节点、Client节点或冷数据节点,还可以更改Master 节点、Client节点与冷数据节点的"节点规格"。

#### 图 **5-2** 变更集群规格

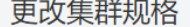

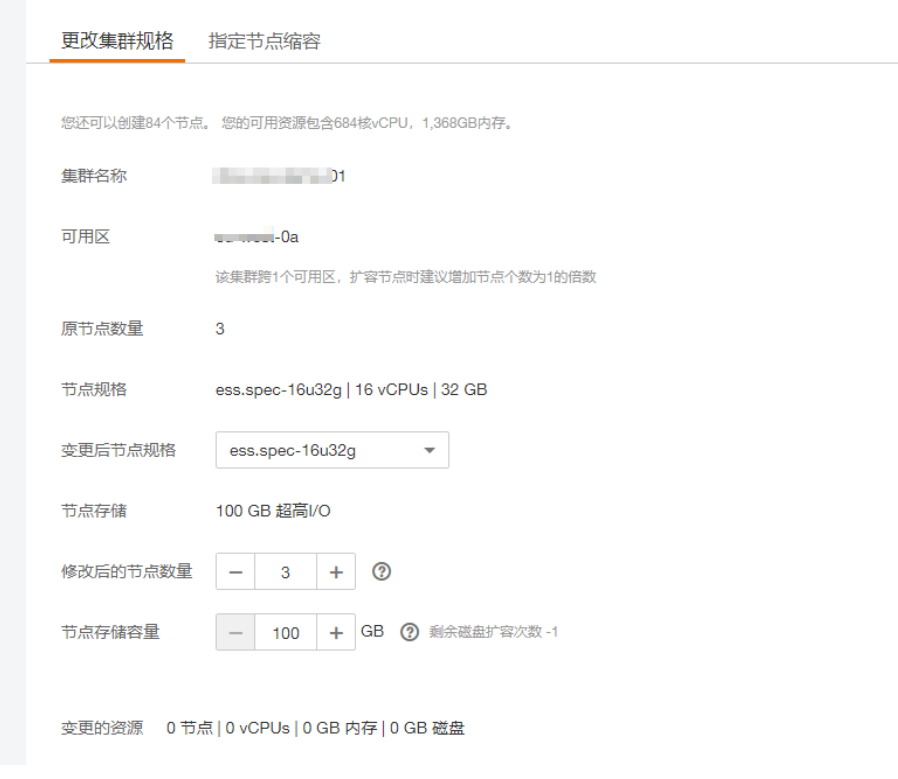

4. 单击"下一步:立即变更"。

- <span id="page-51-0"></span>5. 确认变更信息后,单击"提交申请"。
- 6. 在弹出的"索引副本校验"窗口确认是否勾选"进行索引副本校验",单击"确 认"启动集群规格变更。
	- 没有Master节点的集群更改节点规格时,若选择进行索引副本校验,则要求 所有索引至少有1个副本,且"节点数量"总和不小于3。
	- 有Master节点的集群更改节点规格时,若选择进行索引副本校验,则要求所 有索引至少有1个副本。
- 7. 单击"返回集群列表"跳转到集群管理页面。集群的"任务状态"列中显示为 "规格修改",表示集群正在更改规格。当集群状态变为"可用",则表示规格 变更成功。

# **5.4** 缩容

当集群有充足的能力处理当前数据时,为节省资源可以执行"缩容"任务,随机减小 集群占用的资源。缩容集群时,业务不会中断。

## 前提条件

集群处于"可用"状态,且无正在进行的任务。

## 约束限制

- 缩容不支持修改"节点规格"和"存储容量"。
- 缩容什么节点类型的"节点数量",缩容完成后只生效新该节点类型的"节点数 量",其他节点类型的"节点数量"保持不变。
- 要确保缩容之后的磁盘使用量小于80%,且集群每个节点类型中每个AZ的节点数 至少为1。
- 缩容过程会涉及数据迁移,将要下线的节点数据迁移到其他节点上,数据迁移的 超时阈值为5小时。当超过5小时数据还未迁移完成,那么缩容会失败。建议在集 群数据量较大的情况下,分多次进行缩容。
- 如果集群没有启用Master节点,缩容后剩余的数据节点个数(包含冷数据节点和 其他类型节点)须大于之前的一半,并大于索引的最大副本个数。
- 当集群包含的节点类型不同时,缩容的节点数量区间会有区别,具体情况请参考 表**5-2**。

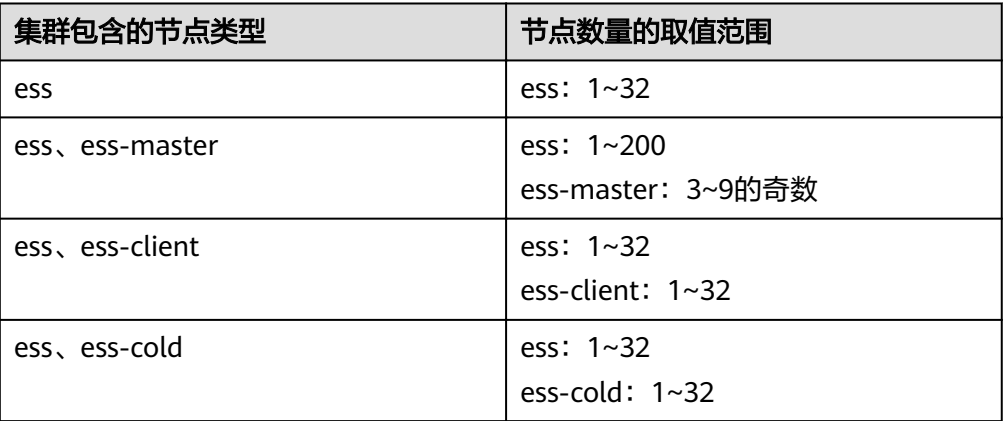

表 **5-2** 不同节点类型的节点数量说明

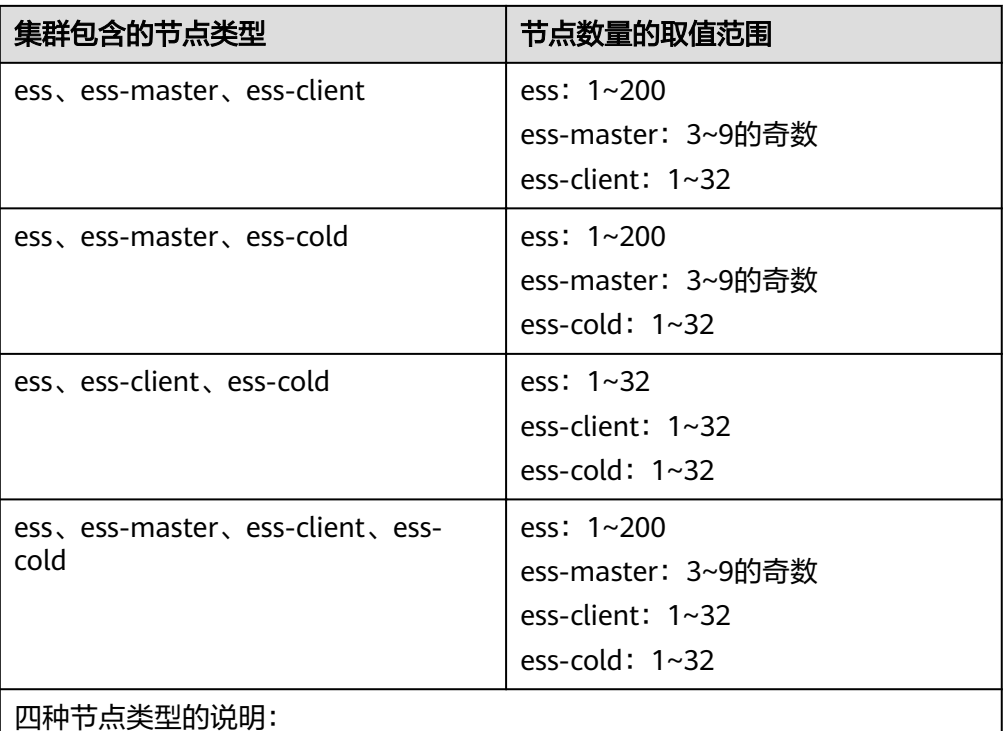

- ess:默认节点类型,即创建集群时必选的数据节点类型,其他3种节点类型 都是基于业务需要可选的类型。
- ess-master: Master节点
- ess-client: Client节点
- ess-cold:冷数据节点

# 操作步骤

- 1. 登录云搜索服务管理控制台。
- 2. 在左侧菜单栏选择"集群管理 > Elasticsearch", 进入集群列表页面, 选择目标 集群,单击操作列的"更多>形态变更"进入更改集群规格页面。
- 3. 在更改集群规格页面,设置缩容参数。
	- "修改后的节点数量":此处修改的是默认数据节点类型的节点数量,支持 修改的取值范围请参考表**[5-2](#page-51-0)**。
	- 如果集群启用了Master节点、Client节点或冷数据节点,还可以更改Master 节点、Client节点与冷数据节点的"节点数量"。其中,Master节点、Client 节点与冷数据节点的节点数量取值范围请参考表**[5-2](#page-51-0)**。

#### <span id="page-53-0"></span>图 **5-3** 集群缩容

 $\overline{\phantom{a}}$ 

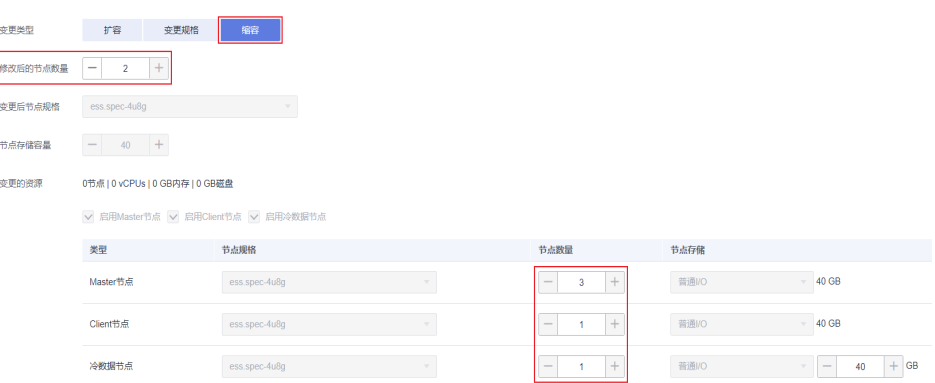

## 图 **5-4** 缩容集群

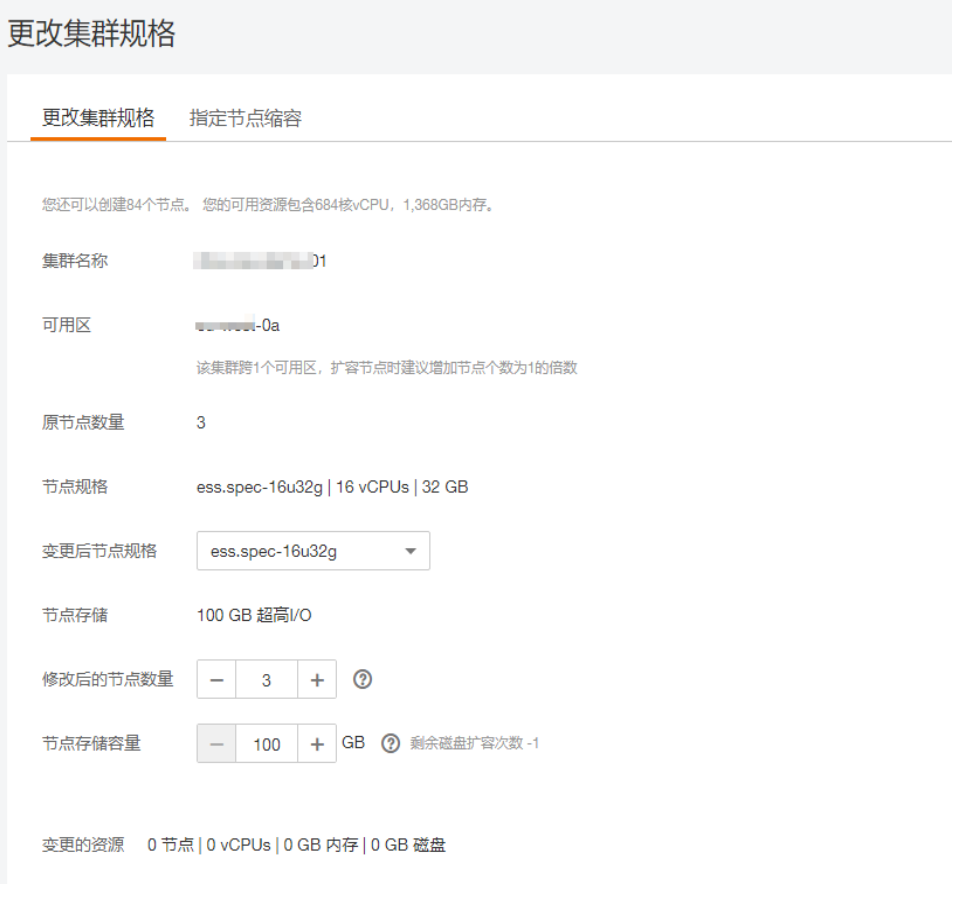

- 4. 单击"下一步:立即变更"。
- 5. 确认变更信息后,单击"提交申请"。
- 6. 单击"返回集群列表"跳转到集群管理页面。集群的"任务状态"列中显示为 "缩容中",表示集群正在缩容。当集群状态变为"可用",则表示缩容成功。

# **5.5** 缩容指定节点

当集群有充足的能力处理当前数据时,为节省资源可以执行"指定节点缩容"任务, 指定一个或多个节点进行缩容。对集群进行指定节点缩容时,业务不会中断。

# 前提条件

集群处于"可用"状态,且无正在进行的任务。

## 约束限制

- 要确保缩容之后的磁盘使用量小于80%,且集群每个节点类型中每个AZ的节点数 至少为1。
- 关于跨AZ的集群,在不同AZ中同类型节点个数的差值要小于等于1。
- 关于没有Master节点的集群,每次缩容的数据节点和冷数据节点个数之和要小于 缩容前数据节点和冷数据节点个数之和的一半,缩容后的数据节点和冷数据节点 个数之和要大于索引的最大副本个数。
- 关于有Master节点的集群,每次缩容的Master节点个数要小于当前Master节点总 数的一半,缩容后的Master节点个数必须是奇数且不小于3。

# 操作步骤

- 1. 登录云搜索服务管理控制台。
- 2. 在左侧菜单栏选择"集群管理 > Elasticsearch",进入集群列表页面,选择目标 集群,单击操作列的"更多>形态变更"进入更改集群规格页面。
- 3. 选择"缩容指定节点"页签。
- 4. 在缩容指定节点页面,勾选需要缩容的节点。

#### 图 **5-5** 指定节点缩容

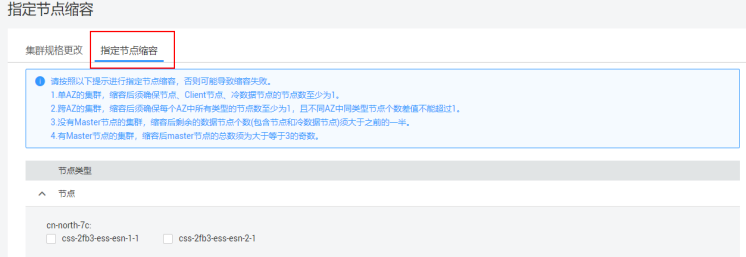

- 5. 单击"下一步:立即变更"。
- 6. 确认变更信息后,单击"提交申请"。
- 7. 单击"返回集群列表"跳转到集群管理页面。集群的"任务状态"列中显示为 "缩容中",表示集群正在缩容。当集群状态变为"可用",则表示缩容成功。

# **6** 导入数据到 **Elasticsearch**

# **6.1** 使用 **CDM** 从 **OBS** 导入数据到 **Elasticsearch**

云搜索服务支持通过CDM的向导式界面,将存储在对象存储服务(简称OBS)中的数 据导入到Elasticsearch中。数据文件支持JSON、CSV等格式。

数据传输流程如图**6-1**所示。

图 **6-1** 使用 CDM 从 OBS 导入数据到 Elasticsearch 时的数据传输流程

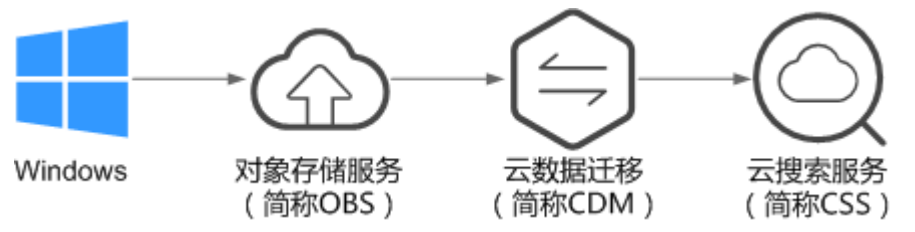

# 操作步骤

- 1. 登录OBS管理控制台。
- 2. 创建待存储数据的OBS桶。 具体操作请参见《对象存储服务控制台指南》中的创建桶。 创建的OBS桶需满足"区域"必须跟创建集群的区域保持一致。
- 3. 将数据文件上传到OBS桶中。

具体操作请参见《对象存储服务控制台指南》中的上传文件。

例如:将如下数据保存为json格式的文件,上传到创建的OBS桶中。

```
{"productName":"2017秋装新款文艺衬衫女装","size":"L"}
{"productName":"2017秋装新款文艺衬衫女装","size":"M"}
{"productName":"2017秋装新款文艺衬衫女装","size":"S"}
{"productName":"2018春装新款牛仔裤女装","size":"M"}
{"productName":"2018春装新款牛仔裤女装","size":"S"}
{"productName":"2017春装新款休闲裤女装","size":"L"}
{"productName":"2017春装新款休闲裤女装","size":"S"}
```
- 4. 登录云搜索服务管理控制台。
- 5. 在左侧导航栏中,选择"集群管理 > Elasticsearch",进入集群管理列表页面。
- 6. 在集群列表页面中,单击待导入数据的集群"操作"列的"Kibana"。
- 7. 在Kibana的左侧导航中选择"Dev Tools",进入Console界面。
- 8. 在Console界面,执行命令创建待存储数据的索引,并指定自定义映射来定义数据 类型。

如果待导入数据的集群已存在可用的索引,则不需要再创建索引;如果待导入数 据的集群不存在可用的索引,则需要参考如下示例创建索引。

例如:在Console界面,执行如下命令,创建索引"demo",并指定自定义映射 来定义数据类型。

```
7.x之前版本
PUT /demo
{
  "settings": {
   "number_of_shards": 1
  },
  "mappings": {
   "products": {
     "properties": {
      "productName": {
       "type": "text",
       "analyzer": "ik_smart"
      },
      "size": {
        "type": "keyword"
      }
    }
   }
 }
}
7.x之后版本
```

```
{
  "settings": {
   "number_of_shards": 1
 },
 "mappings": {
     "properties": {
       "productName": {
        "type": "text",
        "analyzer": "ik_smart"
      },
       "size": {
        "type": "keyword"
      }
     }
   }
  }
```
PUT /demo

执行成功后显示如下:

```
{
  "acknowledged" : true,
  "shards_acknowledged" : true,
  "index" : "demo"
}
```
- 9. 登录CDM管理控制台。
- 10. 购买云数据迁移集群。

具体操作请参见《云数据迁移用户指南》中的创建集群。

- 11. 新建CDM和云搜索服务的连接。 具体操作请参见《云数据迁移用户指南》中的新建连接。
- 12. 新建CDM和OBS的连接。

具体操作请参见《云数据迁移用户指南》中的新建连接。

13. 在已购买的云数据迁移集群上新建作业,将OBS桶中的数据迁移到云搜索服务的 待导入数据的集群中。

```
具体操作请参见《云数据迁移用户指南》中的表/文件迁移。
```
14. 在已打开的Kibana的Console界面,通过搜索获取已导入的数据。

在Kibana控制台,执行如下命令,搜索数据。查看搜索结果,如果数据与导入数 据一致,表示数据文件的数据已导入成功。

GET demo/\_search

执行成功后显示如下:

```
{
  "took": 18,
  "timed_out": false,
  "_shards": {
  \overline{\phantom{a}}"total": 1.
   "successful": 1,
   "skipped": 0,
   "failed": 0
 },
 "hits": {
   "total": 7,
   "max_score": 1,
   "hits": [
\overline{\phantom{a}} "_index": "demo",
 "_type": "products",
      "_id": "g6UepnEBuvdFwWkRmn4V",
      "_score": 1,
      "_source": {
 "size": """"size":"L"}""",
 "productName": """{"productName":"2017秋装新款文艺衬衫女装""""
     }
    },
\overline{\phantom{a}} "_index": "demo",
 "_type": "products",
      "_id": "hKUepnEBuvdFwWkRmn4V",
      "_score": 1,
 "_source": {
 "size": """"size":"M"}""",
       "productName": """{"productName":"2017秋装新款文艺衬衫女装""""
      }
    },
    {
 "_index": "demo",
 "_type": "products",
      "_id": "haUepnEBuvdFwWkRmn4V",
      "_score": 1,
      "_source": {
       "size": """"size":"S"}""",
      ----- .<br>"productName": """{"productName":"2017秋装新款文艺衬衫女装""""
     }
    },
    {
 "_index": "demo",
 "_type": "products",
      "_id": "hqUepnEBuvdFwWkRmn4V",
      "_score": 1,
 "_source": {
 "size": """"size":"M"}""",
       "productName": """{"productName":"2018春装新款牛仔裤女装""""
     }
    },
    {
      "_index": "demo",
      "_type": "products",
```
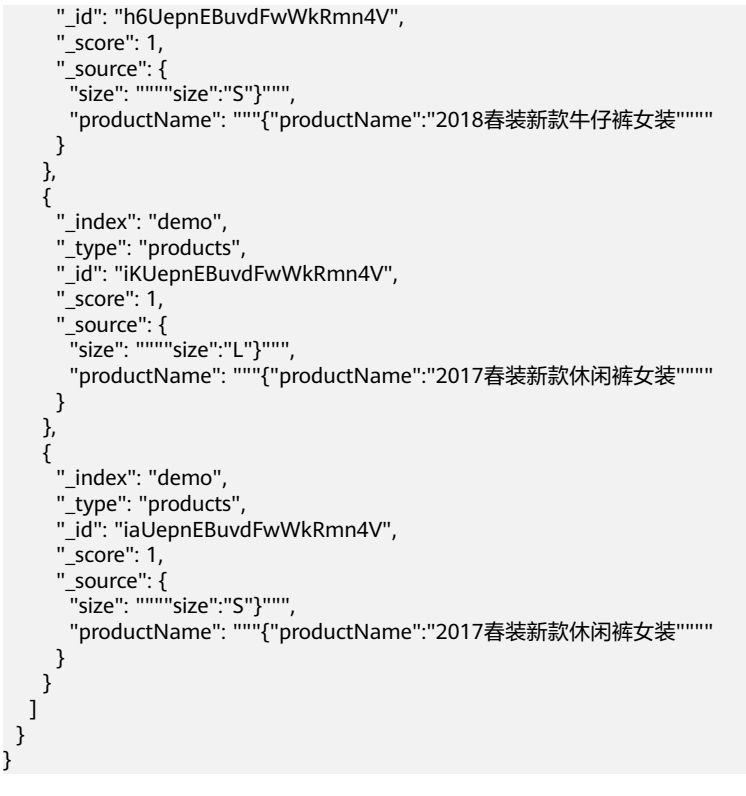

说明

demo为创建的索引名称,需根据实际情况填写。

# **6.2** 使用 **DIS** 导入本地数据到 **Elasticsearch**

通过DIS可以将本地windows系统上的日志数据上传到DIS队列中,然后通过CDM可以 将DIS队列中的数据迁移到云搜索服务的Elasticsearch中,从而方便用户使用 Elasticsearch搜索引擎高效管理和获取日志。数据文件支持JSON、CSV等格式。

数据传输流程如图**6-2**所示。

图 **6-2** 使用 DIS 导入本地数据到 Elasticsearch 时的数据传输流程

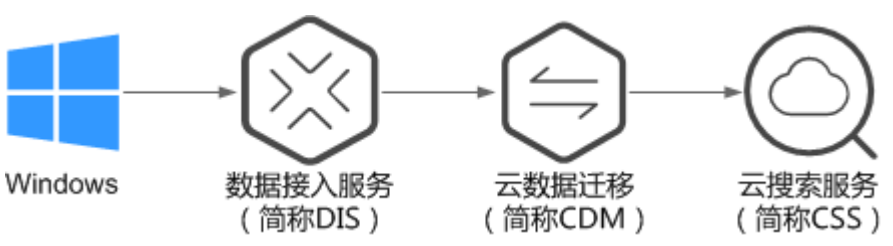

# 操作步骤

- 1. 登录DIS管理控制台。
- 2. 购买接入通道。 具体操作请参见《数据接入服务用户指南》中的开通DIS通道。
	- 3. 安装并配置DIS Agent。

具体操作请参见《数据接入服务用户指南》中的安装DIS Agent和配置DIS Agent。

4. 启动DIS Agent, 将采集的本地数据上传到DIS队列中。

具体操作请参见《数据接入服务用户指南》中的启动DIS Agent。

例如:将如下数据通过DIS Agent上传到DIS队列中。

```
{"logName":"aaa","date":"bbb"}
{"logName":"ccc","date":"ddd"}
{"logName":"eee","date":"fff"}
{"logName":"ggg","date":"hhh"}
{"logName":"mmm","date":"nnn"}
```
- 5. 登录云搜索服务管理控制台。
- 6. 在左侧导航栏中,选择"集群管理 > Elasticsearch",进入集群管理列表页面。
- 7. 在集群列表页面中,单击待导入数据的集群"操作"列的"Kibana"。
- 8. 在Kibana的左侧导航中选择"Dev Tools",进入Console界面。
- 9. 在Console界面,执行命令创建待存储数据的索引,并指定自定义映射来定义数据 类型。

如果待导入数据的集群已存在可用的索引,则不需要再创建索引;如果待导入数 据的集群不存在可用的索引,则需要参考如下示例创建索引。

例如:在Console界面,执行如下命令,创建索引"apache",并指定自定义映 射来定义数据类型。

7.x之前版本

{

```
PUT /apache
   "settings": {
      "number_of_shards": 1
   },
   "mappings": {
      "logs": {
         "properties": {
 "logName": {
 "type": "text",
              "analyzer": "ik_smart"
           },
            "date": {
              "type": "keyword"
           }
        }
     }
   }
```
7.x之后版本

```
PUT /apache
```
}

{

}

```
 "settings": {
      "number_of_shards": 1
   },
 "mappings": {
 "properties": {
            "logName": {
              "type": "text",
              "analyzer": "ik_smart"
           },
            "date": {
              "type": "keyword"
           }
        }
     }
```
执行成功后显示如下:

```
{
  "acknowledged" : true,
  "shards_acknowledged" : true,
  "index" : "apache"
}
```
- 10. 登录CDM管理控制台。
- 11. 购买云数据迁移集群。

具体操作请参见《云数据迁移用户指南》中的创建集群。

12. 新建CDM和云搜索服务的连接。

具体操作请参见《云数据迁移用户指南》中的新建连接。

13. 新建CDM和DIS的连接。

具体操作请参见《云数据迁移用户指南》中的新建连接。

14. 在已购买的云数据迁移集群上新建作业,将DIS队列中的数据迁移到云搜索服务的 待导入数据的集群中。

具体操作请参见《云数据迁移用户指南》中的表/文件迁移。

15. 在已打开的Kibana的Console界面,通过搜索获取已导入的数据。

```
在Kibana控制台,输入如下命令,搜索数据。查看搜索结果,如果数据与导入数
据一致,表示数据文件的数据已导入成功。
```
GET apache/\_search

执行成功后显示如下:

```
{
  "took": 81,
  "timed_out": false,
  "_shards": {
   "total": 1,
   "successful": 1,
   "skipped": 0,
   "failed": 0
  },
  "hits": {
   "total": 5,
   "max_score": 1,
   "hits": [
\overline{\phantom{a}} "_index": "apache",
      "_type": "logs",
      "_id": "txfbqnEBPuwwWJWL-qvP",
      "_score": 1,
      "_source": {
 "date": """{"logName":"aaa"""",
 "logName": """"date":"bbb"}"""
      }
    },
    {
      "_index": "apache",
      "_type": "logs",
      "_id": "uBfbqnEBPuwwWJWL-qvP",
      "_score": 1,
      "_source": {
       "date": """{"logName":"ccc"""",
        "logName": """"date":"ddd"}"""
      }
    },
\overline{\phantom{a}} "_index": "apache",
 "_type": "logs",
      "_id": "uRfbqnEBPuwwWJWL-qvP",
```
"\_score": 1,

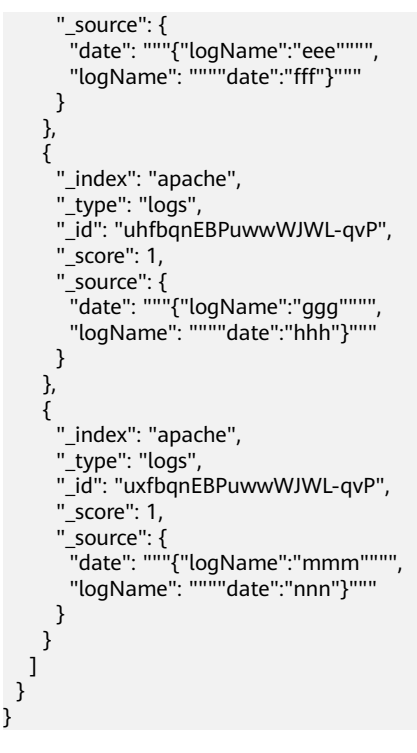

说明

apache为创建的索引名称,需根据实际情况填写。

# **6.3** 使用 **Logstash** 导入数据到 **Elasticsearch**

云搜索服务支持使用Logstash将其收集的数据迁移到Elasticsearch中,方便用户通过 Elasticsearch搜索引擎高效管理和获取数据。数据文件支持JSON、CSV等格式。

Logstash 是开源的服务器端数据处理管道, 能够同时从多个来源采集数据、转换数 据,然后将数据发送到Elasticsearch中。Logstash的官方文档请参见:**[https://](https://www.elastic.co/guide/en/logstash/current/getting-started-with-logstash.html) [www.elastic.co/guide/en/logstash/current/getting-started-with](https://www.elastic.co/guide/en/logstash/current/getting-started-with-logstash.html)[logstash.html](https://www.elastic.co/guide/en/logstash/current/getting-started-with-logstash.html)**。

数据导入分为如下2种场景:

- **Logstash**[部署在外网时导入数据](#page-62-0)
- **Logstash**[部署在弹性云服务器上时导入数据](#page-65-0)

# 前提条件

- 为方便操作,建议采用Linux操作系统的机器部署Logstash。
- Logstash的下载路径为:**<https://www.elastic.co/cn/downloads/logstash-oss>**

说明

Logstash要求使用OSS版本,选择和CSS一致版本。

● 安装完Logstash后,再根据如下步骤导入数据。安装Logstash的操作指导,请参 见:**[https://www.elastic.co/guide/en/logstash/current/installing](https://www.elastic.co/guide/en/logstash/current/installing-logstash.html)[logstash.html](https://www.elastic.co/guide/en/logstash/current/installing-logstash.html)**

- <span id="page-62-0"></span>● 安装Logstash之前,需要先安装JDK。在Linux操作系统中,您可以执行**yum -y install java-1.8.0**命令直接安装1.8.0版本JDK。在Windows操作系统中,您可以 访问**JDK**[官网,](https://www.oracle.com/technetwork/java/javase/downloads/jdk8-downloads-2133151.html)下载符合操作系统版本的JDK,并根据指导安装。
- 在"**Logstash**[部署在弹性云服务器上时导入数据"](#page-65-0)场景中,请确保此弹性云服务 器与接入的Elasticsearch集群在同一个VPC下。

# **Logstash** 部署在外网时导入数据

当Logstash部署在外网时,导入数据的流程说明如图**6-3**所示。

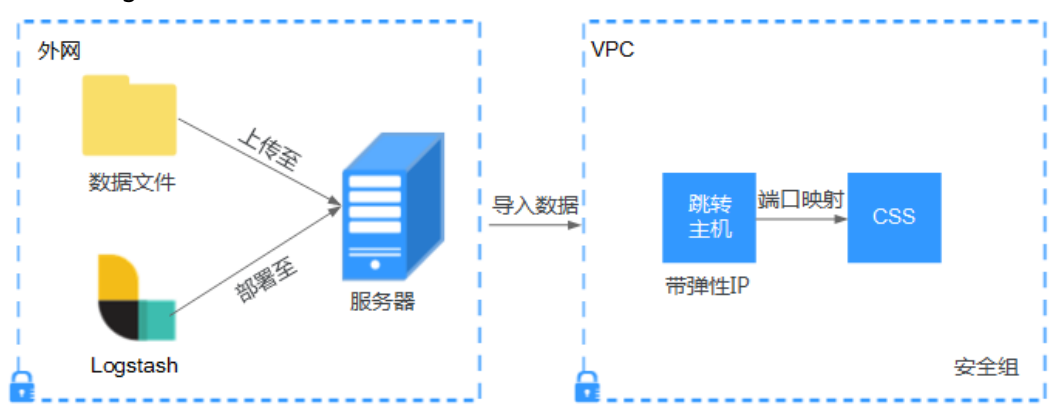

图 **6-3** Logstash 部署在外网时导入数据示意图

- 1. 创建一个跳转主机,并按如下要求进行配置。
	- 跳转主机为一台Linux操作系统的弹性云服务器,且已绑定弹性IP。
	- 跳转主机与CSS集群在同一虚拟私有云下。
	- 已开放跳转主机的本地端口,用于SSH转发,能够从本地端口转发至CSS集群 某一节点的9200端口。
	- 关于跳转主机的本地端口转发配置,请参见**SSH**[官方文档。](https://man.openbsd.org/ssh.1#L)
- 2. 使用PuTTY,通过弹性IP登录已创建的跳转主机。
- 3. 执行如下命令进行端口映射,将发往跳转主机对外开放端口的请求转发到待导入 数据的集群中。

ssh -g -L <跳转主机的本地端口:节点的内网访问地址和端口号> -N -f root@<跳转主机的私网IP地址>

#### 说明

- *<跳转主机的本地端口>*: 为步骤**1**中的端口。
- <*节点的内网访问地址和端口号>*: 为集群中某一节点的内网访问地址和端口号。当该 节点出现故障时,将导致命令执行失败。如果集群包含多个节点,可以将*<节点的内网* 访问地址和端口号>替换为集群中另一节点的内网访问地址和端口号;如果集群只包含 一个节点,则需要将该节点修复之后再次执行命令进行端口映射。
- <*跳转主机的私网IP地址*>:打开弹性云服务器管理控制台,从"IP地址"列中获取标有  $\overline{N}$ 私网"对应的IP地址。

例如:跳转主机对外开放的端口号为9200,节点的内网访问地址和端口号为 192.168.0.81:9200, 跳转主机的私网IP地址为192.168.0.227, 需要执行如下命令 进行端口映射。

ssh -g -L 9200:192.168.0.81:9200 -N -f root@192.168.0.227

4. 登录部署了Logstash的服务器,将需要进行操作的数据文件存储至此服务器中。

例如, 需要导入的数据文件"access 20181029 log", 文件存储路径为"/tmp/ access\_log/", 此数据文件中包含的数据如下所示:

#### 说明

文件存储路径中的access\_log文件夹如果不存在,用户可以自建。

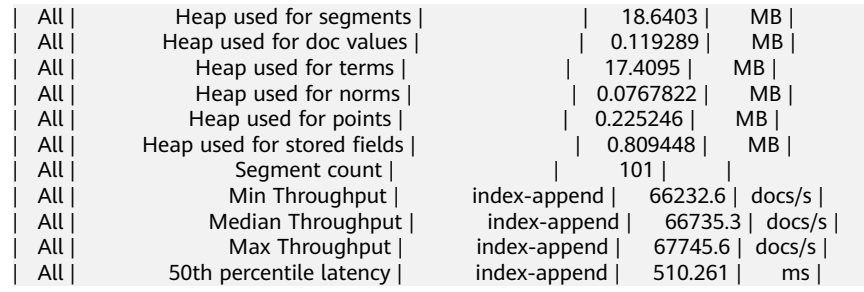

- 5. 在部署Logstash的服务器中,执行如下命令在Logstash的安装目录下新建配置文 件logstash-simple.conf。 cd /<Logstash的安装目录>/ vi logstash-simple.conf
- 6. 在配置文件logstash-simple.conf中输入如下内容。

```
innt {
数据所在的位置
}
filter {
数据的相关处理
}
output {
   elasticsearch {
    hosts => "<跳转主机的公网IP地址>:<跳转主机对外开放的端口号>"
  }
}
```
- input:指明了数据的来源。实际请根据用户的具体情况来设置。input参数的 详细解释和使用介绍请参见**[https://www.elastic.co/guide/en/logstash/](https://www.elastic.co/guide/en/logstash/current/input-plugins.html) [current/input-plugins.html](https://www.elastic.co/guide/en/logstash/current/input-plugins.html)**。
- filter: 指定对数据进行处理的方式。例如, 对日志进行了提取和处理, 将非 结构化信息转换为结构化信息。filter参数的详细解释和使用介绍请参见 https://www.elastic.co/guide/en/logstash/current/filterplugins.html<sub>。</sub>
- output:指明了数据的目的地址。output参数的详细解释和使用介绍请参见 **[https://www.elastic.co/guide/en/logstash/current/output](https://www.elastic.co/guide/en/logstash/current/output-plugins.html)[plugins.html](https://www.elastic.co/guide/en/logstash/current/output-plugins.html)**。<跳转主机的公网IP地址>请从弹性云服务器管理控制台的 "IP地址"列中获取标有"弹性公网"对应的IP地址。*<跳转主机对外开放的* 端口号>即为步骤**[1](#page-62-0)**中的端口,例如:9200。

以步骤[4](#page-62-0)中"/tmp/access\_log/"的数据文件为例,输入数据文件从首行开始,且 过滤条件保持为空,即不做任何数据处理操作。跳转主机的公网IP和端口号为 "192.168.0.227:9200"。导入数据的索引名称为"myindex"。配置文件的示例 如下所示,配置文件按实际数据情况修改完成后,输入":wq"保存。

```
input { 
  file{
    path => "/tmp/access_log/*"
    start position => "beginning"
   }
} 
filter {
} 
output { 
   elasticsearch { 
     hosts => "192.168.0.227:9200"
```

```
 index => "myindex"
 }
```
#### 说明

}

如果在使用中出现license相关的报错,可以尝试设置ilm\_enabled => false。 如果集群开启了安全模式,则需要先下载证书。

a. 在集群基本信息页面下载证书。

#### 图 **6-4** 下载证书

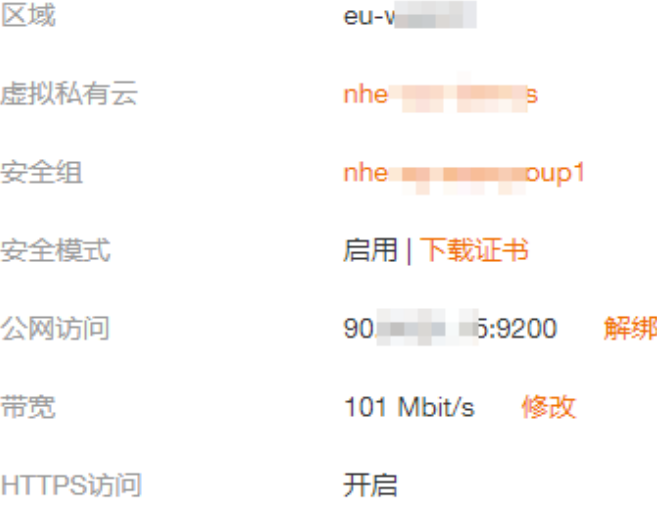

- b. 将下载的证书存放到部署logstash服务器中。
- c. 修改配置文件logstash-simple.conf。

以步骤**[4](#page-62-0)**中"/tmp/access\_log/"的数据文件为例,输入数据文件从首行开 始,且过滤条件保持为空,即不做任何数据处理操作。跳转主机的公网IP和 端口号为"192.168.0.227:9200"。导入数据的索引名称为"myindex",证 书存放路径为" /logstash/logstash6.8/config/CloudSearchService.cer "。配 置文件的示例如下所示,配置文件按实际数据情况修改完成后,输入":wq"

```
保存。
input{
   file {
     path => "/tmp/access_log/*"
       start_position => "beginning"
   }
}
filter {
   }
output{
   elasticsearch{
      hosts => ["https://192.168.0.227:9200"]
      index => "myindex"
     user \Rightarrow "admin" password => "******"
     cacert => "/logstash/logstash6.8/config/CloudSearchService.cer"
   }
}
```
说明

password: 登录安全集群的密码。

<span id="page-65-0"></span>7. 执行如下命令将Logstash收集的数据导入到集群中。 ./bin/logstash -f logstash-simple.conf

#### 说明

此命令需要在存放logstash-simple.conf文件的目录下执行。例如, logstash-simple.conf文 件存放在/root/logstash-7.1.1/,则需要先进入该路径,再执行此命令。

- 8. 登录云搜索服务管理控制台。
- 9. 在左侧导航栏中,选择"集群管理 > Elasticsearch",进入集群管理列表页面。
- 10. 在集群列表页面中,单击待导入数据的集群"操作"列的"Kibana"。
- 11. 在Kibana的左侧导航中选择"Dev Tools", 进入Console界面。
- 12. 在已打开的Kibana的Console界面,通过搜索获取已导入的数据。 在Kibana控制台,输入如下命令,搜索数据。查看搜索结果,如果数据与导入数 据一致,表示数据文件的数据已导入成功。 GET myindex/\_search

## **Logstash** 部署在弹性云服务器上时导入数据

当Logstash部署在同一VPC的弹性云服务时,导入数据的流程说明如图**6-5**所示。

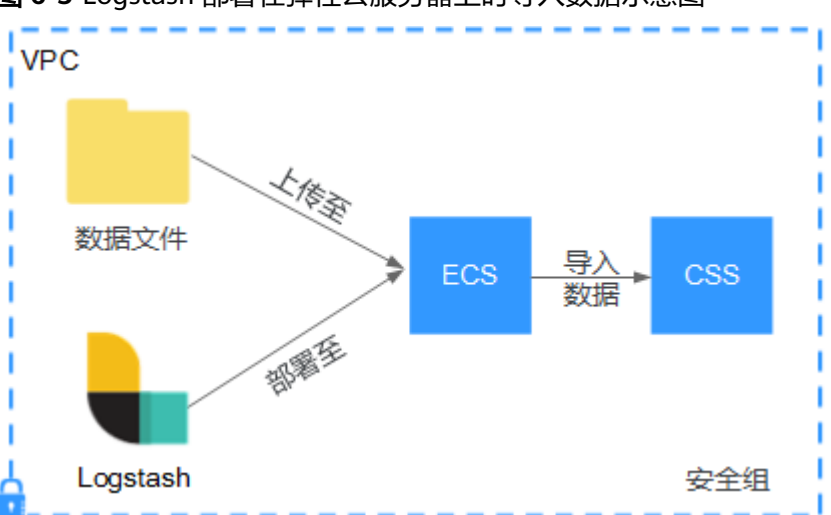

图 **6-5** Logstash 部署在弹性云服务器上时导入数据示意图

- 1. 确保已部署Logstash的弹性云服务器与待导入数据的集群在同一虚拟私有云下, 已开放安全组的9200端口的外网访问权限,且弹性云服务器已绑定弹性IP。
- 2. 使用PuTTY登录弹性云服务器。

例如此服务器中存储了需要导入的数据文件"access\_20181029\_loq",文件存储 路径为"/tmp/access\_log/", 此数据文件中包含的数据如下所示:

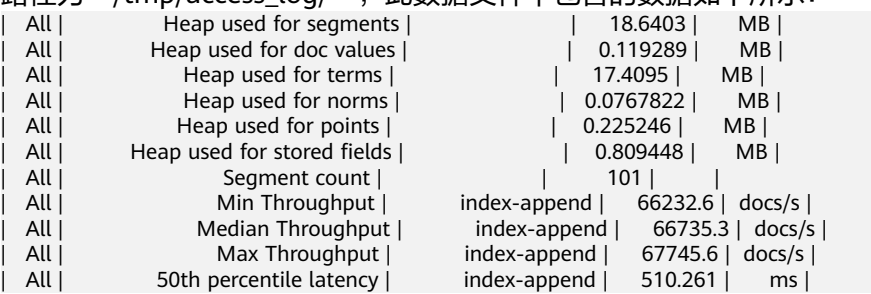

3. 执行如下命令在Logstash的安装目录下新建配置文件logstash-simple.conf。 cd /<Logstash的安装目录>/ vi logstash-simple.conf

```
在配置文件logstash-simple.conf中输入如下内容。
```

```
input {
数据所在的位置
}
filter {
数据的相关处理
}
output {
   elasticsearch{
    hosts => "< 节点的内网访问地址和端口号>"}
```
}

- input:指明了数据的来源。实际请根据用户的具体情况来设置。input参数的 详细解释和使用介绍请参见**[https://www.elastic.co/guide/en/logstash/](https://www.elastic.co/guide/en/logstash/current/input-plugins.html) [current/input-plugins.html](https://www.elastic.co/guide/en/logstash/current/input-plugins.html)**。
- filter: 对日志进行了提取和处理, 将非结构化信息转换为结构化信息。filter 参数的详细解释和使用介绍请参见**https://www.elastic.co/guide/en/**  $logstash/current/filter-plugins.html$ <sub>。</sub>
- output:指明了数据的目的地址。output参数的详细解释和使用介绍请参见 **[https://www.elastic.co/guide/en/logstash/current/output](https://www.elastic.co/guide/en/logstash/current/output-plugins.html)[plugins.html](https://www.elastic.co/guide/en/logstash/current/output-plugins.html)**。<节点的内网访问地址和端口号>为集群中节点的内网访问地 址和端口号。

当集群包含多个节点时,为了避免节点故障,建议将上述命令中*<节点的内网 访问地址和端口号>*替换为该集群中多个节点的内网访问地址和端口号,多个 节点的内网访问地址和端口号之间用英文逗号隔开,填写格式请参见如下示 例。

hosts => ["192.168.0.81:9200","192.168.0.24:9200"]

当集群只包含一个节点时,填写格式请参见如下示例。

```
hosts => "192.168.0.81:9200"
```
以步骤**[2](#page-65-0)**中"/tmp/access\_log/"的数据文件为例,输入数据文件从首行开始,且 过滤条件保持为空,即不做任何数据处理操作。需导入数据的集群,其节点内网 访问地址和端口号为"192.168.0.81:9200"。导入数据的索引名称为

"myindex"。配置文件的示例如下所示,配置文件按实际数据情况修改完成 后,输入":wq"保存。

```
input { 
  file{
     path => "/tmp/access_log/*"
    start_position => "beginning"
   }
} 
filter {
} 
output { 
   elasticsearch { 
     hosts => "192.168.0.81:9200"
     index => "myindex"
   }
```
}

如果集群开启了安全模式,则需要先下载证书。

a. 在集群基本信息页面下载证书。

### 图 **6-6** 下载证书

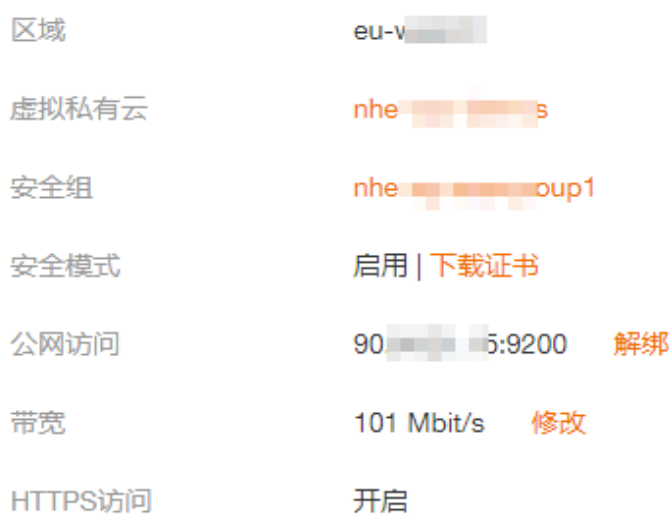

- b. 将下载的证书存放到部署logstash服务器中。
- c. 修改配置文件logstash-simple.conf。

以步骤**[2](#page-65-0)**中"/tmp/access\_log/"的数据文件为例,输入数据文件从首行开 始,且过滤条件保持为空,即不做任何数据处理操作。跳转主机的公网IP和 端口号为"192.168.0.227:9200"。导入数据的索引名称为"myindex",证 书存放路径为" /logstash/logstash6.8/config/CloudSearchService.cer "。配 置文件的示例如下所示,配置文件按实际数据情况修改完成后,输入":wq" 保存。

```
input{
  file \{ path => "/tmp/access_log/*"
      start_position => "beginning"
   }
}
filter {
   }
output{
   elasticsearch{
      hosts => ["https://192.168.0.227:9200"]
 index => "myindex"
 user => "admin"
      password => "******"
     cacert => "/logstash/logstash6.8/config/CloudSearchService.cer"
   }
}
```
说明

password: 登录安全集群的密码。

- 4. 执行如下命令将Logstash收集的弹性云服务器的数据导入到集群中。 ./bin/logstash -f logstash-simple.conf
- 5. 登录云搜索服务管理控制台。
- 6. 在左侧导航栏中,选择"集群管理 > Elasticsearch",进入集群管理列表页面。
- 7. 在集群列表页面中,单击待导入数据的集群"操作"列的"Kibana"。
- 8. 在Kibana的左侧导航中选择"Dev Tools",进入Console界面。
- 9. 在已打开的Kibana的Console界面,通过搜索获取已导入的数据。 在Kibana控制台,输入如下命令,搜索数据。查看搜索结果,如果数据与导入数 据一致,表示数据文件的数据已导入成功。

GET myindex/\_search

# **6.4** 使用 **Kibana** 或 **API** 导入数据到 **Elasticsearch**

云搜索服务支持使用Kibana或者API将数据导入到Elasticsearch中,数据文件支持 JSON、CSV等格式。

# 使用 **Kibana** 导入数据

在导入数据之前,您可以使用Kibana接入集群。如下操作步骤介绍如何使用POST命令 导入数据。

- 1. 登录云搜索服务管理控制台。
- 2. 在左侧导航栏中,选择"集群管理 > Elasticsearch",进入集群管理列表页面。
- 3. 选择已创建的集群,单击操作列"Kibana",登录Kibana。
- 4. 单击左侧导航栏的"Dev Tools"进入操作页面。
- 5. (可选)执行命令创建待存储数据的索引,并指定自定义映射来定义数据类型。 如果待导入数据的集群已存在可用的索引,则不需要再创建索引;如果待导入数 据的集群不存在可用的索引,则需要参考如下示例创建索引。

```
例如: 在Console界面, 执行如下命令, 创建索引"my_store", 并指定自定义映
射来定义数据类型。
```

```
7.x之前版本
PUT /my_store
{
    "settings": {
      "number_of_shards": 1
 },
 "mappings": {
      "products": {
          "properties": {
            "productName": {
               "type": "text"
            },
             "size": {
               "type": "keyword"
            }
         }
      }
   }
}
```
## 7.x之后版本

```
PUT /my_store
{
   "settings": {
      "number_of_shards": 1
 },
 "mappings": {
      "properties": {
         "productName": {
            "type": "text"
, and \},
 "size": {
            "type": "keyword"
         }
      }
   }
}
```
6. 执行命令导入数据,以导入一条数据为例,执行如下命令。

7.x之前版本 POST /my\_store/products/\_bulk {"index":{}} {"productName":"Latest art shirts for women in 2017 autumn","size":"L"}

7.x之后版本

POST /my\_store/\_bulk {"index":{}} {"productName":"Latest art shirts for women in 2017 autumn","size":"L"}

返回结果如<mark>图6-7</mark>所示,当返回结果信息中"errors"字段的值为"false"时,表 示导入数据成功。

#### 图 **6-7** 返回消息

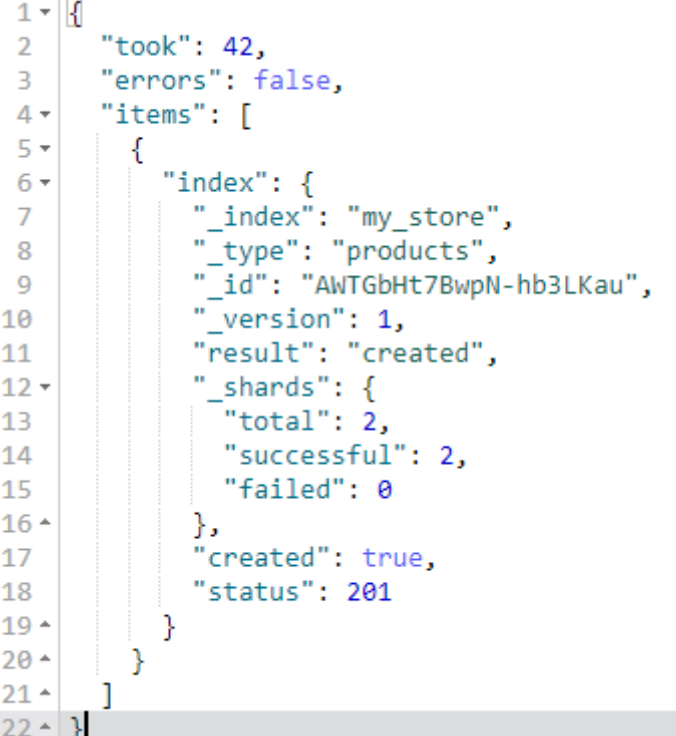

# 使用 **API** 导入数据

使用bulk API通过curl命令导入数据文件,如下操作以JSON数据文件为例。

### 说明

使用API导入数据文件时,建议导入的数据文件大小不能超过50MB。

- 1. 登录即将接入集群的弹性云服务器。
- 2. 执行如下命令,导入JSON数据。

其中,**{Private network address and port number of the node}**需替换为集 群中节点的内网访问地址和端口号,当该节点出现故障时,将导致命令执行失 败。如果集群包含多个节点,可以将**{Private network address and port number of the node}**替换为集群中另一节点的内网访问地址和端口号;如果集 群只包含一个节点,则需要将该节点修复之后再次执行命令进行导入数据。 **test.json**为导入数据的json文件。

curl -X PUT "http://{Private network address and port number of the node} /\_bulk" -H 'Content-Type: application/json' --data-binary @test.json

#### 说明

其中, -X参数的参数值为命令, 如"-X PUT", -H参数的参数值为消息头, 如"-H 'Content-Type: application/json' --data-binary @test.json"。添加的-k参数时,请勿将-k 参数放置在参数与参数值之间。

示例: 将"testdata.json"数据文件中的数据导入至Elasticsearch集群, 此集群未 进行通信加密,其中一个节点内网访问地址为"192.168.0.90",端口号为 "9200"。其中testdata.json文件中的数据如下所示:

#### 7.x之前版本

```
{"index": {"_index":"my_store","_type":"products"}}
{"productName": "2019秋装新款文艺衬衫女装","size": "M"}
{"index": {"_index":"my_store","_type":"products"}}
{"productName": "2019秋装新款文艺衬衫女装","size": "L"}
```
#### 7.x之后版本

```
{"index": {"_index":"my_store"}}
{"productName": "2019秋装新款文艺衬衫女装","size": "M"}
{"index": {"_index":"my_store"}}
{"productName": "2019秋装新款文艺衬衫女装","size": "L"}
```
导入数据的操作步骤如下所示:

#### a. 可执行以下命令,创建my\_store索引。

```
7.x之前版本
```

```
curl -X PUT http://192.168.0.90:9200/my_store -H 'Content-Type: application/json' -d '
 { 
   "settings": { 
    "number_of_shards": 1 
 }, 
 "mappings": { 
    "products": { 
      "properties": { 
        "productName": { 
         "type": "text" 
        }, 
       "size": { 
        "type": "keyword" 
       } 
     } 
    } 
  } 
 }'
7.x之后版本
```
curl -X PUT http://192.168.0.90:9200/my\_store -H 'Content-Type: application/json' -d '

```
{
    "settings": {
       "number_of_shards": 1
    },
    "mappings": {
       "properties": {
           "productName": {
              "type": "text"
          },
          "size": {
             "type": "keyword"
          }
      }
   }
}'
```
b. 执行以下命令,导入testdata.json文件中的数据。 curl -X PUT "http://192.168.0.90:9200/\_bulk" -H 'Content-Type: application/json' --data-binary @testdata.json

# **7** 管理 **Elasticsearch** 类型集群

# **7.1** 集群状态和存储容量状态说明

在云搜索服务管理控制台,直接展现当前云搜索服务中已有集群的状态以及集群存储 容量状态。

## 表 **7-1** 集群状态说明

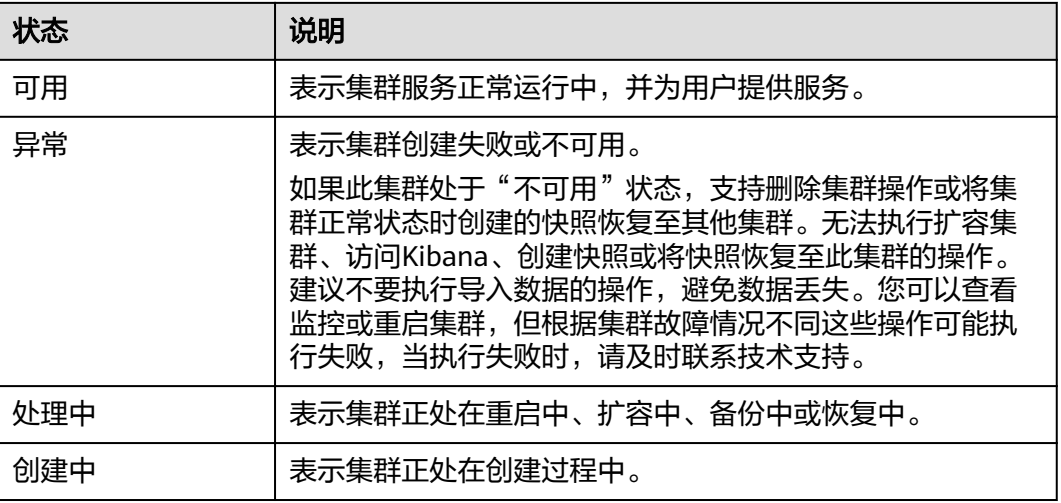

### 表 **7-2** 集群存储容量状态

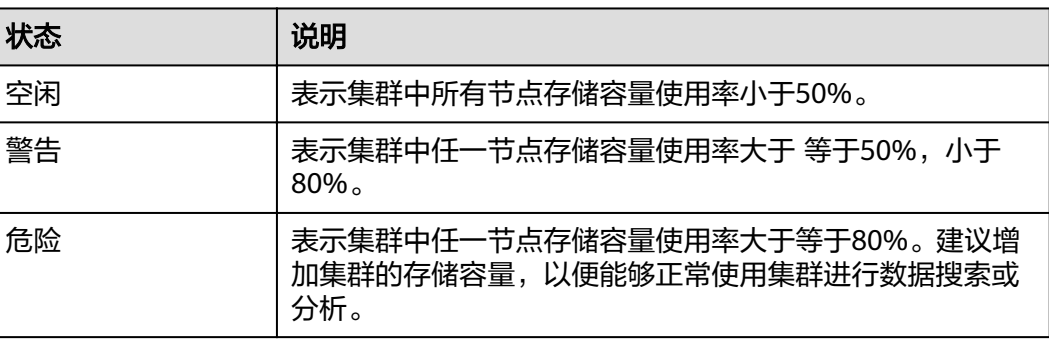
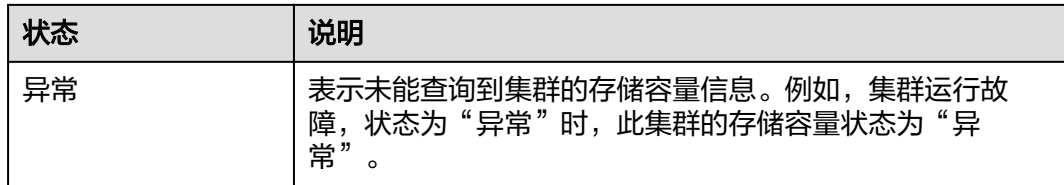

# **7.2** 集群列表简介

集群列表显示云搜索服务所有的集群,集群数量较多时,可采用翻页显示,您可以查 看任何状态下的集群。

集群列表默认按时间顺序排列,时间最近的集群显示在最前端。集群列表参数说明如 表**7-3**所示。

在集群列表右上角,您可以指定集群名称或集群ID,然后单击 Q 进行查找。也可以 单击右上角的 $\overline{\mathbf{C}}$ , 刷新集群列表。

表 **7-3** 集群列表说明

| 参数     | 描述                                                                           |  |
|--------|------------------------------------------------------------------------------|--|
| 名称/ID  | 表示集群的名称和ID。单击集群名称可进入集群"基本信<br>息"页面,展现了集群的基本信息。集群ID是系统自动生成<br>的,是集群在服务中的唯一标示。 |  |
| 集群状态   | 展示集群当前的状态。集群状态说明请参见 <mark>集群状态和存储</mark><br>容量状态说明。                          |  |
| 任务状态   | 展示重启集群、扩容集群、备份集群、恢复集群等任务的状<br>态。                                             |  |
| 版本     | 表示此集群中Elasticsearch的版本号。                                                     |  |
| 创建时间   | 表示集群的创建时间。                                                                   |  |
| 企业项目   | 表示集群所归属的企业项目。                                                                |  |
| 内网访问地址 | 集群的内网访问地址和端口号,您可以使用此参数接入集<br>群。集群有多个节点时,此处显示多个节点的内网访问地址<br>和端口号。             |  |
| 计费模式   | 呈现集群的计费模式。                                                                   |  |
| 操作     | 展示集群可执行的操作入口,包含Kibana、监控信息、重<br>启、删除等其他更多操作。当某一操作无法执行时,显示为<br>灰色链接。          |  |

# **7.3** 备份与恢复索引

为避免数据丢失,您可以将集群的索引数据进行备份,当数据发生丢失或者想找回某 一时间段数据时,您可以通过恢复索引操作快速获得数据。索引的备份是通过创建集 群快照实现。第一次备份时,建议将所有索引数据进行备份。

- <mark>管理自动创建快照</mark>: 自动创建快照指按照设置的规则,每天在指定时间自动创建 快照。您可以开启自动创建功能、设置自动创建的策略、和关闭自动创建功能。
- [手动创建快照:](#page-75-0)在任意时间,您通过手动创建快照的方式,针对当时的数据或某 几个索引创建快照进行备份。
- [恢复数据:](#page-77-0) 将已有的快照, 通过恢复快照功能, 将备份的索引数据恢复到指定的 集群中。
- **[删除快照:](#page-78-0)**对于已失效的快照,建议删除以释放存储资源。

#### 说明

- 创建快照之前,您需要进行基础配置,包含存储快照的OBS桶、快照的备份路径及安全认证 使用的IAM委托。
- 集群快照存储的OBS桶,在首次设置后,不管自动创建快照还是手动创建快照,如果快照列 表中已有可用的快照,则OBS桶将无法再变更,请谨慎选择存储OBS桶。
- 如果OBS桶已经存储了快照,OBS无法变更,您可以使用这个方法修改: 首先关闭快照功 能,然后再开启快照功能,指定新的OBS桶。一旦关闭快照功能,之前创建的快照将无法用 于恢复集群。
- 当集群处于"不可用"状态时,快照功能中,除了恢复快照功能外,其他快照信息或功能只 能查看,无法进行编辑。
- 备份与恢复过程中,支持集群扩容、访问Kibana、查看监控、删除其他快照的操作。不支持 重启此集群、删除此集群、删除正在创建或恢复的快照、再次创建或恢复快照的操作。补充 说明,当此集群正在进行创建快照或者恢复快照时,此时,自动创建快照任务将被取消。
- CSS集群第一次快照是全量,后面再备份快照是在之前的快照基础上增量,CSS是增量快照逻 辑,快照之间的文件会相互依赖。
- CSS集群快照恢复到另一个集群会覆盖标集群中的同名索引,不同名的索引不会覆盖。如果 两个集群的shard不一样,则同名的索引不会被覆盖。

## 前提条件

登录云搜索服务管理控制台的帐号或IAM用户必须同时具备如下权限才能使用创建或 恢复快照功能。

- "全局服务"中"对象存储服务"项目的"Tenant Administrator"权限。
- 当前所属区域的"Elasticsearch Administrator"权限。

## 管理自动创建快照

- 1. 在云搜索服务管理控制台,单击左侧导航栏的"集群管理"。
- 2. 在"集群管理"页面,单击需要进行备份的集群名称,进入集群基本信息页面。 在左侧导航栏选择"集群快照",进入"集群快照"管理页面。
- 3. 在"集群快照"管理页面,在"集群快照开关"右侧单击开关,打开集群快照功 能。
- 4. 打开集群快照功能后,云搜索服务会自动为客户创建OBS桶和IAM委托,用于存 储快照。自动创建的OBS桶和IAM委托将直接展示在界面中。如果您不希望使用

自动创建的OBS桶和IAM委托,您可以在"基础配置"右侧单击《进行配置。

#### 表 **7-4** 集群快照基础配置的参数说明

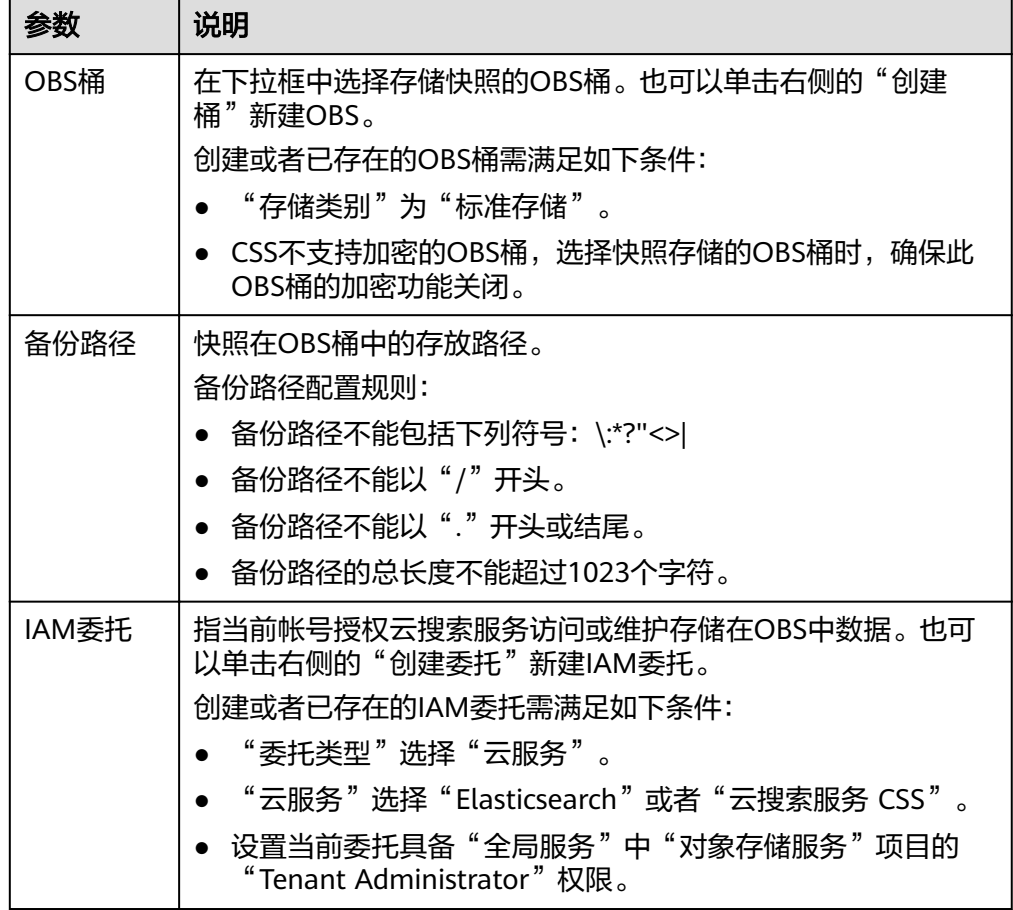

- 5. 在"自动创建快照"右侧,单击开关开启自动创建快照功能,弹出"创建快照策 略"页面。若已启用自动创建快照功能,也可以在开关右侧单击《进行快照策略 修改。
	- "快照名称前缀":快照名称前缀的长度为1~32个字符,只能包含小写字 母、数字、中划线和下划线,且必须以小写字母开头。快照名称由快照名称 前缀加上时间组成,例如自动生成的快照名称snapshot-2018022405925。
	- "时区":指备份时间对应的时区。请基于此时区选择"备份开始时间"。
	- "索引":填写索引名称,支持选择索引进行备份。索引名称不能包含空格 和大写字母,且不能包含"\<|>/?特殊字符,多个索引之间使用英文逗号隔 开。如果不填写,则默认备份集群中所有索引。支持使用"\*"匹配多个索 引,例如: index\*, 表示备份名称前缀是index的所有索引的数据。

在Kibana中使用**GET /\_cat/indices**命令,可以查询集群中所有索引的名称。

- "备份开始时间":指每天自动开始备份的时间,只能指定整点时间,如 00:00、01:00,取值范围为00:00~23:00。请在下拉框中选择备份时间。
- "保留时间(天)": 指备份的快照在OBS的保留时间, 以天为单位, 取值 范围为1~90,您可以根据自己的需求进行设置。系统在半点时刻会自动删除 超过保留时间的快照。

#### <span id="page-75-0"></span>图 **7-1** 自动创建快照

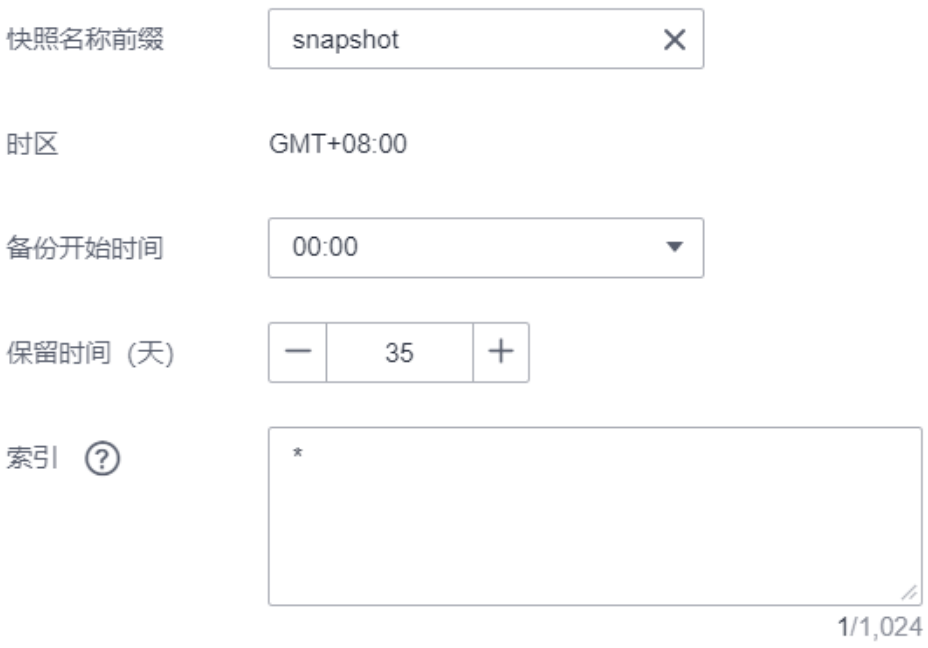

### 6. 设置完成后,单击"确定"保存快照策略。

按照策略自动创建的快照将呈现在快照管理列表中。快照列表同时展示自动创建 和手动创建的快照,您可以通过快照类型参数进行区分。在快照列表右上角,您 可以输入快照名称或快照ID的关键字进行查找。

7. (可选)关闭自动创建快照功能。

关闭自动创建快照功能后,系统将停止继续自动创建快照。如果系统正在根据策 略自动创建快照,而快照列表还未呈现正在创建的快照时,无法关闭自动创建快 照功能。如果您单击了关闭按钮,系统将提示您无法关闭。建议等快照自动创建 成功后,即快照列表已出现最新创建的快照时,再单击关闭按钮,关闭自动创建 快照功能。

关闭自动创建快照功能时,您可以在弹出窗口中通过"删除自动创建的快照"选 项,选择是否立即删除之前已自动创建的快照,默认不勾选。

- 不勾选:表示不会删除关闭此功能前已自动创建的快照。如果不删除,后续 还可以在快照列表中通过删除按钮手动删除,详细操作指导请参见[删除快](#page-78-0) <mark>照</mark>。如果未手动删除,且之后用户又重新开启了自动创建快照功能,那么此 集群中所有"快照类型"为自动创建的快照(包含开启自动创建快照功能前 已存在的自动创建的快照)都无法手动删除,只会被系统自动删除。系统会 基于重新开启自动创建快照功能时的配置策略进行自动删除,例如此策略中 定义的保留时间为10天,那么系统中超过10天的快照将被系统自动删除。
- 勾选:表示删除此集群快照列表中所有"快照类型"为自动创建的快照。

## 手动创建快照

- 1. 在云搜索服务管理控制台,单击左侧导航栏的"集群管理"。
- 2. 在"集群管理"页面,单击需要进行备份的集群名称,进入集群基本信息页面。 在左侧导航栏选择"集群快照",进入"集群快照"管理页面。
- 3. 在"集群快照"管理页面,单击"集群快照开关"右侧的开关,打开集群快照功 能。

4. 打开集群快照功能后,云搜索服务会自动为客户创建OBS桶和IAM委托,用于存 储快照。自动创建的OBS桶和IAM委托将直接展示在界面中。如果您不希望使用 自动创建的OBS桶和IAM委托,您可以在"基础配置"右侧单击《进行配置。

表 **7-5** 集群快照基础配置的参数说明

| 参数    | 说明                                                      |  |
|-------|---------------------------------------------------------|--|
| OBS桶  | 在下拉框中选择存储快照的OBS桶。也可以单击右侧的"创建<br>桶"新建OBS。                |  |
|       | 创建或者已存在的OBS桶需满足如下条件:                                    |  |
|       | "存储类别"为"标准存储"。                                          |  |
|       | CSS不支持加密的OBS桶,选择快照存储的OBS桶时,确保此<br>OBS桶的加密功能关闭。          |  |
| 备份路径  | 快照在OBS桶中的存放路径。                                          |  |
|       | 备份路径配置规则:                                               |  |
|       | 备份路径不能包括下列符号:\:*?"<>                                    |  |
|       | 备份路径不能以"/"开头。                                           |  |
|       | 备份路径不能以"."开头或结尾。                                        |  |
|       | 备份路径的总长度不能超过1023个字符。                                    |  |
| IAM委托 | 指当前帐号授权云搜索服务访问或维护存储在OBS中数据。也可<br>以单击右侧的"创建委托"新建IAM委托。   |  |
|       | 创建或者已存在的IAM委托需满足如下条件:                                   |  |
|       | "委托类型"选择"云服务"。                                          |  |
|       | "云服务"选择"Elasticsearch"或者"云搜索服务 CSS"。                    |  |
|       | 设置当前委托具备"全局服务"中"对象存储服务"项目的<br>"Tenant Administrator"权限。 |  |

- 5. 完成基础配置后,单击"创建快照"可手动创建快照。
	- "快照名称":手动创建的快照名称,4~64个字符,只能包含小写字母、数 字、中划线和下划线,且必须以字母开头。与自动创建不同,手动创建的快 照名称按照用户设置的名称,不会自动加上时间信息。
	- "索引":填写索引名称,支持选择索引进行备份。索引名称不能包含空格 和大写字母,且不能包含"\<|>/?特殊字符,多个索引之间使用英文逗号隔 开。如果不填写,则默认备份集群中所有索引。支持使用"\*"匹配多个索 引,例如: index\*, 表示备份名称前缀是index的所有索引的数据。
		- 在Kibana中使用**GET /\_cat/indices**命令,可以查询集群中所有索引的名称。
	- "快照描述":创建的快照描述信息。0~256个字符,不能包含"<>"字 符。

### <span id="page-77-0"></span>图 **7-2** 手动创建快照

创建快照

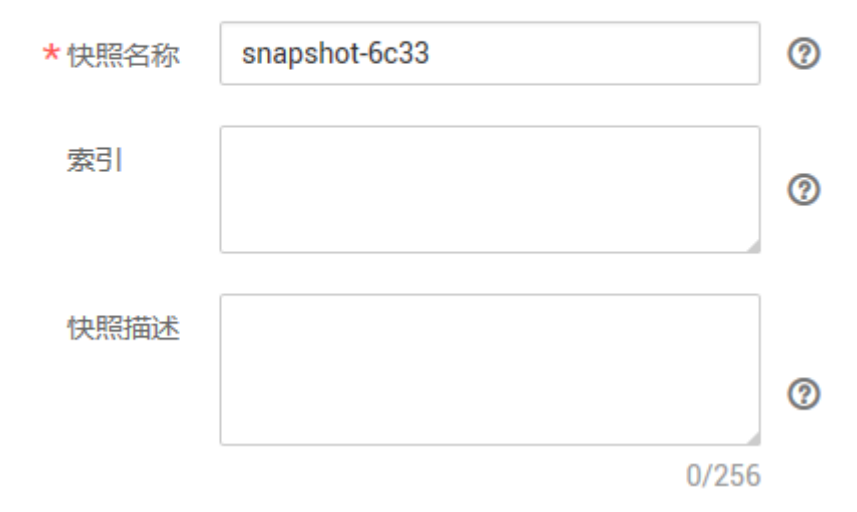

6. 单击"确定"开始创建快照。

快照创建完成后,将直接呈现在快照管理列表中,快照状态为"可用"表示快照 创建成功。快照列表同时展示自动创建和手动创建的快照,您可以通过快照类型 参数进行区分。在快照列表右上角,您可以输入快照名称或快照ID的关键字进行 查找。

## 恢复数据

快照管理列表中"快照状态"为"可用"的快照,可以恢复集群中的数据。已存储的 快照数据可恢复至其他集群。

恢复数据将覆盖集群中当前的数据,请谨慎操作。

1. 在快照管理列表中,选择需要恢复的快照,单击"操作"列的"恢复"。

图 **7-3** 选择恢复快照

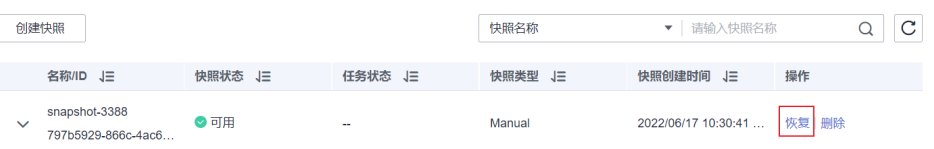

2. 在"恢复"页面配置集群的恢复参数。

"索引":指定需要进行恢复的索引名称,默认为空。如保持默认值,即不指定 索引名称,则表示恢复所有的索引数据。0~1024个字符,不能包含空格和大写 字母, 且不能包含"\<|>/?特殊字符。支持使用"\*"匹配多个索引, 比如index\*, 表示恢复快照中名称前缀是index的所有索引。

"索引名称匹配模式":在恢复时,可以根据文本框中定义的过滤条件去恢复符 合条件的索引,过滤条件请使用正则表达式。默认值"index\_(.+)"表示所有的索 引。0~1024个字符,不能包含空格和大写字母,且不能包含"\<|>/?,特殊字符。  $"$ 索引名称替换模式": 索引重命名的规则。默认值 "restored\_index\_\$1"表示 在所有恢复的索引名称前面加上"restored"。0~1024个字符,不能包含空格 和大写字母,且不能包含"\<|>/?,特殊字符。

### <span id="page-78-0"></span>说明

"索引名称匹配模式"和"索引名称替换模式"需要同时设置才会生效。 "集群":选择需要进行恢复的集群名称,可选择当前集群或者其他集群。只能 选择处于"可用"状态的集群,如果快照所属的集群处于"不可用"状态,那么 也无法将快照恢复到本集群。恢复到其他集群时,目标集群中的Elasticsearch版 本不低于本集群。如果已选择其他集群,且该集群中存在同名的索引,则恢复完 成后,该同名的索引中的数据将会被覆盖,请谨慎操作。

### 图 **7-4** 恢复快照

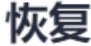

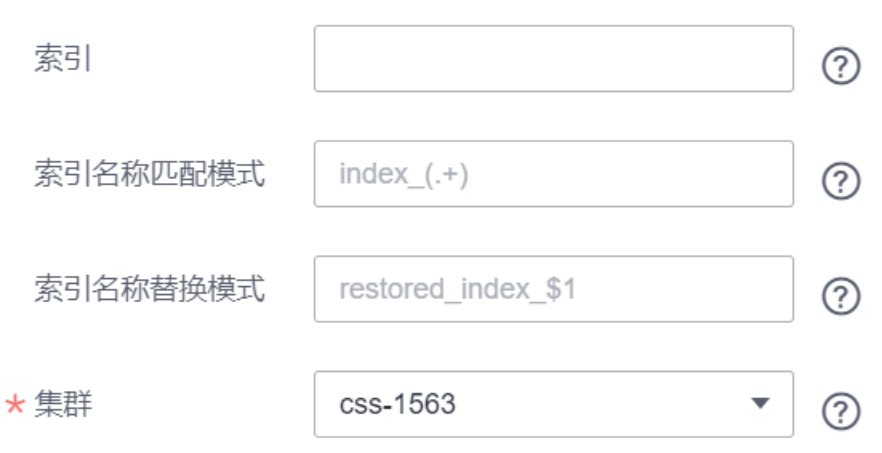

3. 单击"确定"开始恢复。恢复成功,快照列表中"任务状态"将变更为"恢复成 功",索引数据将根据快照信息重新生成。

#### 图 **7-5** 恢复成功

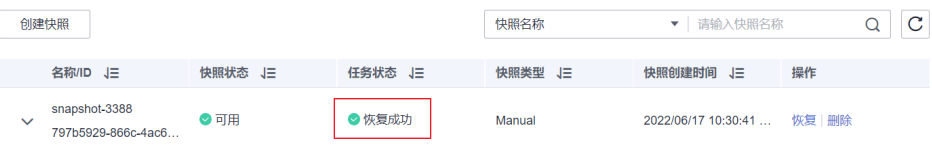

## 删除快照

当快照信息不需要使用时,您可以删除快照释放存储资源。当自动创建快照功能开启 时,自动创建的快照无法手动删除,系统会按照设置的策略在半点时刻自动删除超过 "保留时间"的快照。当自动创建快照功能关闭,且之前已自动创建的快照并未同步 删除时,快照列表中自动创建的快照,可通过删除按钮手动删除。如果未手动删除, 日之后用户又重新开启了自动创建快照功能,那么此集群中所有"快照类型"为自动 创建的快照(包含开启自动创建快照功能前已存在的自动创建的快照)都无法手动删 除,只会被系统自动删除。

#### 说明

快照信息删除后,数据将无法恢复,请谨慎操作。

1. 在快照管理页面中,选择需要删除的快照.

2. 单击"操作"列的"删除",在弹窗中确认要删除的快照信息后,单击"确定" 删除快照。

# **7.4** 绑定企业项目

企业可以根据组织架构规划企业项目,将企业分布在不同区域的资源按照企业项目进 行统一管理,同时可以为每个企业项目设置拥有不同权限的用户组和用户。本章节为 您介绍CSS集群如何绑定、修改企业项目。

## 前提条件

在绑定企业项目前,您已在"企业项目管理控制台"创建企业项目。

## 绑定企业项目

在创建集群时,可以在"企业项目"绑定已创建的企业项目,也可以单击"查看项目 管理",前往企业项目管理管理控制台,新建企业项目和查看已有的企业项目。

## 修改企业项目

针对之前已创建的集群,其绑定的企业项目可根据实际情况进行修改。

- 1. 登录在云搜索服务管理控制台,
- 2. 在左侧导航栏,选择"集群管理 > Elasticsearch",进入集群管理页面。
- 3. 在集群列表中,单击集群名称进入集群"基本信息"页面。
- 4. 在集群"基本信息"页面,单击"企业项目"右侧的企业项目名称,进入项目管 理页面。

#### 图 **7-6** 进入企业项目管理页面

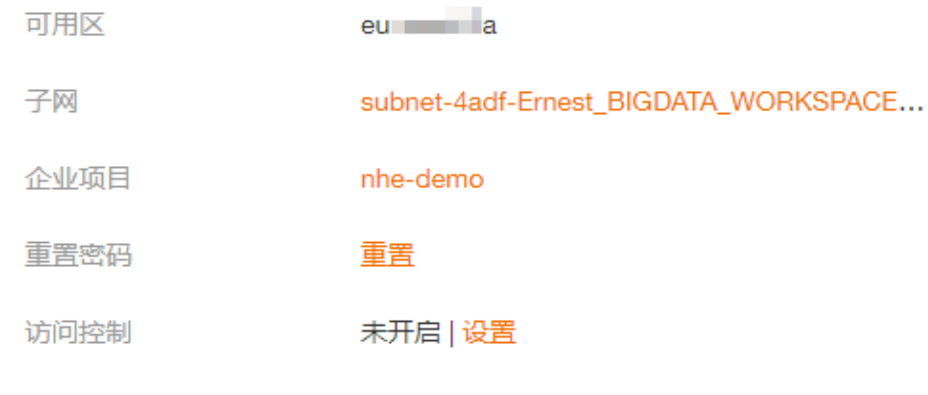

5. 在"资源"页签下, "区域"选项中选择当前集群所在的区域, "服务"选项中 选"云搜索服务 CSS"。此时,资源列表将筛选出对应的CSS集群。

图 **7-7** 筛选 CSS 集群

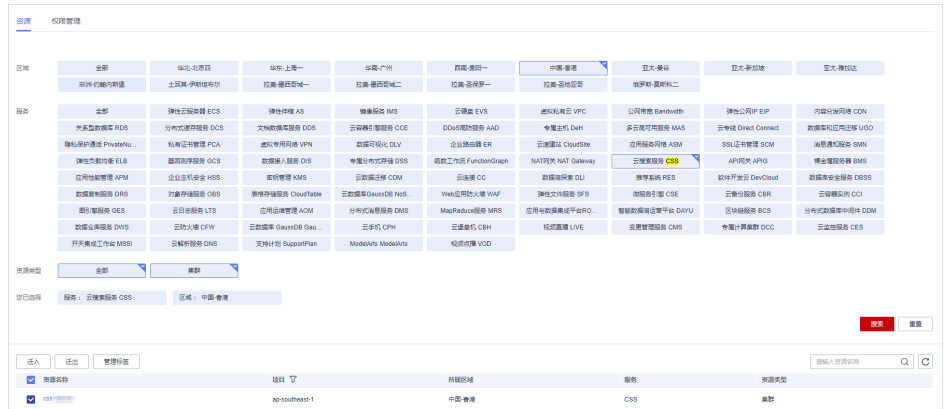

- 6. 勾选需要修改企业项目的集群,然后单击"迁出"。
- 7. 在"迁出资源"页面,选择"迁出方式",再选择"请选择要迁入的企业项 目",然后单击"确定"。

#### 图 **7-8** 迁出资源

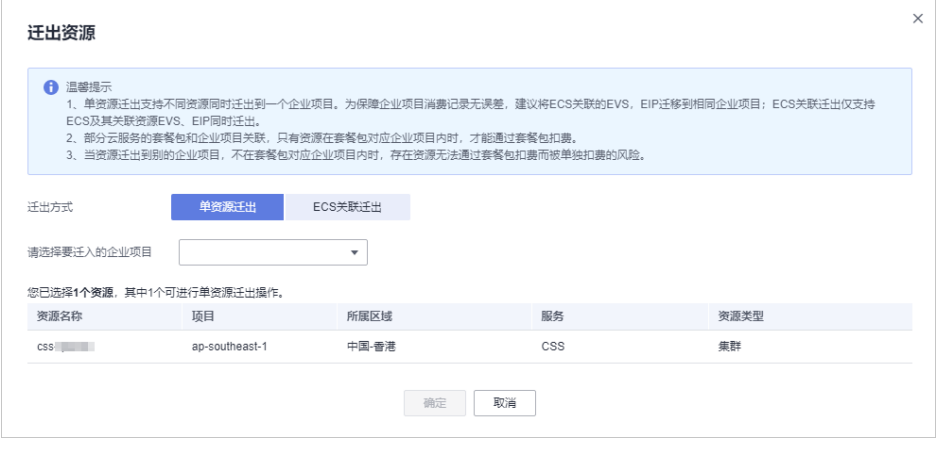

8. 迁出完成后,可以在云搜索服务管理控制台集群管理页面,查看修改后的集群企 业项目信息。

# **7.5** 重启集群

集群停止工作时,您可通过重启集群恢复运行。

## 前提条件

- 确认集群的"任务状态"没有正在执行中的任务,且集群未被冻结。
- 当集群处于可用状态时,确认集群已停止处理业务数据(如导入数据、搜索数 据),否则重启集群时可能导致数据丢失等。建议在业务空闲时操作。

## 背景信息

重启集群支持快速重启和滚动重启。

### [快速重启](#page-81-0)

- <span id="page-81-0"></span>所有集群都支持。
- 当选择"节点类型"快速重启时,所选类型的所有节点会一起重启。
- 当选择"节点名称"快速重启时,一次只能重启一个节点。
- 快速重启过程中,集群不可用。

#### 滚动重启

- 仅当集群的节点数量(含Master节点、Client节点和冷数据节点)大于等于3时, 才支持滚动重启。
- 滚动重启只支持根据"节点类型"进行重启。选择节点类型滚动重启时,所选类 型的节点会依次重启。
- 滚动重启过程中,只有正在重启的节点不可用,不在重启过程中的节点可以正常 提供服务。
- 当数据量比较大时,滚动重启耗时较长。

### 快速重启

- 1. 登录云搜索服务管理控制台。
- 2. 在左侧导航栏,选择"集群管理 > Elasticsearch", 在对应集群的"操作"列中 单击"更多>重启"。
- 3. 在"重启集群"页面,选择"快速重启"。 快速重启支持根据"节点类型"或者"节点名称"重启。如果选择"节点类 型",则支持选择多种节点类型同时进行快速重启。如果选择"节点名称",则 一次只能快速重启一个节点。
- 4. 重启集群后,请刷新页面,观察集群状态。重启过程中,集群状态为"处理 中",任务状态为"重启中"。如果集群状态变更为"可用",表示集群已重启 成功。

### 滚动重启

- 1. 登录云搜索服务管理控制台。
- 2. 在左侧导航栏,选择"集群管理 > Elasticsearch",在对应集群的"操作"列中 单击"更多>重启"。
- 3. 在"重启集群"页面, 选择"滚动重启"。 滚动重启支持根据"节点类型"进行重启。如果只需要重启集群中的某些类型的 节点时,可以选择需要重启的节点类型。
- 4. 重启集群后,请刷新页面,观察集群状态。重启过程中,集群状态为"处理 中",任务状态为"重启中"。如果集群状态变更为"可用",表示集群已重启 成功。

# **7.6** 迁移集群

将一个集群的数据迁移到另一个集群,称之为集群迁移。集群迁移的应用场景很多, 如当业务数据不断增加时,无法直接修改当前集群的规格以便满足需求时,可以选择 创建一个规格较高的集群,然后通过集群迁移的操作,快速将数据全部迁移至新集群 中,以满足业务需求。另一个场景,如通过集群迁移可将两个集群的索引合并到一个 集群中,以满足业务的需要。在云搜索服务中,通过备份与恢复索引功能可实现集群 迁移,即将一个集群的快照恢复到另一个集群。

本文以将集群"Es-1"中的数据迁移到集群"Es-2"为例。其中"Es-2"集群的版本高 于"Es-1"集群,且节点数要高于"Es-1"节点数的1/2。

## 迁移条件

- 原集群和目标集群在同一个region下。
- 目标集群的版本等于或高于原集群。
- 目标集群节点数要大于原集群节点数的一半。

## 迁移建议

- 目标集群的节点数不少于原集群的shard副本数。
- 目标集群的CPU、MEM和Disk配置大于等于原集群,使迁移后业务受损最小化。

## 迁移时长

迁移过程的耗时长短依赖于源集群和目的集群的节点个数或索引shard个数。迁移过程 分为备份阶段和恢复阶段,备份阶段耗时由源集群决定,恢复阶段耗时由目的集群决 定。迁移总时长的评估公式如下:

● 当索引shard个数大于节点个数时

总时长(s)=(800G÷40MB÷源集群节点个数+800G÷40MB÷目的集群节点个数)×索引个数

● 当索引shard个数小于节点个数时

总时长(s)=(800G÷40MB÷源集群索引shard个数+800G÷40MB÷目的集群索引shard个数)×索引个数

### 说明

评估公式是基于理想状态下(即单节点以最快速度40MB/s传输)的迁移时长,实际迁移时长还 会受到网络、资源等因素影响。

## 操作步骤

- 1. 在集群管理界面中,单击集群名称"Es-1"进入集群"基本信息"页面。
- 2. 在左侧导航栏,选择"集群快照"页签,打开集群快照开关,完成基础配置。详 细请参见[手动创建快照。](#page-75-0)
- 3. 单击"创建快照"手动创建快照,在弹出框中输入快照名称并单击"确定",等 待快照创建完成。
- 4. 快照创建完成后,在快照管理页面,单击该快照操作列的"恢复"按钮,将数据 恢复至Es-2集群。
	- 在"索引"的文本框中输入"\*",表示对集群"Es-1"的全部索引进行恢 复。
	- 在"集群"的下拉框中选择"Es-2",将该快照恢复到集群"Es-2"中。 最后单击"确定"按钮开始恢复。
- 5. 恢复完成后,即完成了集群"Es-1"中的数据到集群"Es-2"的迁移。

# **7.7** 删除集群

当用户已完成数据搜索业务,无需继续使用某一集群时,可删除集群释放资源。

#### 说明

- 删除集群时,会清理集群业务数据,请谨慎操作。
- 如果集群启用过快照功能,且OBS桶中创建的快照并未被删除,删除集群时,并不会释放这 部分备份数据。

## 操作步骤

- 1. 登录云搜索服务管理控制台。
- 2. 在左侧导航栏,选择"集群管理 > Elasticsearch"进入集群列表界面。
- 3. 在对应集群的"操作"列中单击"更多>删除"。
- 4. 在弹出的确认提示框中,输入需要删除的集群名称,单击"确定"完成集群删 除。

# **7.8** 标签管理

标签是集群的标识。为集群添加标签,可以方便用户识别和管理拥有的集群资源。 您可以在创建集群时添加标签,也可以在集群创建完成后,在集群的详情页添加标 签。

# 新建集群的标签管理

- 1. 登录云搜索服务管理控制台。
- 2. 单击右上角的"创建集群",进入创建集群页面。
- 3. 在创建集群页面, "高级配置"选择"自定义"后, 为集群添加标签。 您可以选择预定义标签,并为此标签设置"标签值"。您可以单击"查看预定义 标签",进入"标签管理服务",了解此用户下已有的标签。 您也可以自定义"标签键"和"标签值"。

#### 图 **7-9** 创建集群时添加标签

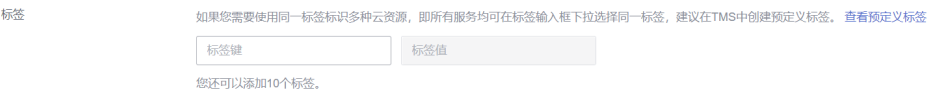

云搜索服务的每个集群最多可以设置10个标签。当设置不正确时,可单击标签右 侧的"删除"按钮,删除此标签。当不设置标签时,可保持为空。

#### 表 **7-6** 标签命名规则

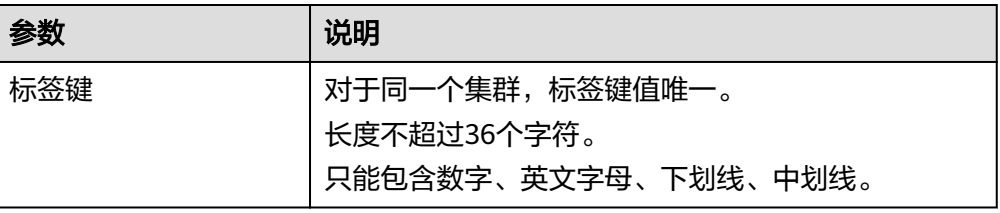

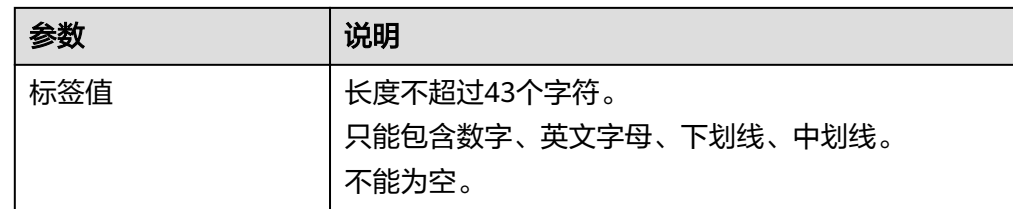

## 已有集群的标签管理

您可以对已经创建的集群的标签进行修改,删除,也可以添加标签。

- 1. 登录云搜索服务管理控制台。
- 2. 在集群管理页面,单击待管理标签的集群名称。 系统跳转至该集群"基本信息"页面。
- 3. 左侧菜单栏选择"标签",在此可以对集群标签进行添加,修改,删除操作。
	- 查看 在"标签"页,可以查看当前集群的标签详情,包括标签个数,以及每个标 签的键和值。
	- 添加 单击左上角的"添加标签",在弹出的"添加标签"窗口,输入新添加标签 的键和值,并单击"确定"。
	- 修改 只能修改已有标签的标签值。 单击标签所在行"操作"列下的"编辑", 在弹出的"编辑标签"窗口, 输 入修改后标签值,并单击"确定"。
	- 删除 单击标签所在行"操作"列下的"删除",如果确认删除,在弹出的"删除 标签"窗口,单击"确定"。

## 通过标签搜索集群

- 1. 登录云搜索服务管理控制台。
- 2. 在集群管理页面,单击集群列表右上角的"标签搜索"。
- 3. 选择或输入需要搜索的标签键和标签值,单击"添加"将标签加入搜索输入框 中。

标签键和标签值仅支持从下拉列表中选择,当标签键和标签值全匹配时,系统可 以自动查询到目标集群。当有多个标签条件时,会取各个标签的交集,进行集群 查询。

系统最多支持10个不同标签的组合搜索。

4. 单击"搜索"。 系统根据标签键和标签值搜索目标集群。

# **7.9** 公网访问

针对启用HTTPS访问的安全集群 (6.5.4及之后版本的集群支持开启"安全模式"), 云搜索服务的集群支持配置公网访问,配置完成后,通过提供的公网IP,您可以在外 网接入安全集群。

### 说明

CSS开启公网访问后,会使用到EIP和带宽资源,涉及相关资源费用。

## 创建集群时配置公网访问

- 1. 登录云搜索服务管理控制台。
- 2. 在创建集群页面,开启"安全模式"。设置管理员密码,并启用HTTPS访问。
- 3. "公网访问"选择"自动绑定",配置公网访问相关参数。

### 图 **7-10** 创建集群时配置公网访问

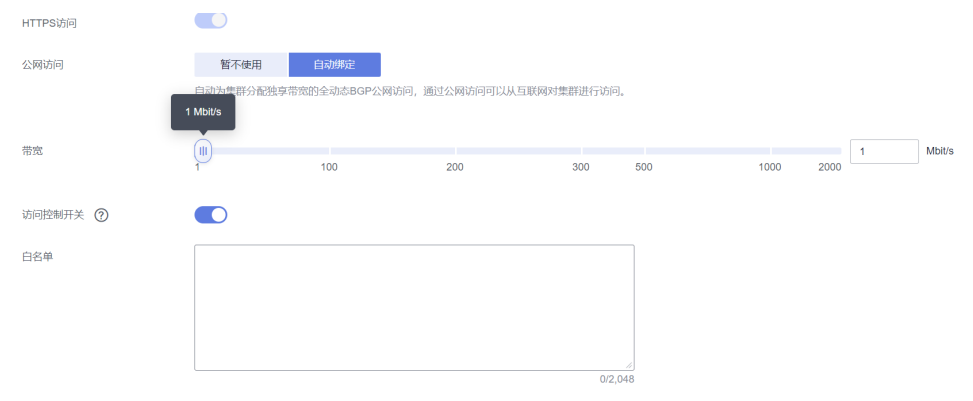

### 表 **7-7** 公网访问参数说明

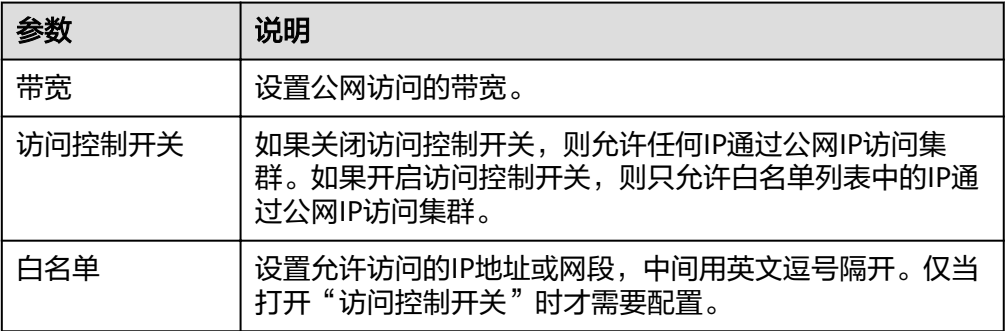

# 已有集群公网访问管理

您可以对已经创建集群的公网访问进行修改,查看,解绑,也可以配置公网访问。

- 1. 登录云搜索服务管理控制台。
- 2. 在集群管理页面,单击需要配置公网访问的集群名称,进入集群基本信息页面, 管理公网访问相关配置。

### 图 **7-11** 修改公网访问相关配置

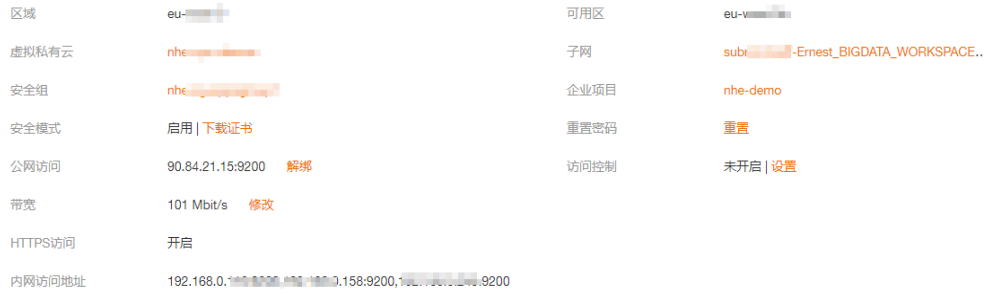

– 配置公网访问

如果创建安全集群时,开启了HTTPS访问但未配置公网访问,集群创建成功 后,可以在集群基本信息页面配置公网访问。

单击"公网访问"参数右侧的"绑定",设置访问带宽后,单击"确定"。 如果绑定失败,用户可以等待几分钟后,再次尝试重新绑定公网访问。

– 修改

对已经配置了公网访问的集群,可以通过单击"带宽"参数右侧的"修 改",修改带宽大小,也可以通过单击"访问控制"右侧的"设置",设置 访问控制开关和访问白名单。

– 查看

在"基本信息"页面,可以查看当前集群绑定的公网IP地址。

解绑

对于已经绑定的公网IP,可以通过单击"公网访问"参数右侧的"解绑", 解绑公网IP。

## 通过公网 **IP** 接入集群

公网访问配置完成后,集群将会获得一个"公网访问"的IP地址,用户可以通过公网IP 地址和端口接入集群。

例如,查看集群中的索引信息,集群中某一个节点的公网访问地址为 "10.62.179.32",端口为"9200",使用curl执行如下命令。

- 如果接入集群未启用安全模式,接入方式为: curl 'http://10.62.179.32:9200/\_cat/indices'
- 如果接入集群已启用安全模式,则需要使用https方式访问,并附加用户名和密 码,在curl命令中添加-u选项。 curl -u username:password -k 'https://10.62.179.32:9200/\_cat/indices'

# **7.10** 日志管理

为了方便用户使用日志定位问题,云搜索服务提供了日志备份和日志查询功能。用户 可以将集群的日志备份在OBS桶中,然后通过OBS可以直接下载需要的日志文件,进 行问题分析定位。

# 开启日志管理

1. 登录云搜索服务管理控制台。

- 2. 在"集群管理"页面,单击需要配置日志备份的集群名称,进入集群基本信息页 面。
- 3. 左侧导航栏,选择"日志管理",在"日志管理开关"右侧单击开关,打开集群 的日志管理功能。
- 4. 在"编辑日志备份配置"弹窗中,完成参数配置。

弹窗中默认填写了云搜索服务自动为用户创建的"OBS桶"、"备份路径"和 "IAM委托 ",用于日志备份。支持用户参考<mark>表7-8</mark>修改默认值。

如果集群已经启用了日志管理功能,也可以单击"日志备份配置"右侧的《,在 "编辑日志备份配置"窗口,参考表**7-8**更新日志备份的配置参数。

表 **7-8** 日志备份配置的参数说明

| 参数      | 说明                                                                            | 注意事项                                                                                                    |
|---------|-------------------------------------------------------------------------------|----------------------------------------------------------------------------------------------------|
| "OBS桶"  | 选择日志存储的OBS<br>桶。单击右侧的<br>"创建桶"支持新<br>建OBS桶。                                   | OBS桶的所在区域必须跟集群的所在区<br>域保持一致。<br>说明<br>CSS不支持加密的OBS桶, 选择日志存储<br>的OBS桶时,确保此OBS桶的加密功能关<br>闭<br>如果是子帐号,需要同时设置<br>GetBucketStoragePolicy、<br>GetBucketLocation、ListBucket、<br>ListAllMyBuckets权限,才能看到OBS<br>桶。 |
| "备份路径"  | 填写日志在OBS桶中<br>的存放路径。                                                          | 备份路径配置规则:<br>备份路径不能包括下列符号:<br>\:*?"<> <br>备份路径不能以"/"开头。<br>备份路径不能以"."开头或结尾。<br>● 备份路径的总长度不能超过1023个<br>字符。                                                                                                 |
| "IAM委托" | 选择IAM委托,指当<br>前帐号授权云搜索<br>服务访问或维护存<br>储在OBS中数据。单<br>击右侧的"创建委<br>托"支持新建委<br>托。 | IAM委托需满足如下条件:<br>"委托类型"选择"云服务"。<br>"云服务"选择"Elasticsearch"或<br>者"云搜索服务 CSS"。<br>必选策略: "Tenant<br>Administrator"                                                                                            |

5. 日志备份。

– 自动备份日志。

在"自动备份开关"右侧,单击开关,开启自动备份日志功能。 开启"自动备份开关"后,在"修改日志备份策略"弹窗中设置"备份开始 时间"。设置成功后,系统会按照设置的时间进行自动备份。

打开"自动备份开关"后,单击开关右侧的 ,可以修改"备份开始时 间"。

– 手动备份日志。

单击"日志备份"下面的"开始备份",在弹出的确认提示框中,单击"确 定",开始备份日志。

日志备份列表中的"任务状态"为"Successful"时,表示日志备份成功。

说明

**云搜索服务会把集群中当前的所有日志全部复制到指定的OBS路径中,用户可以在自** 己的OBS桶对应的路径中直接查看或者下载日志文件。

6. 日志查询。

在"日志查询"页面,选择需要查询的节点、日志类型和日志级别信息后,单击

O ,显示查询结果。

查询日志时,是从最近时刻的1万条日志中进行匹配,查询结果最多显示100条。

# 日志信息

日志备份成功后,用户可以单击"OBS桶",进入到OBS控制台,找到备份路径查看 备份的日志信息。

图 **7-12** 进入 OBS

日志管理开关

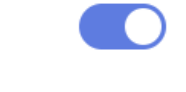

日志备份配置 △

OBS桶

CSS-

备份路径

css\_repository/css-

IAM委托

云搜索服务备份的日志信息主要包括废弃操作日志、运行日志、慢索引日志、慢查询 日志。在OBS桶中的存储类型如表**7-9**所示。

#### 表 **7-9** 日志类型信息

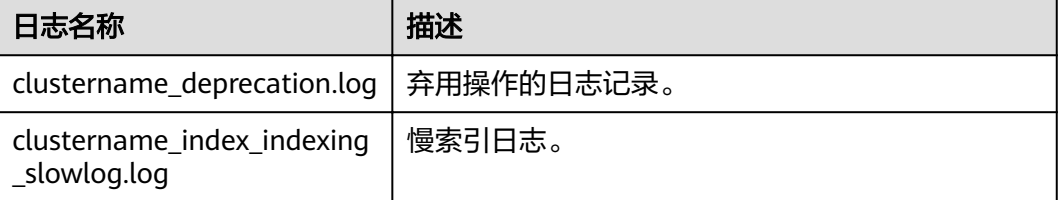

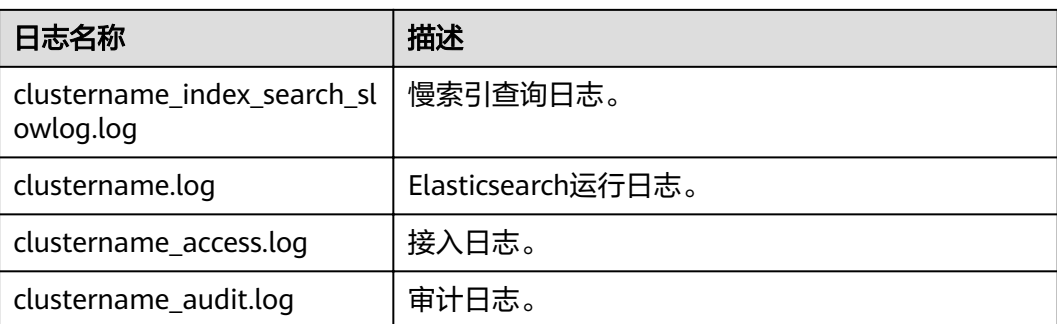

# **7.11** 插件管理

云搜索服务的Elasticsearch集群自带系统默认插件。可以通过控制台查看或在Kibana 查询系统默认插件信息。

# 通过控制台查看

- 1. 登录云搜索服务管理控制台。
- 2. 在集群管理页面,单击需要查看插件的集群名称,跳转至该集群基本信息页面。
- 3. 选择"插件管理"。
- 4. 在"系统默认插件列表"页查看当前版本支持的系统默认插件信息。

# 在 **Kibana** 查询

- 1. 登录云搜索服务控制台。
- 2. 在集群管理列表,选择需要查看插件的集群,单击操作列的"Kibana"登录 Kibana界面。
- 3. 进入Dev Tools,执行如下命令查看集群插件信息: GET cat/plugins?v

响应体示例如下:

name component version css-test-ess-esn-1-1 analysis-dynamic-synonym 7.6.2-xx-ei-css-v1.0.1 css-test-ess-esn-1-1 analysis-icu 7.6.2-xx-ei-css-v1.1.6 css-test-ess-esn-1-1 analysis-ik ......

"name"是集群的节点名称, "component"是插件名称, "version"是插件 版本。

# **7.12** 冷热数据存储

云搜索服务提供了冷数据节点供企业选择,企业可以将部分现查要求秒级返回的数据 放在高性能机器上面,对于历史数据要求分钟级别返回的数据放在大容量低规格节 点。

### 说明

- 创建集群时,数据节点为必选,选择冷数据节点后,其他数据节点变为热节点。
- 选择冷数据节点的同时,支持独立选择Master和Client节点。
- 冷数据节点支持节点和磁盘扩容,前提是冷节点规格支持(本地盘不支持磁盘扩容)。

## 冷热数据切换

选择冷数据节点后,冷数据节点将会打上cold"标签,用来表示冷节点。同时,数据 节点将会上升为热节点,会被打上"hot"标签。用户可以通过配置指定索引,将数据 分配到冷热节点。

通过设置template,可以通过模板将相应的index存储到指定冷热节点。

如下,登录集群的Kibana Console页面,配置myindex开头的索引,储存在冷节点上 面。 这样可以通过模板在创建的时候把myindex\*的数据存储在冷数据节点上面。

6.x及以上版本使用以下命令创建模板: PUT \_template/test { "order": 1, "index\_patterns": "myindex\*", "settings": { "refresh\_interval": "30s", "number\_of\_shards": "3", "number\_of\_replicas": "1", "routing.allocation.require.box\_type": "cold" } }

同时也可以单独对已经创建好的索引进行操作。

PUT myindex/\_settings

{

{

}

 "index.routing.allocation.require.box\_type": "cold" }

也可以去掉冷热数据配置,不受冷热数据标签影响。

PUT myindex/\_settings

"index.routing.allocation.require.box\_type": null

# **7.13** 参数配置

云搜索服务支持用户修改elasticsearch.yml文件。

## 修改参数配置

- 1. 登录云搜索服务管理控制台。
- 2. 在"集群管理"页面,单击需要修改参数配置的集群名称,进入集群基本信息页 面。
- 3. 选择"参数配置",单击"编辑",根据需求修改对应模块的参数值。

## 表 **7-10** 模块参数信息说明

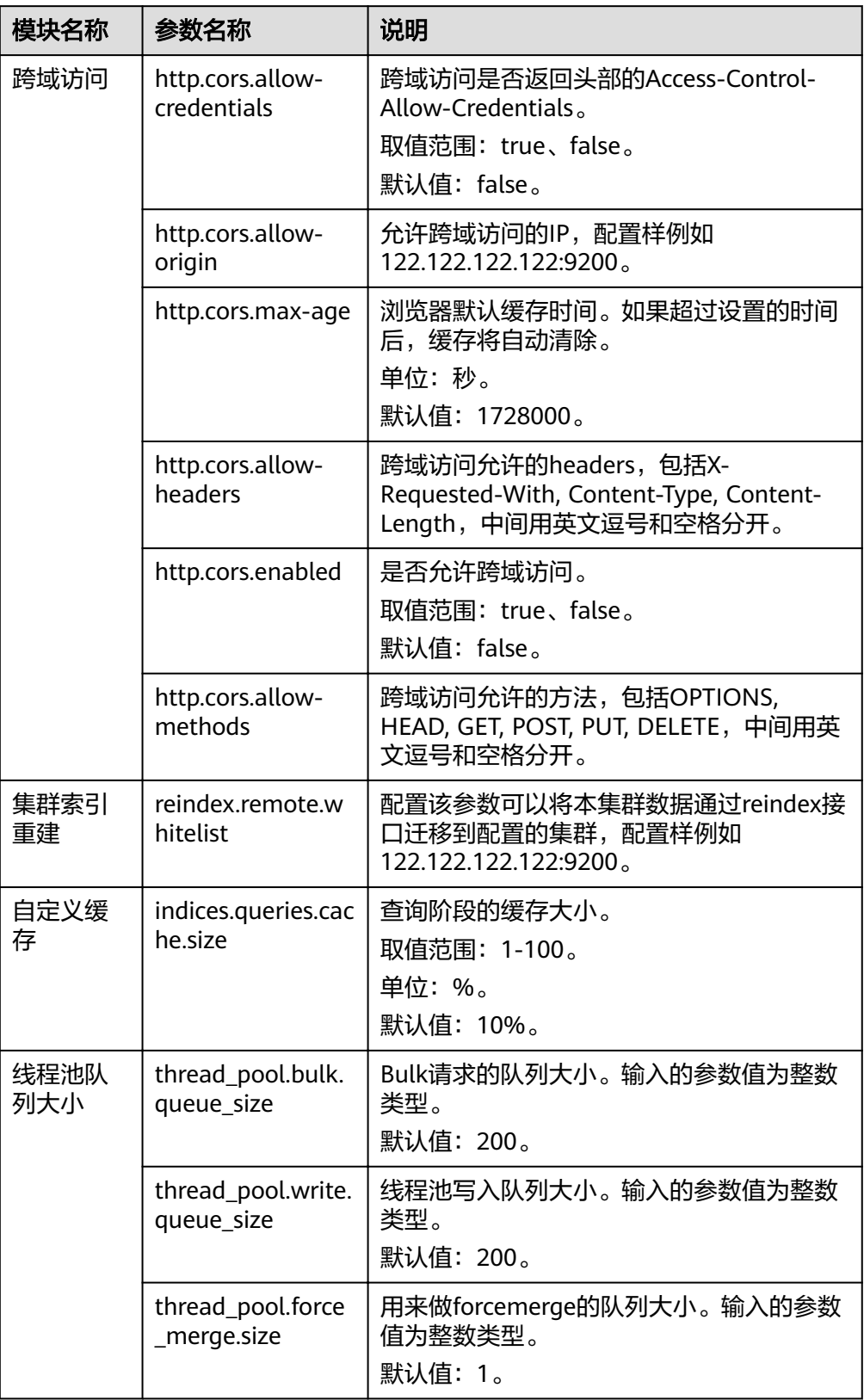

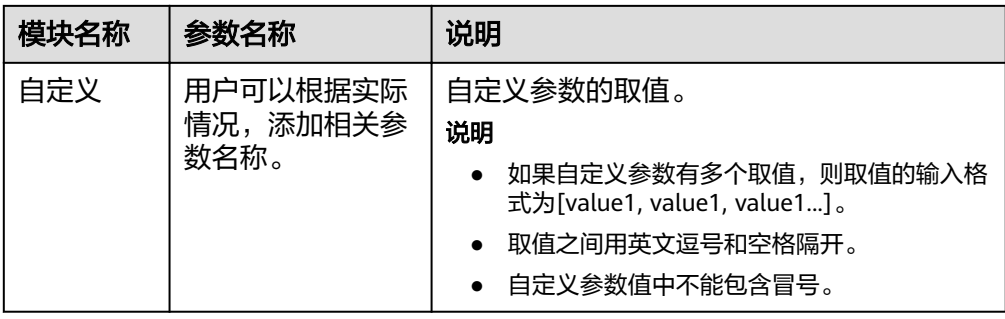

4. 修改完成后,单击上方的"提交"弹出"提交配置"窗口,确认参数无误后勾选 "参数修改后需要手动重启才能生效",单击"确定"。

当下方的参数修改列表显示"作业状态"为"成功"时,表示修改保存成功。系 统最多显示20条修改记录。

- 5. 返回集群列表,单击集群操作列的"更多 > 重启"重启集群,使修改的配置生 效。
	- 如果修改了参数配置,未重启集群,则在"集群管理"页面的"任务状态" 栏显示为"配置未更新"。
	- 如果修改后重启集群, "任务状态"显示"配置错误", 则表示修改参数配 置文件失败。

# **7.14** 终端节点服务

云搜索服务提供了终端节点服务,用户开启了此服务后,可以通过节点IP或内网域名 访问集群。在开启终端节点服务时,系统会默认给用户创建一个终端节点,内网域名 由用户自己选择是否创建。

# 注意

公网访问和终端节点服务功能使用的是同一个负载均衡。如果开启了公网访问白名 单,由于白名单是作用在负载均衡上面,会同时限制公网访问集群和内网通过VPCEP 访问集群的IP。此时需要在公网访问白名单中添加一个网络白名单198.19.128.0/17, 该白名单用来放通经过VPCEP的流量。

# 创建集群时开启终端节点服务

- 1. 登录云搜索服务管理控制台。
- 2. 在右上方单击"创建集群"。
- 3. 在创建集群页面, "高级配置"选择"自定义"后, 开启终端节点服务。

### 图 **7-13** 开启终端节点服务

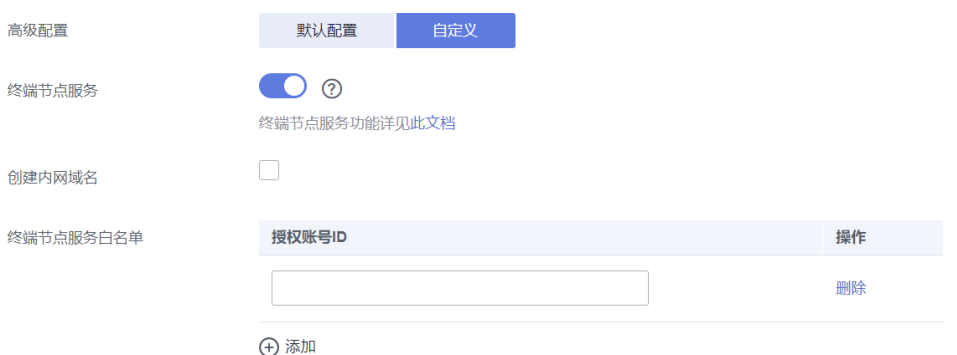

- "创建内网域名":如果开启,系统将会自动为用户创建一个内网域名,可 以通过内网域名访问集群。
- "终端节点服务白名单": 您可以在"终端节点服务白名单"中添加需要授 权的帐号ID,只要其帐号ID被添加到终端节点服务白名单中,,就可以通过 内网域名或者节点IP访问集群。
- 单击"添加"可以添加多个帐号。
- 单击"操作"列的"删除",可以删除不允许访问的帐号。

说明

- 授权帐号ID配置成\*,则表示允许全部用户访问该集群。
- 需要授权的帐号ID可在"我的凭证"中进行查看。

## 已有集群终端节点服务管理

如果创建集群时未开启终端节点服务,集群创建成功后,可以通过如下步骤进行开 启。

- 1. 登录云搜索服务管理控制台。
- 2. 在集群管理页面,单击需要开启终端节点服务的集群名称,进入集群基本信息页 面。
- 3. 选择"终端节点服务",在"终端节点服务"右侧单击开关,打开集群的终端节 点服务功能。

在弹出的提示框中,您可以根据需求,选择是否创建内网域名。单击"是",开 启终端节点服务。

#### 说明

- 开启终端节点服务后,您可以通过终端节点产生的"内网域名"或者"节点IP"访问此 集群。详细请参考[通过内网域名或节点](#page-94-0)**IP**访问集群。
- 关闭终端节点服务功能后,所有的用户将不能通过内网域名访问此集群。
- 4. (可选)打开终端节点服务后,您可以单击"终端节点服务白名单"后面的"修 改",更新已有的白名单。

5. 管理终端节点。 在终端节点服务页面下,显示所有连接当前终端节点服务的终端节点。

#### <span id="page-94-0"></span>图 **7-14** 管理终端节点

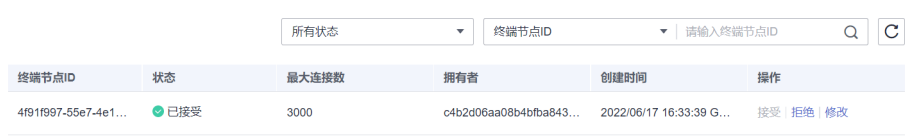

- 单击操作列的"接受"或者"拒绝"可以修改节点的"状态"。如果对某个 终端节点"拒绝"操作之后,其生成的内网域名将不能再访问到当前集群。
- 单击操作列的"修改",可以更改当前节点的"最大连接数"。

# 通过内网域名或节点 **IP** 访问集群

1. 获取内网域名或者节点IP。

登录**云搜索服务**控制台,进入集群列表,单击集群名称,进入集群"基本信息" 页面,选择"终端节点服务",查看内网域名。

图 **7-15** 查看节点 IP 和内网域名信息

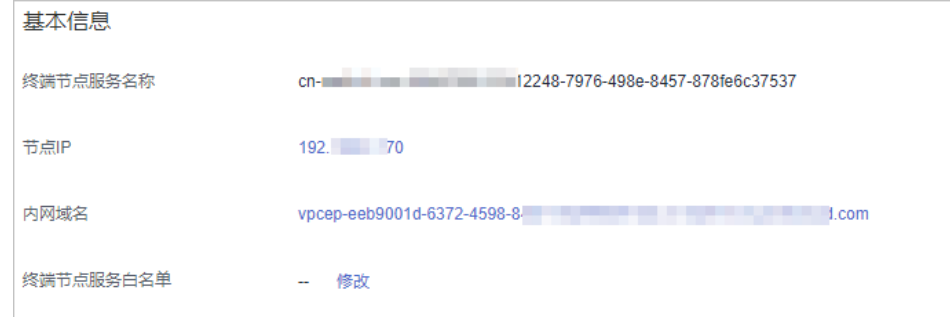

2. 在弹性云服务器中,直接通过curl执行API或者开发程序调用API并执行程序即可使 用集群。Elasticsearch操作和接口请参见《**[Elasticsearch](https://www.elastic.co/guide/cn/elasticsearch/guide/current/index.html)**:权威指南》。

弹性云服务器需要满足如下要求:

- 为弹性云服务分配足够的磁盘空间。
- 此弹性云服务器的VPC需要与集群在同一个VPC中,开通终端节点服务后,可 以实现跨VPC访问。
- 此弹性云服务器的安全组需要和集群的安全组相同。

如果不同,请修改弹性云服务器安全组或配置弹性云服务器安全组的出入规 则允许集群所有安全组的访问。修改操作请参见《虚拟私有云用户指南》。

– 待接入的CSS集群,其安全组的出方向和入方向需允许TCP协议及9200端口, 或者允许端口范围包含9200端口。

例如,使用curl执行如下命令,查看集群中的索引信息,集群中的内网访问地址为 "vpcep-7439f7f6-2c66-47d4-b5f3-790db4204b8d.region01.xxxx.com",端口 为"9200"。

- 如果接入集群未启用安全模式,接入方式为: curl 'http://vpcep-7439f7f6-2c66-47d4-b5f3-790db4204b8d.region01.xxxx.com:9200/\_cat/indices'
- 如果接入集群已启用安全模式,则需要使用https方式访问,并附加用户名和 密码, 在curl命令中添加-u选项。 curl -u username:password -k 'https://vpcep-7439f7f6-2c66-47d4 b5f3-790db4204b8d.region01.xxxx.com:9200/\_cat/indices'

# **7.15 Kibana** 公网访问

针对安全模式集群,云搜索服务支持配置Kibana开启公网访问,配置完成后,对应集 群将会获得一个Kibana公网访问地址,通过这个地址可以在公网上面访问集群的 Kibana。

对于安全模式集群来说,支持在创建的时候配置Kibana公网访问,同时也支持安全模 式集群创建完之后再开启Kibana公网访问。

### 说明

- 6.5.4及之后版本的集群支持开启"安全模式"。
- 在该特性上线之前 (即2020年6月前)创建的安全模式的集群, 不支持此功能。
- Kibana公网访问配置的白名单依赖ELB的白名单能力。更新白名单后,白名单对新建的连接 是实时生效的,但对于已存在的长连接,可能会出现去掉的白名单IP地址还能访问Kibana的 场景,这是因为要等长连接断开后才生效,预计1分钟左右。

## 创建集群时配置 **Kibana** 公网访问

- 1. 登录云搜索服务管理控制台。
- 2. 单击右上角的"创建集群",进入创建集群页面。
- 3. 在创建集群页面,开启"安全模式"。
- 4. "高级配置"选择"自定义"后,开启Kibana公网访问,配置相关参数。

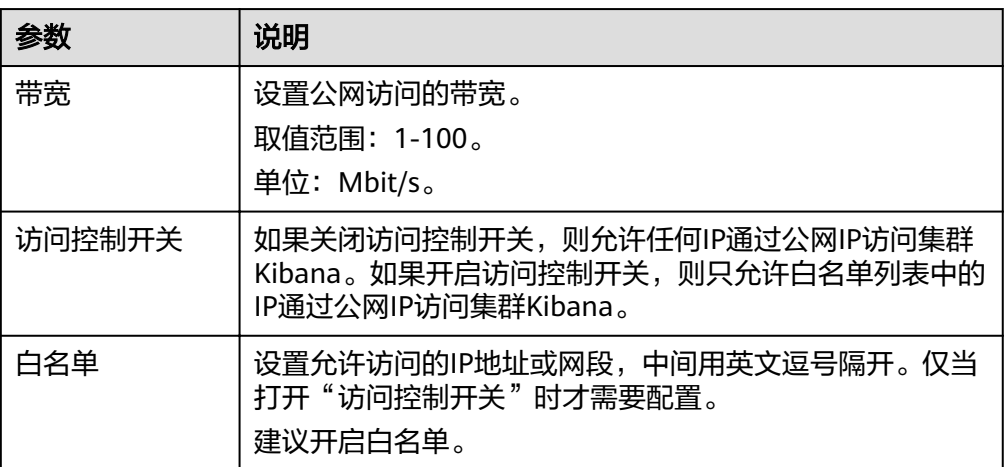

表 **7-11** Kibana 公网访问参数说明

集群创建成功后,单击集群名称,进入集群基本信息页面,在"Kibana公网访 问"页签,可以查看kibana公网访问地址。

# 已有集群开启 **Kibana** 公网访问

您可以对已经创建的安全模式集群的Kibana公网访问进行开启、关闭、修改、查看等 操作。

1. 登录云搜索服务管理控制台。

- 2. 在集群管理页面,单击需要配置Kibana公网访问的集群名称,进入集群基本信息 页面。
- 3. 选择"Kibana公网访问",在"Kibana公网访问"右侧单击开关,打开Kibana公 网访问功能。
- 4. 在开启Kibana公网访问页面, 配置相关参数。

表 **7-12** Kibana 公网访问参数说明

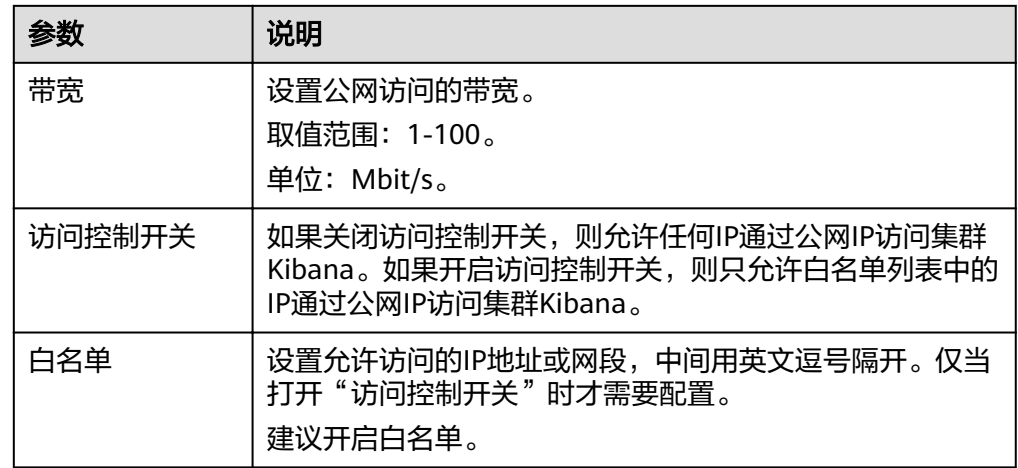

5. 配置完成后,单击"确定"。

## 修改 **Kibana** 公网访问

对已经配置了Kibana公网访问的集群,云搜索服务支持修改带宽、修改访问控制和关 闭Kibana公网访问。

- 1. 登录云搜索服务管理控制台。
- 2. 在集群管理页面,单击需要修改Kibana公网访问的集群名称,进入集群基本信息 页面。
- 3. 选择"Kibana公网访问",修改Kibana公网访问。
	- 修改带宽 单击"带宽"参数右侧的"修改",在"修改Kibana公网访问带宽"页面修 改带宽大小,修改完成后,单击"确定"。
	- 修改访问控制 单击"访问控制开关"右侧的"修改", 在"修改Kibana公网访问控制"页 面设置"访问控制开关"和访问"白名单",修改完成后,单击"确定"。
	- 关闭Kibana公网访问 在"Kibana公网访问"右侧单击开关,确认关闭Kibana公网访问功能。

## 通过公网 **IP** 访问 **Kibana**

Kibana公网访问配置完成后,将会获得一个Kibana公网访问地址,用户可以通过此IP 地址访问集群的Kibana。

- 1. 登录云搜索服务管理控制台。
- 2. 在集群管理页面,单击需要配置Kibana公网访问的集群名称,进入集群基本信息 页面。
- 3. 选择"Kibana公网访问",获取kibana公网访问地址。
	- 图 **7-16** 获取 Kibana 公网访问地址

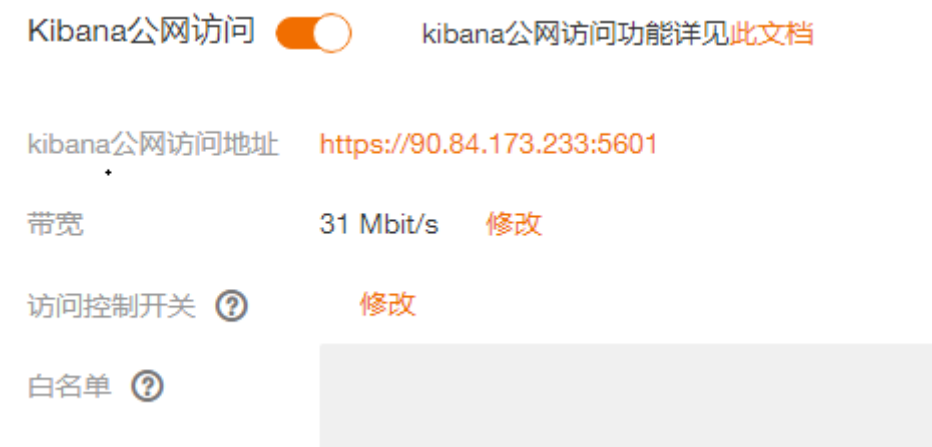

4. 通过该地址,就可以在公网上面访问云搜索服务集群的Kibana。

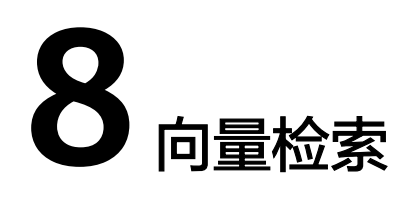

# **8.1** 场景描述

随着大规模图像检索、视频搜索、推荐等场景的数据规模越来越大,对高维空间向量 检索的时延和准确率提出了更高的要求。云搜索服务针对大规模的向量检索场景提供 了具体的解决方案,基于云自研的向量搜索引擎,结合Elasticsearch的插件机制,高效 集成了向量检索能力。

## 原理

向量检索从本质上讲,其思维框架和传统的检索方法没有区别。为了提升向量检索的 性能,通常需要解决以下两个问题:

### 减少候选向量集

和传统的文本检索类似,向量检索也需要某种索引结构来避免在全量的数据上做 匹配,传统文本检索是通过倒排索引来过滤掉无关文档,而向量检索是通过对向 量建立索引结构来绕过不相关的向量,减小需要考察的范围。

### 降低单个向量计算的复杂度

向量检索支持漏斗模型,先对所有向量进行量化和近似计算,筛选出一定量接近 检索目标的数据集,然后基于筛选的数据集进行精细的计算和排序。本方法不需 要对所有向量都进行复杂的计算,可以有效提高检索效率。

向量检索即在一个给定的向量数据集中,按照某种度量方式,检索出与查询向量相近 的K个向量 ( K-Nearest Neighbor,KNN ) ,但由于KNN计算量过大,通常只关注近 似近邻(Approximate Nearest Neighbor,ANN)问题。

功能

云自研向量检索引擎集成了暴力检索、图索引(HNSW)、乘积量化、IVF-HNSW等 多种向量索引,支持欧式、内积、余弦、汉明等多种相似度计算方式,召回率和检索 性能均优于开源引擎。能够满足高性能、高精度、低成本、多模态等多种应用场景及 需求。

向量检索支持原生Elasticsearch的所有能力,包括分布式、多副本、错误恢复、快照、 权限控制等;兼容所有原生Elasticsearch生态,包括集群监测工具cerebro,可视化工 具kibana,实时数据采集工具logstash等;提供Python/Java/Go/C++等多种客户端语 言支持。

# <span id="page-99-0"></span>约束限制

- 仅7.6.2和7.10.2版本的集群支持向量检索。
- 向量检索插件涉及较高的内存计算,内存要求比普通索引高,建议集群规格配置 为内存优化型的计算规格。

# **8.2** 向量检索的集群规划

向量检索的索引构建与查询均使用堆外内存,所以集群容量与索引类型、总堆外内存 大小等因素相关。通过预估全量索引所需的堆外内存大小,可以选择合适的集群规 格。

不同类型的索引所需堆外内存大小的预估方式不同,计算公式如下:

### ● **GRAPH**索引

mem\_needs =  $(dim \times dim\_size + neighbours \times 4) \times num + delta$ 

说明

若有实时更新索引的需求,还需要考虑向量索引构建和自动merge所需的堆外内存开销, 保守估计需要1.5~2倍mem\_needs。

● **PQ**类索引

```
mem needs = frag num \times frag size \times num + delta
```
● **FALT**、**IVF**索引

mem needs =  $dim \times dim$  size  $\times num + delta$ 

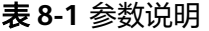

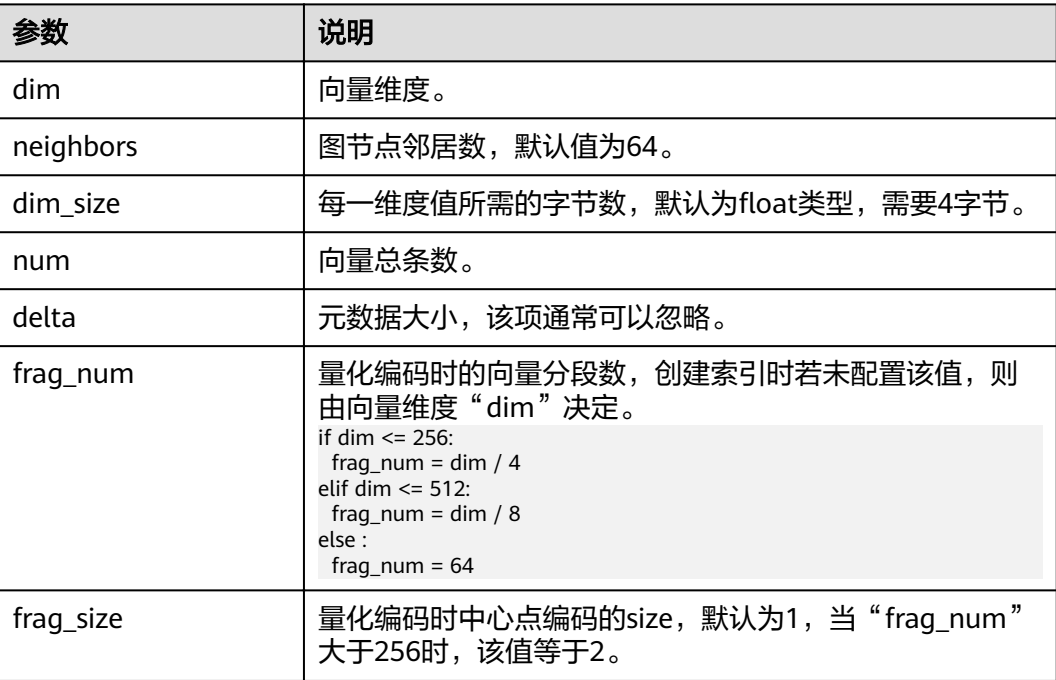

基于上述计算方法,可预估出完整向量索引所需堆外内存的大小。选择集群规格时, 还需考虑每个节点的堆内存开销。

节点的堆内存分配策略:每个节点的堆内存大小为节点物理内存的一半,且最大不超 过31GB。

例如,基于SIFT10M数据集创建GRAPH索引,其"dim"为"128","dim\_size"为 "4","neighbors"采用默认值"64","num"为"1000万",将各值代入上述 公式得到GRAPH索引所需堆外内存大小约为:

mem needs =  $(128 \times 4 + 64 \times 4) \times 10000000 \approx 7.5GB$ 

同时考虑到堆内存的开销,单台"8U 16G"规格的机器可以满足该场景的需求。如果 实际场景还有实时写入或更新的需求,则需要考虑申请更大的内存规格。

# **8.3** 创建向量索引

## 前提条件

- 已经参考<mark>[向量检索的集群规划](#page-99-0)</mark>完成集群创建,集群必须是7.6.2或7.10.2版本。
- 根据实际需要参考<mark>集群高级配置</mark>完成集群高级设置。

## 创建向量索引

- 1. 登录云搜索服务管理控制台。
- 2. 在"集群管理"页面,选择需要启用向量检索的集群,单击操作列"Kibana", 登录Kibana界面。
- 3. 单击左侧导航栏的"Dev Tools",执行如下命令创建向量索引。

创建一个名为"my\_index"的索引,该索引包含一个名为"my\_vector"的向量 字段和一个名为"my\_label"的文本字段。其中,向量字段创建了GRAPH图索 引,并使用欧式距离作为相似度度量。

PUT **my\_index** { "settings": { "index": { "vector": true } }, "mappings": { "properties": { "**my\_vector**": {

```
 "type": "vector",
     "dimension": 2,
      "indexing": true,
      "algorithm": "GRAPH",
     "metric": "euclidean"
    },
     "my_label": {
      "type": "text"
    }
  }
 }
```
}

## 表 **8-2** 创建索引参数说明

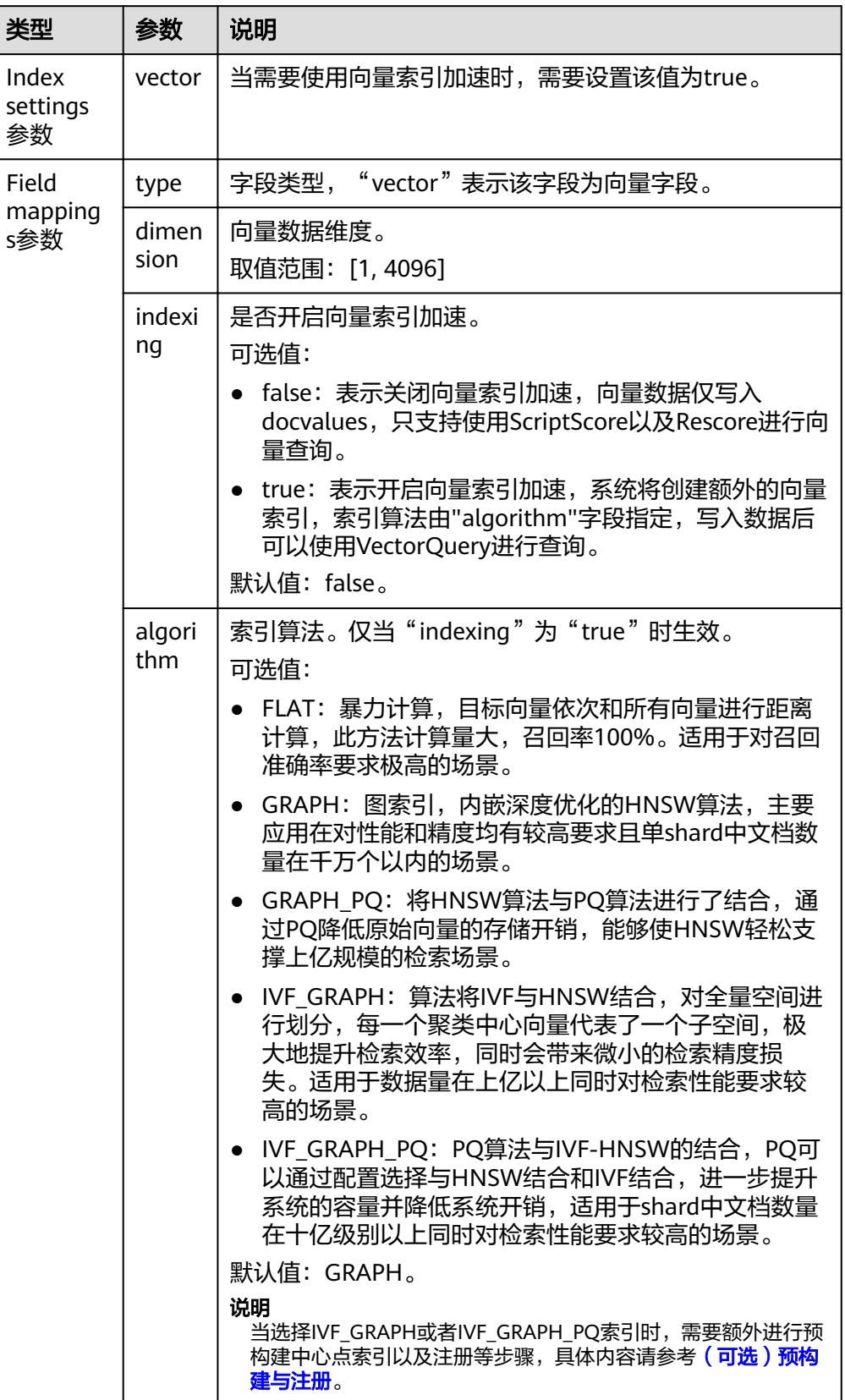

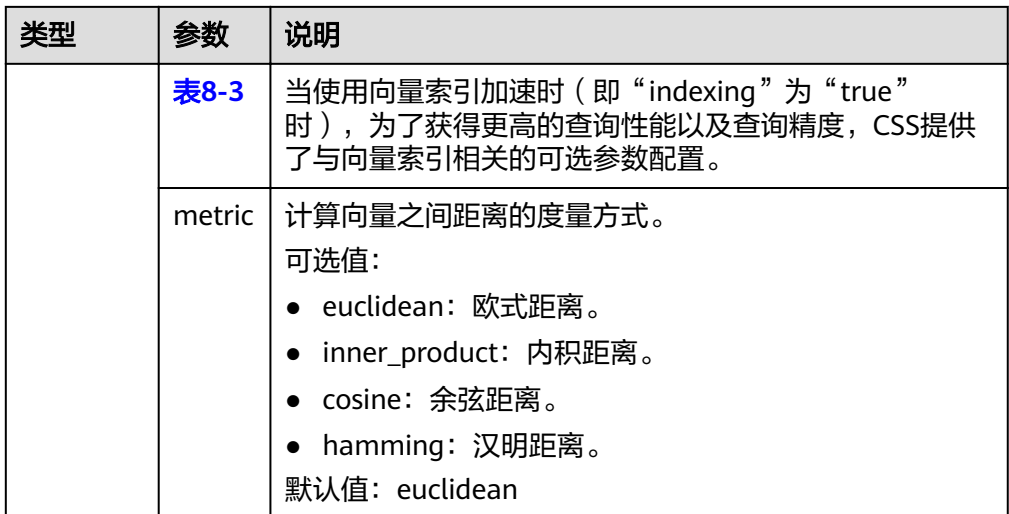

### 表 **8-3** 可选参数说明

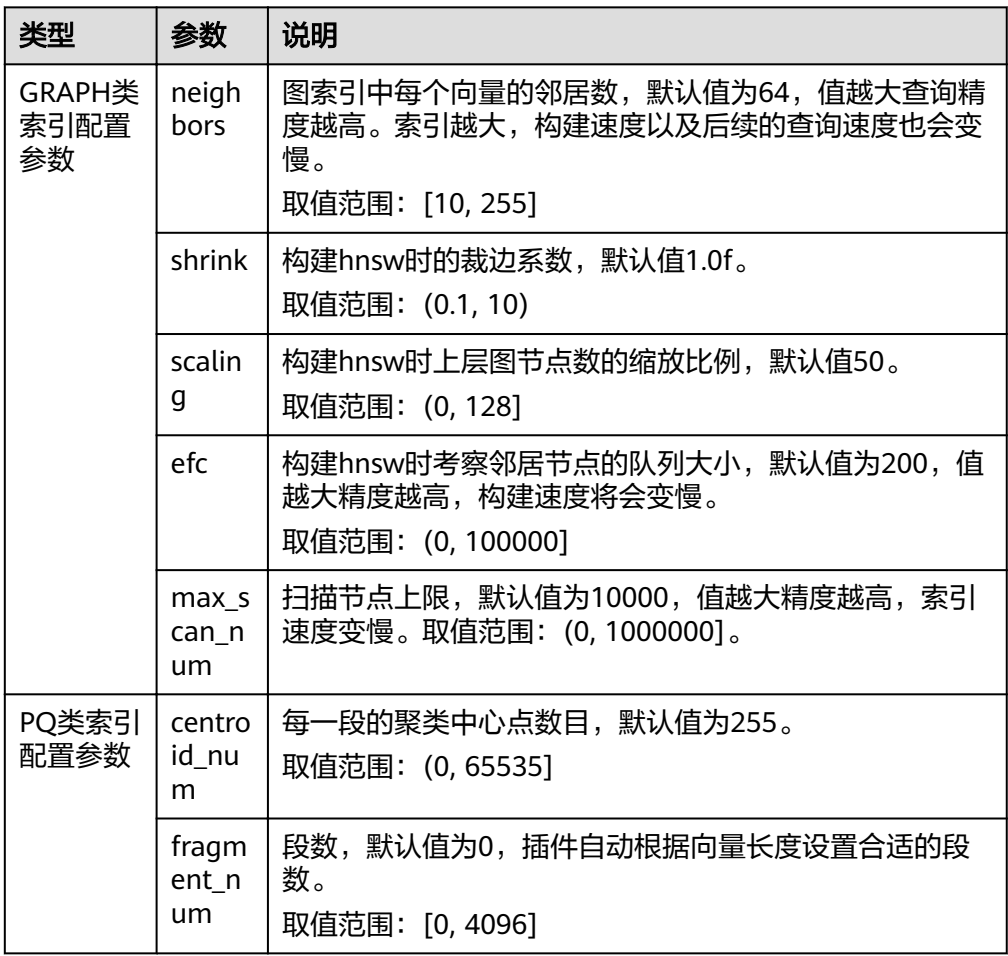

# 导入向量数据

执行如下命令,导入向量数据。向"my\_index"索引中写入向量数据时,需要指定向 量字段名称和向量数据。

<span id="page-103-0"></span>向量数据输入格式为逗号分隔的浮点型数组时: POST my\_index/\_doc

```
{
  "my_vector": [1.0, 2.0]
}
```
向量数据输入格式为小端字节序编码的Base64字符串时:

```
在向量维度较高、数值有效位较多时,使用Base64编码格式传输、解析更加高
效。
POST my_index/_doc
{
"my_vector": "AACAPwAAAEA="
}
```
● 当写入大规模数据时,建议使用Bulk操作: POST my\_index/\_bulk {"index": {}} {"my\_vector": [1.0, 2.0], "my\_label": "red"} {"index": {}} {"my\_vector": [2.0, 2.0], "my\_label": "green"} {"index": {}} {"my\_vector": [2.0, 3.0], "my\_label": "red"}

# 集群高级配置

- 在离线导入数据场景下,为了提高批量写入性能,建议将索引的refresh\_interval 参数设置为-1,即关闭自动刷新索引。
- 建议将备份数number\_of\_replicas设置为0, 当离线数据导入完成后, 再设置为需 要的值。
- 其他高级功能的参数配置说明:

### 表 **8-4** 集群配置参数

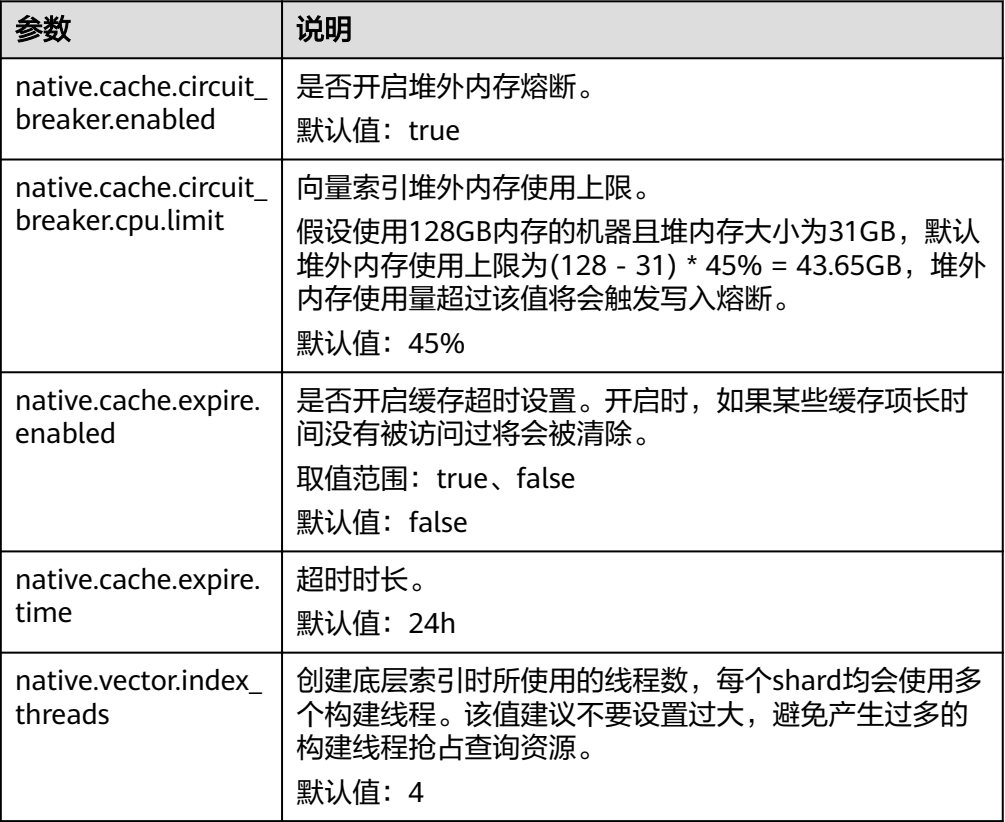

# **8.4** 向量查询

# 标准查询

针对创建了向量索引的向量字段,提供了标准向量查询语法。下述查询命令将会返回 所有数据中与查询向量最近的size(topk)条数据。

POST my\_index/\_search

```
{
 "size":2,
 "_source": false, 
 "query": {
    "vector": {
     "my_vector": {
       "vector": [1, 1],
    "topk":2<br>}
 }
 }
 }
}<sup>-</sup>
```
表 **8-5** 标准查询的参数说明

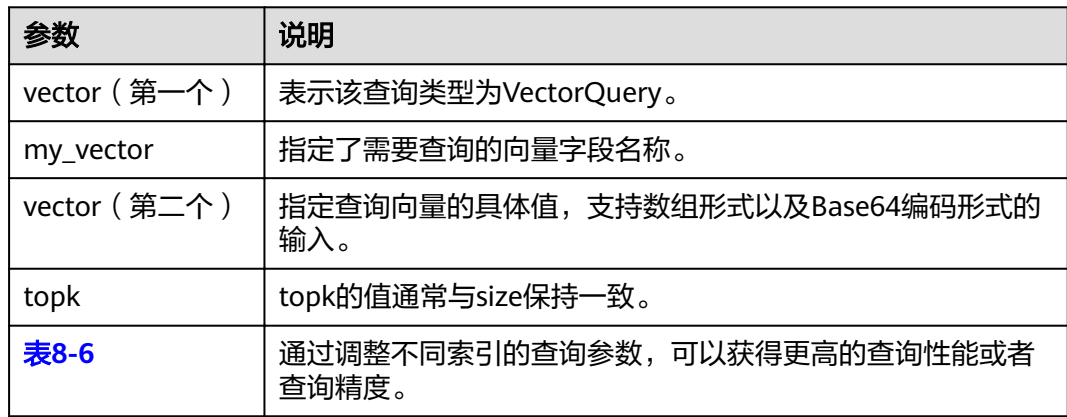

### 表 **8-6** 可选的查询参数说明

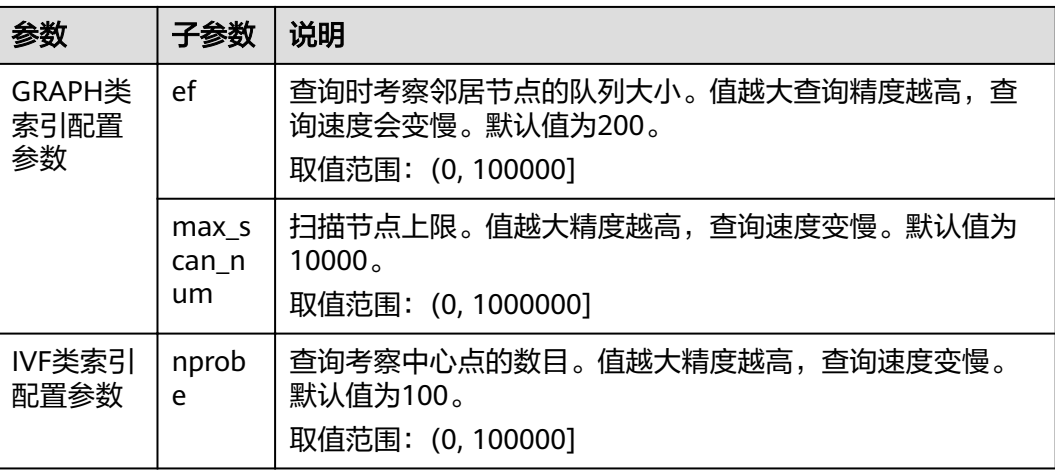

# 复合查询

向量检索支持与其他ES子查询组合进行复合查询,比如布尔查询、后置过滤等。

以下两个示例的查询结果: 首先查询top10条与查询向量距离最近的结果, filter作为过 滤条件将仅保留my\_label字段为"red"的结果。

```
● 布尔查询示例
```

```
POST my_index/_search
{
  "size": 10,
  "query": {
    "bool": {
     "must": {
       "vector": {
        "my_vector": {
 "vector": [1, 2],
 "topk": 10
       }
      }
 },
} :"filter": ا
      "term": { "my_label": "red" }
     }
   }
  }
}
● 后置过滤示例
GET my_index/_search
{
  "size": 10,
  "query": {
    "vector": {
     "my_vector": {
      "vector": [1, 2],
      "topk": 10
    }
   }
  },
  "post_filter": {
    "term": { "my_label": "red" }
  }
```
# **ScriptScore** 查询

}

写入向量数据后,针对向量字段可以使用ScriptScore进行最近邻查询,查询语法如下 所示。

前置过滤条件可以为任意查询,script\_score仅针对前置过滤的结果进行遍历,计算向 量相似度并排序返回。此种查询方式的性能取决于前置过滤后中间结果集的大小,当 前置过滤条件为"match\_all"时,相当于全局暴力检索。

```
POST my_index/_search 
 { 
 "size":2, 
   "query": { 
  "script_score": {
      "query": { 
        "match_all": {} 
      }, 
      "script": { 
       "source": "vector_score", 
        "lang": "vector", 
        "params": {
```
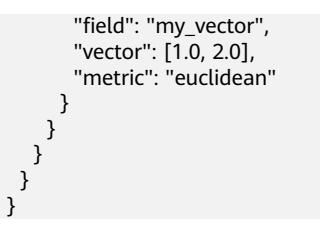

## 表 **8-7** script\_score 参数说明

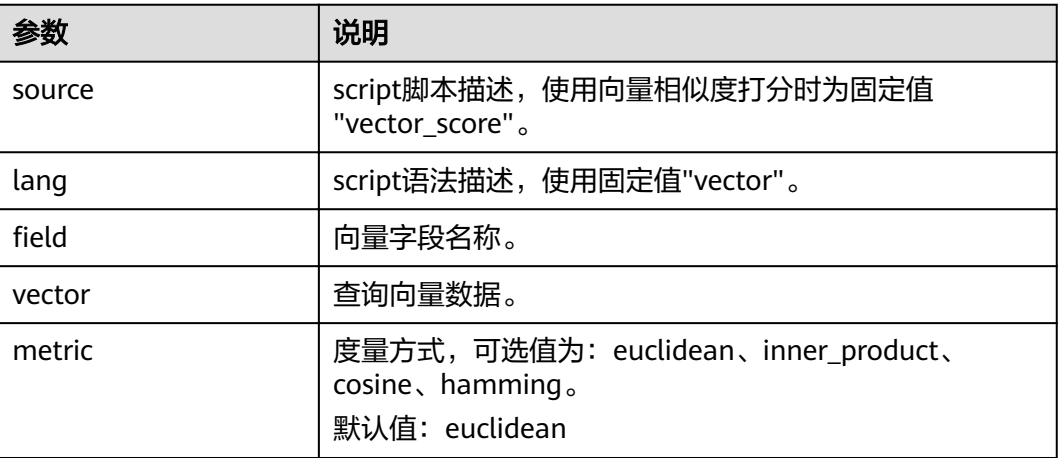

# 重打分查询

当使用GRAPH\_PQ索引或者IVF\_GRAPH\_PQ索引时,查询结果是根据PQ计算的非对称 距离进行排序。CSS支持Rescore的方式对查询结果进行重打分精排,提升召回率。

假设my\_index是PQ类型的索引, Rescore示例如下:

```
GET my_index/_search 
 { 
 "size": 10, 
   "query": { 
    "vector": { 
     "my_vector": { 
 "vector": [1.0, 2.0], 
 "topk": 100 
     } 
   } 
   }, 
   "rescore": { 
    "window_size": 100, 
    "vector_rescore": { 
"field": "my_vector",
 "vector": [1.0, 2.0], 
 "metric": "euclidean" 
 } 
 } 
 }
```
#### 表 **8-8** Rescore 参数说明

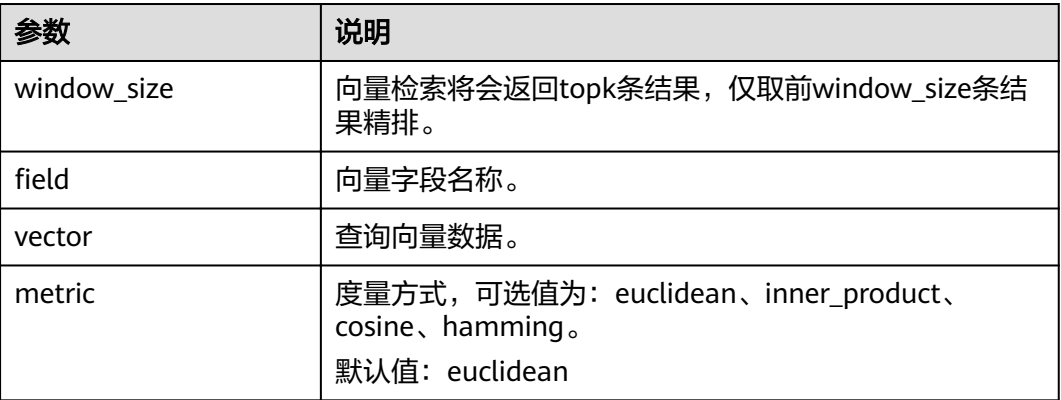

# **8.5** 向量检索的性能调优

# 写入性能优化

- 关闭副本,待数据导入完成后再开启副本,减少副本构建的开销。
- 调整"refresh\_interval"为120s或者更大,避免频繁刷新索引生成大量小的 segments,同时减少merge带来的向量索引构建开销。
- 适当调大"native.vector.index\_threads"的值(默认为4),增加向量索引构建的 线程数。

```
PUT _cluster/settings
{
  "persistent": {
   .<br>"native.vector.index_threads": 8
  }
}
```
# 查询性能优化

● 在批量导入场景下,数据写入完成后,执行forcemerge操作能有效提升查询效 率。

POST index\_name/\_forcemerge?max\_num\_segments=1

如果向量索引所需外内存超过了熔断线,查询时索引的缓存管理器会控制索引的 换进换出,导致查询变慢,此时可适当调大熔断线的配置。 PUT \_cluster/settings

```
{
  "persistent": {
    "native.cache.circuit_breaker.cpu.limit": "75%"
  }
}
```
● 如果端到端时延明显大于返回结果中的took值,说明查询的fetch阶段开销较大, 可通过配置" source"减小fdt文件的大小, 从而降低fetch开销。 PUT my\_index

```
{
  "settings": {
   "index": {
     "vector": "true"
 },
 "index.soft_deletes.enabled": false
  },
  "mappings": {
   "_source": {
```
```
 "excludes": ["my_vector"]
  },
   "properties": {
     "my_vector": {
      "type": "vector",
      "dimension": 128,
      "indexing": true,
      "algorithm": "GRAPH",
      "metric": "euclidean"
    }
  }
 }
```
# **8.6** (可选)预构建与注册

}

[在创建向量索引](#page-100-0)时,若选择使用"IVF\_GRAPH"和"IVF\_GRAPH\_PQ"的索引算法就 需要对中心点向量进行预构建和注册。

#### 背景信息

在向量索引加速算法中, IVF GRAPH和IVF GRAPH\_PQ适用于超大规模场景。这两种 算法需要通过对子空间的切割缩小查询范围,子空间的划分通常采用聚类或者随机采 样的方式。在预构建之前,需要通过聚类或者随机采样得到所有的中心点向量。

当完成生成中心点向量的工作之后,需要对中心点向量进行预构建和注册,以实现将 中心点向量预构建GRAPH或者GRAPH\_PQ索引,同时注册到CSS集群内,实现在多个 节点间共享此索引文件。中心点索引在shard间复用能够有效减少训练的开销、中心点 索引查询次数,提升写入以及查询的性能。

## 操作步骤

- 1. 选择启用向量检索的集群,单击操作列"Kibana",登录Kibana界面。
- 2. 单击左侧导航栏的"Dev Tools",进入操作界面。
- 3. 创建中心点索引表。
	- 创建的索引命名为my\_dict,注意该索引的number\_of\_shards数必须设置为 1,否则无法注册。
	- 当需要使用IVF\_GRAPH索引时,中心点索引的algorithm设置为GRAPH。
	- 当需要使用IVF\_GRAPH\_PQ索引时,中心点索引的algorithm设置为 GRAPH\_PQ。

```
PUT my_dict
```

```
 { 
 "settings": { 
    "index": { 
      "vector": true 
    }, 
     "number_of_shards": 1, 
    "number_of_replicas": 0 
   }, 
   "mappings": { 
    "properties": { 
      "my_vector": { 
       "type": "vector", 
       "dimension": 2, 
       "indexing": true, 
       "algorithm": "GRAPH", 
       "metric": "euclidean" 
     }
```
 } } }

4. 写入中心点向量数据。

参考<mark>导入向量数据</mark>将采样或者聚类得到的中心点向量写入上述创建的my\_dict索引 中。

5. 调用注册接口。

将上述创建的my\_dict索引注册具有全局唯一标识名称(dict\_name)的Dict对 象。

```
PUT _vector/register/my_dict 
 {
```

```
 "dict_name": "my_dict"
```
}

6. 创建IVF\_GRAPH或IVF\_GRAPH\_PQ索引。

在创建IVF\_GRAPH或者IVF\_GRAPH\_PQ索引时,不再需要指定dimension以及 metric信息,只需指定之前注册好的dict名称即可。

PUT my\_index

```
 { 
 "settings": { 
    "index": { 
     "vector": true 
   } 
  }, 
   "mappings": { 
    "properties": { 
      "my_vector": { 
       "type": "vector", 
 "indexing": true, 
 "algorithm": "IVF_GRAPH", 
 "dict_name": "my_dict", 
      "offload_ivf": false
     } 
   } 
  } 
 }
```
表 **8-9** Field mappings 参数

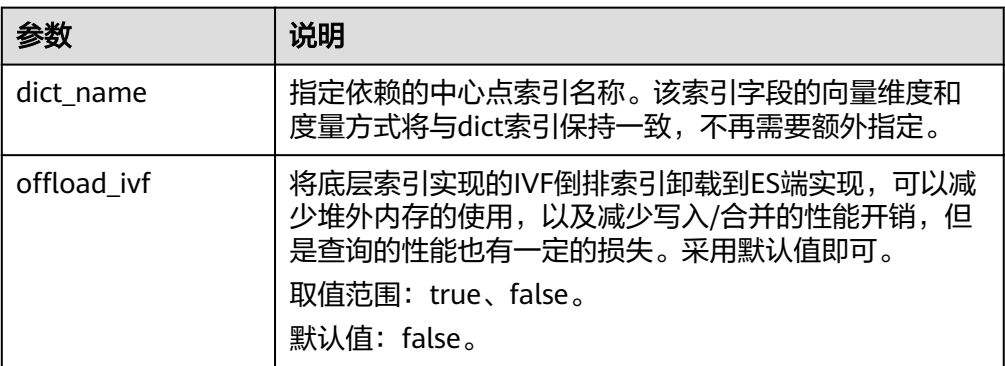

# **8.7** 管理向量索引缓存

CSS的向量检索引擎使用C++实现,使用的是堆外内存,该插件提供了接口对向量索引 的缓存进行管理。

#### 查看缓存统计信息

GET /\_vector/stats

在向量插件实现中,向量索引与Lucene其他类型索引一样,每一个segment构造 并存储一份索引文件,在查询时,该索引文件会被加载到堆外内存中。插件使用 缓存机制对这些堆外内存进行管理。上述API能够查询当前堆外内存使用量、缓存 命中次数、加载次数等信息。

#### 预加载向量索引

PUT /\_vector/warmup/{index\_name}

使用上述接口能将指定index\_name的向量索引预加载至堆外内存供查询使用。

清除缓存

PUT /\_vector/clear/cache PUT /\_vector/clear/cache/index\_name

在使用向量索引时,缓存机制会限制堆外内存使用量。当总索引大小超出缓存大 小限制时,将会发生索引项的换进换出,此时将会影响查询的性能。通过清除缓 存API能够将不再使用的索引缓存清空,保证热数据索引的查询性能。

# **8.8** 向量检索的客户端代码示例

Elasticsearch提供了标准的REST接口,以及Java、Python、Go等语言编写的客户端。

基于开源数据集SIFT1M ( http://corpus-texmex.irisa.fr/ ) 和Python Elasticsearch Client,本节提供一份创建向量索引、导入向量数据和查询向量数据的代码示例,介绍 如何使用客户端实现向量检索。

#### 前提条件

客户端已经安装python依赖包。如果未安装可以执行如下命令安装:

pip install numpy pip install elasticsearch==7.6.0

# 代码示例

import numpy as np import time import json

from concurrent.futures import ThreadPoolExecutor, wait from elasticsearch import Elasticsearch from elasticsearch import helpers

```
endpoint = 'http://xxx.xxx.xxx.xxx:9200/'
```
# 构建es客户端对象 es = Elasticsearch(endpoint)

```
# 索引mapping信息
index_mapping = '''
{
  "settings": {
   "index": {
     "vector": "true"
   }
  },
   "mappings": {
    "properties": {
    "my_vector": {
       "type": "vector",
       "dimension": 128,
```

```
 "indexing": true,
      "algorithm": "GRAPH",
      "metric": "euclidean"
    }
   }
 }
}<br>'''
# 创建索引
def create_index(index_name, mapping):
   res = es.indices.create(index=index_name, ignore=400, body=mapping)
   print(res)
# 删除索引
def delete_index(index_name):
   res = es.indices.delete(index=index_name)
   print(res)
# 刷新索引
def refresh_index(index_name):
   res = es.indices.refresh(index=index_name)
   print(res)
# 索引段合并
def merge_index(index_name, seg_cnt=1):
   start = time.time()
   es.indices.forcemerge(index=index_name, max_num_segments=seg_cnt, request_timeout=36000)
   print(f"在{time.time() - start}秒内完成merge")
# 加载向量数据
def load_vectors(file_name):
  fv = np.fromfile(file_name, dtype=np.float32)
  dim = fv.\nview(np.int32)[0]vectors = fv.reshape(-1, 1 + \text{dim})[:, 1:]
   return vectors
# 加载ground_truth数据
def load_gts(file_name):
  fv = np. from file (file_name, dtype=np.int32)
   dim = fv.view(np.int32)[0]
  gts = fv.reshape(-1, 1 + \text{dim})[:, 1:]
   return gts
def partition(ls, size):
   return [ls[i:i + size] for i in range(0, len(ls), size)]
# 写入向量数据
def write_index(index_name, vec_file):
   pool = ThreadPoolExecutor(max_workers=8)
  tasks = []vectors = load_vectors(vec_file)
   bulk_size = 1000
   partitions = partition(vectors, bulk_size)
   start = time.time()
  start_id = 0 for vecs in partitions:
      tasks.append(pool.submit(write_bulk, index_name, vecs, start_id))
      start_id += len(vecs)
   wait(tasks)
   print(f"在{time.time() - start}秒内完成写入")
```

```
def write_bulk(index_name, vecs, start_id):
  actions = \lceil {
         "_index": index_name,
         "my_vector": vecs[j].tolist(),
        "_id": str(j + start_id)
      }
      for j in range(len(vecs))
   ]
   helpers.bulk(es, actions, request_timeout=3600)
# 查询索引
def search_index(index_name, query_file, qt_file, k):
   print("Start query! Index name: " + index_name)
  queries = load_vectors(query_file)
  gt = load_gts(gt_file)took = 0 precision = []
    for idx, query in enumerate(queries):
     hits = set()
      query_json = {
              "size": k,
              "_source": False,
              "query": {
                "vector": {
                 "my_vector": {
                  "vector": query.tolist(),
                  "topk": k
                }
               }
             }
            }
      res = es.search(index=index_name, body=json.dumps(query_json))
      for hit in res['hits']['hits']:
         hits.add(int(hit['_id']))
      precision.append(len(hits.intersection(set(gt[idx, :k]))) / k)
     took += res['took'] print("precision: " + str(sum(precision) / len(precision)))
    print(f"在{took / 1000:.2f}秒内完成检索,平均took大小为{took / len(queries):.2f}毫秒")
if __name__ == '__main__":\overline{\phantom{a}} vec_file = r"./data/sift/sift_base.fvecs"
  qry file = r"./data/sift/sift_query.fvecs"
  gt_file = r"./data/sift/sift_groundtruth.ivecs"
   index = "test"
   create_index(index, index_mapping)
  write_index(index, vec_file)
   merge_index(index)
   refresh_index(index)
```
search\_index(index, qry\_file, gt\_file, 10)

# **9** 使用 **Kibana** 相关操作

# **9.1** 登录 **Kibana**

# 前提条件

已创建CSS集群。

## 操作步骤

- 通过控制台访问方式登录
	- a. 登录云搜索服务管理控制台。
	- b. 在"集群管理"页面选择需要登录的集群,单击"操作"列中的"Kibana" 进入Kibana登录界面。
		- 非安全模式的集群: 将直接讲入Kibana操作界面。
		- 安全模式的集群:需要在登录页面输入用户名和密码,单击"Log In" 进入Kibana操作界面。用户名默认为admin,密码为创建集群时设置的 管理员密码。
	- c. 登录成功后,可在Kibana界面进行相关操作访问Elasticsearch集群。
- 通过公网访问方式登录 如果您在创建集群时候,开启了Kibana公网访问功能,则可以通过Kibana公网访 问地址进行登录。

# **9.2** 使用 **Kibana** 创建用户并授权

## 前提条件

集群必须开启安全模式。

# 参数说明

#### 表 **9-1** kibana 创建用户和授权

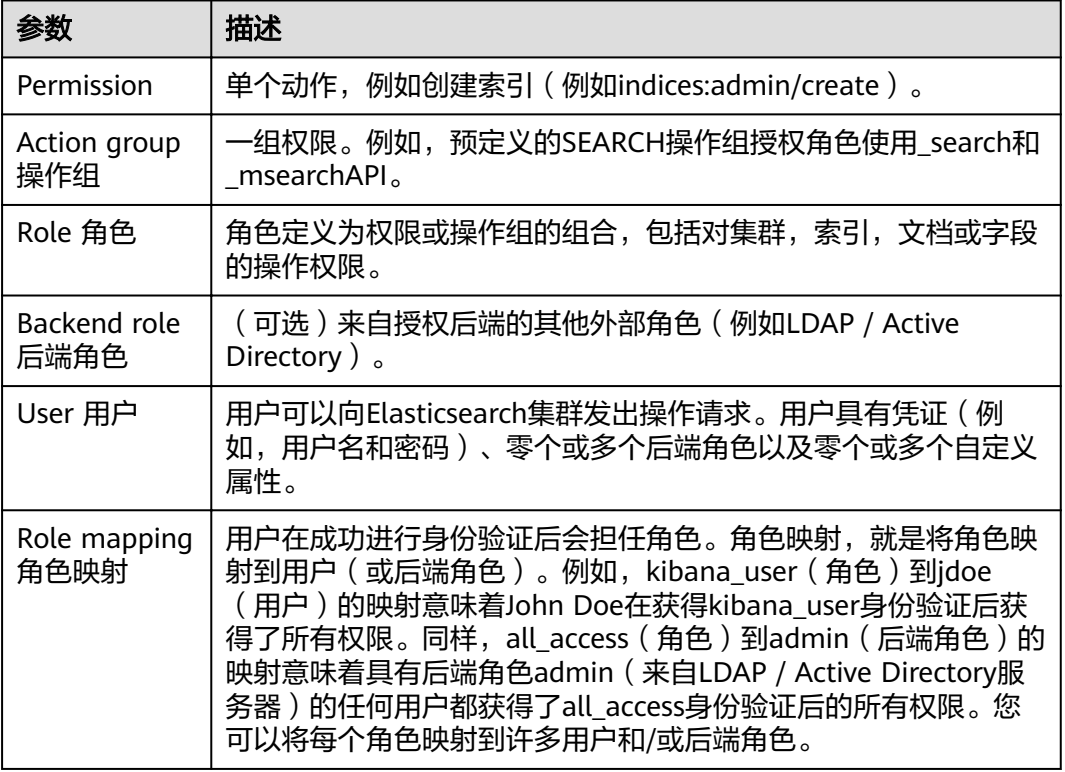

# 操作步骤

说明

- 不同的版本之间Kibana界面有差异,本章节以7.6.2版本为例。
- Kibana中可以自定义用户名、角色名、租户名等。
- 1. 登录云搜索服务控制台。
- 2. 在集群管理列表,选择对应集群,单击操作列的"Kibana"。 输入管理员帐户名和密码登录Kibana。
	- 帐户名:admin(默认管理员帐户名)
	- 密码:创建安全模式的集群时,设置的管理员密码。

#### 图 **9-1** 登录页面

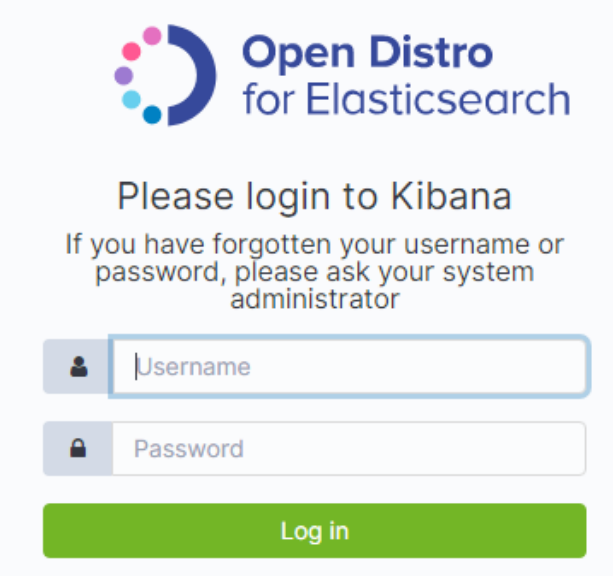

3. 登录成功后, 在Kibana操作界面, 选择"Security", 进入对应页面。

#### 图 **9-2** 进入 Security 界面 K Security **Open Distro**<br>for Elasticsearch  $\odot$ 企 Permissions and Roles 5 go န္တ  $\hat{\mathbb{Q}}$ 品  $\overline{M}$ Role Mappings Role<sup>i</sup> **Action Groups**  $\overline{\phantom{a}}$  $\upphi$ **Authentication Backends**  $\binom{n}{0}$  $^{\circ}$  $\epsilon$ å Internal User<br>Database  $\odot$ System 6 Authentication & Purge Cache Authorisation 4. 创建用户。

a. 选择"Authentication Backends" > "Internal Users Database",进入创 建用户页面。

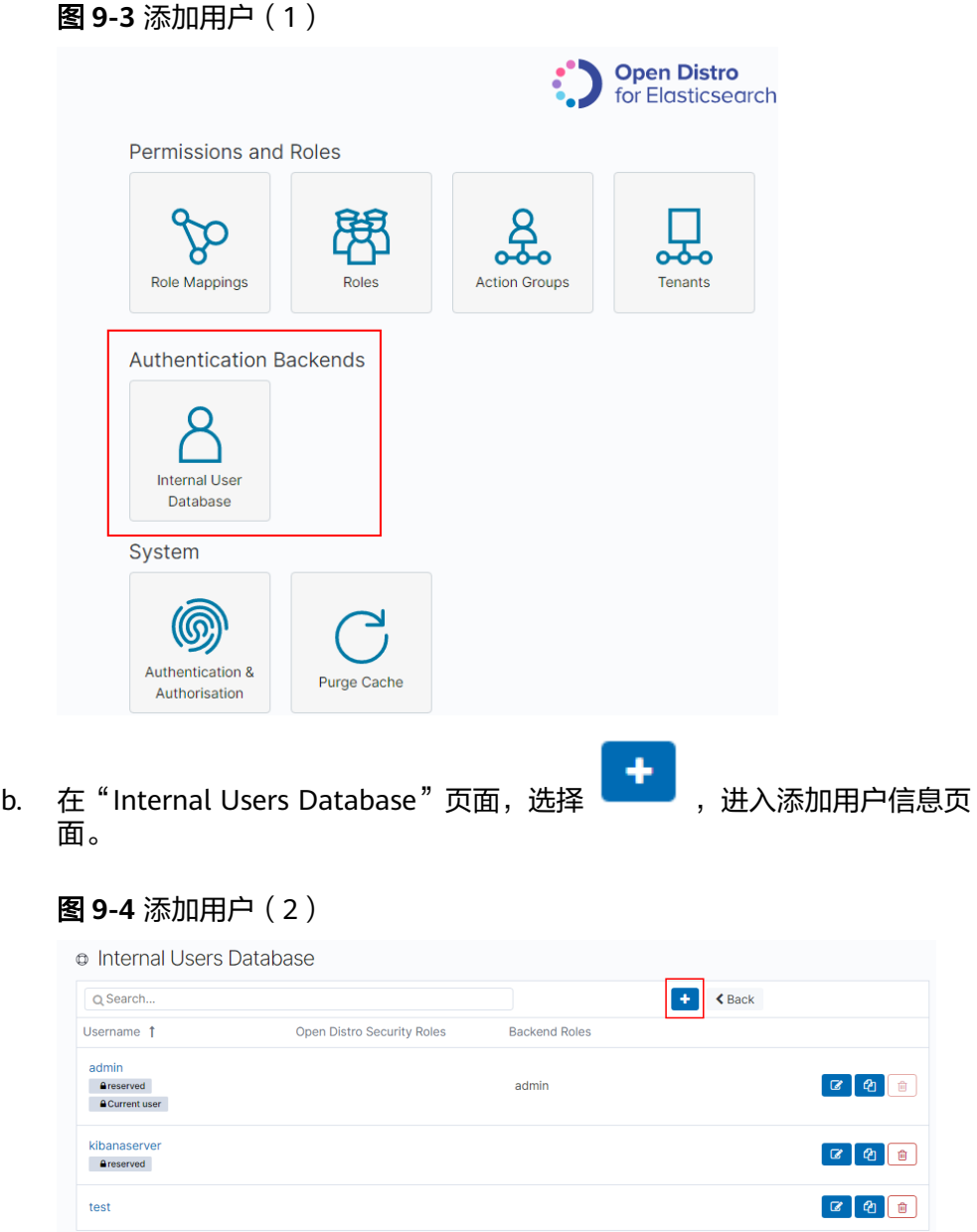

- c. 在创建用户页面,输入"Username"和"Password",单击"Submit"。 创建成功后,可以在列表中看到新创建的用户。
- 5. 用户创建成功后,需要创建角色类型,设置权限。
	- a. 在"Security"中选择"Roles",进入Open Distro Security Roles页面。

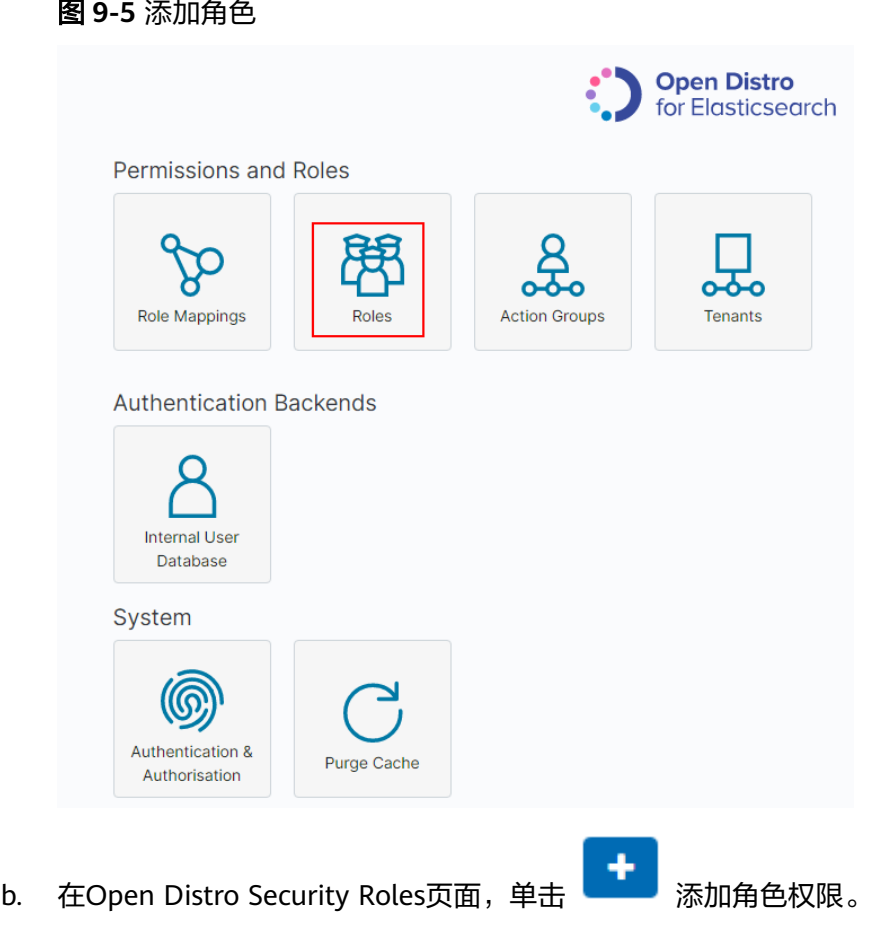

i. 在Overview页面设置角色名。

#### 图 **9-6** 添加角色名称

Overview Cluster Permissions Index Permissions Tenant Permissions

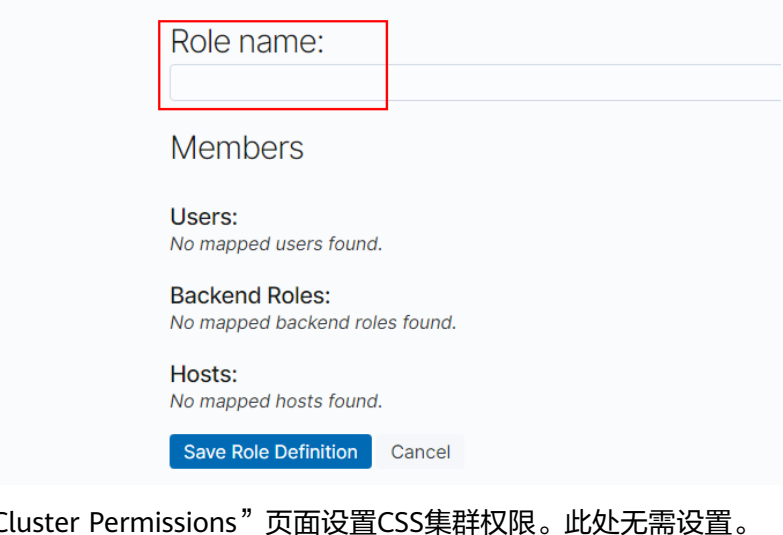

- ii.  $\text{在}$  "C
- iii. 在"Index Permissions"页面设置索引权限。

Index patterns: 配置为需要设置权限的索引名称, 例如, 索引模板名称 为my\_store。

### 说明

建议索引名称和创建的用户名不要相同。

Permissions: Action Groups:根据需要开通的权限设置。例如,只读权 限选择Search。

- iv. "Tenant Permissions"页面无需设置。 设置完成后,即可看到设置的角色。
- 6. 给用户配置角色。
	- a. 在"Security"中选择"Role Mappings",进入Role Mappings页面。

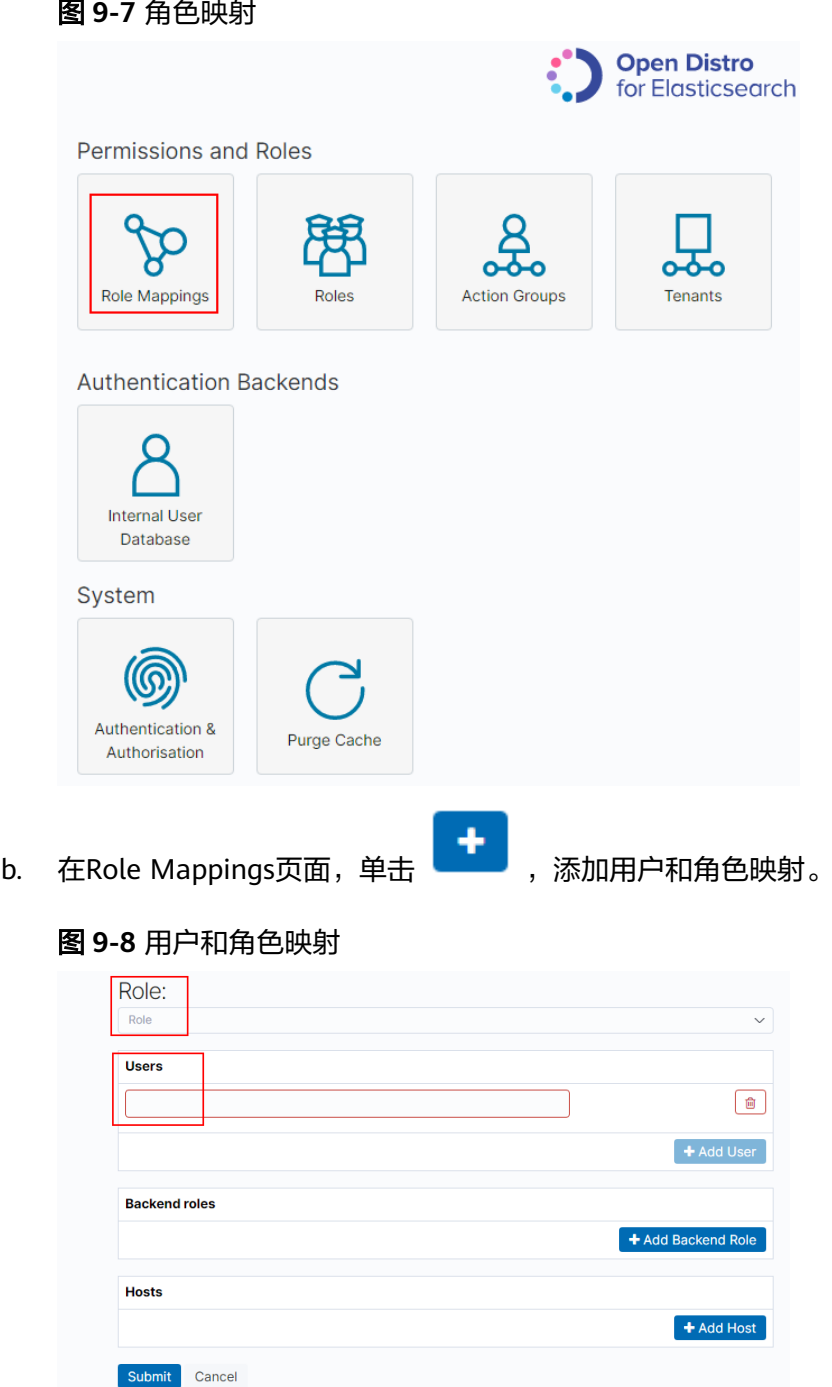

- c. 添加完成后,单击"Submit"。
- 7. 配置完成后,可以在Kibana中进行验证是否生效。

# **9.3** 索引状态管理

# **9.3.1** 创建及管理索引

Elasticsearch 7.6.2及以上版本的集群支持索引状态管理。索引状态管理(ISM)是一 个插件,通过该插件,您可以根据索引使用期限,索引大小或文档数的变化触发这些 定期的管理操作,从而使它们自动化。使用ISM插件时,您可以根据需要定义自动处理 索引滚动或删除的策略。

#### 说明

如下操作步骤,以7.6.2版本为例,不同版本的Kibana界面有些差别,但是操作类似。

## 创建索引策略

- 1. 登录Kibana, 在左侧选择"IM"或"Index Management", 进入索引管理页 面 。
- 2. 右侧单击Create policy,创建索引策略。
- 3. 在Policy ID部分输入策略ID, Define policy部分输入您的策略。

#### 图 **9-9** 配置策略

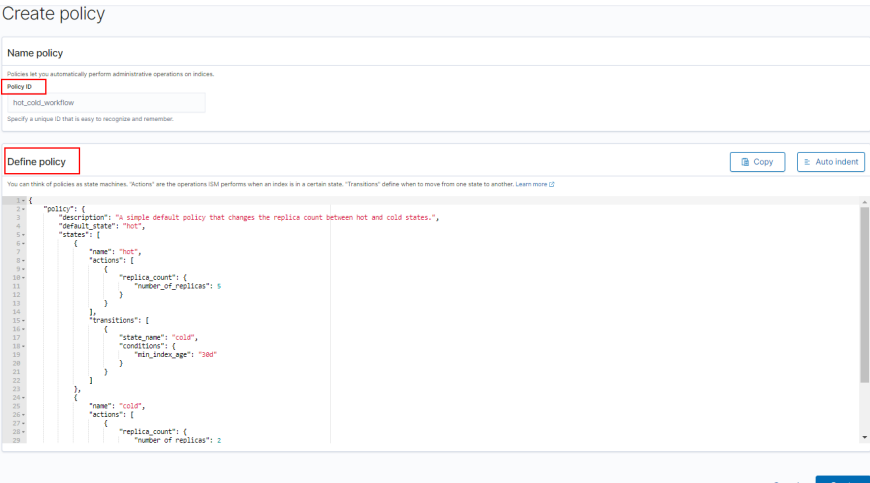

4. 单击**Create**完成索引策略的创建。

## 将策略附加到索引

创建索引策略后,可以将此策略附加到一个或多个索引,匹配该索引模板创建出的索 引都将被附加该策略。

#### ● 方式**1**:**Kibana**命令行

在Kibana的"Dev Tools"页面,执行如下命令在索引模板中关联策略ID。 PUT\_template/<template\_name> {

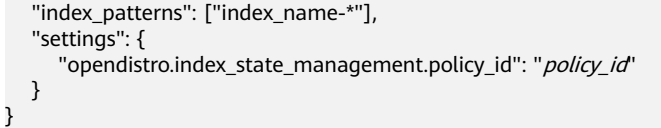

- <template\_name>:需要替换为创建的索引模板名。
- policy\_id:需要替换为自定义的策略ID,即Policy ID。

更多创建索引模板的说明可参考[索引模板。](https://opendistro.github.io/for-elasticsearch-docs/docs/elasticsearch/index-templates/#create-template)

#### ● 方式**2**:**Kibana**控制台

a. 在Kibana"Index Management"页面,选择**Indices**。

## 图 **9-10** 选择 Indices

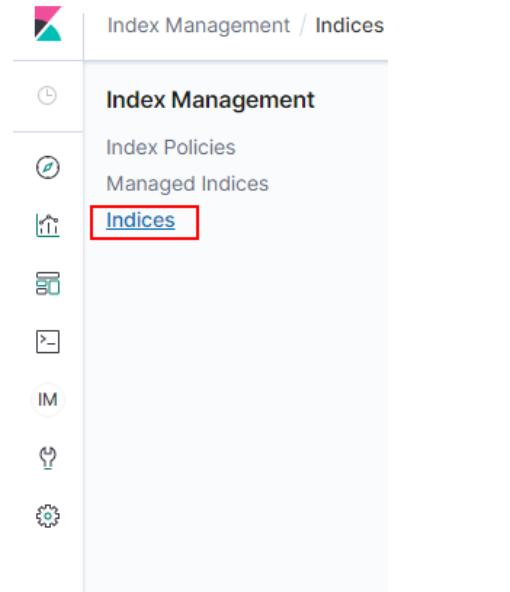

- b. 在**Indices**列表中选择您要附加策略的一个或多个索引。
- c. 单击右上角的**Apply policy**,添加应用策略。

#### 图 **9-11** 添加引用策略

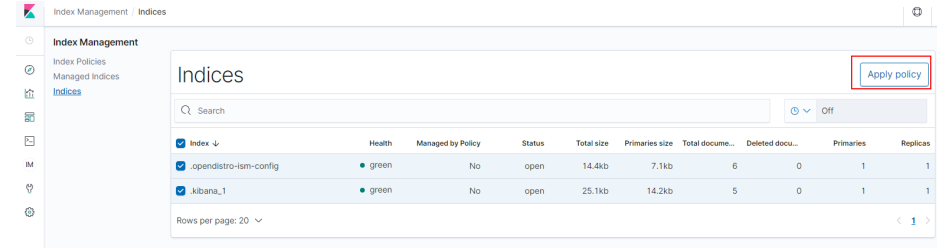

d. 从**Policy ID**菜单中,选择您创建的策略。

#### 图 **9-12** 选择

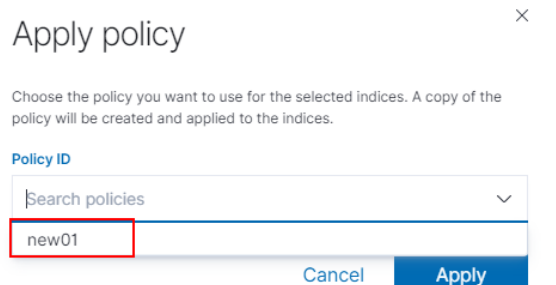

#### e. 单击**Apply**。

将策略附加到索引后,ISM会默认创建每5分钟运行一次的作业,以执行策略 操作,检查条件并将索引转换为不同的状态。

#### 管理索引策略

- 1. 选择**Managed Indices**。
- 2. 如果您要更改策略,可以选择Change policy,详情请参考变更策略。
- 3. 如果您要删除策略,请选择您的策略,然后选择**Remove policy**。
- 4. 如果您要重试策略,请选择您的策略,然后选择**Retry policy**。

具体使用可参[考索引管理官方介绍](https://opendistro.github.io/for-elasticsearch-docs/docs/im/ism/)。

# **9.3.2** 变更策略

您可以更改任何托管索引策略,但是ISM有一些约束条件可以确保策略更改不会破坏索 引。

如果索引卡在其当前状态,永不进行,并且您想立即更新其策略,请确保新策略包括 与旧策略相同的状态(名称,操作,顺序相同)。在这种情况下,即使策略处于执行 操作中,ISM也会应用新策略。

如果在不包含相同状态的情况下更新策略,则ISM仅在当前状态下的所有操作执行完成 后才更新策略。或者,您可以在旧策略中选择特定状态,然后让新策略生效。

在Kibana中更改更改政策,操作步骤如下:

- 1. 在**Managed indices**下,选择需要更换新策略的索引。
- 2. 单击右上角的Change policy, 进入Choose managed indices页面, 选择更换新 策略的相关信息 。

#### 表 **9-2** 更换索引策略参数信息

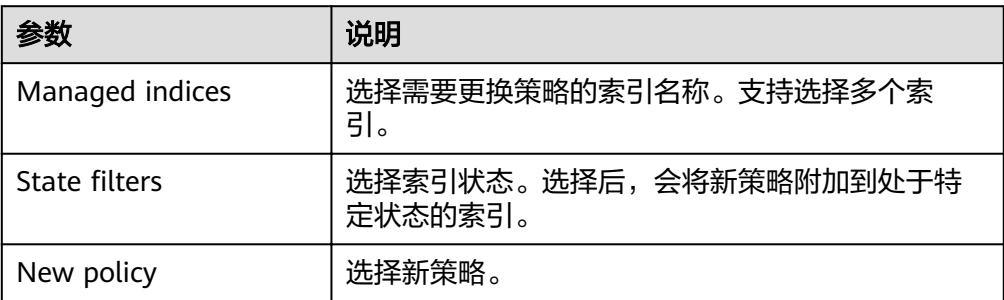

#### 3. 选择完成后,单击**Change**。

# **9.4** 自建 **Kibana** 如何对接 **Elasticsearch**?

自建Kibana对接Elasticsearch,需满足如下条件:

- 1. 本地环境需要支持外网访问。
- 2. 通过同vpc下ecs服务搭建Kibana,本地公网访问Kibana即可。

Kibana配置文件参考:

#### 安全模式:

elasticsearch.username: "\*\*\*" elasticsearch.password: "\*\*\*" elasticsearch.ssl.verificationMode: none server.ssl.enabled: false server.rewriteBasePath: false server.port: 5601 logging.dest: /home/Ruby/log/kibana.log pid.file: /home/Ruby/run/kibana.pid server.host: 192.168.25.226 elasticsearch.hosts: https://10.0.0.207:9200 elasticsearch.requestHeadersWhitelist: ["securitytenant","Authorization"] opendistro\_security.multitenancy.enabled: true opendistro\_security.multitenancy.tenants.enable\_global: true opendistro\_security.multitenancy.tenants.enable\_private: true opendistro\_security.multitenancy.tenants.preferred: ["Private", "Global"] opendistro\_security.multitenancy.enable\_filter: false

#### 说明

- 安全模式需要安装插件opendistro\_security\_kibana,详细请参考https:// opendistro.github.io/for-elasticsearch-docs/docs/kibana/plugins/。
- 安装的插件版本需要和集群版本保持一致,可通过**GET \_cat/plugins**获取到集群安全插件的 版本号。

#### 非安全模式:

server.port: 5601 logging.dest: /home/Ruby/log/kibana.log pid.file: /home/Ruby/run/kibana.pid server.host: 192.168.25.226 elasticsearch.hosts: http://10.0.0.207:9200

# **9.5 Kibana** 使用限制

Kibana中可以自定义用户名、角色名、租户名等。

# **10** 查询 **Elasticsearch SQL**

在6.5.4及之后版本中提供Open Distro for Elasticsearch SQL插件允许您使用SQL而不 是Elasticsearch查询域特定语言(DSL)编写查询。

如果您已经熟悉SQL并且不想学习DSL查询,那么此功能是一个很好的选择。

# 基本操作

- Kibana(推荐)
	- 登录Kibana, 在DevTools中将请求发送到\_opendistro/\_sqlURI, 可以使用请 求参数或请求正文。 GET \_opendistro/\_sql?sql=select \* from my-index limit 50 POST \_opendistro/\_sql { "query": "SELECT \* FROM my-index LIMIT 50" }
	- 默认情况下,查询返回JSON。您也可以选择CSV格式返回数据,选择CSV格 式需要对format参数进行如下设置: POST \_opendistro/\_sql?format=csv { "query": "SELECT \* FROM my-index LIMIT 50" }

CSV格式返回数据时,每行对应一个文档,每列对应一个字段。

● curl命令

您也可以在ECS中使用curl命令,来执行该SQL操作。

curl -XPOST https://localhost:9200/\_opendistro/\_sql -u username:password -k -d '{"query": "SELECT \* FROM kibana\_sample\_data\_flights LIMIT 10"}' -H 'Content-Type: application/json'

## 支持操作

支持的SQL操作包括声明、条件、聚合函数、Include和Exclude、常用函数、连接join 和展示等操作。

● 声明statements

#### 表 **10-1** 声明 statements

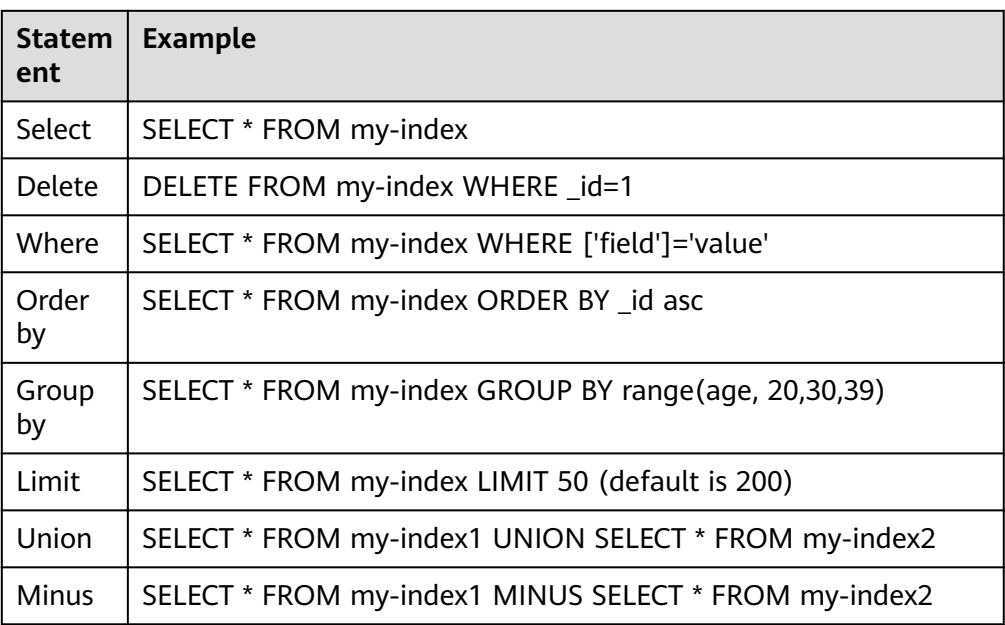

#### 说明

与任何复杂查询一样,大型UNION和MINUS语句可能会使集群资源紧张甚至崩溃。

● 条件Conditions

#### 表 **10-2** 条件 Conditions

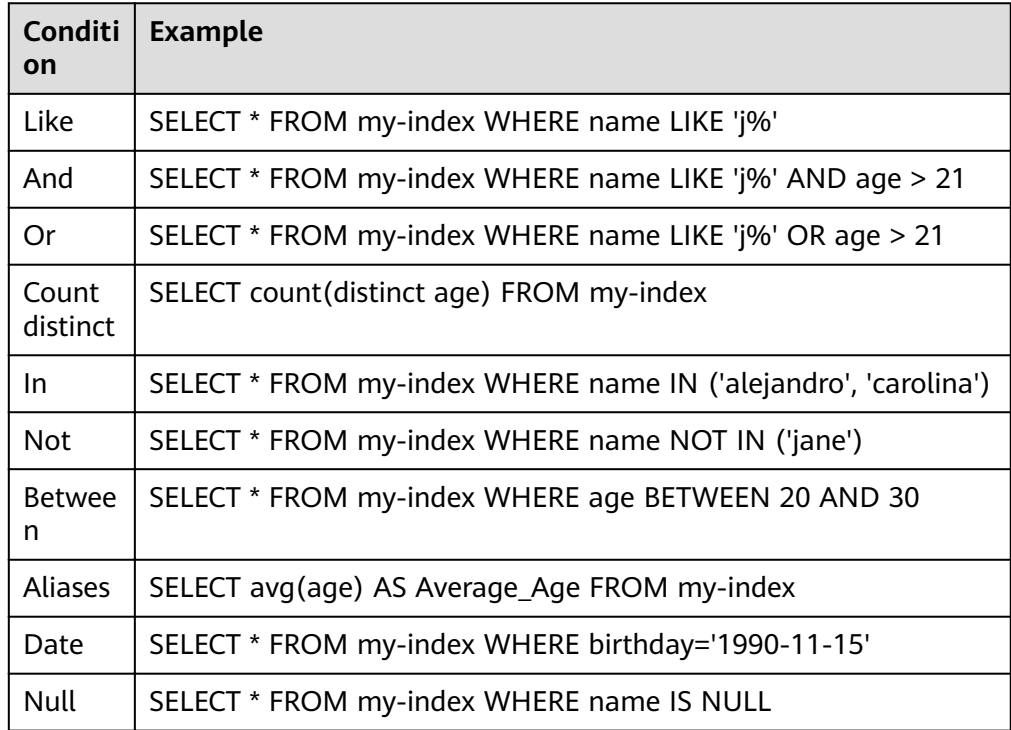

# ● 聚合函数Aggregation

### 表 **10-3** 聚合函数 Aggregation

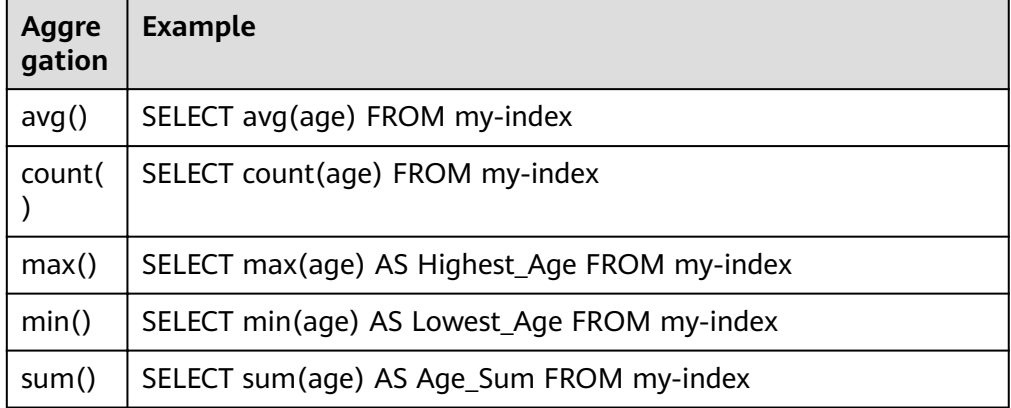

● Include和Exclude字段

#### 表 **10-4** Include 和 Exclude

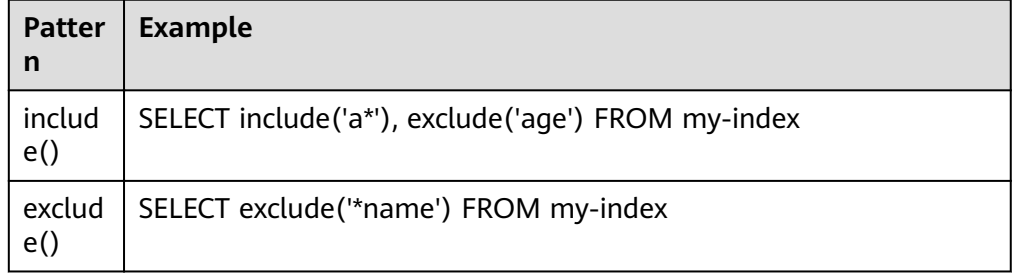

● 函数Functions

# 表 **10-5** 函数 Functions

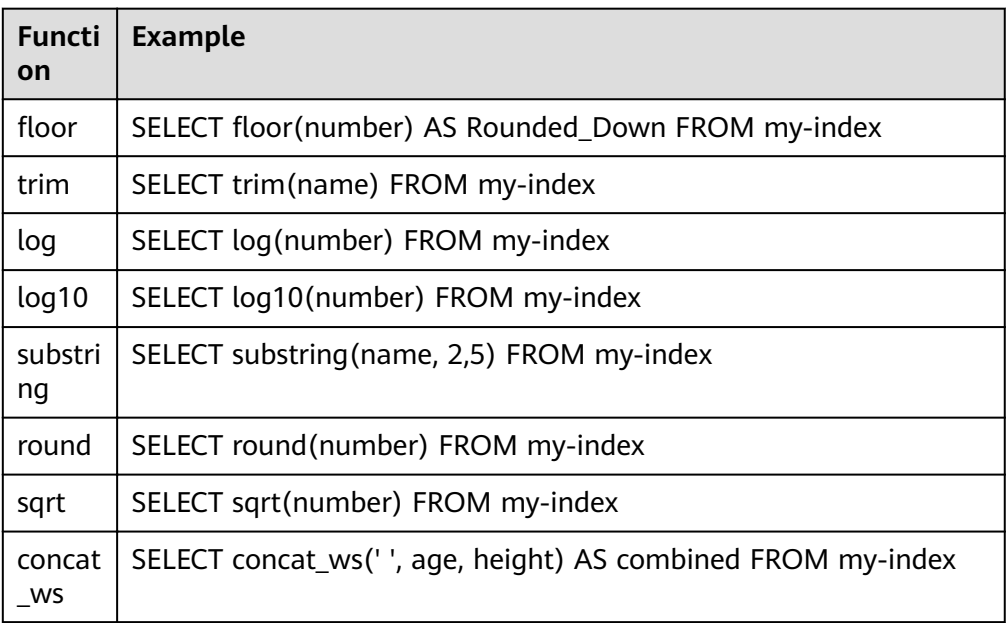

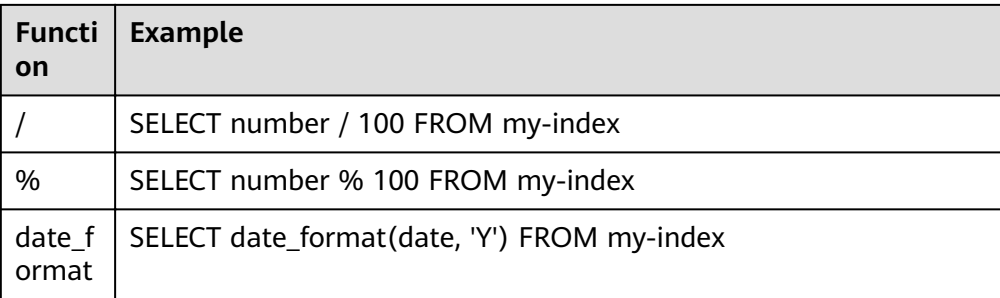

#### 说明

必须在文档映射中启用fielddata才能使大多数字符串函数正常工作。

连接操作Joins

#### 表 **10-6** 连接操作 Joins

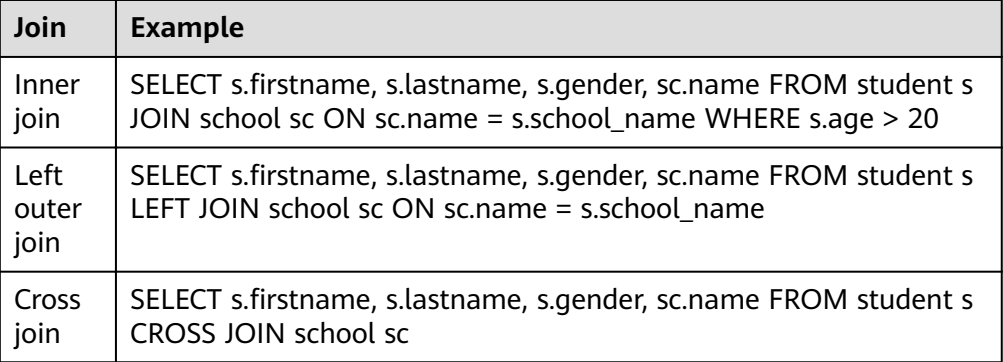

相关约束和限制,参考连接操作**Joins**。

● 展示Show

展示show操作与索引模式匹配的索引和映射。您可以使用\*或%使用通配符。

表 **10-7** 展示 show

| Show                   | <b>Example</b>          |
|------------------------|-------------------------|
| Show<br>tables<br>like | SHOW TABLES LIKE logs-* |

# 连接操作 **Joins**

Open Distro for Elasticsearch SQL支持inner joins, left outer joins,和cross joins。 Join操作有许多约束:

● 您只能加入两个参数。

- 您必须为索引使用别名(例如people p)。
- 在ON子句中,您只能使用AND条件。
- 在WHERE语句中,不要将包含多个索引的树组合在一起。例如,以下语句有效: WHERE (a.type1 > 3 OR a.type1 < 0) AND (b.type2 > 4 OR b.type2 < -1) 以下声明无效: WHERE (a.type1 > 3 OR b.type2 < 0) AND (a.type1 > 4 OR b.type2 < -1)
- 您不能使用GROUP BY或ORDER BY来获得结果。
- LIMIT和OFFSET不支持一起使用(例如LIMIT 25 OFFSET 25)。

## **JDBC** 驱动

Java数据库连接(JDBC)驱动程序允许您将Open Distro for Elasticsearch与您的商业 智能(BI)应用程序集成。

有关下载和使用JAR文件的信息,请参阅**[GitHub](https://github.com/opendistro-for-elasticsearch/sql-jdbc)**仓库。

# **11** 增强特性

# **11.1** 存算分离

# **11.1.1** 背景信息

云搜索服务支持将热数据存储在SSD来达到最佳的查询检索性能。将历史数据存储在 OBS中降低数据的存储成本,该特性为存算分离特性。

## 使用场景

对于有海量数据写入和存储的场景,一般数据有明显的冷热区分,新写入的数据存储 在SSD中,随着时间的推移,历史数据不再写入,查询QPS也降低,这时候可以调用云 搜索服务提供的API将存储在SSD的热数据转储到OBS,这个转储的过程称为冻结索 引,也就是存算分离。

## 约束限制

- 目前仅7.6.2和7.10.2版本支持存算分离。
- 由于存算分离的特性依赖OBS,所以使用过程中要遵守OBS的"带宽"和"每秒 请求数(QPS)"的使用限制。当超过限制时,集群中涉及到OBS查询的性能都 会下降,例如恢复分片的速度变慢、查询数据时变慢等。

# **11.1.2** 冻结索引

#### 注意事项

- 在执行冻结操作前,需冻结的索引没有数据写入。在冻结操作执行前,会将索引 配置为read only,会导致写入数据出错。
- 在执行冻结操作后:
	- 索引变为只读。
	- 索引数据将会转储到OBS,转移过程中,会占用网络带宽。
	- 转储后的索引,查询时延会增加。聚合时,由于查询复杂,数据读取多,时 延变长会体现的更明显。
- 已冻结的索引不支持解冻,即不可回退为可写的索引。
- 冻结完成以后,会删除本地磁盘中的索引数据。

#### 操作步骤

- 1. 登录云搜索服务管理控制台。
- 2. 在"集群管理"页面,选择需要冻结索引的集群,单击操作列"Kibana",登录 Kibana界面。
- 3. 单击左侧导航栏的"Dev Tools",进入操作页面。
- 4. 执行如下命令,将指定索引冻结到OBS中。 POST \${index\_name}/\_freeze\_low\_cost

#### 表 **11-1** 请求参数说明

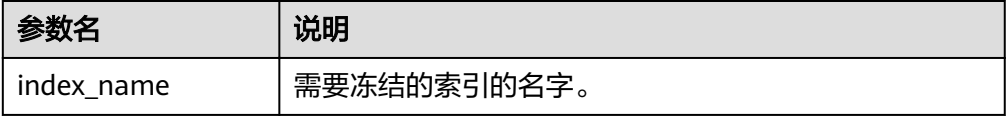

#### 返回结果如下:

{

}

"freeze\_uuid": "pdsRgUtSTymVDWR\_HoTGFw"

#### 表 **11-2** 返回参数说明

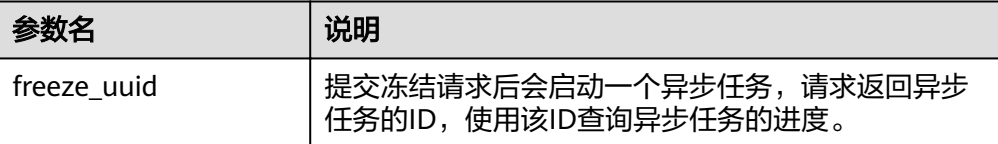

#### 说明

索引冻结请求下发后,会禁止索引的数据写入,冻结过程中,查询请求不受影响。在冻结 结束后,会将索引先close再open,在这段时间内,索引不可查询,集群可能短暂出现red 状态,open结束后恢复。

5. 执行如下命令获取冻结任务进度。 GET \_freeze\_low\_cost\_progress/\${freeze\_uuid}

#### 表 **11-3** 请求参数说明

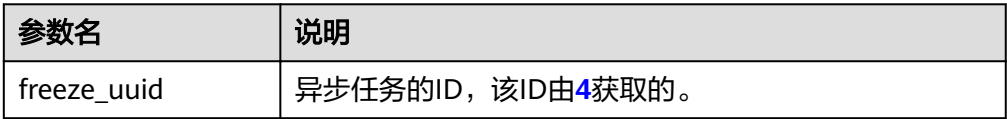

返回结果如下:

{

"stage" : "STARTED",

```
 "shards_stats" : {
   "INIT" : 0,
   "FAILURE" : 0,
   "DONE" : 0,
   "STARTED" : 3,
   "ABORTED" : 0
 },
  "indices" : {
   "data1" : [
    {
      "uuid" : "7OS-G1-tRke2jHZPlckexg",
      "index" : {
       "name" : "data1",
 "index_id" : "4b5PHXJITLaS6AurImfQ9A",
 "shard" : 2
      },
      "start_ms" : 1611972010852,
 "end_ms" : -1,
 "total_time" : "10.5s",
      "total_time_in_millis" : 10505,
 "stage" : "STARTED",
 "failure" : null,
      "size" : {
       "total_bytes" : 3211446689,
finished_bytes" : 222491269,
 "percent" : "6.0%"
\qquad \qquad \}"file" : {
      "total_files": 271,
"finished_files" : 12,
 "percent" : "4.0%"
      },
      "rate_limit" : {
       "paused_times" : 1,
       "paused_nanos" : 946460970
     }
    },
    {
      "uuid" : "7OS-G1-tRke2jHZPlckexg",
 "index" : {
 "name" : "data1",
       "index_id" : "4b5PHXJITLaS6AurImfQ9A",
       "shard" : 0
      },
 "start_ms" : 1611972010998,
 "end_ms" : -1,
      "total_time" : "10.3s",
      "total_time_in_millis" : 10359,
 "stage" : "STARTED",
 "failure" : null,
 "size" : {
       "total_bytes" : 3221418186,
      "finished_bytes": 272347118,
       "percent" : "8.0%"
      },
     "file":"total_files" : 372,
      "finished_files": 16,
       "percent" : "4.0%"
      },
 "rate_limit" : {
 "paused_times" : 5,
        "paused_nanos" : 8269016764
     }
    },
\overline{\phantom{a}} "uuid" : "7OS-G1-tRke2jHZPlckexg",
 "index" : {
       "name" : "data1",
```

```
 "index_id" : "4b5PHXJITLaS6AurImfQ9A",
      "shard" : 1
     },
 "start_ms" : 1611972011021,
 "end_ms" : -1,
 "total_time" : "10.3s",
     "total_time_in_millis" : 10336,
 "stage" : "STARTED",
 "failure" : null,
     "size" : {
       "total_bytes" : 3220787498,
finished_bytes" : 305789614,
 "percent" : "9.0%"
\qquad \qquad \}"file" : {
     "total files" : 323,
      "finished_files" : 14, "percent" : "4.0%"
     },
     "rate_limit" : {
 "paused_times" : 3,
 "paused_nanos" : 6057933087
  }<br>}
 }
 ]
```
#### 表 **11-4** 返回参数说明

 } }

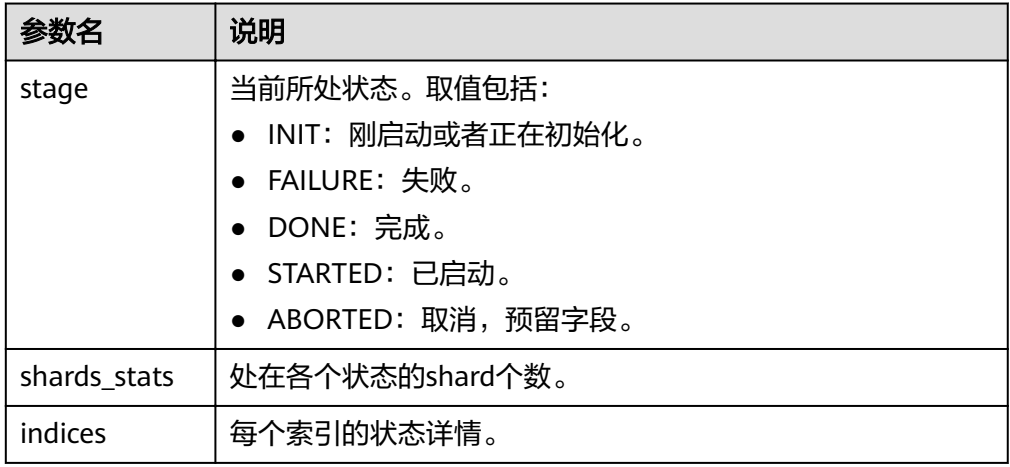

#### 表 **11-5** indices 返回值说明

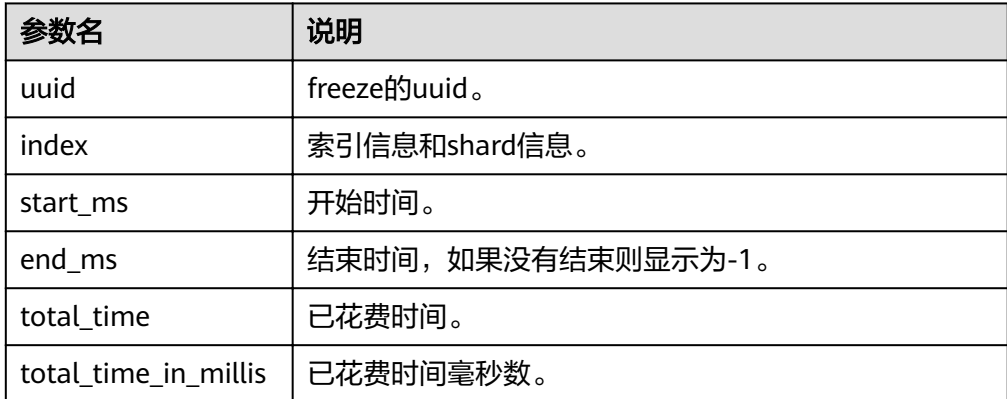

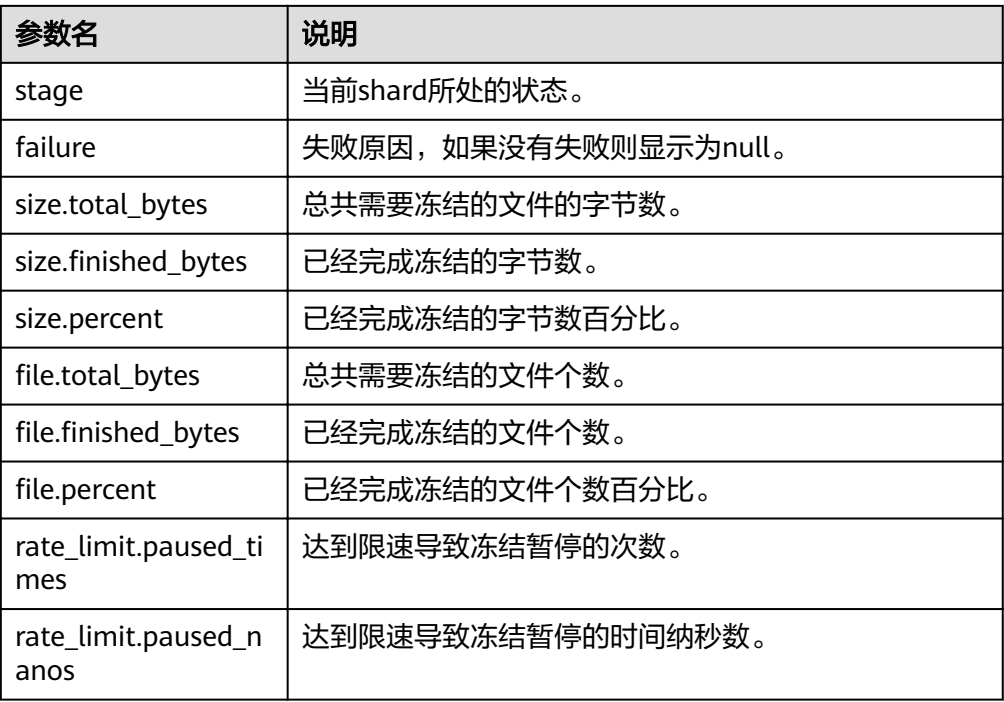

冻结完成的索引会增加以下settings,可参考表**11-6**。

表 **11-6** 冻结索引 settings

| 参数                    | 说明                     |
|-----------------------|------------------------|
| index.frozen_low_cost | 标识该索引为冻结索引。取值为true。    |
| index.blocks.write    | 冻结后的索引禁止写入。取值为true。    |
| index.store.type      | 标识该索引的存储类型为obs。取值为obs。 |

#### 6. 索引冻结后,会将数据进行缓存。执行如下命令获取当前缓存状态。关于缓存详 [见配置缓存](#page-135-0)。

GET \_frozen\_stats GET \_frozen\_stats/\${node\_id}

#### 表 **11-7** 请求参数说明

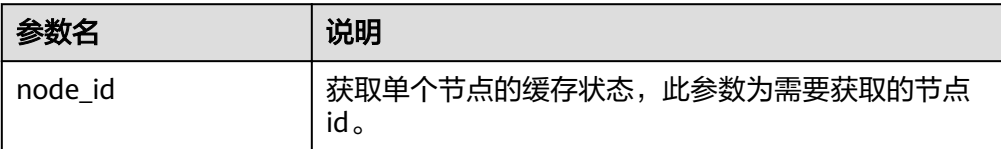

#### 返回结果如下:

```
 "_nodes" : {
 "total" : 3,
   "successful" : 3,
```
{

```
 "failed" : 0
 },
  "cluster_name" : "css-zzz1",
 "nodes" : {
 "7uwKO38RRoaON37YsXhCYw" : {
    "name" : "css-zzz1-ess-esn-2-1",
     "transport_address" : "10.0.0.247:9300",
     "host" : "10.0.0.247",
     "ip" : "10.0.0.247",
    "block_cache" : {
      "default" : {
        "type" : "memory",
      "block cache capacity" : 8192,
        "block_cache_blocksize" : 8192,
        "block_cache_size" : 12,
       "block_cache_hit" : 14,
       "block_cache_miss" : 0,
        "block_cache_eviction" : 0,
        "block_cache_store_fail" : 0
     }
    },
     "obs_stats" : {
     "list" : \{ "obs_list_count" : 17,
        "obs_list_ms" : 265,
        "obs_list_avg_ms" : 15
      },
      "get_meta" : {
        "obs_get_meta_count" : 79,
        "obs_get_meta_ms" : 183,
        "obs_get_meta_avg_ms" : 2
      },
      "get_obj" : {
        "obs_get_obj_count" : 12,
        "obs_get_obj_ms" : 123,
        "obs_get_obj_avg_ms" : 10
      },
      "put_obj" : {
        "obs_put_obj_count" : 12,
        "obs_put_obj_ms" : 2451,
       "obs_put_obj_avg_ms" : 204
\qquad \qquad \} "obs_op_total" : {
       "obs_op_total_ms" : 3022,
        "obs_op_total_count" : 120,
        "obs_op_avg_ms" : 25
     }
    },
     "reader_cache" : {
      "hit_count" : 0,
      "miss_count" : 1,
      "load_success_count" : 1,
      "load_exception_count" : 0,
     "total_load_time" : 291194714,
      "eviction_count" : 0
    }
   },
   "73EDpEqoQES749umJqxOzQ" : {
     "name" : "css-zzz1-ess-esn-3-1",
     "transport_address" : "10.0.0.201:9300",
 "host" : "10.0.0.201",
 "ip" : "10.0.0.201",
    "block_cache" : {
 "default" : {
 "type" : "memory",
 "block_cache_capacity" : 8192,
 "block_cache_blocksize" : 8192,
       "block_cache_size" : 12,
       "block_cache_hit" : 14,
```

```
 "block_cache_miss" : 0,
       "block_cache_eviction" : 0,
       "block_cache_store_fail" : 0
      }
    },
     "obs_stats" : {
      "list" : {
       "obs_list_count" : 17,
       "obs_list_ms" : 309,
       "obs_list_avg_ms" : 18
\qquad \qquad \} "get_meta" : {
        "obs_get_meta_count" : 79,
        "obs_get_meta_ms" : 216,
        "obs_get_meta_avg_ms" : 2
      },
      "get_obj" : {
        "obs_get_obj_count" : 12,
        "obs_get_obj_ms" : 140,
       "obs_get_obj_avg_ms" : 11
      },
      "put_obj" : {
        "obs_put_obj_count" : 12,
        "obs_put_obj_ms" : 1081,
        "obs_put_obj_avg_ms" : 90
      },
      "obs_op_total" : {
        "obs_op_total_ms" : 1746,
        "obs_op_total_count" : 120,
       "obs_op_avg_ms" : 14
      }
    },
     "reader_cache" : {
      "hit_count" : 0,
      "miss_count" : 1,
      "load_success_count" : 1,
      "load_exception_count" : 0,
      "total_load_time" : 367179751,
      "eviction_count" : 0
    }
   },
   "EF8WoLCUQbqJl1Pkqo9-OA" : {
    "name" : "css-zzz1-ess-esn-1-1",
     "transport_address" : "10.0.0.18:9300",
 "host" : "10.0.0.18",
 "ip" : "10.0.0.18",
     "block_cache" : {
      "default" : {
        "type" : "memory",
        "block_cache_capacity" : 8192,
       "block_cache_blocksize" : 8192,
        "block_cache_size" : 12,
        "block_cache_hit" : 14,
       "block_cache_miss" : 0,
       "block_cache_eviction" : 0,
        "block_cache_store_fail" : 0
      }
 },
 "obs_stats" : {
      "list" : {
       "obs_list_count" : 17,
        "obs_list_ms" : 220,
        "obs_list_avg_ms" : 12
      },
      "get_meta" : {
        "obs_get_meta_count" : 79,
        "obs_get_meta_ms" : 139,
       "obs_get_meta_avg_ms" : 1
```
},

```
 "get_obj" : {
      "obs_get_obj_count" : 12,
      "obs_get_obj_ms" : 82,
      "obs_get_obj_avg_ms" : 6
    },
    "put_obj" : {
      "obs_put_obj_count" : 12,
      "obs_put_obj_ms" : 879,
      "obs_put_obj_avg_ms" : 73
    },
   "obs_op_total" : {
      "obs_op_total_ms" : 1320,
     "obs op total count" : 120,
      "obs_op_avg_ms" : 11
    }
  },
   "reader_cache" : {
    "hit_count" : 0,
    "miss_count" : 1,
    "load_success_count" : 1,
    "load_exception_count" : 0,
    "total_load_time" : 235706838,
    "eviction_count" : 0
  }
 }
```
#### 7. 执行如下命令重置缓存状态。 POST \_frozen\_stats/reset

返回结果如下:

 } }

{

}

```
 "_nodes" : {
   "total" : 1,
   "successful" : 1,
   "failed" : 0
 },
 "cluster_name" : "Es-0325-007_01",
 "nodes" : {
   "mqTdk2YRSPyOSXfesREFSg" : {
     "result" : "ok"
  }
 }
```
#### 说明

此命令用于性能问题的调试,如重置缓存状态后再次执行查询,可以清晰看到本次查询的 缓存命令情况。在业务运行阶段不需要执行此命令。

8. 执行如下命令获取当前已经冻结的所有索引。 GET \_cat/freeze\_indices

```
返回结果如下:
```
green open data2 0bNtxWDtRbOSkS4JYaUgMQ 3 0 5 0 7.9kb 7.9kb green open data3 oYMLvw31QnyasqUNuyP6RA 3 0 51 0 23.5kb 23.5kb

#### 说明

此命令的参数和返回值与开源ES的\_cat/indices一致。

# **11.1.3** 配置缓存

将数据转储到OBS后,为了尽可能的减少对OBS的访问请求,并提升ES的查询性能, 系统将会缓存部分数据。第一次获取到数据时,会直接访问OBS,之后将获取到的数 据缓存在内存中,后续访问会先检查是否有缓存。数据缓存支持内存和文件。

ES访问不同的文件访问的模式是不一样的,缓存系统支持多级缓存,分别使用不同的 block大小来缓存不同的文件,如对fdx,tip文件,使用大量的小block缓存,对fdt文 件,使用较少的大block缓存。

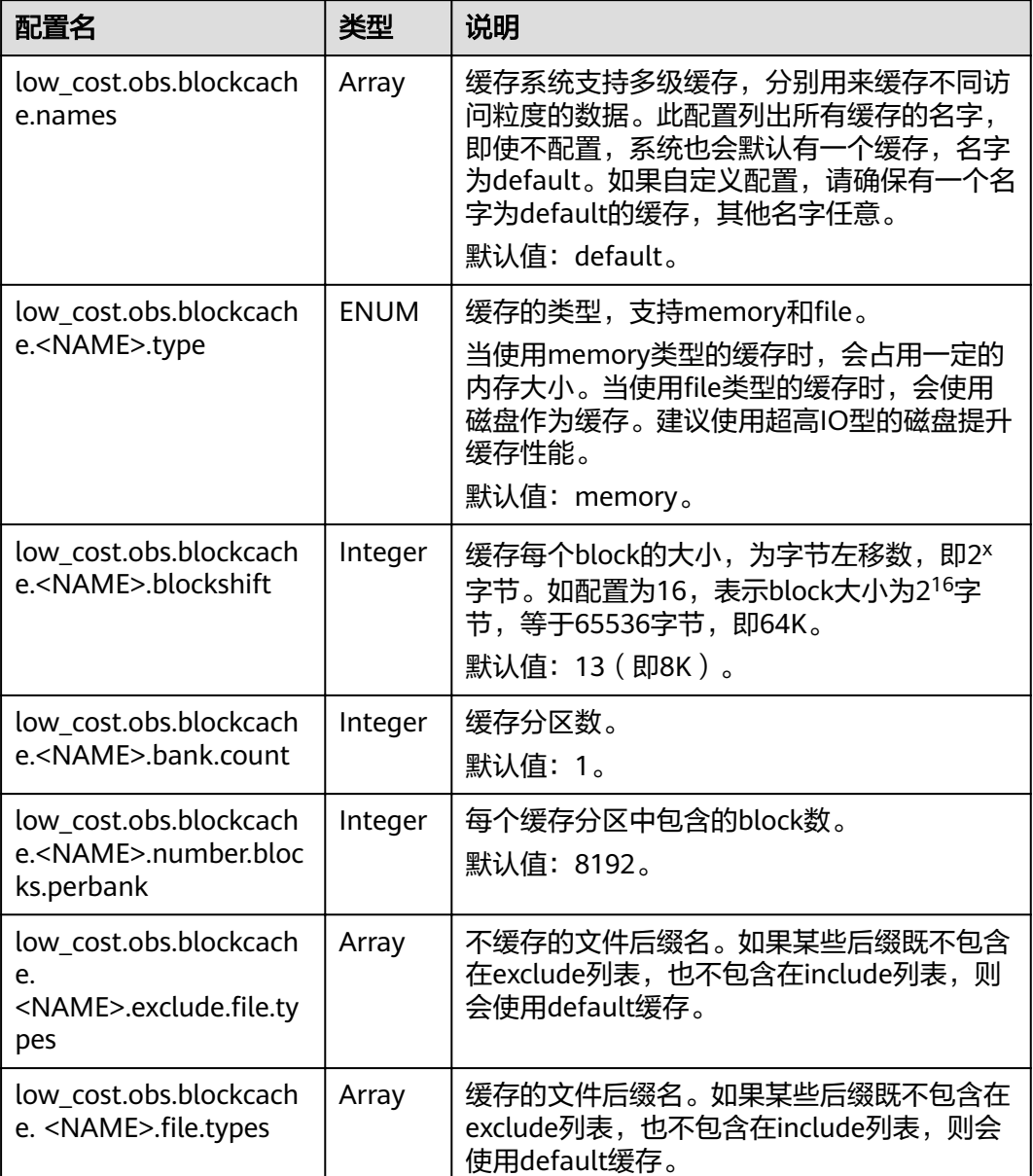

#### 表 **11-8** 针对缓存的所有配置

以下为一个较为常见的缓存配置,该配置使用两级缓存,名字分别为default和large。 其中default缓存使用64K的block大小,并且一共有30\*4096个block,default缓存用于 缓存除fdt后缀的其他文件。large缓存使用2M的block大小,一共有5\*1000个block, large缓存用于缓存fdx, dvd, tip后缀的文件。

low\_cost.obs.blockcache.names: ["default", "large"] low\_cost.obs.blockcache.default.type: file low\_cost.obs.blockcache.default.blockshift: 16 low\_cost.obs.blockcache.default.number.blocks.perbank: 4096 low\_cost.obs.blockcache.default.bank.count: 30

low\_cost.obs.blockcache.default.exclude.file.types: ["fdt"]

low\_cost.obs.blockcache.large.type: file low\_cost.obs.blockcache.large.blockshift: 21 low\_cost.obs.blockcache.large.number.blocks.perbank: 1000 low\_cost.obs.blockcache.large.bank.count: 5  $\overline{low\_cost.}$ obs.blockcache.large.file.types: ["fdx", "dvd", "tip"]

#### 表 **11-9** 其他可配置参数

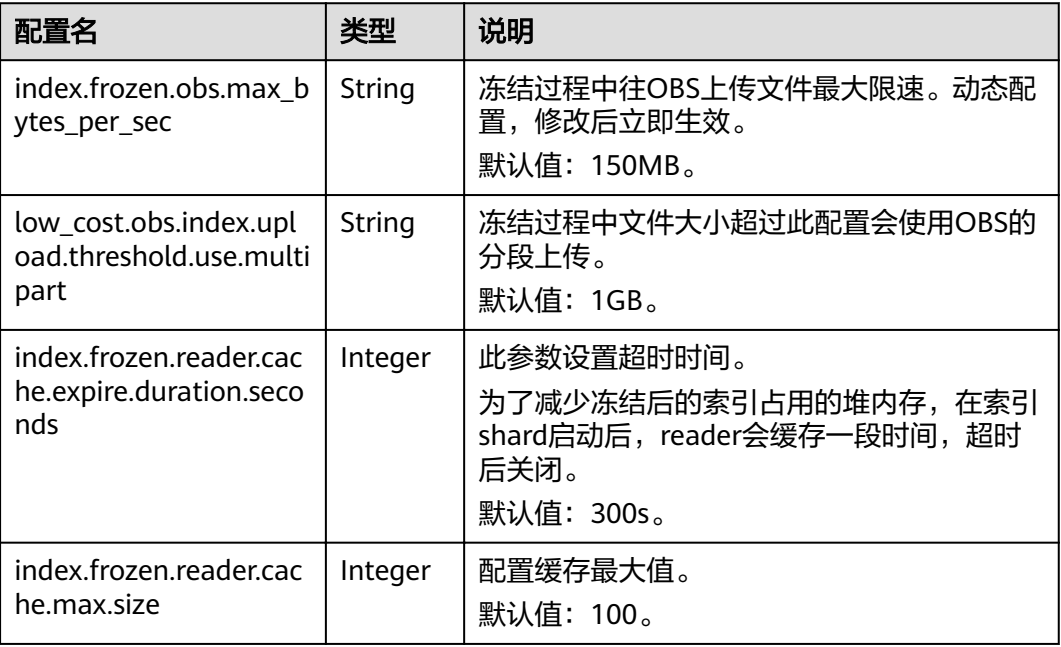

# **11.2** 流量控制

# **11.2.1** 背景信息

## 特性介绍

云搜索服务支持流量控制特性,提供节点级别的流量控制功能,可提供单个节点基于 黑白名单的访问限制、HTTP并发连接数限制、HTTP最大连接数限制、基于请求Path 的堆内存最大使用量流控能力、基于CPU最大占用率流控能力,一键断流能力,同时 也提供节点访问IP统计和URI的采样统计能力。每个功能配置独立的控制开关,默认关 闭。所有参数配置为null可以恢复默认值。

开启流控功能会使请求在入口处直接阻塞,可以缓解节点高并发场景下的集群压力, 降低P99时延,减少节点不可用的风险。

- **HTTP/HTTPS**流控:
	- HTTP/HTTPS黑白名单设置IP和子网控制客户端IP访问,如果节点IP在黑名单 中,则该客户端的连接将直接中断,节点不会处理任何请求。白名单规则优 先于黑名单规则,如果客户端IP在黑白名单中都出现,客户端请求将不会被 拒绝。
	- HTTP/HTTPS并发连接数流控通过限制节点每秒中的HTTP连接总数来限制节 点流量。
- HTTP/HTTPS新建连接数流控通过限制节点新建的连接数来限制节点流量。
- 内存流控基于节点堆内存使用量限制请求Path,支持设置内存流控白名单、全局 内存使用阈值和基于单个Path设置堆内存使用阈值。全局内存流控阈值优先于单 个Path内存阈值,白名单配置Path不参与内存流控。
- **Path**全局免流控白名单可以根据客户需要,设置Path白名单全局免流控,当用户 需要自定义插件时,可适当配置。
- 请求采样统计可以记录客户端IP的访问数量和采样用户的请求Path,用户可以基 于统计值识别客户端IP的访问流量和分析哪些请求Path访问量大。
- 流量控制提供单独的流量统计查看接口,记录触发流控的数量,用户可以基于统 计值评估流控配置阈值和衡量集群压力。
- **访问日志**可以记录一段时间内节点接收的HTTP/HTTPS请求URL和Body,用户可 以基于访问日志信息分析当前的流量压力。
- **CPU**流控基于节点配置的最大CPU占用率来限制节点访问流量。
- 一键断流可以切断节点的所有访问流量,不包括kibana访问和elasticsearch monitor类接口。

### 约束限制

- 目前仅7.6.2和7.10.2版本支持流量控制特性。
- 开启流量控制功能会消耗部分节点性能。
- 开启流控会直接拒绝超过阈值的用户请求。
- 内存流控和CPU流控都是基于请求Path的流控,Path长度和个数不应该配置过 多,否则影响集群性能。

# **11.2.2 HTTP/HTTPS** 流控

#### 背景信息

通过在Kibana执行命令,可以开启或关闭集群的HTTP/HTTPS流控。执行命令涉及的 配置参数如下:

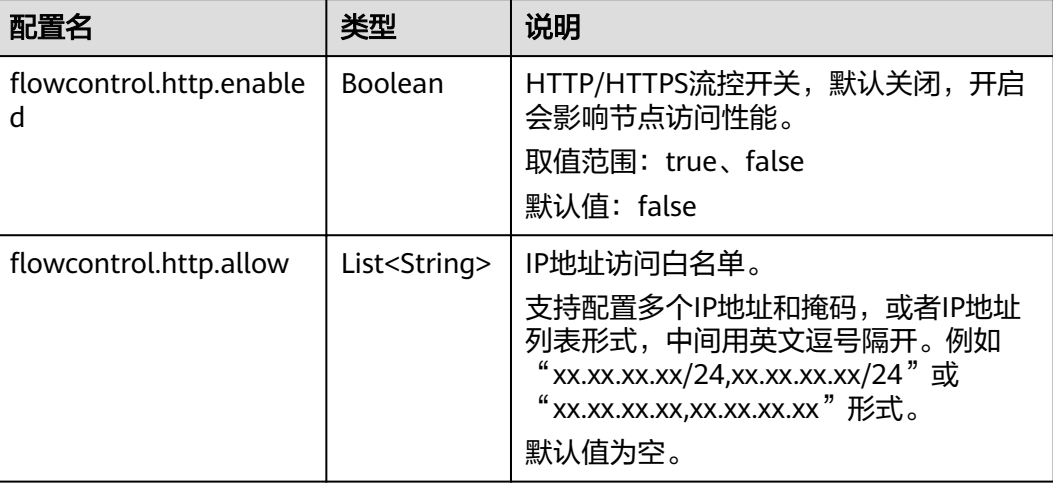

表 **11-10** HTTP/HTTPS 流控的配置参数说明

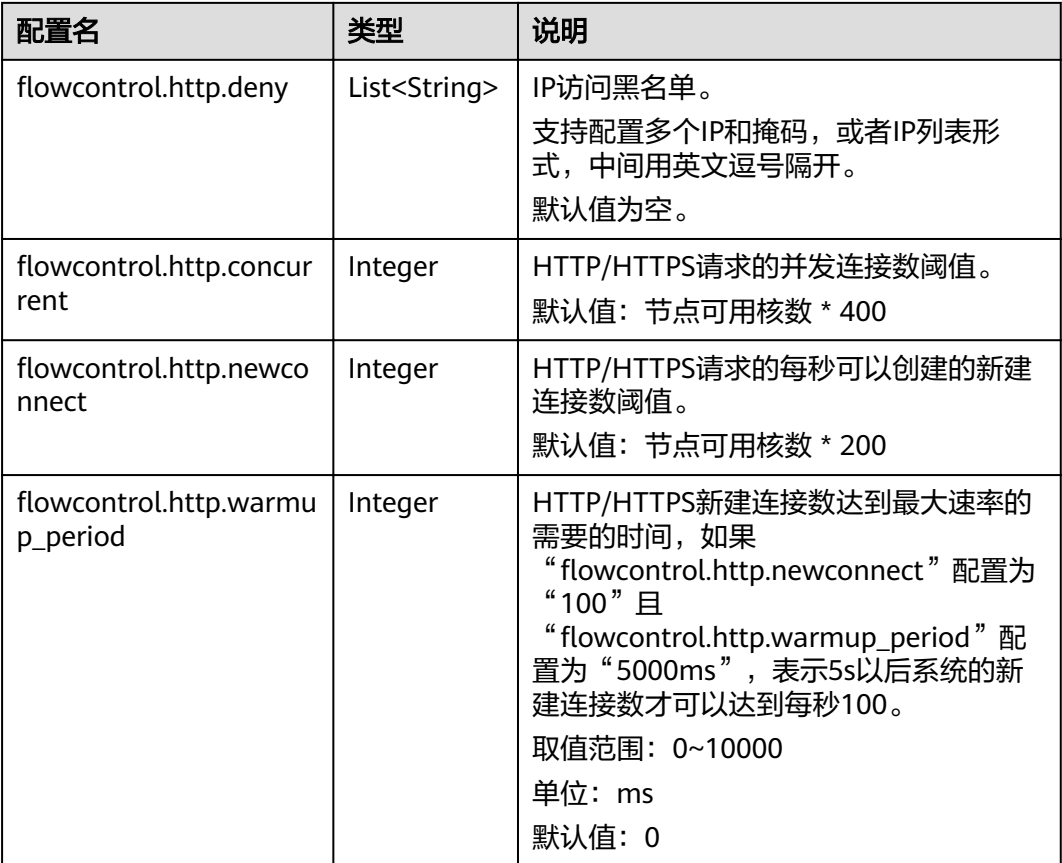

# 操作步骤

- 1. 登录云搜索服务管理控制台。
- 2. 在"集群管理"页面选择目标集群,单击操作列"Kibana",登录Kibana界面。
- 3. 单击左侧导航栏的"Dev Tools",执行命令开启或关闭HTTP/HTTPS流控。

```
– 开启HTTP/HTTPS节点流控
PUT /_cluster/settings
{
  "persistent": {
  .<br>"flowcontrol.http.enabled": true,
"flowcontrol.http.allow": ["192.168.0.1/24", "192.168.2.1/24"],
,"flowcontrol.http.deny": " 192.168.1.1/24"
"flowcontrol.http.concurrent": 1000,
"flowcontrol.http.newconnect": 1000,
  "flowcontrol.http.warmup_period": 0 }
}
```
#### 说明

当所有参数设置为null时,表示恢复配置默认值。

```
– 关闭HTTP/HTTPS节点流控
PUT /_cluster/settings
{
  "persistent": {
  "flowcontrol.http.enabled": false
 }
}
```
# **11.2.3** 内存流控

# 背景信息

Elasticsearch内部有熔断器机制,可以配置内存使用的阈值,当节点内存超过指定值, 触发熔断,请求操作终止。但是Elasticsearch在调用API时没有判断当前的堆内存使用 量,如果在请求处理过程中计算,即使熔断也会造成堆内存的消耗,频繁熔断会导致 节点不可用,同时熔断器不支持单个请求的熔断阈值配置。但是,当在Rest请求入口 处设置堆内存使用限制时,可以阻断API的请求,达到保护节点的目的。而内存流控可 以配置节点全局流控和基于单个请求Path的精细化内存控制,其中单个请求Path的流 控通过配置请求Path和堆内存阈值,在请求处理前判断配置的堆内存阈值,超过阈值 中断当前的请求Path。

#### 说明

- 开启内存流控会消耗部分请求性能。
- 开启内存流控会导致Kibana的部分search请求失败。
- ES 551版本开启内存流控会导致\_mget请求被拦截,Kibana访问异常,可以把\_mget请求加 入请求白名单规避。

在开启或关闭集群的内存流控时,执行命令涉及的配置参数如下:

#### 表 **11-11** 内存流控的配置参数说明

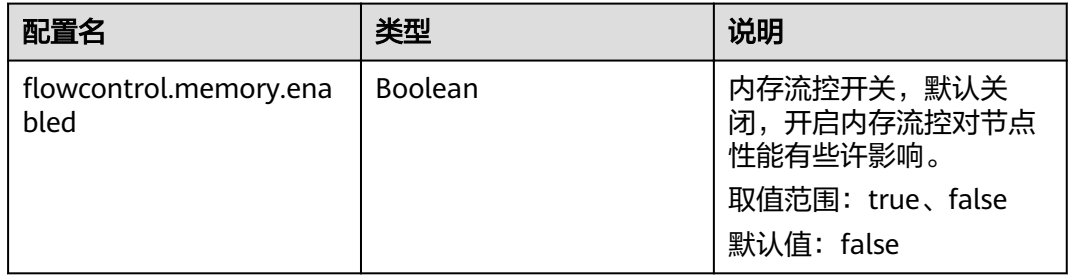

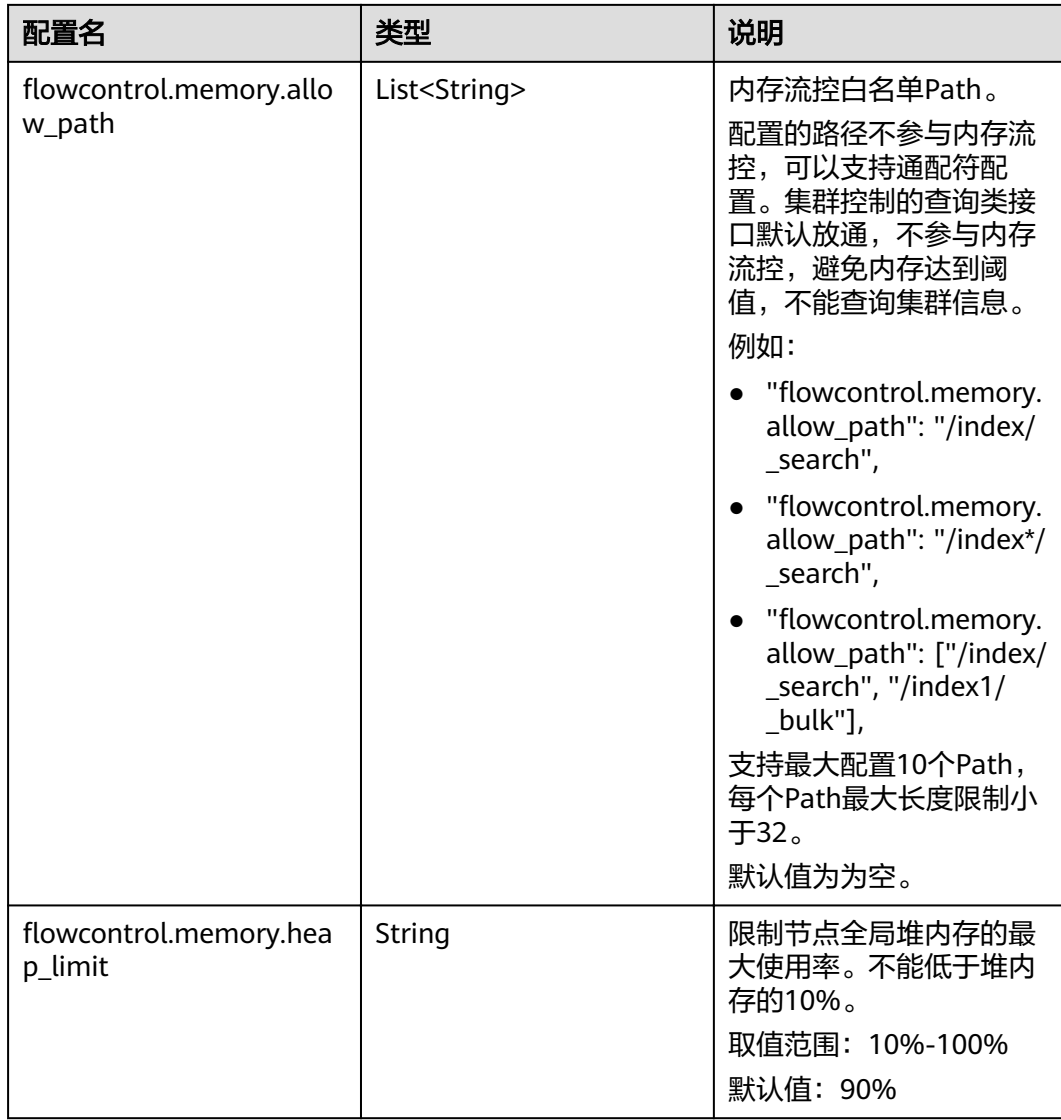

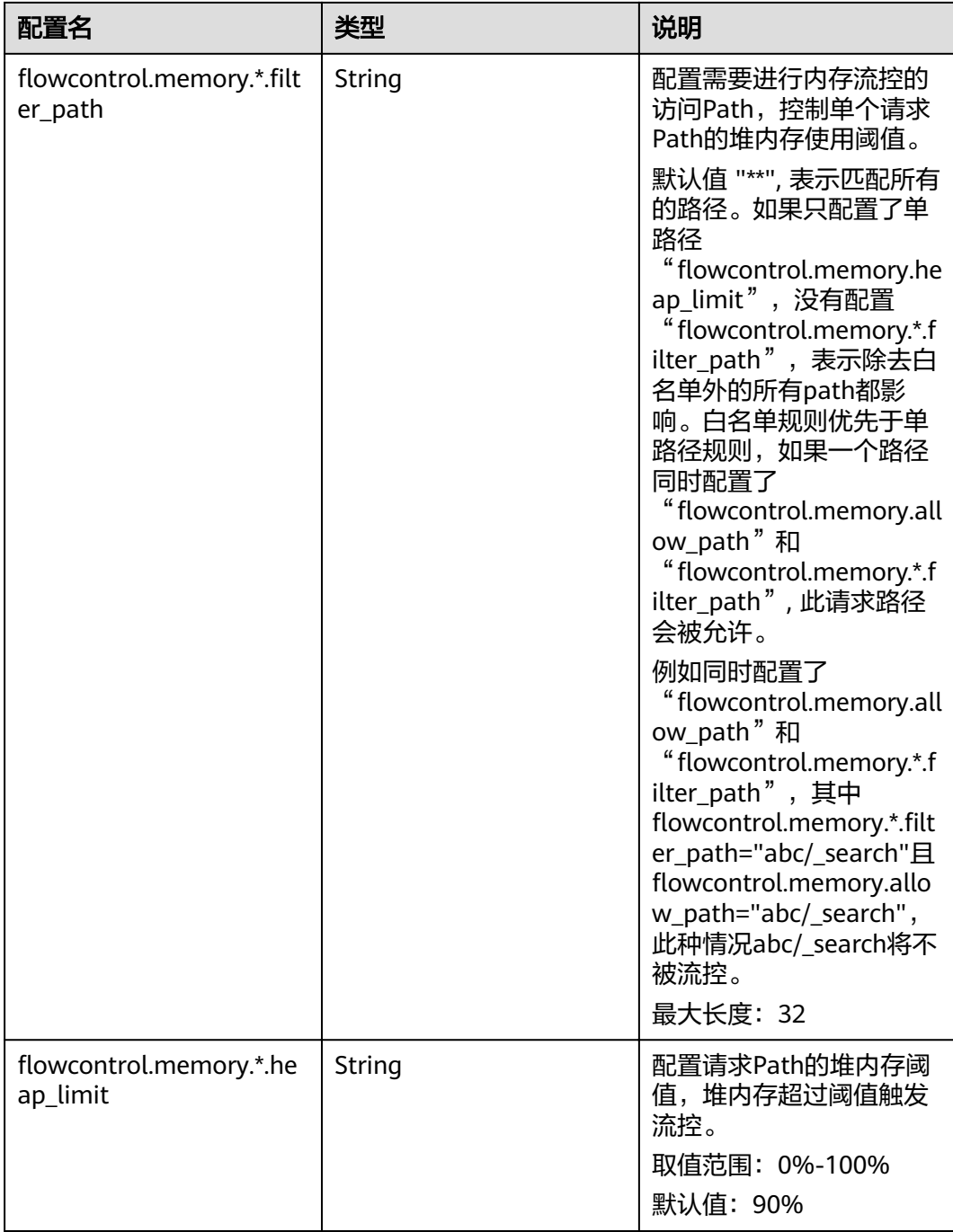

# 操作步骤

- 1. 登录云搜索服务管理控制台。
- 2. 在"集群管理"页面选择目标集群,单击操作列"Kibana",登录Kibana界面。
- 3. 单击左侧导航栏的"Dev Tools",执行命令开启或关闭内存流控。

#### – 开启内存流控

PUT /\_cluster/settings { "persistent": { "flowcontrol.memory.enabled": true,

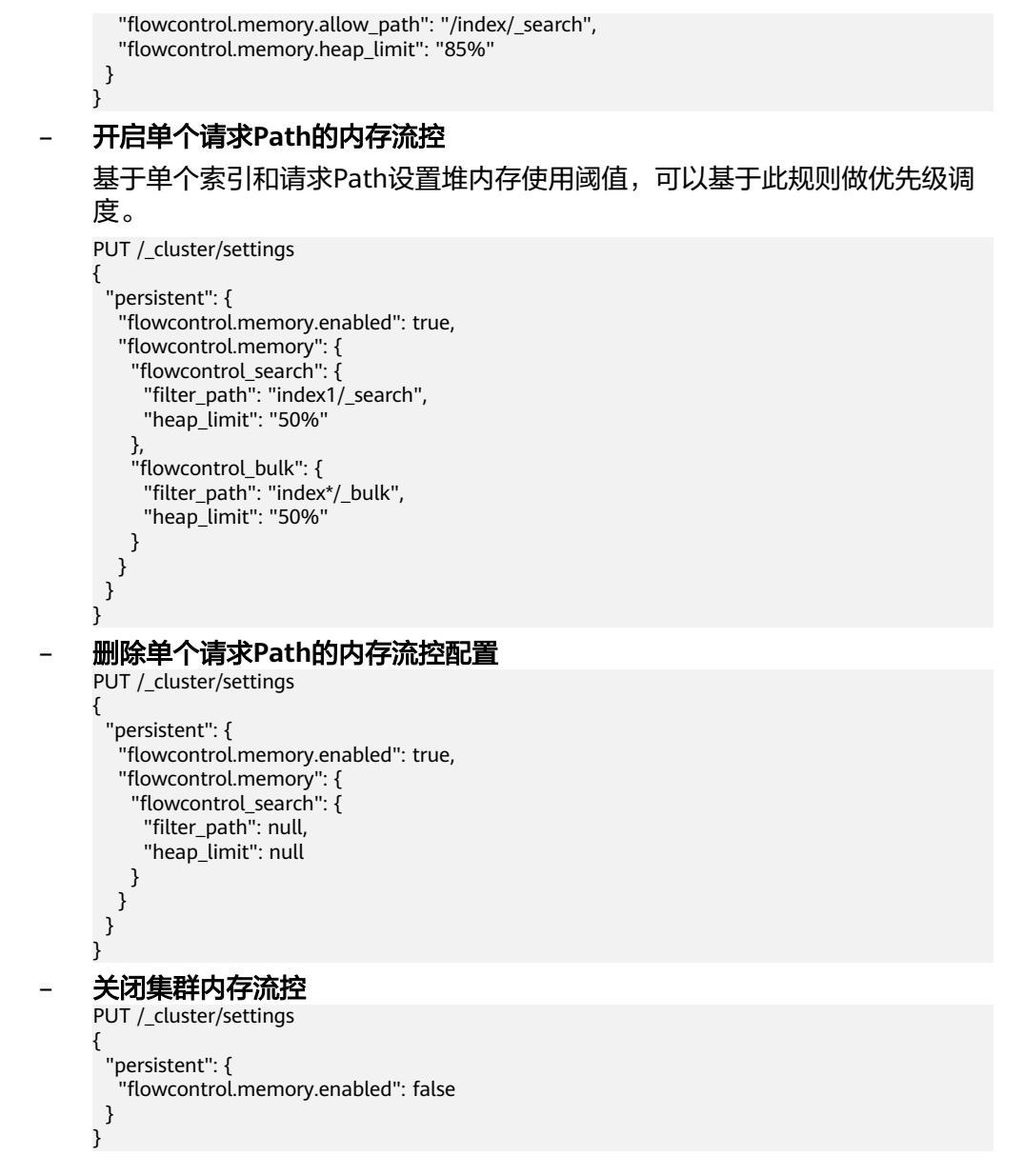

# **11.2.4 Path** 全局免流控白名单

# 背景信息

在添加集群的Path全局免流控白名单时,执行命令涉及的配置参数如下:
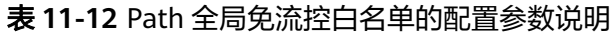

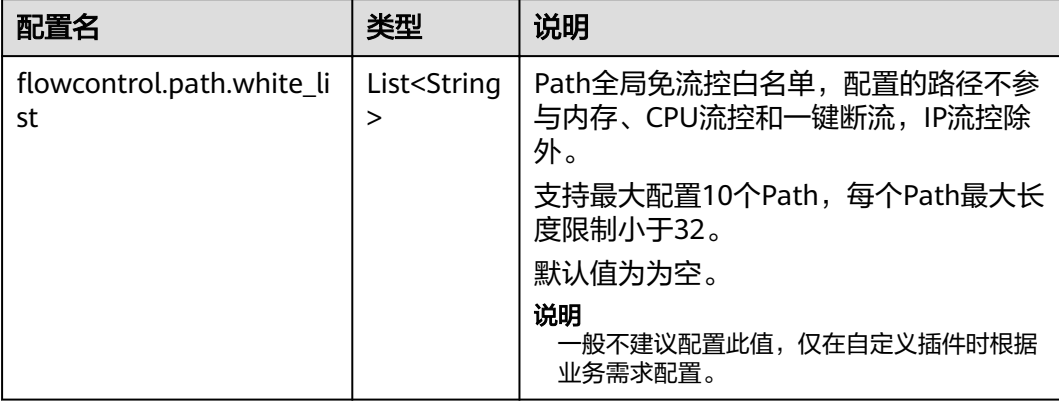

# 操作步骤

- 1. 登录云搜索服务管理控制台。
- 2. 在"集群管理"页面选择目标集群,单击操作列"Kibana",登录Kibana界面。
- 3. 单击左侧导航栏的"Dev Tools",执行命令添加Path全局免流控白名单。 PUT \_cluster/settings {

```
 "persistent": {
  i"flowcontrol.path.white_list": "xxxx"
 }
```
# **11.2.5** 请求采样统计

}

## 背景信息

开启请求采样统计可以记录访问节点的IP地址和数量,同时可以采样请求的Path,记 录请求URL和Body,用于追踪访问量大的客户端IP地址和请求Path。

在开启或关闭集群的请求采样统计时,执行命令涉及的配置参数如下:

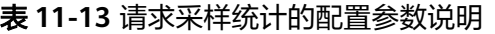

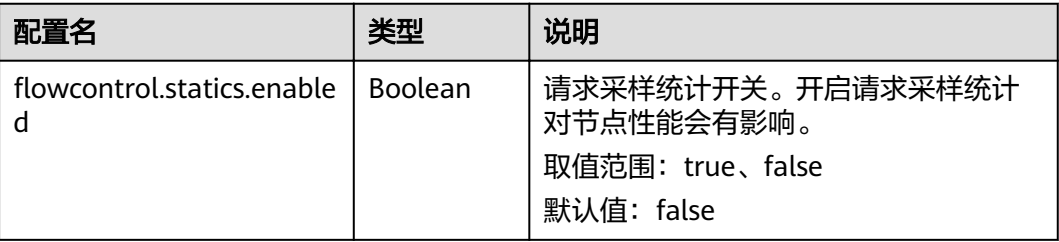

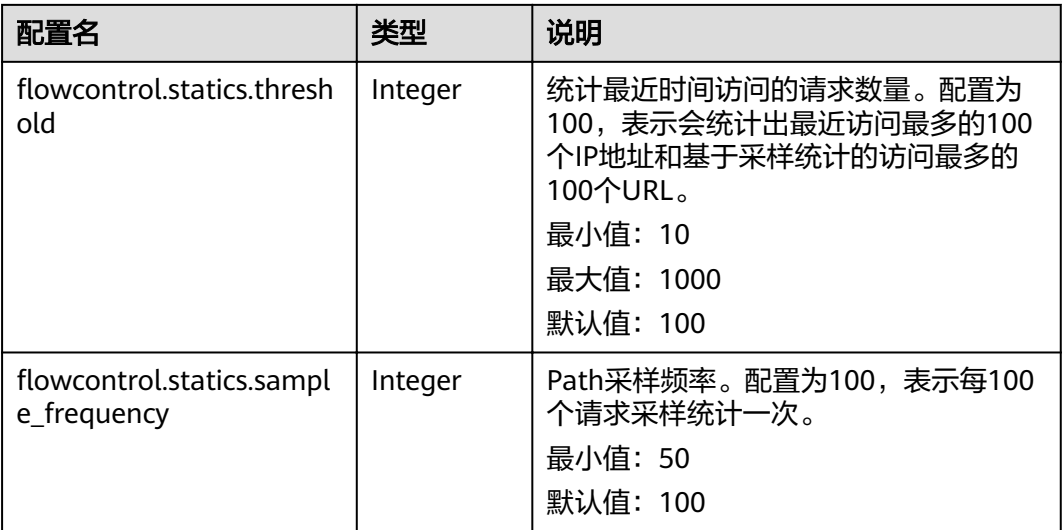

#### 说明

- IP统计和URL采样统计基于访问时间缓存策略,节点会记录最近访问的IP和请求URL,如果缓 存空间达到设置的阈值(flowcontrol.statics.threshold配置值),访问时间距离现在最久的 记录将被清除掉。
- URL采样统计当前基于URL hash值确认访问Path的一致性。

### 操作步骤

- 1. 登录云搜索服务管理控制台。
- 2. 在"集群管理"页面选择目标集群,单击操作列"Kibana",登录Kibana界面。
- 3. 单击左侧导航栏的"Dev Tools",执行命令开启或关闭请求采样统计。

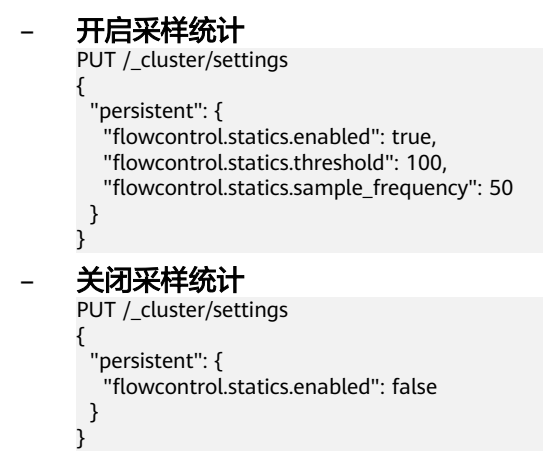

# **11.2.6** 流控控制

流量控制提供单独的接口查看节点的流量控制情况。

- 1. 登录云搜索服务管理控制台。
- 2. 在"集群管理"页面选择目标集群,单击操作列"Kibana",登录Kibana界面。
- 3. 单击左侧导航栏的"Dev Tools",执行命令查询流量控制情况。

```
GET /_nodes/stats/filter
     – 查看某个具体节点的流量控制情况
     GET /_nodes/{nodeId}/stats/filter
     {nodeId}为需要查看流量控制的节点ID。
响应示例:
{
 "_nodes" : {
 "total" : 1,
   "successful" : 1,
   "failed" : 0
  },
 "cluster_name" : "css-flowcontroller",
  "nodes" : {
   "ElBRNCMbTj6L1C-Wke-Dnw" : {
"name" : "css-flowcontroller-ess-esn-1-1",
 "host" : "10.0.0.133",
 "timestamp" : 1613979513747,
iflow_control" : {
      "transport" : {
       "concurrent_req" : 0,
        "rejected_concurrent" : 0,
       "rejected_new" : 0,
       "rejected_deny" : 0
\qquad \qquad \} "http" : {
       "concurrent_req" : 0,
        "rejected_concurrent" : 0,
       "rejected_new" : 0,
       "rejected_deny" : 0
      },
      "memory" : {
       "memory_allow" : 41,
       "memory_rejected" : 0
      },
      "cpu": {
        "rejected_cpu" : 0
      }
      "ip_address" : [
       {
         "ip" : "/10.0.0.198",
         "count" : 453
       },
       {
         "ip" : "/198.19.49.1",
         "count" : 42
       }
      ],
      "url_sample" : [
\overline{\phantom{a}} "url" : "/*/_search?pretty=true",
 "method" : "GET",
 "remote_address" : "/10.0.0.198:16763",
        "count"\overline{\cdot} 1
       }
     ]
    }
 }
}
```
– 查看所有节点的流量控制情况

**返回值以Node级别分开,http记录并发和新建连接数据统计,memory记录内存** 流控统计, ip\_address记录最近最多访问的客户端IP, url\_sample记录采样的最近 最多请求URL。cpu记录CPU流控统计。

#### 表 **11-14** 响应参数说明

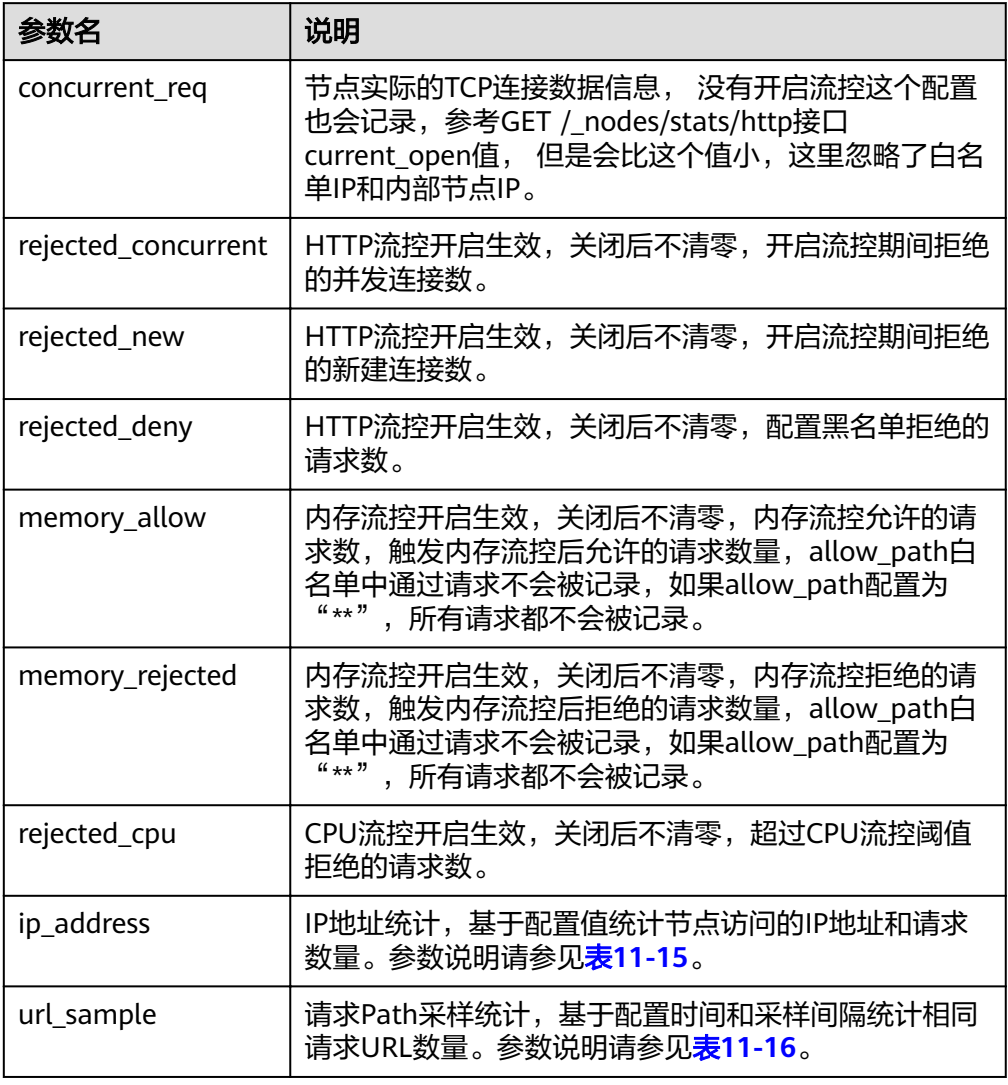

## 表 **11-15** ip\_address

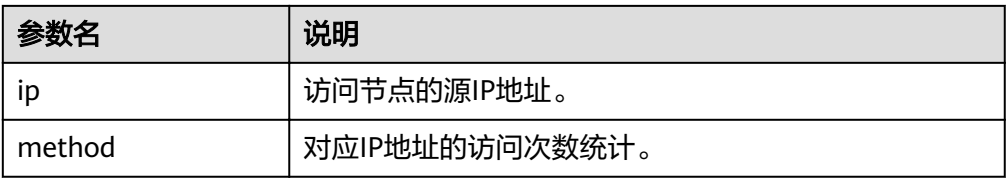

## 表 **11-16** url\_sample

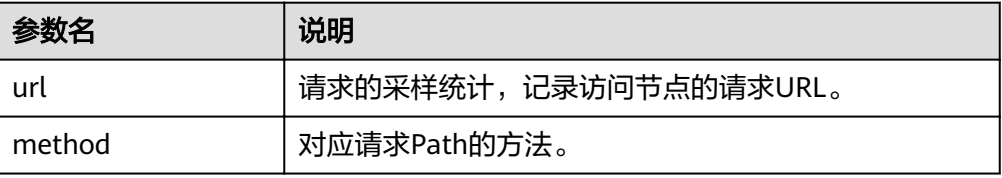

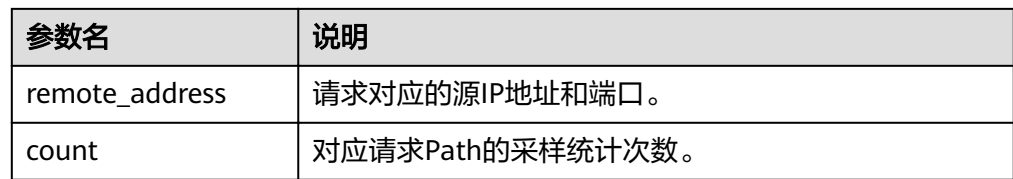

# **11.2.7** 访问日志

# 背景信息

流量控制提供两种方式查看访问日志。

- 一种是提供单独的API开启和查看访问日志, API参数配置记录访问日志时间和大 小,访问日志内容通过Rest接口返回。
- 一种是通过日志打印的方式记录访问日志,开启后用户的访问日志会以文件的方 式打印到后端日志中,用户通过查看日志文件查看访问日志。

开启访问日志会影响集群性能。

在开启或关闭访问日志时,执行命令涉及的配置参数如下:

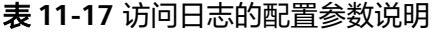

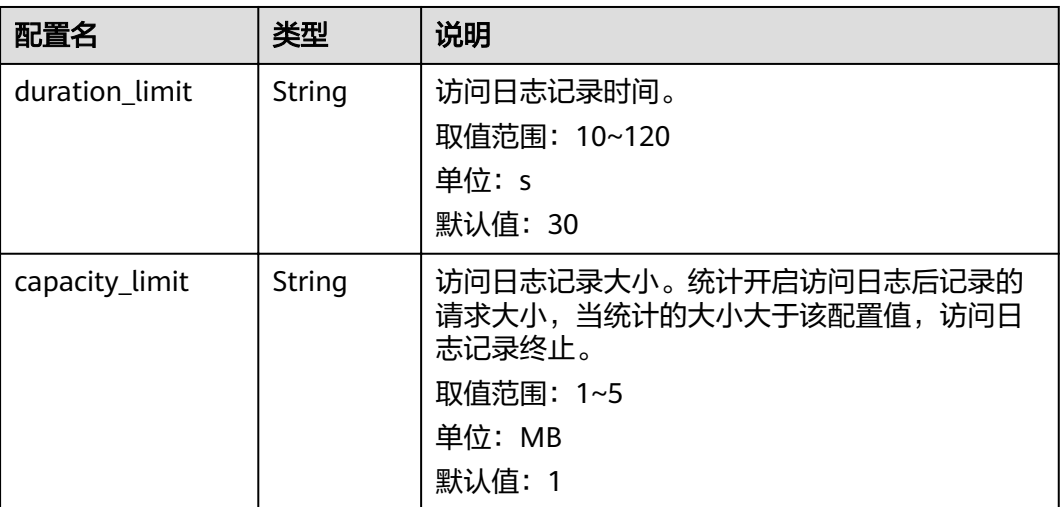

#### 说明

duration\_limit和capacity\_limit只要有一个参数达到阈值, 访问日志记录就会停止。

## 操作步骤

- 1. 登录云搜索服务管理控制台。
- 2. 在"集群管理"页面选择目标集群,单击操作列"Kibana",登录Kibana界面。
- 3. 单击左侧导航栏的"Dev Tools",执行命令开启访问日志。
	- 开启集群所有节点的访问日志 PUT / access\_log?duration\_limit=30s&capacity\_limit=1mb

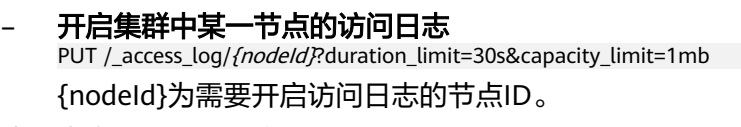

- 4. 执行命令查看访问日志API。
	- 查看集群所有节点的访问日志API GET /\_access\_log
	- 查看集群中某一节点的访问日志API GET /\_access\_log/{nodeId}

{nodeId}为需要开启访问日志的节点ID。

响应示例:

```
{
 "_nodes" : {
 "total" : 1,
   "successful" : 1,
   "failed" : 0
 },
 "cluster_name" : "css-flowcontroller",
  "nodes" : {
   "8x-ZHu-wTemBQwpcGivFKg" : {
"name" : "css-flowcontroller-ess-esn-1-1",
 "host" : "10.0.0.98",
 "count" : 2,
    "access" : [
     {
       "time" : "2021-02-23 02:09:50",
       "remote_address" : "/10.0.0.98:28191",
       "url" : "/_access/security/log?pretty",
 "method" : "GET",
 "content" : ""
      },
      {
       "time" : "2021-02-23 02:09:52",
       "remote_address" : "/10.0.0.98:28193",
       "url" : "/_access/security/log?pretty",
 "method" : "GET",
 "content" : ""
     }
 \big\} }
 }
```
#### 表 **11-18** 响应参数说明

}

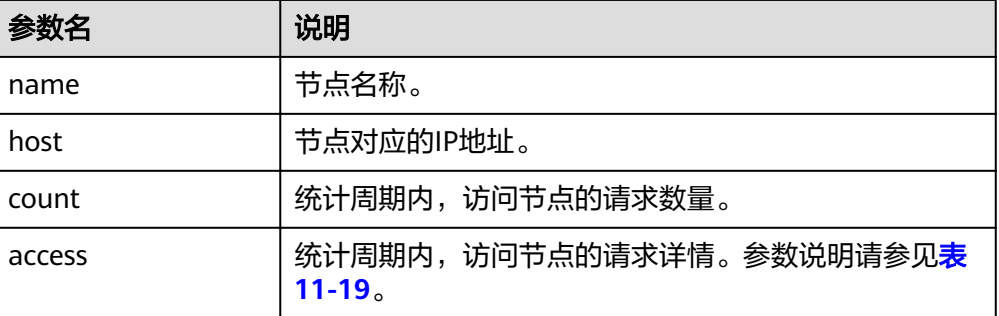

#### <span id="page-150-0"></span>表 **11-19** access

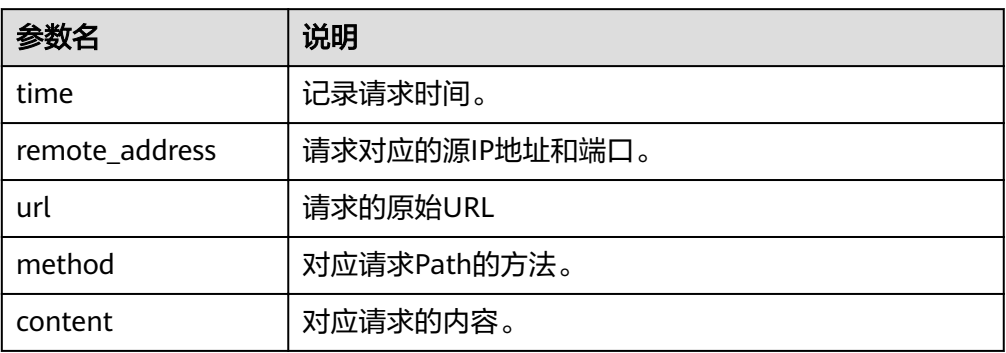

#### 5. 执行命令开启或关闭访问日志文件记录。

访问日志功能提供配置开关可以记录用户的所有访问日志。日志默认会记录到后 台的acces\_log.log日志文件中。日志文件单个文件最大支持250M,最多保存5个 文件。访问日志文件可以通过日志备份到OBS中查看。

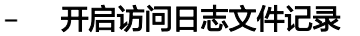

 } }

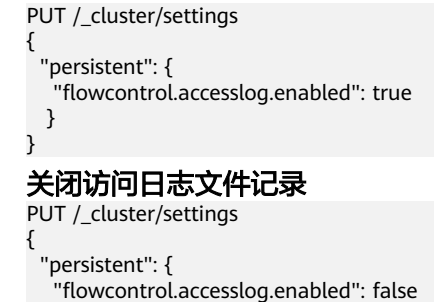

# **11.2.8 CPU** 流控

## 背景信息

CPU流控可以基于当前节点的CPU占用率实现流量控制。

CPU流控通过配置节点的最大CPU占用率来避免流量冲击下节点掉线风险,可以基于 流量阈值预估CPU占用率最大值。当节点CPU超过配置阈值后,CPU流控会丢弃节点请 求,达到保护集群的目的,节点内流量和elasticsearch monitor类接口不会被流控。

在开启或关闭CPU流控时,执行命令涉及的配置参数如下:

表 **11-20** CPU 流控的配置参数说明

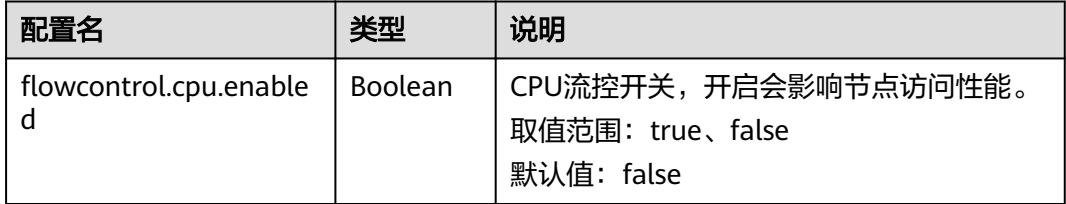

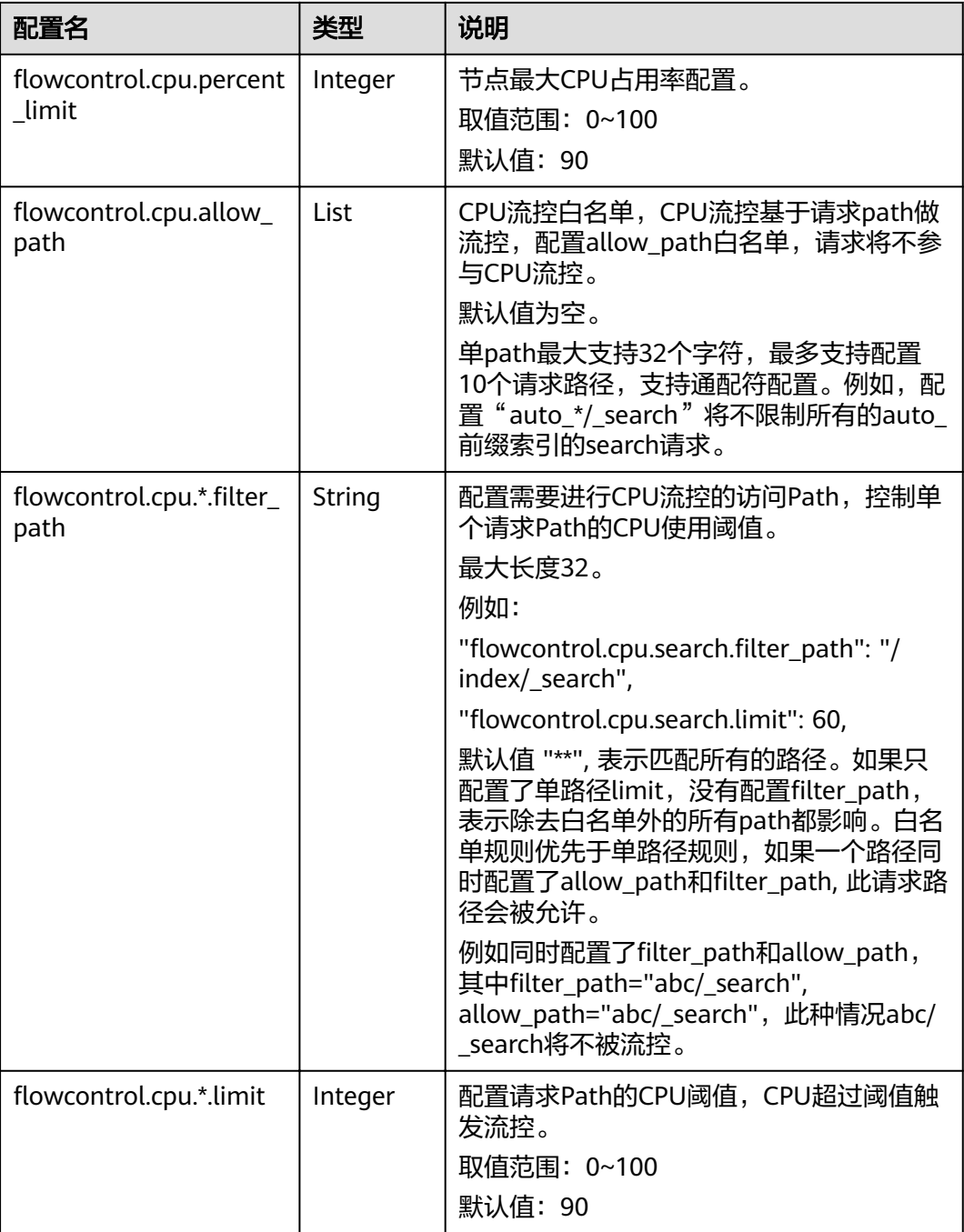

# 操作步骤

- 1. 登录云搜索服务管理控制台。
- 2. 在"集群管理"页面选择目标集群,单击操作列"Kibana",登录Kibana界面。
- 3. 单击左侧导航栏的"Dev Tools",执行命令开启或关闭CPU流控。
	- 开启**CPU**流控
		- PUT /\_cluster/settings
			- { "persistent": {
			- "flowcontrol.cpu.enabled": true,
			- ''flowcontrol.cpu.percent\_limit'': 80,

```
"flowcontrol.cpu.allow_path": ["index/_search"]
 }
}
– 关闭CPU流控
PUT /_cluster/settings
{
  "persistent": {
  .<br>"flowcontrol.cpu.enabled": false
  }
}
```
# **11.2.9** 一键断流

一键断流可以切断节点上除运维接口外的所有流量,用于应对突发流量场景下的集群 异常,达到快速恢复集群的目的。

- 1. 登录云搜索服务管理控制台。
- 2. 在"集群管理"页面选择目标集群,单击操作列"Kibana",登录Kibana界面。
- 3. 单击左侧导航栏的"Dev Tools",执行命令开启或关闭一键断流。

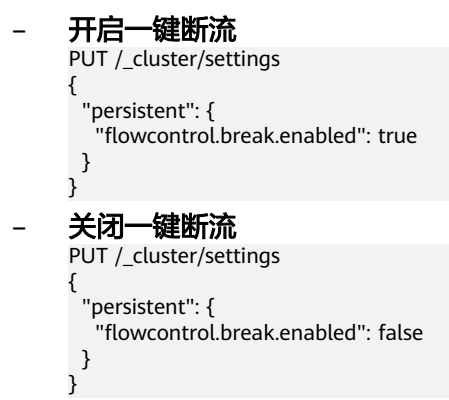

# **11.3** 大查询隔离

# **11.3.1** 背景信息

大查询隔离特性针对查询请求进行独立管理,将高内存、长耗时的查询请求进行隔 离,保证节点内存安全。在节点堆内存过高使用时,触发中断控制程序,根据选择的 中断策略将其中一条大查询请求进行中断,取消其正在运行的查询任务。

大查询隔离同时设置了全局查询超时特性,用户可实时配置所有查询请求的超时时 间,中断超时查询请求。

#### 说明

目前仅7.6.2和7.10.2版本支持大查询隔离特性。

# **11.3.2** 操作步骤

大查询隔离特性和全局超时特性默认关闭,用户可根据需要实时配置,配置后立即生 效。以下是详细的配置方法:

- 1. 登录云搜索服务管理控制台。
- 2. 在"集群管理"页面, 选择待配置大查询隔离的集群, 单击操作列"Kibana", 登录Kibana界面。

3. 在Kibana的左侧导航中选择"Dev Tools",执行如下命令开启大查询隔离和全局 超时的特性开关。

```
PUT _cluster/settings
{
 "persistent": {
   "search.isolator.enabled": true,
    "search.isolator.time.enabled": true
 }
}
```
以上两个开关是独立功能,分别具有以下独立的参数配置:

表 **11-21** 大查询隔离和全局超时的参数配置

| 特性开关                             | 配置参数                                                                         | 参数说明                                                                                                    |
|----------------------------------|------------------------------------------------------------------------------|----------------------------------------------------------------------------------------------------|
| search.isolator.<br>enabled      | search.isolator.memory<br>task limit.<br>search isolator time ma<br>nagement | 单个分片查询任务被定义为大查询<br>任务的阈值。                                                                                        |
|                                  | search.isolator.memory<br>.pool.limit                                        | 触发隔离池内查询任务中断的阈<br>值。                                                                                             |
|                                  | search.isolator.memory<br>.heap.limit<br>search.isolator.count.li<br>mit     | 说明<br>参数<br>"search.isolator.memory.heap.limit<br>定义了节点实际堆内存的使用限<br>制,包括写入和查询等操作,超过限<br>制时将选取隔离池内的大查询任务进<br>行中断。 |
|                                  | search.isolator.strategy<br>search.isolator.strategy<br>.ratio               | 中断隔离池中某一条查询任务的选<br>取策略。                                                                                          |
| search.isolator.t<br>ime.enabled | search.isolator.time.lim<br>it                                               | 全局查询任务超时设置。                                                                                                    |

- 4. 大查询隔离和全局超时的分别具有独立的参数配置,可以根据实际场景执行不同 的命令进行配置。
	- 单个分片查询任务被定义为大查询任务的阈值。 PUT \_cluster/settings

```
{
 "persistent": {
 "search.isolator.memory.task.limit": "50MB",
 "search.isolator.time.management": "10s"
 }
}
```
#### 表 **11-22** 参数说明

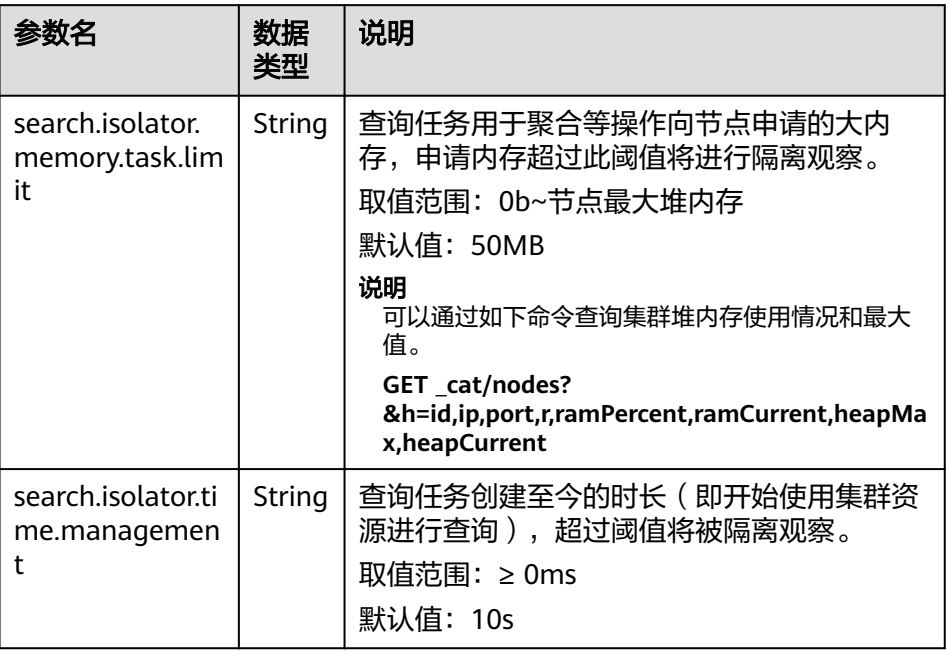

– 触发隔离池内查询任务中断的阈值。

```
PUT _cluster/settings
{
 "persistent": {
 "search.isolator.memory.pool.limit": "50%",
 "search.isolator.memory.heap.limit": "90%",
 "search.isolator.count.limit": 1000
 }
}
```
#### 表 **11-23** 参数说明

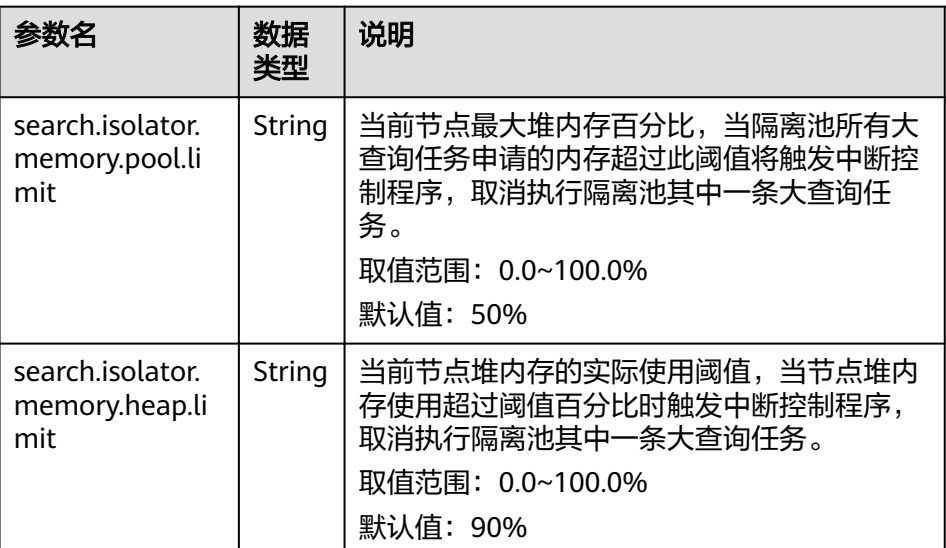

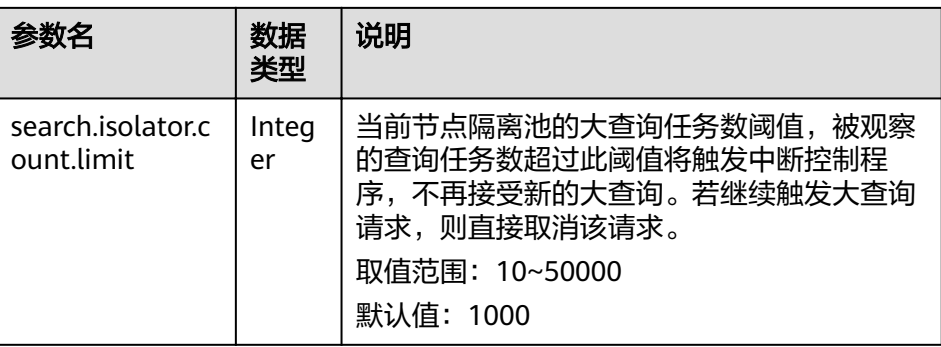

### 说明

- 根据业务设置"search.isolator.memory.pool.limit",
- "search.isolator.count.limit"参数时,可结合
- "search.isolator.memory.task.limit", "search.isolator.time.management"两个 参数控制查询任务进入到隔离池的数量。
- 中断隔离池中某一条查询任务的选取策略。

PUT \_cluster/settings

- "persistent": {
- "search.isolator.strategy": "fair",
- "search.isolator.strategy.ratio": "0.5%"
	-
- }

{

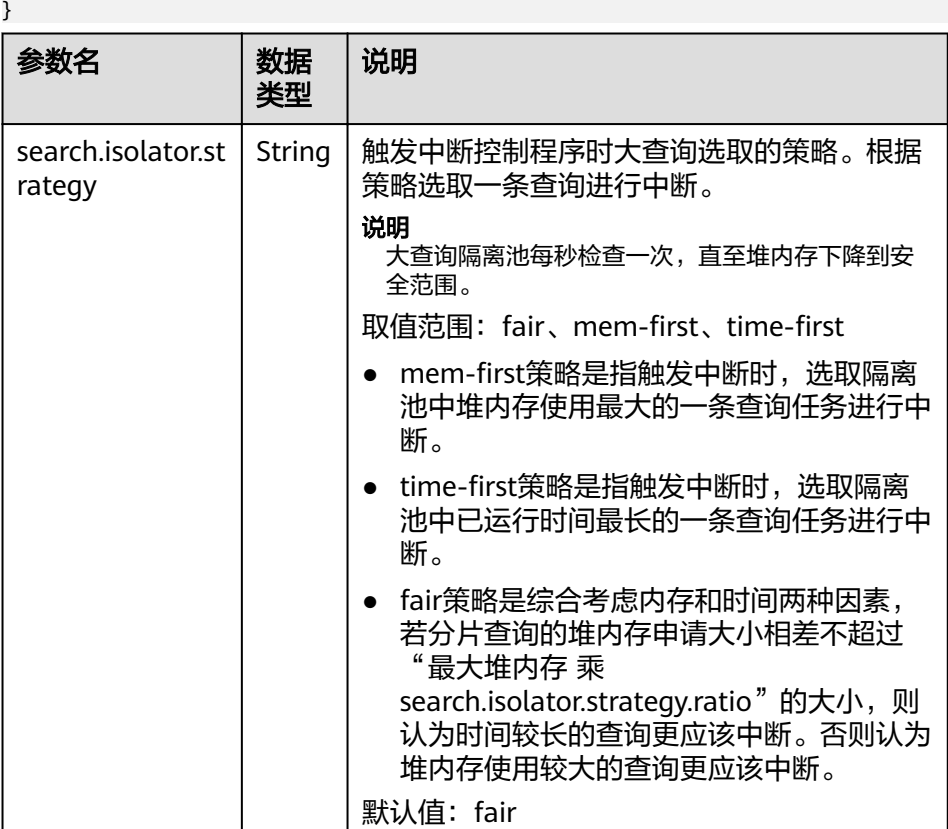

<span id="page-156-0"></span>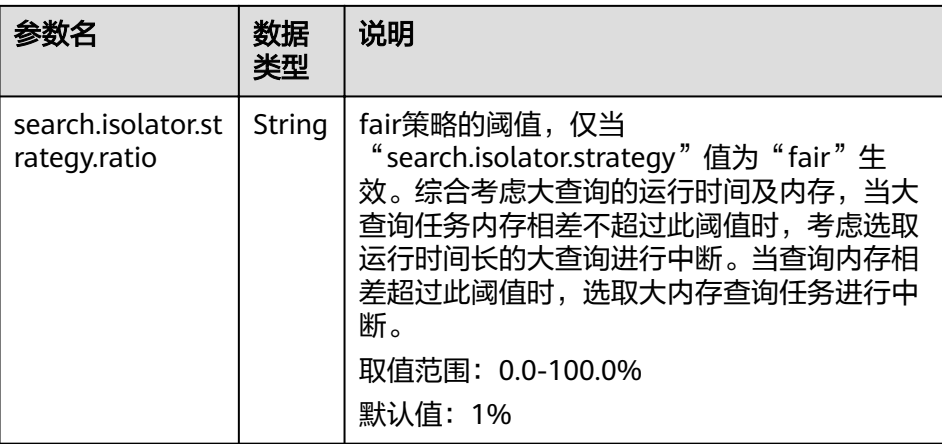

#### – 全局查询任务超时设置。

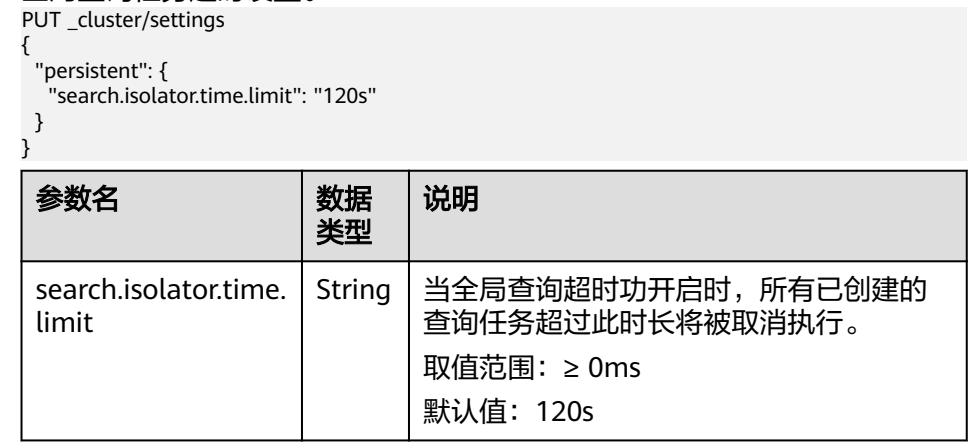

# **11.4** 索引监控

# **11.4.1** 背景信息

索引监控提供了丰富的监控指标,用以监控集群索引的运行状况和变化趋势,衡量业 务使用情况,同时可以针对可能存在的风险及时处理,保障集群的稳定运行。

索引监控会采集索引的stats信息保存到集群的监控索引中(monitoring-eye-css-[yyyymm-dd]),索引默认保存一周。

目前仅7.6.2和7.10.2版本支持索引监控能力。

# **11.4.2** 启用索引监控

- 1. 登录云搜索服务管理控制台。
- 2. 在"集群管理"页面,选择需要启用索引监控的集群,单击操作列"Kibana", 登录Kibana界面。
- 3. 单击左侧导航栏的"Dev Tools",执行如下命令打开索引监控开关: PUT \_cluster/settings

{ "persistent": { "css.monitoring.index.enabled": "true" 4. (可选)如果需要监控单个索引,可以在Kibana的"Dev Tools"执行如下命令: PUT \_cluster/settings

```
{
 "persistent": {
 "css.monitoring.index.enabled": "true",
 "css.monitoring.index.interval": "30s",
 "css.monitoring.index.indices": ["index_name"],
   "css.monitoring.history.duration": "3d"
 }
}
```
#### 表 **11-24** 配置参数说明

 } }

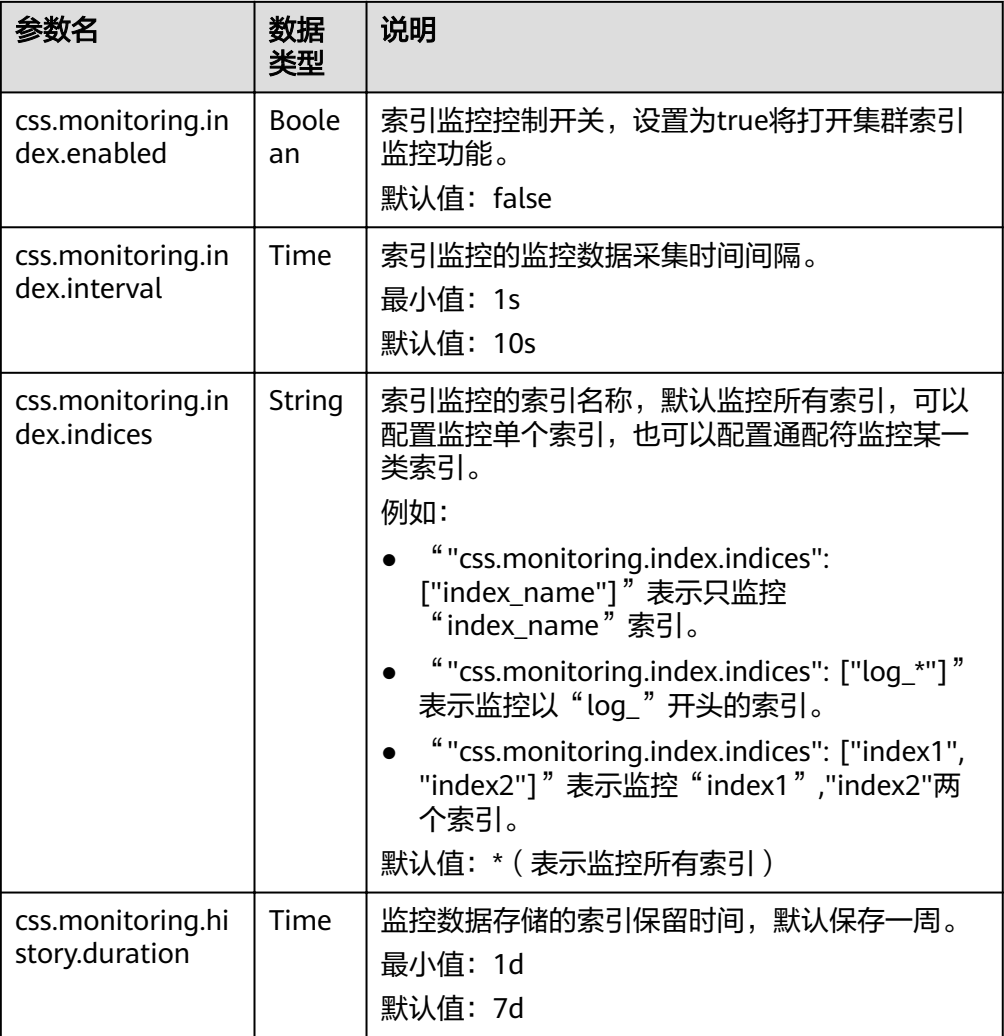

#### 须知

索引监控不会监控monitoring-eye-css-\* 开始的索引,避免使用的索引名称匹配 到监控索引。

# **11.4.3** 查看索引读写流量

索引监控提供了查询接口,方便查询一段时间内的索引读写流量。

#### 前提条件

已创建好集群,且[已启用索引监控](#page-156-0)。

#### 操作步骤

- 1. 登录云搜索服务管理控制台。
- 2. 在"集群管理"页面,选择已创建的集群,单击操作列"Kibana",登录Kibana 界面。
- 3. 单击左侧导航栏的"Dev Tools",执行如下命令查看索引读写流量:
	- 查看所有索引读写流量 GET /\_cat/monitoring
	- 查看某一索引的读写流量 GET /\_cat/monitoring/{indexName}

{indexName}为需要查看读写流量的索引名称。

– 查看索引不同时间段的读写流量 GET \_cat/monitoring?begin=1650099461000 GET \_cat/monitoring?begin=2022-04-16T08:57:41 GET \_cat/monitoring?begin=2022-04-16T08:57:41&end=2022-04-17T08:57:41

#### 表 **11-25** 请求参数说明

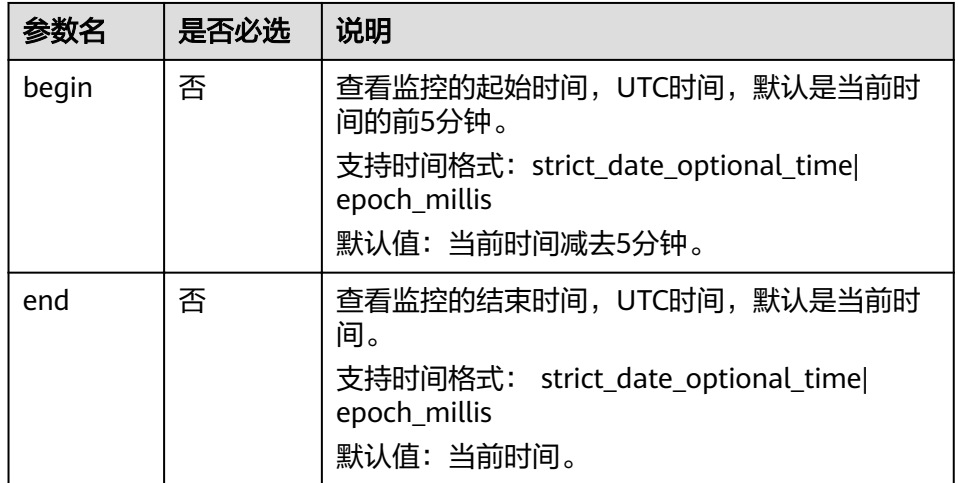

#### 说明

不支持查看系统索引,以"."开头的索引是系统索引。

#### 返回信息示例:

index begin end status pri rep init unassign docs.count docs.deleted store.size pri.store.size delete.rate indexing.rate search.rate test 2022-03-25T09:46:53.765Z 2022-03-25T09:51:43.767Z yellow 1 1 0 1 9 0 5.9kb 5.9kb 0/s 0/s 0/s

#### 表 **11-26** 返回信息的参数说明

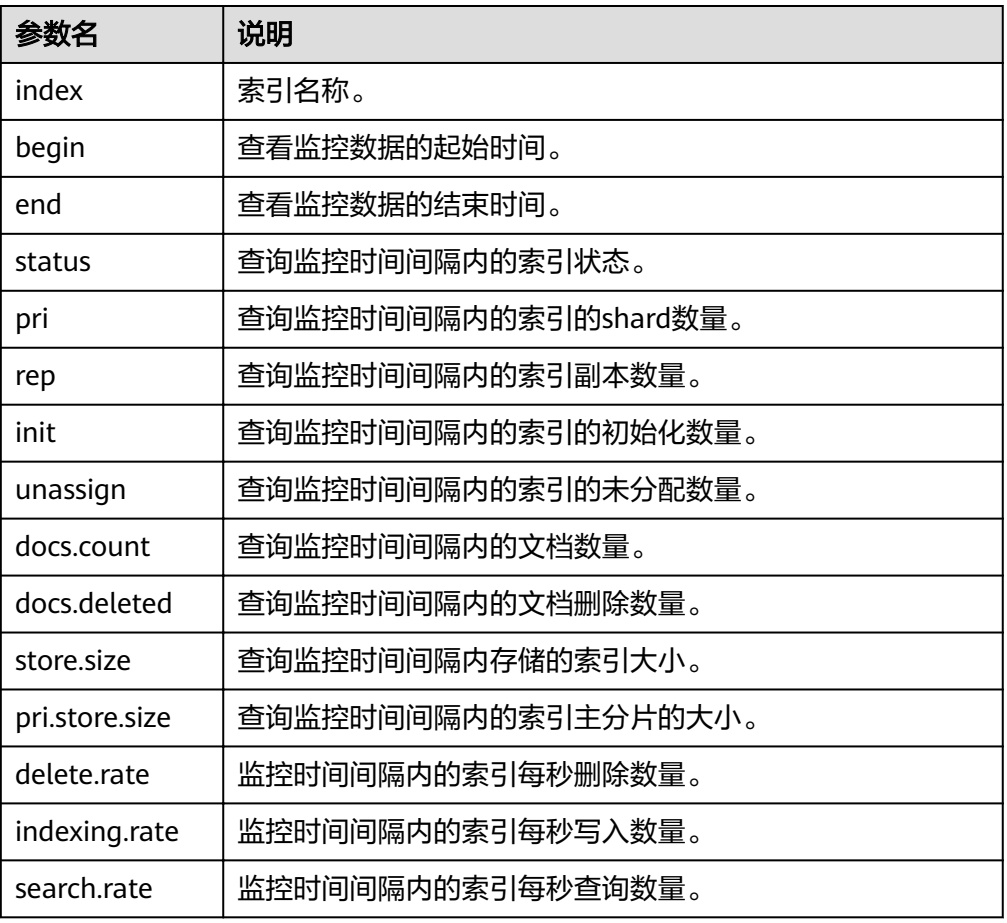

# **11.5** 监控增强

# **11.5.1 P99** 时延监控

## 背景信息

Elasticsearch社区针对search请求的监控都是平均时延,无法有效反应集群的实际 search情况, 此特性新增对集群search请求的P99时延监控。

## 前提条件

P99时延监控目前仅支持7.6.2和7.10.2版本集群。

# 获取监控信息

- 1. 登录云搜索服务管理控制台。
- 2. 在"集群管理"页面,选择需要启用索引监控的集群,单击操作列"Kibana", 登录Kibana界面。
- 3. 在左侧导航栏,选择"Dev Tools",执行以下命令获取当前集群的P99时延: GET /search/stats/percentile

返回样例如下:

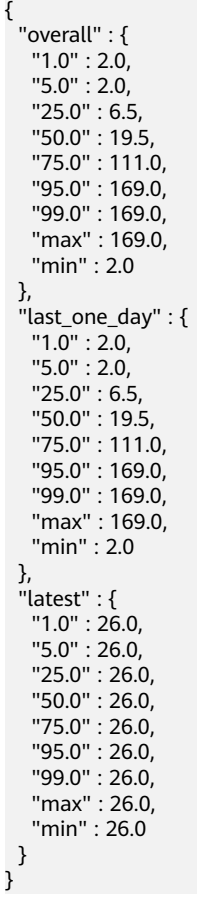

说明

- 其中"overall"表示集群从启动到当前时间的统计值, "last\_one\_day"表示最近一天 的统计值, "latest"表示从上次重置到当前时间的统计值。
- P99时延的计算是近似值,不提供精确值,越靠近两端的统计值越准确,即99%的时延 比50%的时延更准确。
- 如果重启集群,P99时延数据将被清空,P99时延数据将从集群重启成功后重新计算。

## 其他操作

#### ● 自定义百分百数值。

```
您可以自行指定百分百数值:
GET /search/stats/percentile
{
```
 "percents": [1, 50, 90] }

● 重置latest统计值。

您可以执行以下命令重置latest统计值: POST /search/stats/reset

返回样例:

```
{
  "nodes" : {
   "css-c9c8-ess-esn-1-1" : "ok"
 }
}
```
# **11.5.2 Http** 状态码监控

## 背景信息

外部通过HTTP访问Elasticsearch都会返回response和相应的状态码,开源 Elasticsearch服务端没有对状态码进行统计,无法准确知道调用ES接口的实际状态。 用户无法通过监控知道整个集群的请求情况。Http状态码监控提供监控集群的Http状 态码的能力。

## 前提条件

Http状态码监控目前仅7.6.2和7.10.2版本集群支持。

## 获取状态码

- 1. 登录云搜索服务管理控制台。
- 2. 在"集群管理"页面,选择需要启用索引监控的集群,单击操作列"Kibana", 登录Kibana界面。
- 3. 在左侧导航栏,选择"Dev Tools"。
- 4. 在Dev Tools的Console界面中执行根据集群版本执行对应的命令。
	- 7.6.2版本集群,请执行以下命令获取状态码统计: GET /\_nodes/http\_stats

#### 返回样例:

{

```
 "_nodes" : { 
     "total" : 1, 
     "successful" : 1, 
     "failed" : 0 }, 
    "cluster_name" : "css-8362", 
    "nodes" : { 
     "F9IFdQPARaOJI7oL7HOXtQ" : { 
        "http_code" : { 
          "200" : 114, 
          "201" : 5, 
          "429" : 0, 
          "400" : 7, 
          "404" : 0, 
          "405" : 0 
         } 
       } 
     }
 }
```
7.10.2版本集群,请执行以下命令获取状态码统计: GET \_nodes/stats/http

```
返回样例:
```

```
{
// ...
 "cluster_name" : "css-2985",
  "nodes" : {
// ...
 "omvR9_W-TsGApraMApREjA" : {
// ...
 "http" : {
      "current_open" : 4,
      "total_opened" : 37,
      "http_code" : {
       "200" : 25,
```
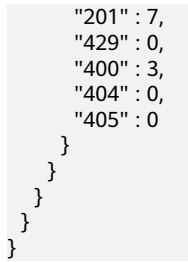

# **12** 监控

# **12.1** 支持的监控指标

## 功能说明

本节定义了云搜索服务上报云监控服务的监控指标的命名空间,监控指标列表和维度 定义。用户可以通过云监控服务提供管理控制台或API接口来检索云搜索服务产生的监 控指标和告警信息。

# 命名空间

SYS.ES

## 监控指标

- 监控的指标**ID**、指标名称、指标含义以及取值范围参见表**[12-1](#page-164-0)**。
- 监控的测量对象:CSS集群
- 监控的监控周期(原始指标): 1分钟

### 说明

累计值:从节点启动时开始叠加数值,当节点重启后清零重新累计。

#### <span id="page-164-0"></span>表 **12-1** 云搜索服务支持的监控指标

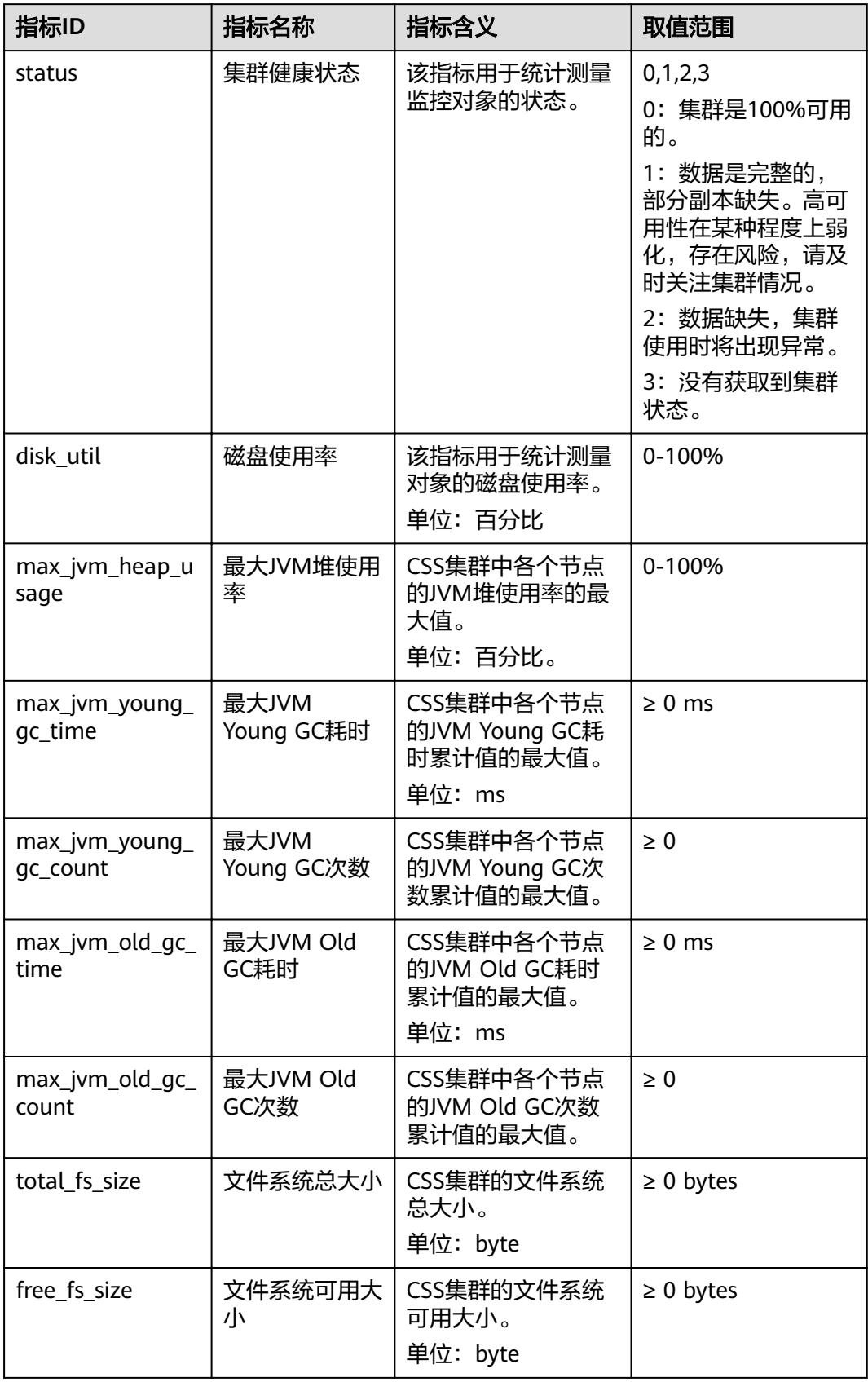

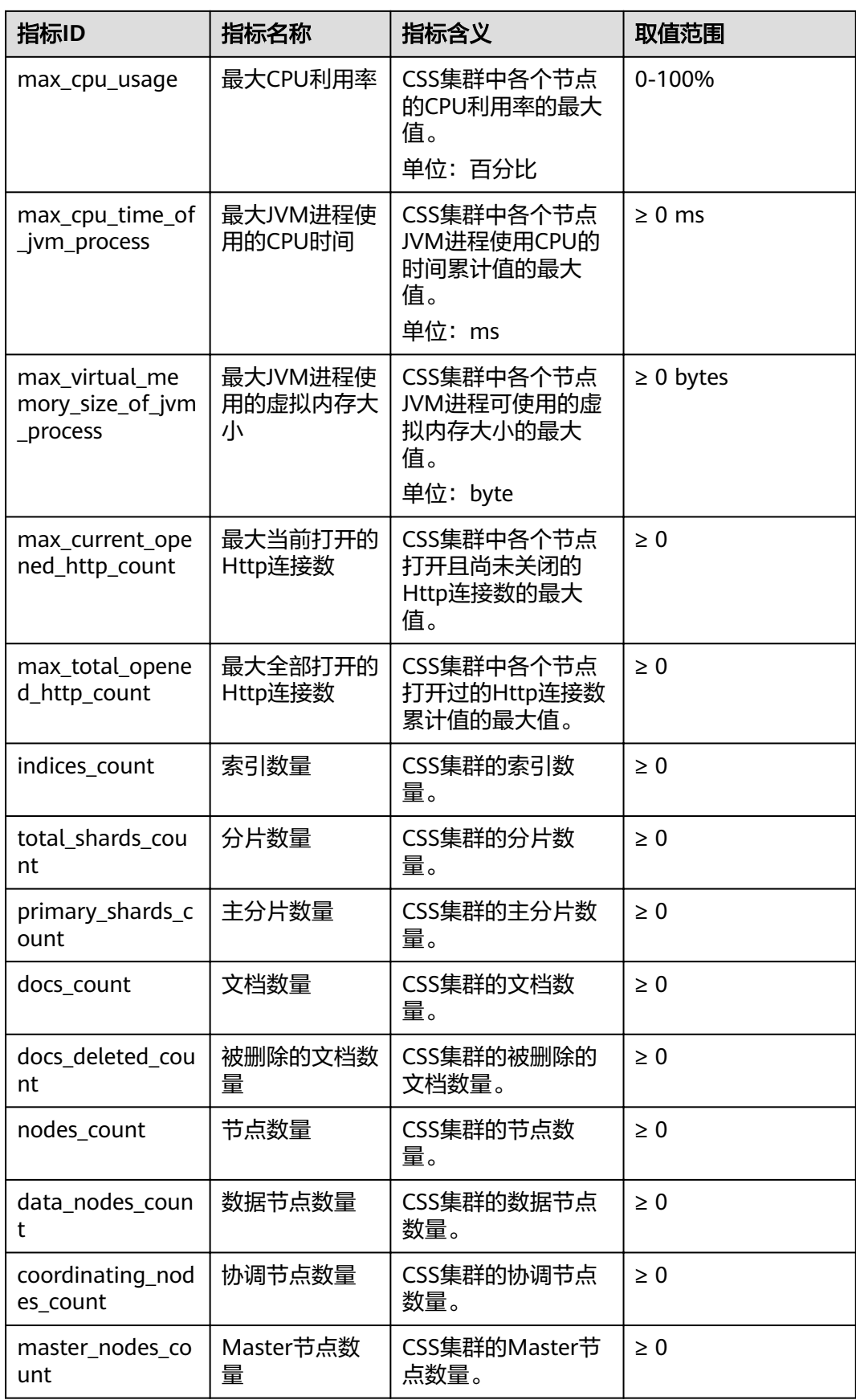

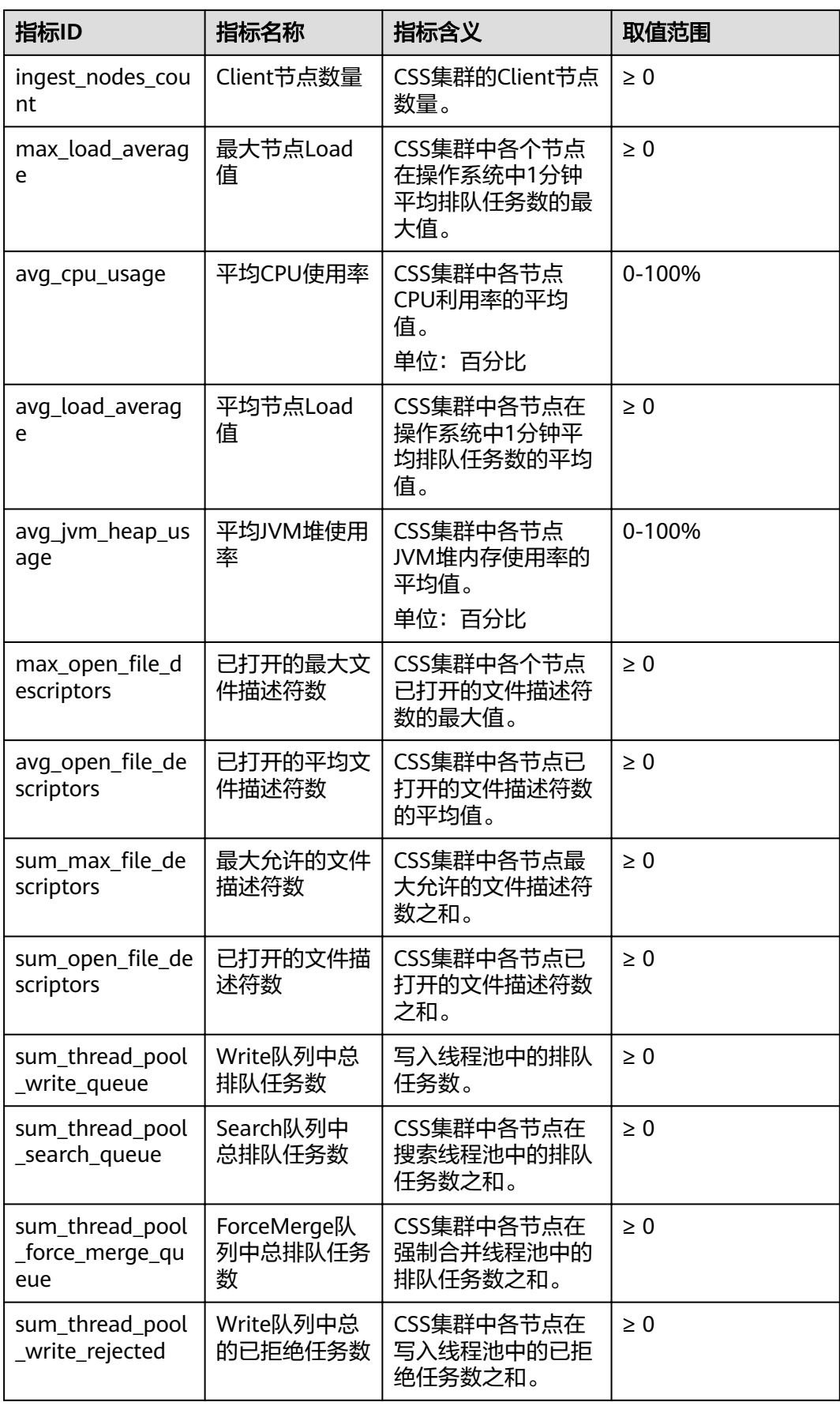

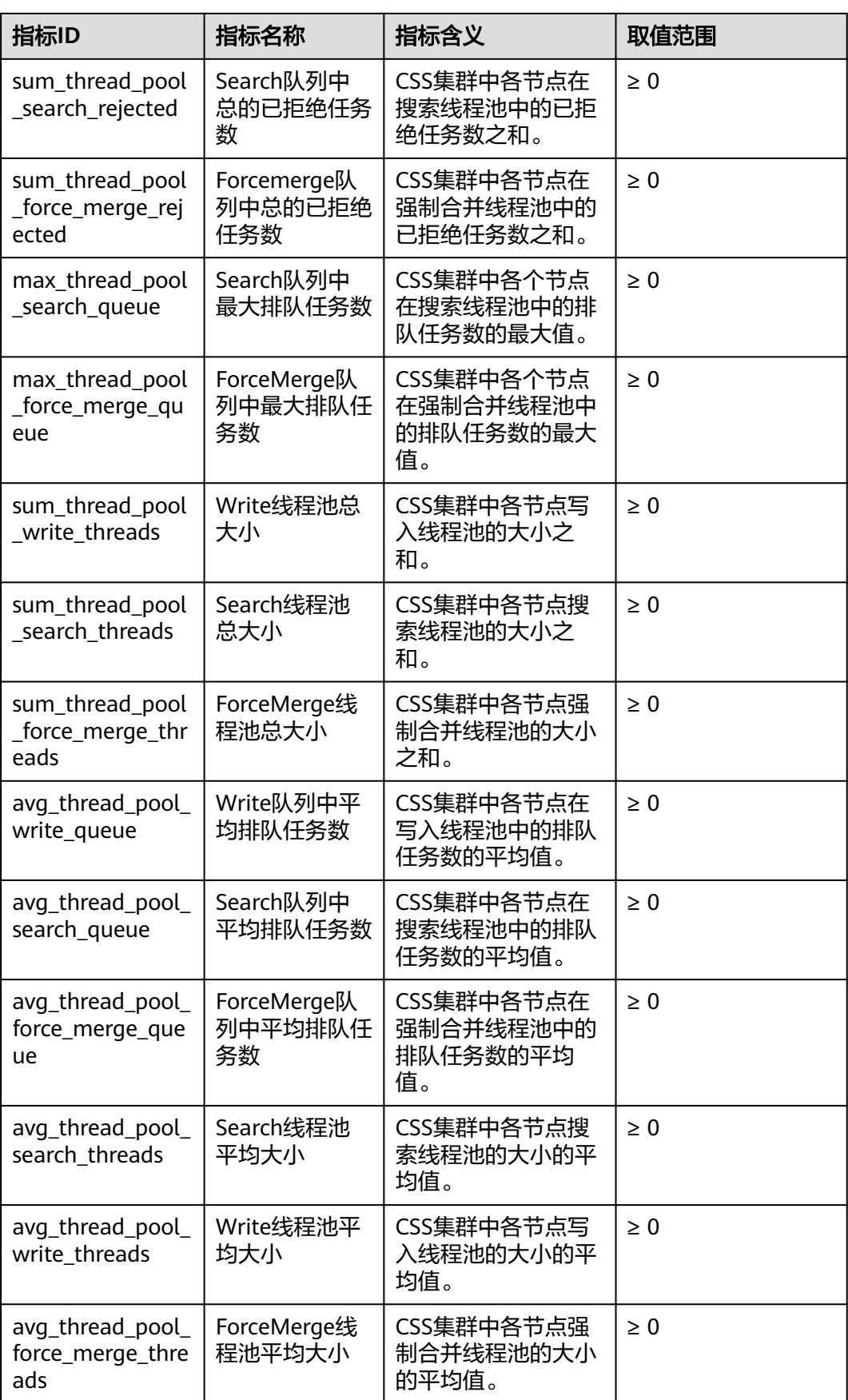

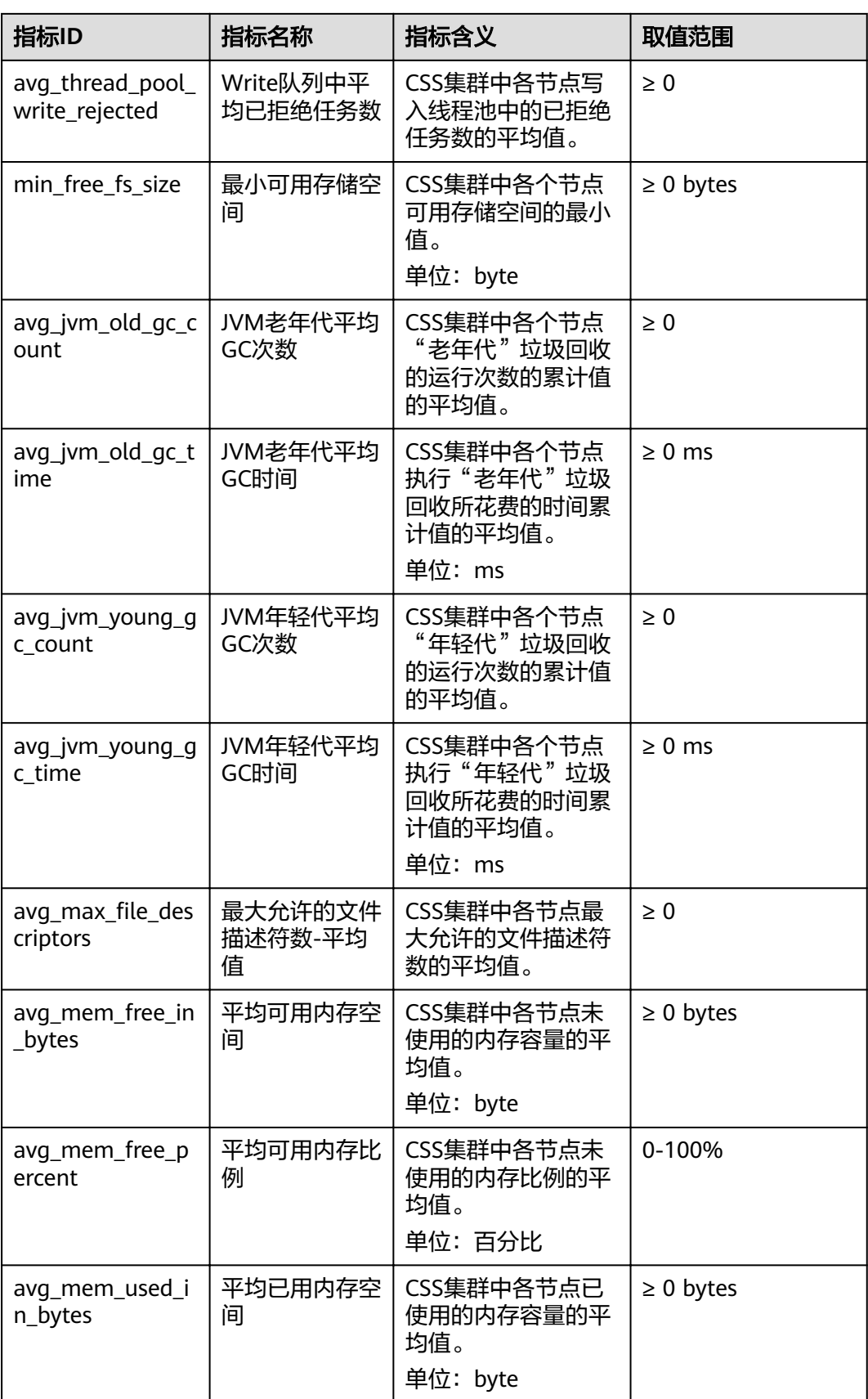

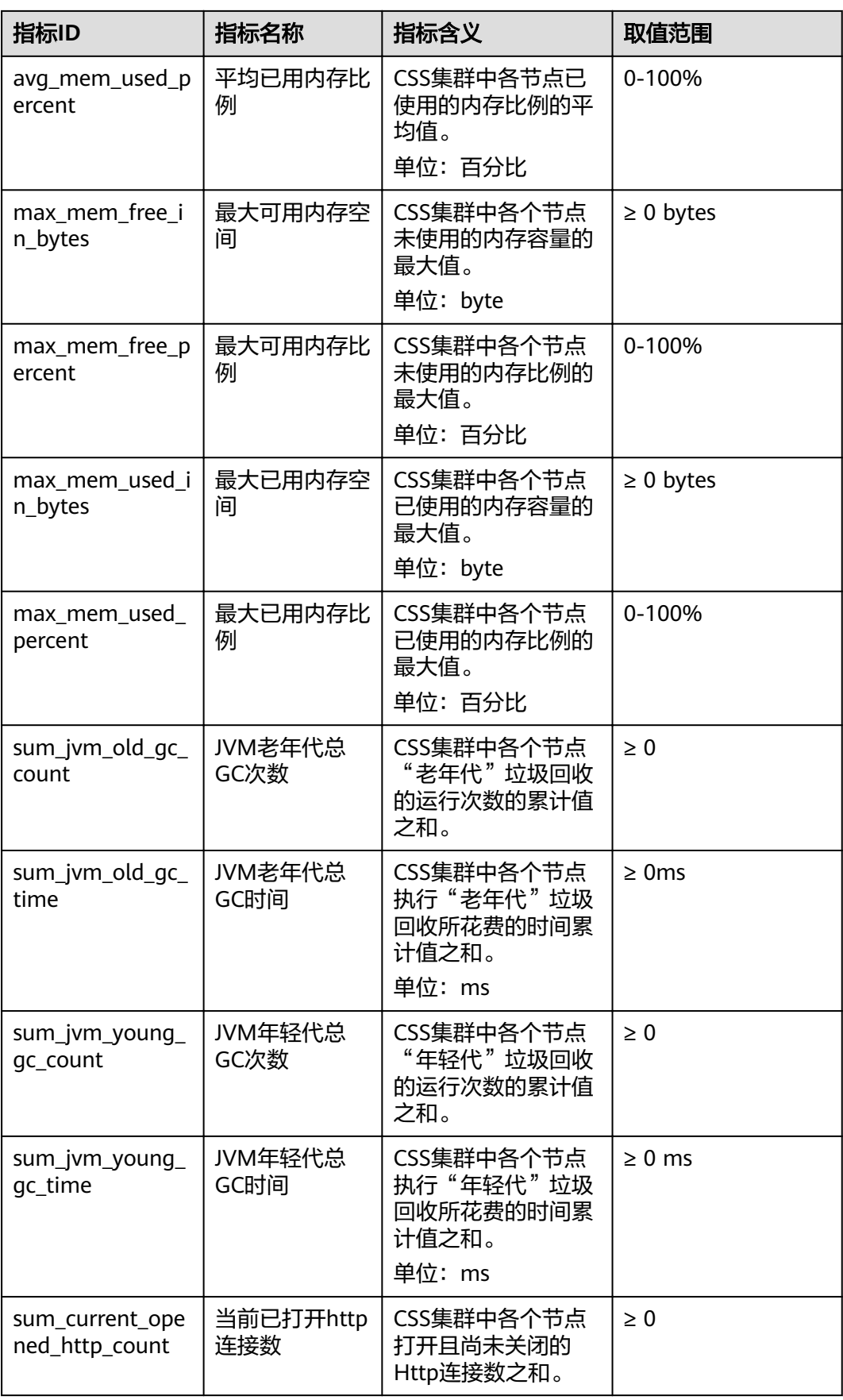

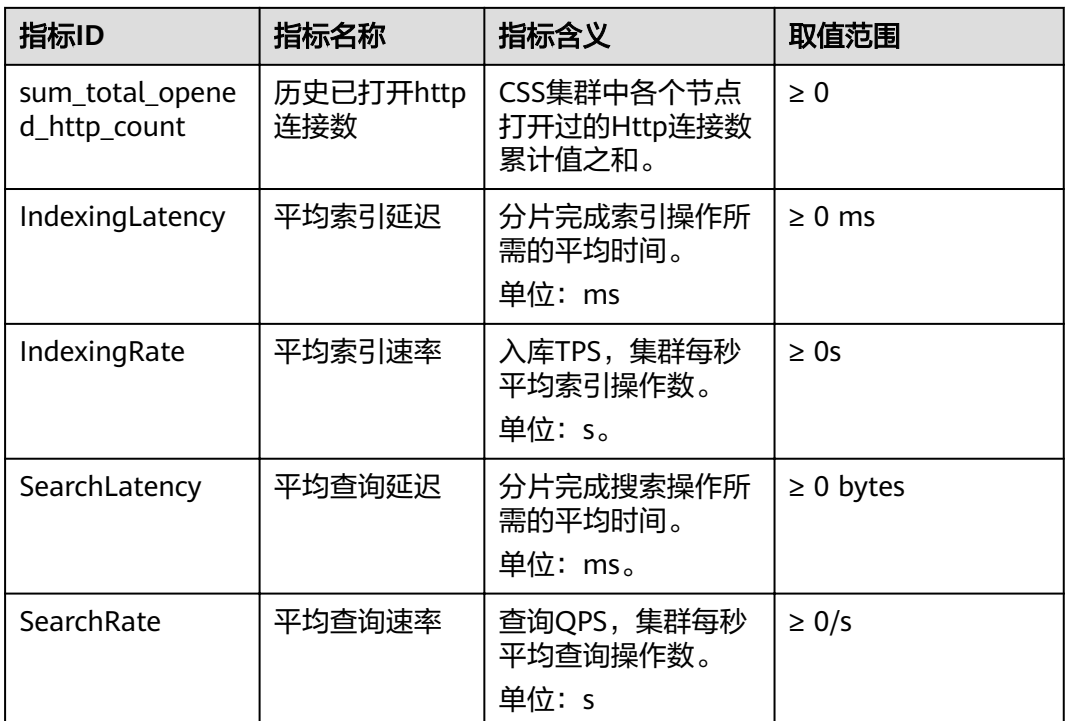

## 维度

#### 表 **12-2** 维度说明

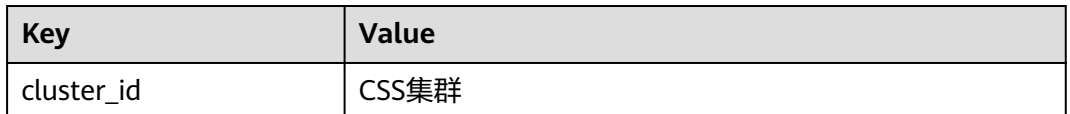

# **12.2** 配置集群监控

云搜索服务支持通过云监控服务CES对已创建成功的集群进行日常监控。配置集群监控 后,就可以在CES管理控制台直观查看集群的监控指标数据。

配置集群监控的操作流程:

- 1. [配置告警规则:](#page-171-0)根据实际业务需要对监控指标设置自定义告警规则,当监控指标 超过设置的阈值时,会以邮箱、HTTP、HTTPS等方式通知您。
- 2. [配置监控对象:](#page-171-0) 为集群或集群中某个节点配置监控指标。
- 3. [查看监控指标:](#page-172-0)您可以选择不同的监控时间周期,查看监控指标数据变化情况。

## 前提条件

- 集群处于"可用"或"处理中"状态。
- 集群正常运行时长大于10分钟。

#### <span id="page-171-0"></span>推荐配置的监控指标

- 监控集群的**cpu**、**jvm**使用情况,推荐重点配置如下监控指标:平均JVM堆使用 率、最大JVM堆使用率、平均CPU使用率、最大CPU利用率
- 监控集群的写入、查询延迟和吞吐量情况,推荐重点配置如下监控指标:平均索 引延迟、平均索引速率、平均查询延迟、平均查询速率
- 监控集群的写入、查询的排队队列和拒绝情况,推荐重点配置如下监控指标: Write队列中总排队任务数、Search队列中总排队任务数、Write队列中总的已拒 绝任务数、Search队列中总的已拒绝任务数

### 配置告警规则

- 1. 登录云监控服务CES管理控制台。
- 2. 左侧导航栏选择"告警 > 告警规则",进入告警规则列表页面。
- 3. 在"资源类型"列,筛选"云搜索服务",查看是否有满足要求的告警规则。

#### 图 **12-1** 查看告警规则

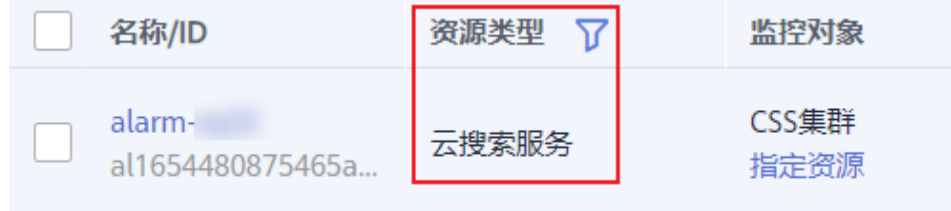

如果没有,请参考云监控服务CES的"创建告警规则和通知"章节,新建CSS服务 的告警规则。其中,"资源类型"和"维度"参数的填写说明请参见表**12-3**,其 他参数可以根据CES服务的参数说明自定义。

#### 表 **12-3** 告警内容的配置说明

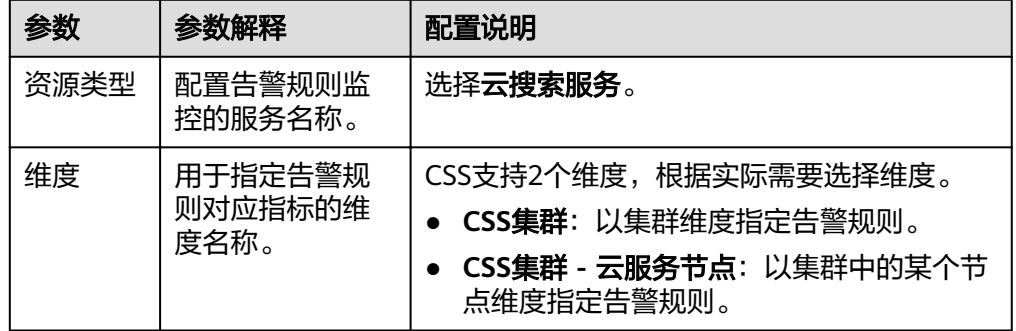

## 配置监控对象

- 1. 参考云监控服务CES的"创建监控面板"章节, 创建一个监控面板。如果已有监控 面板,可以跳过该步骤。
- 2. 参考云监控服务CES的"添加监控视图"章节,添加CSS监控视图。 其中,"资源类型"和"维度"参数的填写说明请参见表**[12-4](#page-172-0)**,其他参数可以根 据CES服务的参数说明自定义。

#### <span id="page-172-0"></span>表 **12-4** 监控视图的配置说明

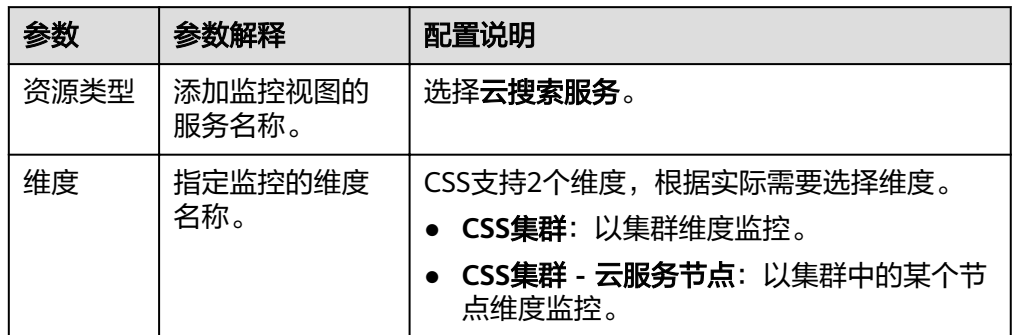

# 查看监控指标

- 1. 登录云搜索服务管理控制台。
- 2. 选择目标集群,单击操作列"监控信息"查看监控指标。

#### 图 **12-2** 查看监控信息

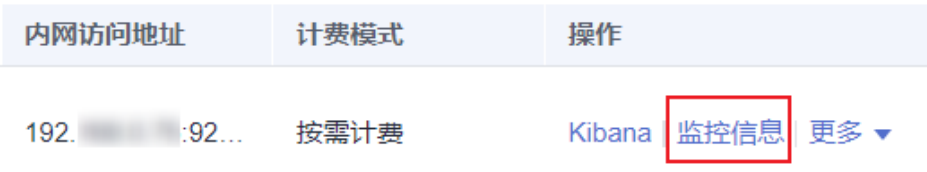

- 3. 选择待查看的时间段页签。
- 4. 查看监控指标数据。

# **13** 审计

# **13.1** 支持云审计的关键操作

通过云审计服务,您可以记录与云搜索服务相关的操作事件,便于日后的查询、审计 和回溯。

# 前提条件

已开通云审计服务。

# 支持审计的关键操作列表

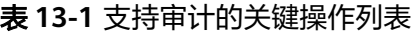

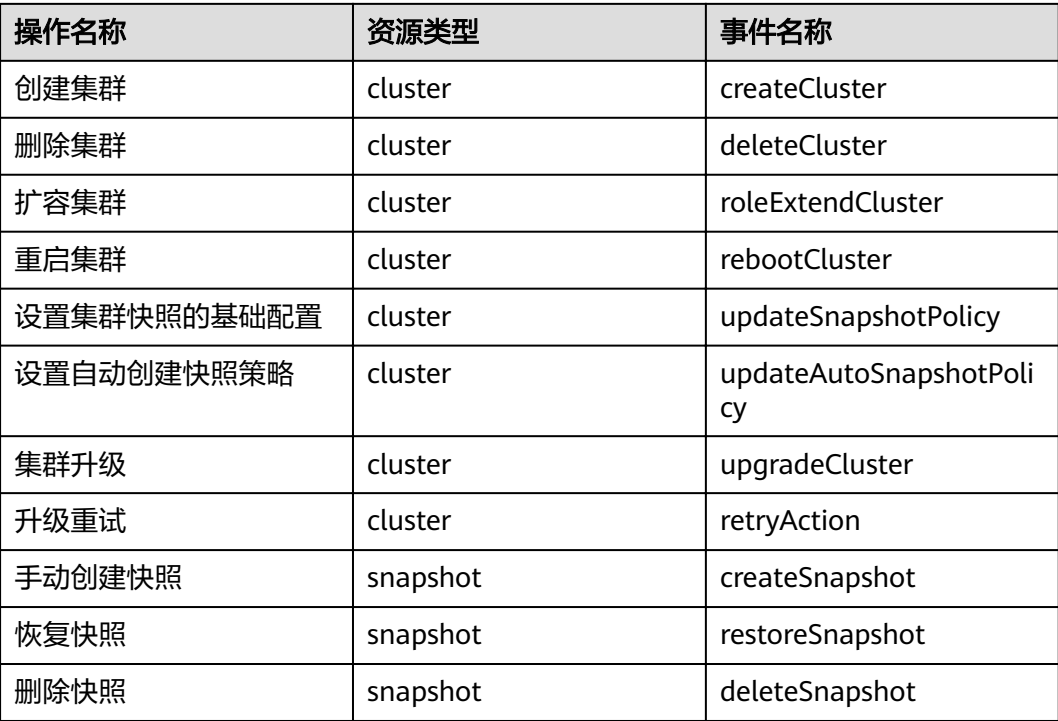

# **13.2** 查看审计日志

在您开启了云审计服务后,系统会记录云搜索服务的相关操作,且控制台保存最近7天 的操作记录。本节介绍如何在云审计服务管理控制台查看最近7天的操作记录。

## 操作步骤

- 1. 登录云审计服务管理控制台。
- 2. 在管理控制台左上角单击 图标,选择区域。
- 3. 在左侧导航栏中,单击"事件列表",进入"事件列表"页面。
- 4. 事件列表支持通过筛选来查询对应的操作事件。当前事件列表支持四个维度的组 合查询,详细信息如下:
	- 事件来源、资源类型和筛选类型。 在下拉框中选择查询条件。 其中筛选类型选择事件名称时,还需选择某个具体的事件名称。 选择资源ID时,还需输入某个具体的资源ID。 选择资源名称时,还需选择或手动输入某个具体的资源名称。
	- 操作用户:在下拉框中选择某一具体的操作用户,此操作用户指用户级别, 而非租户级别。
	- 事件级别:可选项为"所有事件级别"、"normal"、"warning"、 "incident",只可选择其中一项。
	- 时间范围:可选择查询最近七天内任意时间段的操作事件。
- 5. 在需要查看的事件左侧,单击 >展开该事件的详细信息。
- 6. 单击需要查看的事件"操作"列的"查看事件",可以在弹窗中查看该操作事件 结构的详细信息。

更多关于云审计服务事件结构的信息,请参见《云审计服务用户指南》。

# **14** 最佳实践

# **14.1** 集群迁移

# **14.1.1** 迁移方案概述

CSS服务的迁移方案适用于云ES之间的数据迁移、自建ES到云ES之间的数据迁移和第 三方友商ES到云ES之间的数据迁移。可以根据实际迁移场景,选择合适的集群迁移方 案。

## 迁移场景

不同数据来源的集群,迁移方案会有差别,本章主要介以下场景的迁移方案。

● 源端为Elasticsearch的集群迁移

Elasticsearch集群的数据迁移有多种方式可以选择,例如使用Logstash、CDM、 OBS备份与恢复、ESM、跨集群复制插件等进行数据迁移。

- Logstash: Elasticsearch官方提供的数据清洗工具, ELK生态中的一部分, 功 能强大,可以完成不同数据源和ES数据的迁移,还可以进行数据的清洗和加 工。具体操作可以参考使用**Logstash**[迁移集群数据。](#page-176-0)
- CDM:云服务提供的云迁移工具,实现不同云服务间的集群迁移能力。具体 操作可以参考。
- 备份与恢复:ES提供备份恢复能力,可以把一个集群的数据备份到OBS,在 另一个集群恢复数据,完成集群间的数据迁移。具体操作可以参考[使用备份](#page-178-0) [与恢复迁移集群数据。](#page-178-0)
- 源端为**Kafka/MQ**[的集群迁移](#page-180-0)
- [源端为数据库的集群迁移](#page-181-0)

# 迁移方案

CSS服务支持的迁移方案主要包含备份与恢复、Reindex API、Logstash+ESM和基于数 据源同步的迁移方案,各方案的详细信息参见表**[14-1](#page-176-0)**。

其中,基于数据源同步的迁移方案没有明显的限制,且迁移性能方面优于其他3个方 案。另外基于数据源同步的迁移方案,在数据同步后随时可割接,更加方便灵活。

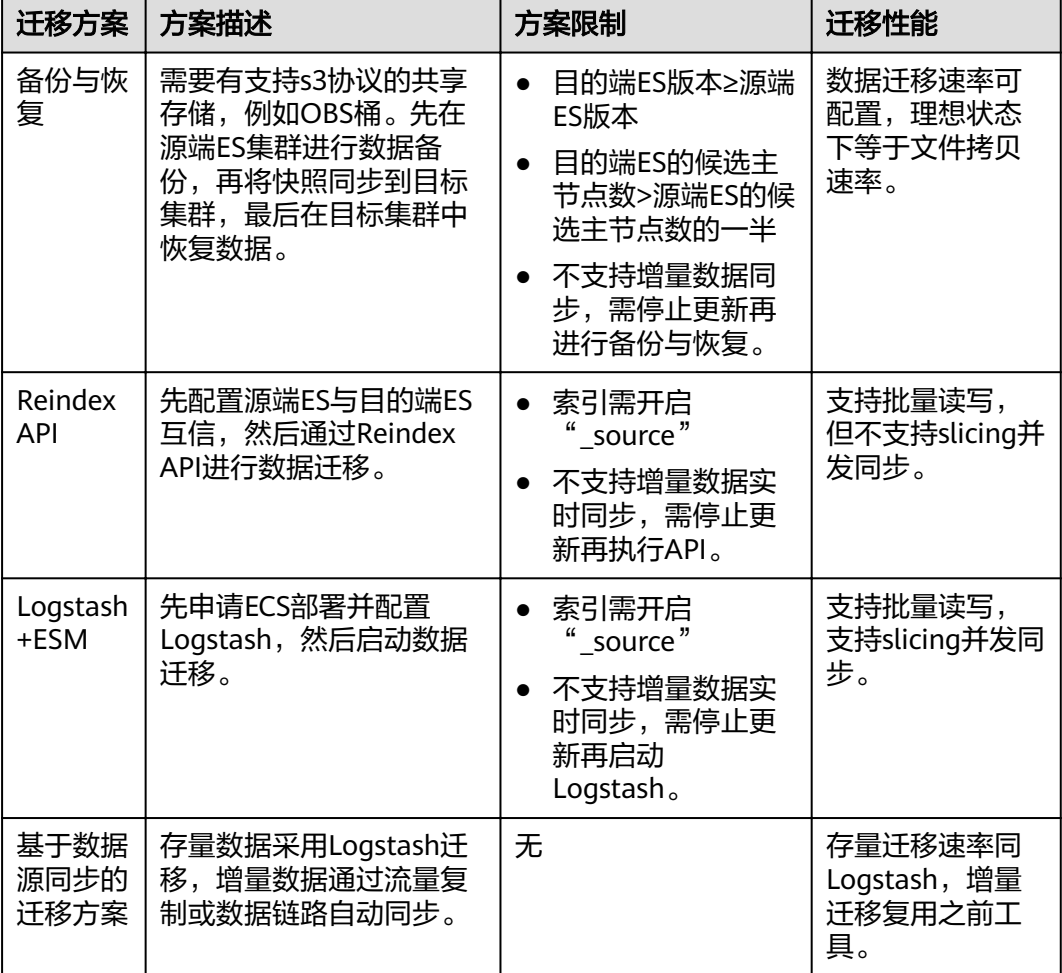

#### <span id="page-176-0"></span>表 **14-1** 迁移方案说明

# **14.1.2** 源端为 **Elasticsearch**

## **14.1.2.1** 使用 **Logstash** 迁移集群数据

Logstash是ES官方提供的数据迁移工具。

- 步骤**1** 申请ECS虚拟机,虚拟机规格建议大于8u16g。
- 步骤**2** 在ECS中安装Logstash。
	- 1. 由于Logstash依赖Java,需要先安装JDK。执行如下命令,使用yum安装JDK。 yum install java yum install python
	- 2. 下载Logstash。Logstash版本和ES版本不需要强制一致,一般选择和ES版本接近 的Logstash版本。 推荐使用Logstash 7.10.2 OSS版本,下载地址:**[https://www.elastic.co/](https://www.elastic.co/downloads/past-releases/logstash-oss-7-10-2) [downloads/past-releases/logstash-oss-7-10-2](https://www.elastic.co/downloads/past-releases/logstash-oss-7-10-2)**
	- 3. 执行如下命令,使用yum安装Logstash。 yum install *logstash-oss-7.10.0-x86\_64.rpm* 其中"*logstash-oss-7.10.0-x86\_64.rpm*"替换成实际Logstash的安装包名称。

步骤**3** 修改Logstash的jvm配置,提升集群数据的迁移效率。

执行如下命令,修改jvm配置。Logstash默认的堆内存是1G,建议修改为集群节点内 存的一半。

vim /etc/logstash/jvm.options  $-xms4a$  $-xmx4q$ 

步骤**4** 修改Logstash的conf配置文件,设置集群迁移配置。

- 1. 进入Logstash配置文件的目录下"/etc/logstash/conf.d/"。 cd /etc/logstash/conf.d/
- 2. 创建"logstash-es-es-all.conf"文件。 vim logstash-es-es-all.conf
- 3. 在文件"logstash-es-es-all.conf"里添加如下配置内容并保存。

```
根据实际情况修改"hosts"、"user"、"password"、"index" 等字段。
input{
  elasticsearch{
    # 源端集群地址。
     hosts => ["http://172.16.xxx.xxx:9200", "http://172.16.xxx.xxx:9200"]
     # 安全集群需要配置登录集群的用户名和密码,非安全集群可以使用"#"注释掉user和password。
    # user => "xxxx"
     # password => "xxxx"
    # 需要迁移的索引列表, 以逗号","分隔, 基于机器实际信息填写, "-*"表示排除"."开始的索
引。
    index => "abmau_edi*,business_test,goods_deploy*, -.*"
     # 以下三项保持默认即可,包含线程数和迁移数据大小和logstash jvm配置相关。
     docinfo=>true
     # 默认不变,如果需要增加迁移速度可以适当调高以下两个参数,但是需要保证机器配置。
    slices => 3
    size => 3000
  }
}
filter {
  # 去掉一些logstash自己加的字段。
  mutate {
 remove_field => ["@timestamp", "@version"]
 }
}
output{
   elasticsearch{
     # 目的端集群地址。
     hosts => ["http://10.100.xx.xx:9200", "http://10.100.xx.xx:9200"]
    # 登录目标集群的用户名和密码, 没有user和password可以使用"#"注释掉。
     user => "admin"
     password => "*****" 
     # 目的端索引名称,以下配置为和源端保持一致。
     index => "%{[@metadata][_index]}"
# 目的端索引type,以下配置为和源端保持一致。
 document_type => "%{[@metadata][_type]}"
     # 目标端数据的_id,如果不需要保留原_id,可以删除,删除后集群的性能会更好。
     document_id => "%{[@metadata][_id]}"
    ilm_enabled => false
     manage_template => false
  }
 # 调试信息,正式迁移时建议去掉调试信息。
   # stdout { codec => rubydebug { metadata => true }}
}
```
步骤**5** 启动Logstash迁移集群数据。

1. 执行如下命令启动Logstash,开始迁移数据。 /usr/share/logstash/bin/logstash --path.settings /etc/logstash

- <span id="page-178-0"></span>2. 查看Logstash日志文件,确认任务进展。Logstash日志目录是"/var/log/ logstash/"。
- 3. 任务启动完毕后,等待数据迁移完成。

#### **----**结束

### **14.1.2.2** 使用备份与恢复迁移集群数据

- 云**ES**之间的数据迁移,请参见[迁移集群。](#page-81-0)
- 自建**ES**到云**ES**之间的数据迁移和第三方友商**ES**到云**ES**之间的数据迁移,可以参考 本章操作指导。

## 前提条件

- 使用备份与恢复时,需确认如下2点:
	- 目的端ES版本≥源端ES版本
	- 目的端ES的候选主节点数>源端ES的候选主节点数的一半
- 备份与恢复不支持增量数据同步,需停止数据更新后再进行备份。
- CSS服务中已创建好目的端Elasticsearch集群。

#### 迁移流程

当源端是自建ES或第三方友商ES,目的端是CSS服务的ES集群时,集群迁移流程如<mark>图</mark> **14-1**所示。

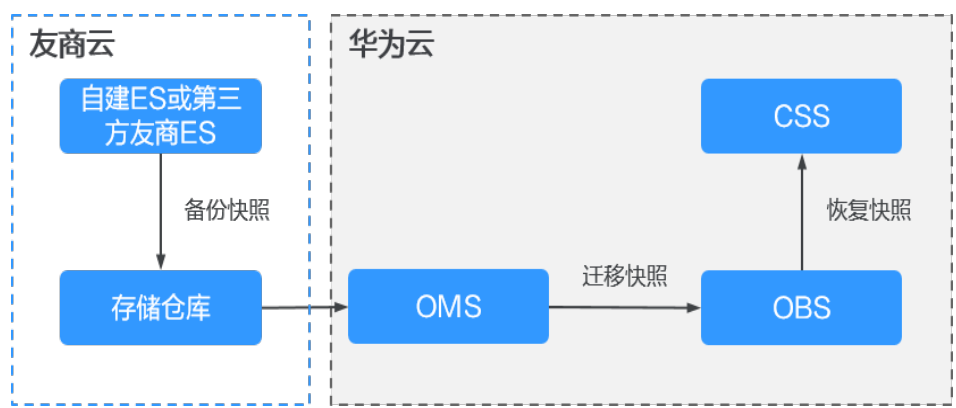

#### 图 **14-1** 使用备份与恢复迁移的集群迁移流程

## 操作步骤

步骤**1** 创建一个支持s3协议的共享存储仓库。

步骤**2** 在自建或第三方友商Elasticsearch中创建快照备份仓库,用于存放ES快照数据。

例如,在Elasticsearch中创建一个"my\_backup"的备份仓库,关联到存储仓库OSS。

```
PUT _snapshot/my_backup
   {
     # 存储仓库类型。
    "type": "oss",
     "settings": {
     # 步骤1中存储仓库的内网访问域名。
     "endpoint": "http://oss-xxx.xxx.com",
```

```
 # 存储仓库的用户ID和密码。
    "access_key_id": "xxx",
    "secret_access_key": "xxx",
    # 步骤1创建的存储仓库的bucket名称。
    "bucket": "patent-esbak", 
    # 是否打开快照文件的压缩功能。
    "compress": false,
    # 配置此参数可以限制快照数据的分块大小。当上传的快照数据超过这个数值,数据就会被分块上传到存储
仓库中。
    "chunk_size": "1g",
   # 仓库的起始位置, 默认是根目录。
    "base_path": "snapshot/"
    }
```

```
}
```
步骤**3** 为自建或第三方友商Elasticsearch创建快照。

- 为所有索引创建快照 例如,创建一个名为"snapshot 1"的快照。 PUT \_snapshot/my\_backup/snapshot\_1?wait\_for\_completion=true
- 为指定索引创建快照 例如,创建一个名为"snapshot\_test"的快照,该快照包含索引 "patent\_analyse"和"patent"。 PUT \_snapshot/my\_backup/snapshot\_test

```
{
"indices": "patent_analyse,patent"
}
```
#### 步骤**4** 查看集群的快照创建进度。

- 执行如下命令可以查看所有快照信息: GET snapshot/my backup/ all
- 执行如下命令可以查看指定快照"snapshot 1"的信息: GET \_snapshot/my\_backup/snapshot\_1
- 步骤**5** 将快照数据从存储仓库迁移到对象存储服务OBS中。

对象存储迁移服务(OMS)支持多种云服务商数据迁移到对象存储服务OBS中。

步骤**6** 在CSS服务的Elasticsearch集群中创建一个存储仓库关联到OBS,用于恢复自建或第三 方友商Elasticsearch的快照数据。

例如,在集群中创建一个"my\_backup\_all"的存储仓库,关联上一步数据迁移目的端 的OBS。

```
PUT _snapshot/my_backup_all/
{
   "type" : "obs",
   "settings" : {
     # OBS的内网访问域名。
      "endpoint" : "obs.xxx.xxx.com",
     "region" : "xxx",
     # 访问OBS的用户名和密码。
 "access_key": "xxx",
 "secret_key": "xxx", 
    # OBS的桶名称,和上一步讦移目的端的OBS桶名保持一致。
     "bucket" : "esbak", 
 "compress" : "false",
 "chunk_size" : "1g",
    # 注意 "snapshot" 后面没有/。
    "base_path" : "snapshot",
     "max_restore_bytes_per_sec": "100mb",
    "max_snapshot_bytes_per_sec": "100mb"
   }
}
```
步骤**7** 在CSS服务的Elasticsearch集群中恢复快照数据。

- 1. 查看所有快照信息。 GET snapshot
- 2. 恢复快照。
	- 恢复某一快照的所有索引。例如恢复名为"snapshot 1"的快照的所有索引 数据。

POST \_snapshot/my\_backup\_all/snapshot\_1/\_restore?wait\_for\_completion=true

恢复某一快照的部分索引。例如名为"snapshot\_1"的快照中只恢复非"." 开头的索引。

POST \_snapshot/my\_backup/snapshot\_1/\_restore

{"indices":"\*,-.monitoring\*,-.security\*,-.kibana\*","ignore\_unavailable":"true"}

恢复某一快照中的指定索引, 并重命名。例如在名为"snapshot 1"的快照 中, 将索引 "index\_1"恢复为 "restored\_index\_1", "index\_2"恢复为 "restored\_index $2$ "。

POST /\_snapshot/my\_backup/snapshot\_1/\_restore

# 只恢复索引"index\_1"和"index\_2", 忽略快照中的其他索引。 "indices": "index\_1,index\_2" # 查找正在恢复的索引,该索引名称需要与提供的模板匹配。 "rename\_pattern": "index\_(.+)", # 重命名查找到的索引。

 "rename\_replacement": "restored\_index\_\$1" }

步骤**8** 查看快照恢复结果。

{

- 查看所有快照的恢复结果: GET /\_recovery/
- 查看指定索引的快照恢复结果: GET {index\_name}/\_recovery GET *{index\_name}|\_*recovery

**----**结束

## **14.1.3** 源端为 **Kafka/MQ**

### 迁移流程

在泛IOT、新闻、舆情、社交等数据量较大的行业,通常会引入消息中间件(kafka、 MQ等)对流量进行削峰填谷,然后借助Flink/Logstash等工具消费数据并进行数据预 处理,最终将数据导入到搜索引擎,对外提供搜索服务。

对于这种源端是kafka/MQ的集群,集群迁移流程如图**14-2**所示。

#### 图 **14-2** 源端为 Kafka/MQ 的集群迁移流程

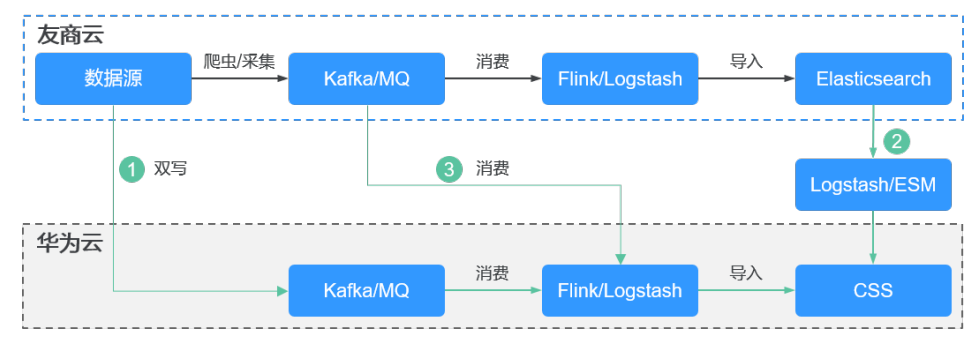

该迁移方案具有割接方便和通用性好的优点。

- 割接方便:一旦两个ES集群的数据保持一致后,随时可割接。
- 通用性好:两边均可同步对客户端的ES讲行增删改查操作。

#### 操作步骤

- 步骤**1** 订阅增量。在kafka/MQ中新建消费组,订阅增量数据。
- 步骤**2** 存量数据同步。使用Logstash等工具将源端ES集群中的数据迁移到CSS集群中。若使用 Logstash进行数据迁移,可以参考使用Logstash[迁移集群数据。](#page-176-0)
- 步骤**3** 增量数据同步。待存量数据同步完成之后开启增量消费组,利用ES对数据操作的幂等 性,等新的消费组追上之前的消费组时,两边的数据就会追平。

#### 说明

关于日志场景,源端ES集群中的数据并不需要迁移,即可跳过存量数据同步的步骤,待增量数 据同步完成后,两边持续同步跑一段时间(例如3天或7天),然后直接割接即可。

#### **----**结束

## **14.1.4** 源端为数据库

#### 迁移流程

因为Elasticsearch支持全文检索和Ad Hoc查询,所以经常作为关系型数据库(例如 MySQL、GaussDB for MySQL等)的补充,以此提升数据库的全文检索能力和高并发 的Ad Hoc查询能力。

对于这种源端是数据库的集群,集群迁移流程如图**14-3**所示。

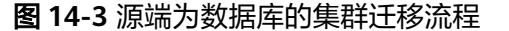

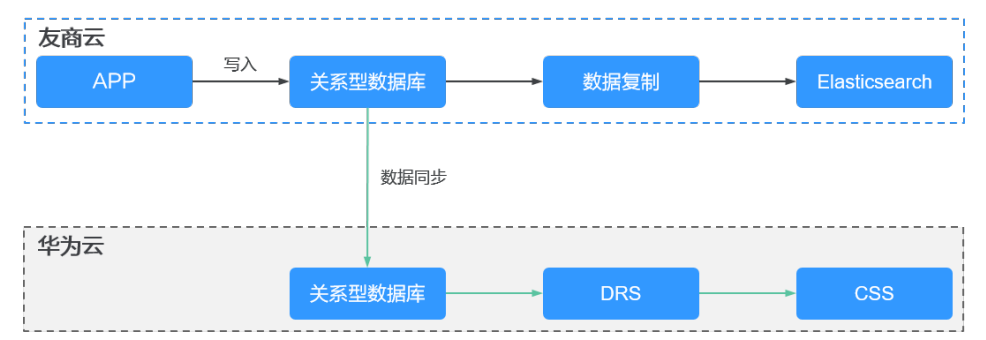

该迁移方案具有割接方便和通用性好的优点。

- 割接方便: 当CSS讲入增量同步状态, 即可启动业务割接操作。
- 通用性好:两边均可同步对客户端的ES进行增删改查操作。

#### 操作步骤

通过数据复制服务(DRS)可以实现MySQL等关系型数据库之间的数据迁移和同步, 支持的数据库类型请参见。

步骤**1** 打通数据同步链路。在云建立数据库到CSS的同步链路。

**----**结束

## **14.2** 接入集群

## **14.2.1** 方案概述

Elasticsearch集群支持多种连接方式,根据业务使用的编程语言可以自行选择接入方 式。针对CSS服务的3种不同安全模式的集群(非安全模式的集群、安全模式+HTTP协 议的集群、安全模式+HTTPS协议的集群),不同客户端的支持情况请参见表**14-2**。

- CSS提供了可视化的Kibana和Cerebro界面用于监控、使用集群。在CSS服务控制 台,可以快速接入每个Elasticsearch集群的Kibana和Cerebro。
- 其他客户端也可以接入并使用Elasticsearch集群,如Curl命令行、Java客户端、 Python客户端等形式,亦或是使用Hadoop提供的客户端实现更复杂的应用。 Elasticsearch官方提供了的Java客户端,包括Rest High Level Client、Rest Low Level Client和Transport Client。建议使用对应Elasticsearch集群版本的Java客户 端,否则可能存在兼容性问题。

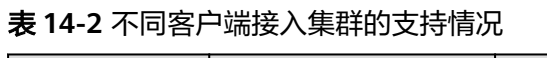

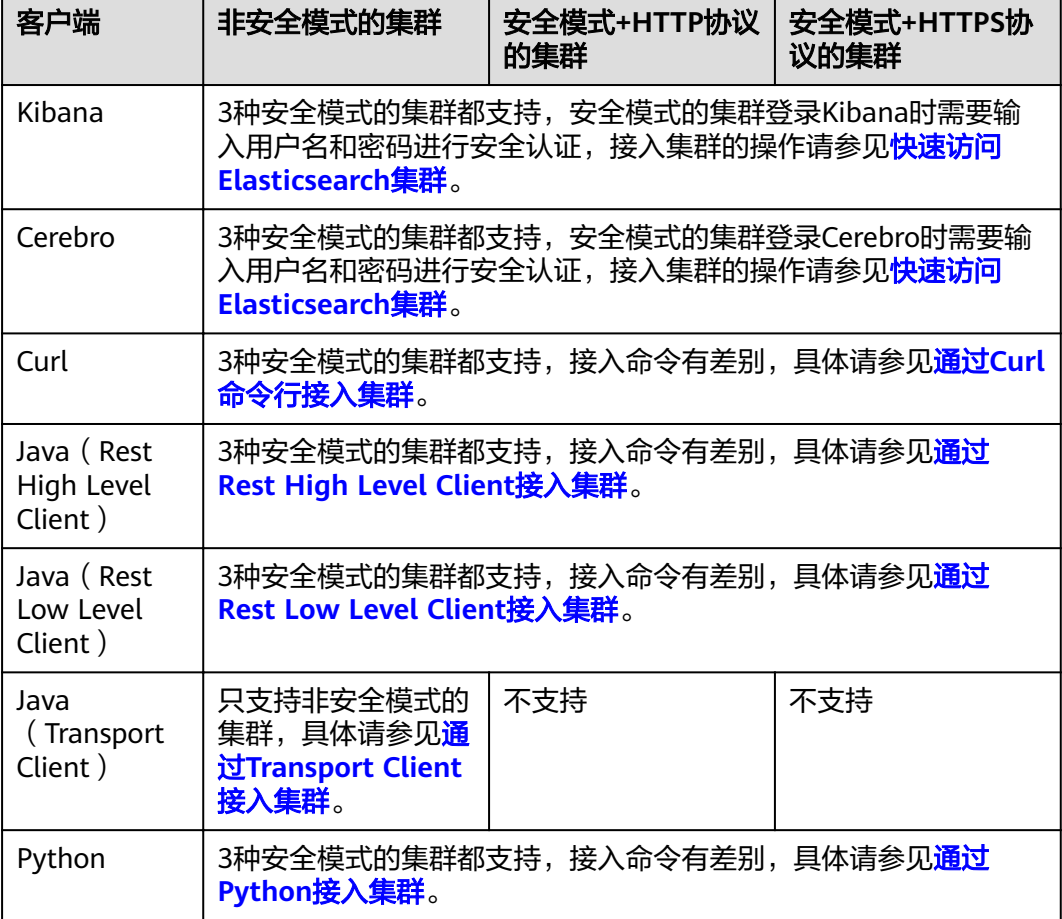

步骤**2** 启动数据库同步。通过DRS或DataX等第三方工具,启动数据同步,将数据库的数据同 步到CSS。

<span id="page-183-0"></span>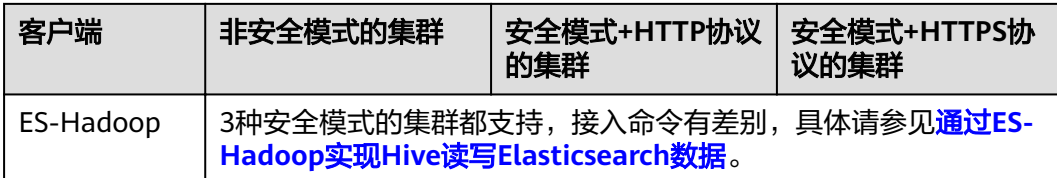

## **14.2.2** 通过 **Curl** 命令行接入集群

当CSS集群和弹性云服务器ECS在同一VPC内时,在此ECS中可以通过Curl命令直接访问 Elasticsearch 集群,此方法多用于前期调试Elasticsearch的连接性,排查访问集群的 客户端是否和Elasticserach节点的网络连通。

### 准备工作

- **CSS集群处于可用状态。**
- 已经具备满足如下要求的ECS:
	- ECS的VPC需要与CSS集群在同一个VPC中,即保证网络连通。
	- ECS的安全组需要和CSS集群的安全组相同。 如果不同,请修改ECS安全组或者配置ECS安全组的出入规则,允许集群所有 安全组的访问。修改操作请参见《虚拟私有云用户指南》。

ECS的使用请参见《弹性云服务器用户指南》。

### 操作步骤

- 1. 获取集群的内网访问地址。访问集群时,需要输入内网访问地址。
	- a. 在云搜索服务管理控制台,单击左侧导航栏的"集群管理"。
	- b. 在集群管理列表页面,选择需要访问的集群,获取并记录"内网访问地 址",一般是"<host>:<port>"或"<host>:<port>,<host>:<port>"样式。 如果集群只有一个节点,此处仅显示1个节点的IP地址和端口号,例如 "10.62.179.32:9200";如果集群有多个节点,此处显示所有节点的IP地址 和端口号,例如"10.62.179.32:9200,10.62.179.33:9200"。
- 2. 在ECS中执行如下命令,访问集群。集群的安全模式不同,访问命令也不同。
	- 非安全模式的集群 curl "http://<host>:<port>"
	- 安全模式+HTTP协议的集群 curl -u <user>:<password> "http://<host>:<port>"
	- 安全模式+HTTPS协议的集群 curl -u <user>:<password> -k "https://<host>:<port>"

#### 表 **14-3** 变量说明

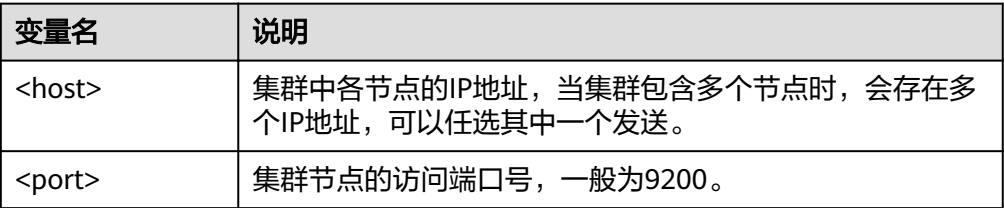

<span id="page-184-0"></span>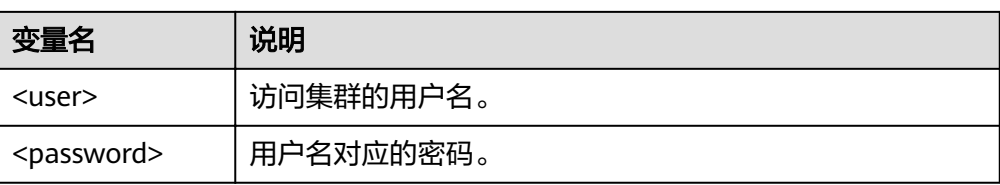

#### 访问示例如下:

curl "http://10.62.176.32:9200"

#### 返回结果如下:

{

HTTP/1.1 200 OK content-type: application/json; charset=UTF-8 content-length: 513

```
 "name" : "xxx-1",
    "cluster_name" : "xxx",
    "cluster_uuid" : "xxx_uuid",
    "version" : {
      "number" : "7.10.2",
      "build_flavor" : "oss",
       "build_type" : "tar",
      "build_hash" : "unknown",
      "build_date" : "unknown",
      "build_snapshot" : true,
      "lucene_version" : "8.7.0",
     "minimum_wire_compatibility_version" : "6.7.0",
      "minimum_index_compatibility_version" : "6.0.0-beta1"
 },
    "tagline" : "You Know, for Search"
}
```
说明

更多命令,请参见**[Elasticsearch](https://www.elastic.co/guide/en/elasticsearch/reference/current/rest-apis.html?spm=a2c4g.11186623.0.0.18211315kMUlbd)**官方文档。

## **14.2.3** 通过 **Java** 接入集群

### **14.2.3.1** 通过 **Rest High Level Client** 接入集群

Elasticsearch官方提供了SDK ( Rest High level Client ) 方式连接集群,Rest Client客 户端对Elasticsearch的API进行了封装,用户只需要构造对应的结构即可对ES集群进行 访问。Rest Client的详细使用请参考官方文档:**[https://www.elastic.co/guide/en/](https://www.elastic.co/guide/en/elasticsearch/client/java-api-client/master/index.html) [elasticsearch/client/java-api-client/master/index.html](https://www.elastic.co/guide/en/elasticsearch/client/java-api-client/master/index.html)**

本文介绍通过Rest High level Client访问CSS集群的配置说明。Rest High level Client 接入集群有3种方式:

- 通过**[Rest High Level Client](#page-185-0)**连接非安全集群:适用于非安全模式的集群
- 通过**Rest High Level Client**[连接安全集群\(不使用安全证书\)](#page-186-0):适用于安全模式 +HTTP协议的集群、安全模式+HTTPS协议的集群(忽略证书)
- **通过Rest High Level Client连接安全集群(使用安全证书)**: 适用于安全模式 +HTTPS协议的集群

#### 注意事项

建议Rest High Level Client的版本和Elasticsearch的版本保持一致,例如需要访问的 ES集群版本是7.6.2,则使用的Rest High Level Client客户端版本建议也是7.6.2。若您 使用相比Elasticsearch集群更高版本的Java Rest High Level Client且存在少量请求的 兼容性问题,您可以使用"RestHighLevelClient.getLowLevelClient()"方式直接获取 Low Level Client,实现自定义的Elasticsearch请求内容。

### <span id="page-185-0"></span>准备工作

- CSS集群处于可用状态。
- 确保运行Java代码的服务器与CSS集群的网络是互通的。
- 确认服务器已安装JDK1.8,JDK1.8官网下载地址:**[http://www.oracle.com/](http://www.oracle.com/technetwork/java/javase/downloads/jdk8-downloads-2133151.html) [technetwork/java/javase/downloads/jdk8-downloads-2133151.html](http://www.oracle.com/technetwork/java/javase/downloads/jdk8-downloads-2133151.html)**。
- 引入Java依赖。
	- 其中7.6.2为Elasticsearch Java客户端的版本号。
		- Maven方式引入: <dependency> <groupId>org.elasticsearch.client</groupId> <artifactId>elasticsearch-rest-high-level-client</artifactId> <version>7.6.2</version> </dependency> <dependency> <groupId>org.elasticsearch</groupId> <artifactId>elasticsearch</artifactId> <version>7.6.2</version> </dependency>
	- Gradle方式引入: compile group: 'org.elasticsearch.client', name: 'elasticsearch-rest-high-level-client', version:  $'762$

### 通过 **Rest High Level Client** 连接非安全集群

通过Rest High Level Client连接非安全集群, 并查询test索引是否存在。代码示例如 下:

```
import org.apache.http.HttpHost;
import org.elasticsearch.client.RequestOptions;
import org.elasticsearch.client.RestClient;
import org.elasticsearch.client.RestClientBuilder;
import org.elasticsearch.client.RestHighLevelClient;
import org.elasticsearch.client.indices.GetIndexRequest;
import java.io.IOException;
import java.util.Arrays;
import java.util.List;
/**
 * Rest Hive Level 连接非安全集群
 */
public class Main {
   public static void main(String[] args) throws IOException {
     List<String> host = Arrays.asList("x.x.x.x", "x.x.x.x");
      RestClientBuilder builder = RestClient.builder(constructHttpHosts(host, 9200, "http"));
     final RestHighLevelClient client = new RestHighLevelClient(builder);
      GetIndexRequest indexRequest = new GetIndexRequest("test");
      boolean exists = client.indices().exists(indexRequest, RequestOptions.DEFAULT);
      System.out.println(exists);
      client.close();
   }
 /**
    * constructHttpHosts函数转换host集群节点ip列表。
    */
   public static HttpHost[] constructHttpHosts(List<String> host, int port, String protocol) {
      return host.stream().map(p -> new HttpHost(p, port, protocol)).toArray(HttpHost[]::new);
```
#### } }

其中, host为集群各个节点的IP地址列表, 当存在多个IP地址时, 中间用","隔开; test为查询的索引名称。

### <span id="page-186-0"></span>通过 **Rest High Level Client** 连接安全集群(不使用安全证书)

该场景适用于连接2种集群:安全模式+HTTP协议的集群、安全模式+HTTPS协议的集 群(忽略证书)。

#### 代码示例如下:

import org.apache.http.HttpHost; import org.apache.http.auth.AuthScope; import org.apache.http.auth.UsernamePasswordCredentials; import org.apache.http.client.CredentialsProvider; import org.apache.http.impl.client.BasicCredentialsProvider; import org.apache.http.impl.nio.client.HttpAsyncClientBuilder; import org.apache.http.nio.conn.ssl.SSLIOSessionStrategy; import org.apache.logging.log4j.LogManager; import org.apache.logging.log4j.Logger; import org.elasticsearch.action.admin.cluster.health.ClusterHealthRequest; import org.elasticsearch.action.admin.cluster.health.ClusterHealthResponse; import org.elasticsearch.client.RequestOptions; import org.elasticsearch.client.RestClient; import org.elasticsearch.client.RestClientBuilder; import org.elasticsearch.client.RestHighLevelClient; import org.elasticsearch.client.indices.GetIndexRequest; import org.elasticsearch.common.Nullable; import java.io.IOException; import java.security.KeyManagementException; import java.security.NoSuchAlgorithmException; import java.security.SecureRandom; import java.security.cert.CertificateException; import java.security.cert.X509Certificate; import java.util.Arrays; import java.util.List; import java.util.Objects; import javax.net.ssl.HostnameVerifier; import javax.net.ssl.SSLContext; import javax.net.ssl.SSLSession; import javax.net.ssl.TrustManager; import javax.net.ssl.X509TrustManager; /\*\* \* Rest High Level连接安全集群(不使用证书) \*/ public class Main { /\*\* \* 创建客户端的类,定义create函数用于创建客户端。 \*/ public static RestHighLevelClient create(List<String> host, int port, String protocol, int connectTimeout, int connectionRequestTimeout, int socketTimeout, String username, String password) throws IOException{ final CredentialsProvider credentialsProvider = new BasicCredentialsProvider(); credentialsProvider.setCredentials(AuthScope.ANY, new UsernamePasswordCredentials(username, password)); SSLContext sc = null; try { sc = SSLContext.getInstance("SSL"); sc.init(null, trustAllCerts, new SecureRandom()); } catch (KeyManagementException | NoSuchAlgorithmException e) { e.printStackTrace();  $\qquad \qquad \}$ SSLIOSessionStrategy sessionStrategy = new SSLIOSessionStrategy(sc, new NullHostNameVerifier()); SecuredHttpClientConfigCallback httpClientConfigCallback = new

```
SecuredHttpClientConfigCallback(sessionStrategy,
        credentialsProvider);
     RestClientBuilder builder = RestClient.builder(constructHttpHosts(host, port, protocol))
        .setRequestConfigCallback(requestConfig -> requestConfig.setConnectTimeout(connectTimeout)
           .setConnectionRequestTimeout(connectionRequestTimeout)
           .setSocketTimeout(socketTimeout))
        .setHttpClientConfigCallback(httpClientConfigCallback);
     final RestHighLevelClient client = new RestHighLevelClient(builder);
     logger.info("es rest client build success {} ", client);
     ClusterHealthRequest request = new ClusterHealthRequest();
     ClusterHealthResponse response = client.cluster().health(request, RequestOptions.DEFAULT);
     logger.info("es rest client health response {} ", response);
     return client:
  \mathcal{E}* constructHttpHosts函数转换host集群节点ip列表。
  public static HttpHost[] constructHttpHosts(List<String> host, int port, String protocol) {
     return host.stream().map(p -> new HttpHost(p, port, protocol)).toArray(HttpHost[]::new);
  \}* trustAllCerts忽略证书配置。
   \starpublic static TrustManager[] trustAllCerts = new TrustManager[] {
     new X509TrustManager() {
        @Override
        public void checkClientTrusted(X509Certificate[] chain, String authType) throws
CertificateException {
        \mathcal{F}@Override
        public void checkServerTrusted(X509Certificate[] chain, String authType) throws
CertificateException {
       \rightarrow@Override
        public X509Certificate[] getAcceptedIssuers() {
           return null;
        þ
     }
  \mathcal{E}private static final Logger logger = LogManager.getLogger(Main.class);
  static class SecuredHttpClientConfigCallback implements RestClientBuilder.HttpClientConfigCallback {
     @Nullable
     private final CredentialsProvider credentialsProvider:
     \big/**
      * The {@link SSLIOSessionStrategy} for all requests to enable SSL / TLS encryption.
      \frac{1}{\sqrt{2}}private final SSLIOSessionStrategy sslStrategy;
      * Create a new {@link SecuredHttpClientConfigCallback}.
      * @param credentialsProvider The credential provider, if a username/password have been supplied
                                 The SSL strategy, if SSL / TLS have been supplied
      * @param sslStrategy
      * @throws NullPointerException if {@code sslStrategy} is {@code null}
      \starSecuredHttpClientConfigCallback(final SSLIOSessionStrategy sslStrategy,
        @Nullable final CredentialsProvider credentialsProvider) {
        this.sslStrategy = Objects.requireNonNull(sslStrategy);
        this.credentialsProvider = credentialsProvider;
     \mathcal{E}
```

```
* Get the {@link CredentialsProvider} that will be added to the HTTP client.
      * @return Can be {@code null}.
      \frac{1}{\sqrt{2}}@Nullable
     CredentialsProvider getCredentialsProvider() {
        return credentialsProvider;
     }
     \frac{1}{2}* Get the {@link SSLIOSessionStrategy} that will be added to the HTTP client.
      * @return Never {@code null}.
      \starSSLIOSessionStrategy getSSLStrategy() {
        return sslStrategy;
     ŋ
     /^{**}* Sets the {@linkplain HttpAsyncClientBuilder#setDefaultCredentialsProvider(CredentialsProvider)
credential provider},
      * @param httpClientBuilder The client to configure.
      * @return Always {@code httpClientBuilder}.
      \overline{\cdot}@Override
     public HttpAsyncClientBuilder customizeHttpClient(final HttpAsyncClientBuilder httpClientBuilder) {
        // enable SSL / TLS
        httpClientBuilder.setSSLStrategy(sslStrategy);
        // enable user authentication
        if (credentialsProvider != null) {
           httpClientBuilder.setDefaultCredentialsProvider(credentialsProvider);
        P
        return httpClientBuilder;
     \}\mathcal{E}public static class NullHostNameVerifier implements HostnameVerifier {
     @Override
     public boolean verify(String arg0, SSLSession arg1) {
        return true;
  \mathcal{E}* main函数参考如下,调用上面的create函数创建客户端,查询"test"索引是否存在。
   \starpublic static void main(String[] args) throws IOException {
     RestHighLevelClient client = create(Arrays.asList("x.x.x.x", "x.x.x.x"), 9200, "https", 1000, 1000, 1000,
"username", "password");
     GetIndexRequest indexRequest = new GetIndexRequest("test");
     boolean exists = client.indices().exists(indexRequest, RequestOptions.DEFAULT);
     System.out.println(exists);
     client.close();
  }
<sup>1</sup>
```

```
表 14-4 函数中的变量说明
```
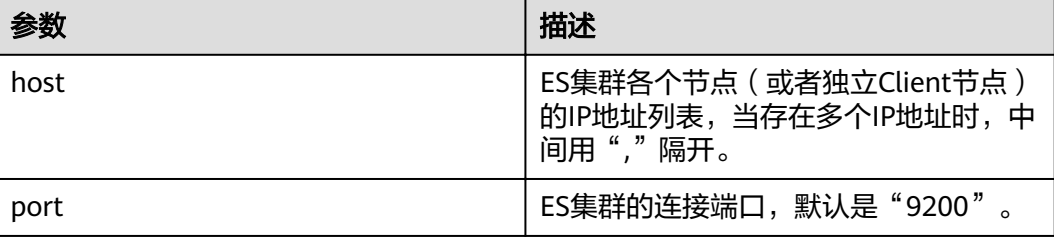

<span id="page-189-0"></span>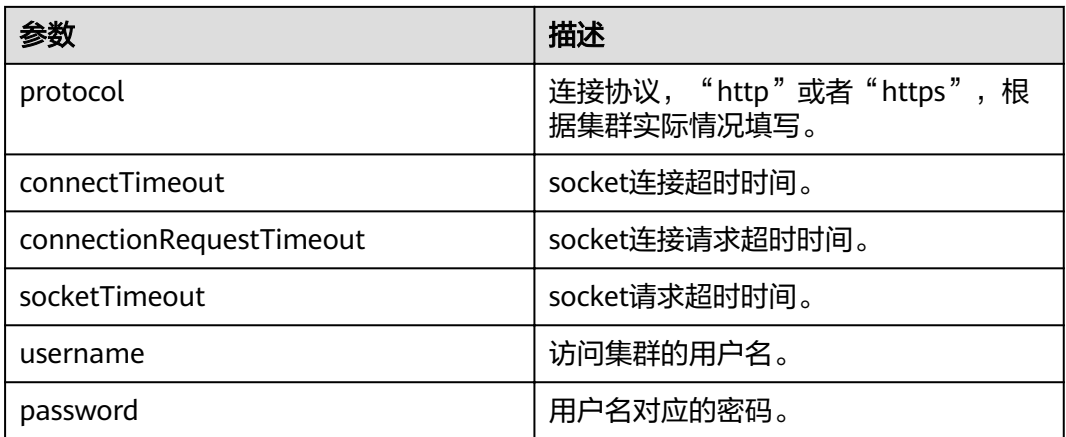

### 通过 **Rest High Level Client** 连接安全集群(使用安全证书)

该场景适用于使用安全证书连接安全模式+HTTPS协议的集群。

- 1. 获取安全证书(CloudSearchService.cer)。
	- a. 登录云搜索服务控制台。
	- b. 选择"集群管理"进入集群列表。
	- c. 单击对应集群的名称,进入集群基本信息页面。
	- d. 在"基本信息"页面,单击"HTTPS访问"后面的"下载证书"。
- 2. 转换安全证书(CloudSearchService.cer)。将下载的安全证书上传到客户端机器 上,使用keytool工具将".cer"证书转换成Java可以读取的".jks"证书格式。
	- 在Linux系统中,执行如下命令转换证书。 keytool -import -alias newname -keystore ./truststore.jks -file ./CloudSearchService.cer
	- 在Windows系统中,执行如下命令转换证书。 keytool -import -alias newname -keystore .\truststore.jks -file .\CloudSearchService.cer
	- 其中, newname是由用户自定义的证书名称。

该命令执行后,会提示设置证书密码,并确认密码。请保存该密码,后续接入集 群会使用。

3. 接入集群。代码示例如下:

import org.apache.http.HttpHost; import org.apache.http.auth.AuthScope; import org.apache.http.auth.UsernamePasswordCredentials; import org.apache.http.client.CredentialsProvider; import org.apache.http.conn.ssl.NoopHostnameVerifier; import org.apache.http.impl.client.BasicCredentialsProvider; import org.apache.http.impl.nio.client.HttpAsyncClientBuilder; import org.apache.http.nio.conn.ssl.SSLIOSessionStrategy; import org.apache.logging.log4j.LogManager; import org.apache.logging.log4j.Logger; import org.elasticsearch.action.admin.cluster.health.ClusterHealthRequest; import org.elasticsearch.action.admin.cluster.health.ClusterHealthResponse; import org.elasticsearch.client.RequestOptions; import org.elasticsearch.client.RestClient; import org.elasticsearch.client.RestClientBuilder; import org.elasticsearch.client.RestHighLevelClient; import org.elasticsearch.client.indices.GetIndexRequest; import org.elasticsearch.common.Nullable;

import java.io.File; import java.io.FileInputStream;

```
import java.io.IOException;
import java.io.InputStream;
import java.security.KeyStore;
import java.security.SecureRandom;
import java.security.cert.CertificateException;
import java.security.cert.X509Certificate;
import java.util.Arrays;
import java.util.List;
import java.util.Objects;
import javax.net.ssl.SSLContext:
import javax.net.ssl.TrustManager;
import javax.net.ssl.TrustManagerFactory;
import javax.net.ssl.X509TrustManager;
1^{**},<br>* Rest Hive Level连接安全集群(使用https证书)
*public class Main {
  public static RestHighLevelClient create(List<String> host, int port, String protocol, int
connectTimeout, int connectionRequestTimeout, int socketTimeout, String username, String password,
String cerFilePath,
     String cerPassword) throws IOException {
     final CredentialsProvider credentialsProvider = new BasicCredentialsProvider();
     credentialsProvider.setCredentials(AuthScope.ANY, new
UsernamePasswordCredentials(username, password));
     SSLContext sc = null:
     try {
       TrustManager[] tm = {new MyX509TrustManager(cerFilePath, cerPassword)};
        sc = SSLContext.getInstance("SSL", "SunJSSE");
        //也可以使用SSLContext sslContext = SSLContext.getInstance("TLSv1.2");
       sc.init(null, tm, new SecureRandom());
     } catch (Exception e) {
        e.printStackTrace();
     þ
     SSLIOSessionStrategy sessionStrategy = new SSLIOSessionStrategy(sc, new
NoopHostnameVerifier());
     SecuredHttpClientConfigCallback httpClientConfigCallback = new
SecuredHttpClientConfigCallback(sessionStrategy,
       credentialsProvider);
     RestClientBuilder builder = RestClient.builder(constructHttpHosts(host, port, protocol))
        .setRequestConfigCallback(requestConfig ->
requestConfig.setConnectTimeout(connectTimeout)
          .setConnectionRequestTimeout(connectionRequestTimeout)
          .setSocketTimeout(socketTimeout))
        .setHttpClientConfigCallback(httpClientConfigCallback);
     final RestHighLevelClient client = new RestHighLevelClient(builder);
     logger.info("es rest client build success {} ", client);
     ClusterHealthRequest request = new ClusterHealthRequest();
     ClusterHealthResponse response = client.cluster().health(request, RequestOptions.DEFAULT);
     logger.info("es rest client health response {} ", response);
     return client;
  \mathcal{E}* constructHttpHosts函数转换host集群节点ip列表。
  public static HttpHost[] constructHttpHosts(List<String> host, int port, String protocol) {
     return host.stream().map(p -> new HttpHost(p, port, protocol)).toArray(HttpHost[]::new);
  \mathcal{E}* SecuredHttpClientConfigCallback类定义。
   \star/
  static class SecuredHttpClientConfigCallback implements
```

```
RestClientBuilder.HttpClientConfigCallback {
     @Nullable
     private final CredentialsProvider credentialsProvider;
     private final SSLIOSessionStrategy sslStrategy;
     SecuredHttpClientConfigCallback(final SSLIOSessionStrategy sslStrategy,
        @Nullable final CredentialsProvider credentialsProvider) {
        this.sslStrategy = Objects.requireNonNull(sslStrategy);
        this.credentialsProvider = credentialsProvider;
     \mathcal{E}@Nullable
     CredentialsProvider getCredentialsProvider() {
        return credentialsProvider;
     \mathcal{L}SSLIOSessionStrategy getSSLStrategy() {
        return sslStrategy;
     \mathcal{E}@Override
     public HttpAsyncClientBuilder customizeHttpClient(final HttpAsyncClientBuilder
httpClientBuilder) {
        httpClientBuilder.setSSLStrategy(sslStrategy);
        if (credentialsProvider != null) ·
           httpClientBuilder.setDefaultCredentialsProvider(credentialsProvider);
        }
        return httpClientBuilder;
     \}\mathcal{E}private static final Logger logger = LogManager.getLogger(Main.class);
  public static class MyX509TrustManager implements X509TrustManager {
     X509TrustManager sunJSSEX509TrustManager;
     MyX509TrustManager(String cerFilePath, String cerPassword) throws Exception {
        File file = new File(cerFilePath);
        if (!file.isFile()) {
           throw new Exception("Wrong Certification Path");
        System.out.println("Loading KeyStore " + file + "...");
        InputStream in = new FileInputStream(file);
        KeyStore ks = KeyStore.getInstance("JKS");
        ks.load(in, cerPassword.toCharArray());
        TrustManagerFactory tmf = TrustManagerFactory.getInstance("SunX509", "SunJSSE");
        tmf.init(ks);TrustManager[] tms = tmf.getTrustManagers();
        for (TrustManager tm : tms) {
           if (tm instanceof X509TrustManager) {
             sunJSSEX509TrustManager = (X509TrustManager) tm;
              return:
          \mathcal{E}throw new Exception("Couldn't initialize");
     \mathcal{E}@Override
     public void checkClientTrusted(X509Certificate[] chain, String authType) throws
CertificateException {
     \mathcal{E}@Override
     public void checkServerTrusted(X509Certificate[] chain, String authType) throws
CertificateException {
```
 $\}$ 

```
 @Override
     public X509Certificate[] getAcceptedIssuers() {
       return new X509Certificate[0];
      }
   }
   /**
    * main函数参考如下,调用上面的create函数创建客户端,查询"test"索引是否存在。
    */
   public static void main(String[] args) throws IOException {
     RestHighLevelClient client = create(Arrays.asList("xxx.xxx.xxx.xxx", "xxx.xxx.xxx.xxx"), 9200,
"https", 1000, 1000, 1000, "username", "password", "cerFilePath", "cerPassword');
     GetIndexRequest indexRequest = new GetIndexRequest("test");
      boolean exists = client.indices().exists(indexRequest, RequestOptions.DEFAULT);
      System.out.println(exists);
      client.close();
   }
}
```
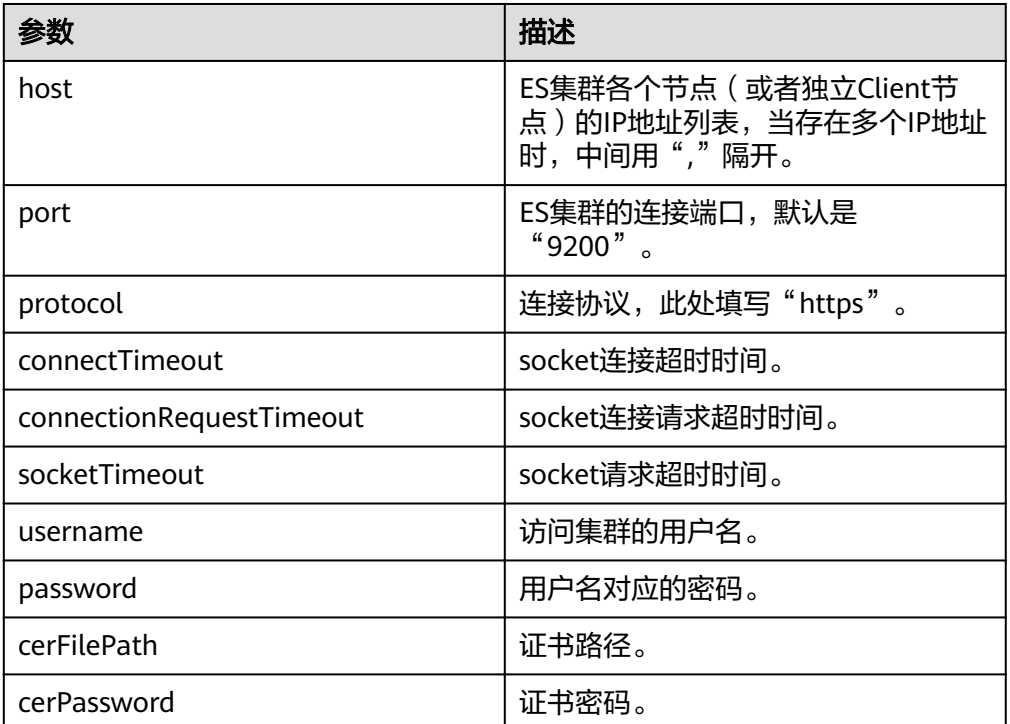

#### 表 **14-5** 函数中的参数说明

### **14.2.3.2** 通过 **Rest Low Level Client** 接入集群

High Level Client是在Low Level Client基础上进行封装的,如果High Level Client中 的方法调用( 例如.search, .bulk) 不能满足使用需求, 或存在兼容性问题, 可以选择 使用Low Level Client方式,甚至可以使用"HighLevelClient.getLowLevelClient()" 方式直接获取Low Level Client。使用Low Level Client发送请求时需要自己定义请求 结构,使用上更为灵活,能满足所有Elasticsearch支持的请求格式,例如GET、 POST、DELETE、HEAD等。

本文介绍通过Rest Low Level Client访问CSS集群的配置说明。Rest Low Level Client 接入集群有3种方式,每一种方式又分为直接创建Rest Client(即Rest Low Level Client)和通过创建High Level Client再调用getLowLevelClient()获取Low Level Client。

- 通过**Rest Low Level Client**连接非安全集群:适用于非安全模式的集群
- **通过Rest Low Level Client[连接安全集群\(不使用安全证书\):](#page-194-0)**适用于安全模式 +HTTP协议的集群、安全模式+HTTPS协议的集群(忽略证书)
- **通过Rest Low Level Client[连接安全集群\(使用安全证书\)](#page-201-0):**适用于安全模式 +HTTPS协议的集群

#### 注意事项

建议Rest Low Level Client的版本和Elasticsearch的版本保持一致,例如需要访问的ES 集群版本是7.6.2,则使用的Rest Low Level Client客户端版本建议也是7.6.2。

### 准备工作

- CSS集群处于可用状态。
- 确保运行Java代码的服务器与CSS集群的网络是互通的。
- 确认服务器已安装JDK1.8,JDK1.8官网下载地址:**[http://www.oracle.com/](http://www.oracle.com/technetwork/java/javase/downloads/jdk8-downloads-2133151.html) [technetwork/java/javase/downloads/jdk8-downloads-2133151.html](http://www.oracle.com/technetwork/java/javase/downloads/jdk8-downloads-2133151.html)**。
- 通过Maven方式引入apache版本。代码示例以7.6.2版本为例。

其中7.6.2为Elasticsearch Java客户端的版本号。

```
<dependency>
   <groupId>org.elasticsearch.client</groupId>
  <artifactId>elasticsearch-rest-client</artifactId>
   <version>7.6.2</version>
</dependency>
<dependency>
   <groupId>org.elasticsearch</groupId>
  <artifactId>elasticsearch</artifactId>
   <version>7.6.2</version>
</dependency>
```
### 通过 **Rest Low Level Client** 连接非安全集群

#### ● 方式一:直接创建**Rest Low Level Client**

import org.apache.http.HttpHost; import org.elasticsearch.client.Request; import org.elasticsearch.client.Response; import org.elasticsearch.client.RestClient; import org.elasticsearch.client.RestClientBuilder;

import java.io.IOException; import java.util.Arrays; import java.util.List;

public class Main {

}

```
 public static void main(String[] args) throws IOException {
    List<String> host = Arrays.asList("xxx.xxx.xxx.xxx", "xxx.xxx.xxx.xxx");
      RestClientBuilder builder = RestClient.builder(constructHttpHosts(host, 9200, "http"));
/**
      * 创建Rest Low Level Client。
      */
     RestClient lowLevelClient = builder.build();
/**
     * 查询"test"索引是否存在。当索引存在时返回200,不存在时返回404。
      */
    Request request = new Request("HEAD", "/test");
     Response response = lowLevelClient.performRequest(request);
     System.out.println(response.getStatusLine().getStatusCode());
     lowLevelClient.close();
```

```
 /**
          * constructHttpHosts函数转换host集群节点ip列表。
          */
         public static HttpHost[] constructHttpHosts(List<String> host, int port, String protocol) {
            return host.stream().map(p -> new HttpHost(p, port, protocol)).toArray(HttpHost[]::new);
         }
      }
      ● 方式二:创建High Level Client再调用getLowLevelClient()获取Low Level
      Client
      import org.apache.http.HttpHost;
      import org.elasticsearch.client.Request;
      import org.elasticsearch.client.Response;
      import org.elasticsearch.client.RestClient;
      import org.elasticsearch.client.RestClientBuilder;
      import org.elasticsearch.client.RestHighLevelClient;
      import java.io.IOException;
      import java.util.Arrays;
      import java.util.List;
      public class Main {
          public static void main(String[] args) throws IOException {
           List<String> host = Arrays.asList("xxx.xxx.xxx.xxx", "xxx.xxx.xxx.xxx");
            RestClientBuilder builder = RestClient.builder(constructHttpHosts(host, 9200, "http"));
           final RestHighLevelClient restHighLevelClient = new RestHighLevelClient(builder);
      /**
             * 创建High Level Client再调用getLowLevelClient()获取Low Level Client,即client创建仅下面这
        一行代码存在差别。
             */
           final RestClient lowLevelClient = restHighLevelClient.getLowLevelClient();
      /**
            * 查询"test"索引是否存在。当索引存在时返回200,不存在时返回404。
      \frac{1}{2} \frac{1}{2} \frac{1}{2} \frac{1}{2} \frac{1}{2} \frac{1}{2} \frac{1}{2} \frac{1}{2} \frac{1}{2} \frac{1}{2} \frac{1}{2} \frac{1}{2} \frac{1}{2} \frac{1}{2} \frac{1}{2} \frac{1}{2} \frac{1}{2} \frac{1}{2} \frac{1}{2} \frac{1}{2} \frac{1}{2} \frac{1}{2} Request request = new Request("HEAD", "/test");
            Response response = lowLevelClient.performRequest(request);
            System.out.println(response.getStatusLine().getStatusCode());
            lowLevelClient.close();
         }
       /**
          * constructHttpHosts函数转换host集群节点ip列表。
          */
         public static HttpHost[] constructHttpHosts(List<String> host, int port, String protocol) {
            return host.stream().map(p -> new HttpHost(p, port, protocol)).toArray(HttpHost[]::new);
         }
      }
其中, host为集群各个节点的IP地址列表, 当存在多个IP地址时, 中间用","隔开;
```
test为查询的索引名称。

## 通过 **Rest Low Level Client** 连接安全集群(不使用安全证书)

#### ● 方式一:直接创建**Rest Low Level Client**

import org.apache.http.HttpHost; import org.apache.http.HttpResponse; import org.apache.http.auth.AuthScope; import org.apache.http.auth.UsernamePasswordCredentials; import org.apache.http.client.CredentialsProvider; import org.apache.http.impl.client.BasicCredentialsProvider; import org.apache.http.impl.client.DefaultConnectionKeepAliveStrategy; import org.apache.http.impl.nio.client.HttpAsyncClientBuilder; import org.apache.http.nio.conn.ssl.SSLIOSessionStrategy; import org.apache.http.protocol.HttpContext; import org.apache.logging.log4j.LogManager; import org.apache.logging.log4j.Logger;

```
import org.elasticsearch.client.Request;
import org.elasticsearch.client.Response;
import org.elasticsearch.client.RestClient;
import org.elasticsearch.client.RestClientBuilder;
import org.elasticsearch.common.Nullable;
import java.io.IOException;
import java.security.KeyManagementException;
import java.security.NoSuchAlgorithmException;
import java.security.SecureRandom;
import iava.security.cert.CertificateException:
import java.security.cert.X509Certificate;
import java.util.Arrays;
import java.util.List;
import java.util.Objects;
import java.util.concurrent.TimeUnit;
import javax.net.ssl.HostnameVerifier;
import javax.net.ssl.SSLContext;
import javax.net.ssl.SSLSession;
import javax.net.ssl.TrustManager;import javax.net.ssl.X509TrustManager;
public class Main {
   ,<br>* 创建客户端的类,定义create函数用于创建客户端。
  public static RestClient create(List<String> host, int port, String protocol, int connectTimeout, int
connectionRequestTimeout, int socketTimeout, String username, String password) throws
IOException {
     final CredentialsProvider credentialsProvider = new BasicCredentialsProvider();
     credentialsProvider.setCredentials(AuthScope.ANY, new
UsernamePasswordCredentials(username, password));
     SSLContext sc = null;
     try {
        sc = SSLContext.getInstance("SSL");
       sc.init(null, trustAllCerts, new SecureRandom());
     } catch (KeyManagementException | NoSuchAlgorithmException e) {
        e.printStackTrace();
     SSLIOSessionStrategy sessionStrategy = new SSLIOSessionStrategy(sc, new
NullHostNameVerifier());
     SecuredHttpClientConfigCallback httpClientConfigCallback = new
SecuredHttpClientConfigCallback(sessionStrategy,
        credentialsProvider);
     RestClientBuilder builder = RestClient.builder(constructHttpHosts(host, port, protocol))
        .setRequestConfigCallback(requestConfig ->
requestConfig.setConnectTimeout(connectTimeout)
          .setConnectionRequestTimeout(connectionRequestTimeout)
          .setSocketTimeout(socketTimeout))
        .setHttpClientConfigCallback(httpClientConfigCallback);
     final RestClient client = builder.build();
     logger.info("es rest client build success {} ", client);
     return client;
  \mathcal{E}* constructHttpHosts函数转换host集群节点ip列表。
  public static HttpHost[] constructHttpHosts(List<String> host, int port, String protocol) {
     return host.stream().map(p -> new HttpHost(p, port, protocol)).toArray(HttpHost[]::new);
  ļ
   * trustAllCerts忽略证书配置。
  public static TrustManager[] trustAllCerts = new TrustManager[] {
     new X509TrustManager() {
```

```
 @Override
         public void checkClientTrusted(X509Certificate[] chain, String authType) throws
CertificateException {
          }
          @Override
         public void checkServerTrusted(X509Certificate[] chain, String authType) throws
CertificateException {
          }
          @Override
         public X509Certificate[] getAcceptedIssuers() {
             return null;
          }
       }
   };
 /**
    * CustomConnectionKeepAliveStrategy函数设置连接的保活时间,主要应对大量短连接的情况和数据
请求不高的场景。
    */
    public static class CustomConnectionKeepAliveStrategy extends 
DefaultConnectionKeepAliveStrategy {
      public static final CustomConnectionKeepAliveStrategy INSTANCE = new
CustomConnectionKeepAliveStrategy();
       private CustomConnectionKeepAliveStrategy() {
          super();
       }
/**
        * 最大keep alive的时间(分钟)
        * 这里默认为10分钟,可以根据实际情况设置。可以观察客户端机器状态为TIME_WAIT的TCP连接
数,如果太多,可以增大此值。
\frac{1}{2} \frac{1}{2} \frac{1}{2} \frac{1}{2} \frac{1}{2} \frac{1}{2} \frac{1}{2} \frac{1}{2} \frac{1}{2} \frac{1}{2} \frac{1}{2} \frac{1}{2} \frac{1}{2} \frac{1}{2} \frac{1}{2} \frac{1}{2} \frac{1}{2} \frac{1}{2} \frac{1}{2} \frac{1}{2} \frac{1}{2} \frac{1}{2} private final long MAX_KEEP_ALIVE_MINUTES = 10;
       @Override
       public long getKeepAliveDuration(HttpResponse response, HttpContext context) {
          long keepAliveDuration = super.getKeepAliveDuration(response, context);
          // <0 为无限期keepalive
          // 将无限期替换成一个默认的时间
          if (keepAliveDuration < 0) {
             return TimeUnit.MINUTES.toMillis(MAX_KEEP_ALIVE_MINUTES);
 }
          return keepAliveDuration;
      }
   }
   private static final Logger logger = LogManager.getLogger(Main.class);
  static class SecuredHttpClientConfigCallback implements
RestClientBuilder.HttpClientConfigCallback {
       @Nullable
      private final CredentialsProvider credentialsProvider;
/**
        * The {@link SSLIOSessionStrategy} for all requests to enable SSL / TLS encryption.
        */
      private final SSLIOSessionStrategy sslStrategy;
       /**
       * Create a new {@link SecuredHttpClientConfigCallback}.
****
        * @param credentialsProvider The credential provider, if a username/password have been 
supplied
        * @param sslStrategy The SSL strategy, if SSL / TLS have been supplied
        * @throws NullPointerException if {@code sslStrategy} is {@code null}
\frac{1}{2} \frac{1}{2} \frac{1}{2} \frac{1}{2} \frac{1}{2} \frac{1}{2} \frac{1}{2} \frac{1}{2} \frac{1}{2} \frac{1}{2} \frac{1}{2} \frac{1}{2} \frac{1}{2} \frac{1}{2} \frac{1}{2} \frac{1}{2} \frac{1}{2} \frac{1}{2} \frac{1}{2} \frac{1}{2} \frac{1}{2} \frac{1}{2} SecuredHttpClientConfigCallback(final SSLIOSessionStrategy sslStrategy,
         @Nullable final CredentialsProvider credentialsProvider) {
```

```
this.sslStrategy = Objects.requireNonNull(sslStrategy);
        this.credentialsProvider = credentialsProvider;
     <sup>}</sup>
      * Get the {@link CredentialsProvider} that will be added to the HTTP client.
      * @return Can be {@code null}.
     @Nullable
     CredentialsProvider getCredentialsProvider() {
        return credentialsProvider:
      * Get the {@link SSLIOSessionStrategy} that will be added to the HTTP client.
      * @return Never {@code null}.
      \starSSLIOSessionStrategy getSSLStrategy() {
        return sslStrategy;
      * Sets the {@linkplain
HttpAsyncClientBuilder#setDefaultCredentialsProvider(CredentialsProvider) credential provider},
      * @param httpClientBuilder The client to configure.
      * @return Always {@code httpClientBuilder}.
      \star/
     @Override
     public HttpAsyncClientBuilder customizeHttpClient(final HttpAsyncClientBuilder
httpClientBuilder) {
        // enable SSL / TLS
        httpClientBuilder.setSSLStrategy(sslStrategy);
        // enable user authentication
        if (credentialsProvider != null) {
          httpClientBuilder.setDefaultCredentialsProvider(credentialsProvider);
        ι
        return httpClientBuilder;
     }
  \mathcal{E}public static class NullHostNameVerifier implements HostnameVerifier {
     @Override
     public boolean verify(String arg0, SSLSession arg1) {
        return true;
     }
  \mathcal{E}* main函数参考如下,调用create函数创建Rest Low Level Client客户端,查询"test"索引是否存在。
  public static void main(String[] args) throws IOException {
RestClient lowLevelClient = create(Arrays.asList("xxx.xxx.xxx.xxx", "xxx.xxx.xxx.xxx"), 9200, "http", 1000, 1000, 1000, "username", "password");
     Request request = new Request("HEAD", "/test");
     Response response = lowLevelClient.performRequest(request);
     System.out.println(response.getStatusLine().getStatusCode());
     lowLevelClient.close();
  \}ŀ
方式二: 创建High Level Client再调用getLowLevelClient()获取Low Level
Client
import org.apache.http.HttpHost:
import org.apache.http.HttpResponse;
import org.apache.http.auth.AuthScope;
import org.apache.http.auth.UsernamePasswordCredentials;
import org.apache.http.client.CredentialsProvider;
import org.apache.http.impl.client.BasicCredentialsProvider:
```

```
import org.apache.http.impl.client.DefaultConnectionKeepAliveStrategy;
```

```
import org.apache.http.impl.nio.client.HttpAsyncClientBuilder;
```
import org.apache.http.nio.conn.ssl.SSLIOSessionStrategy; import org.apache.http.protocol.HttpContext; import org.apache.logging.log4j.LogManager; import org.apache.logging.log4j.Logger; import org.elasticsearch.client.Request; import org.elasticsearch.client.Response; import org.elasticsearch.client.RestClient; import org.elasticsearch.client.RestClientBuilder; import org.elasticsearch.common.Nullable; import java.jo.IOException: import java.security.KeyManagementException; import java.security.NoSuchAlgorithmException; import java.security.SecureRandom; import java.security.cert.CertificateException; import java.security.cert.X509Certificate; import java.util.Arrays; import java.util.List; import java.util.Objects; import java.util.concurrent.TimeUnit; import javax.net.ssl.HostnameVerifier; import javax.net.ssl.SSLContext; import javax.net.ssl.SSLSession; import javax.net.ssl.TrustManager;import javax.net.ssl.X509TrustManager; import org.elasticsearch.client.RestHighLevelClient; public class Main13 { \* 创建客户端的类, 定义create函数用于创建客户端。  $\star$ public static RestHighLevelClient create(List<String> host, int port, String protocol, int connectTimeout, int connectionRequestTimeout, int socketTimeout, String username, String password) throws IOException { final CredentialsProvider credentialsProvider = new BasicCredentialsProvider(); credentialsProvider.setCredentials(AuthScope.ANY, new UsernamePasswordCredentials(username, password)); SSLContext  $sc = null$ ; try { sc = SSLContext.getInstance("SSL"); sc.init(null, trustAllCerts, new SecureRandom()); } catch (KeyManagementException | NoSuchAlgorithmException e) { e.printStackTrace(); SSLIOSessionStrategy sessionStrategy = new SSLIOSessionStrategy(sc, new NullHostNameVerifier()); SecuredHttpClientConfigCallback httpClientConfigCallback = new SecuredHttpClientConfigCallback(sessionStrategy, credentialsProvider): RestClientBuilder builder = RestClient.builder(constructHttpHosts(host, port, protocol)) .setRequestConfigCallback(requestConfig -> requestConfig.setConnectTimeout(connectTimeout) .setConnectionRequestTimeout(connectionRequestTimeout) .setSocketTimeout(socketTimeout)) .setHttpClientConfigCallback(httpClientConfigCallback); final RestHighLevelClient client = new RestHighLevelClient(builder); logger.info("es rest client build success {} ", client); return client:  $\mathcal{E}$ \* constructHttpHosts函数转换host集群节点ip列表。 public static HttpHost[] constructHttpHosts(List<String> host, int port, String protocol) { return host.stream().map(p -> new HttpHost(p, port, protocol)).toArray(HttpHost[]::new);

```
 }
   /**
    * trustAllCerts忽略证书配置。
    */
   public static TrustManager[] trustAllCerts = new TrustManager[] {
     new X509TrustManager() {
        @Override
       public void checkClientTrusted(X509Certificate[] chain, String authType) throws
CertificateException {
        }
        @Override
       public void checkServerTrusted(X509Certificate[] chain, String authType) throws
CertificateException {
        }
        @Override
       public X509Certificate[] getAcceptedIssuers() {
          return null;
        }
     }
   };
 /**
  ,<br>*CustomConnectionKeepAliveStrategy函数设置连接的保活时间,主要应对大量短连接的情况和数据
请求不高的场景。
    */
   public static class CustomConnectionKeepAliveStrategy extends 
DefaultConnectionKeepAliveStrategy {
    public static final CustomConnectionKeepAliveStrategy INSTANCE = new
CustomConnectionKeepAliveStrategy();
     private CustomConnectionKeepAliveStrategy() {
        super();
     }
/**
      * 最大keep alive的时间(分钟)
      * 这里默认为10分钟,可以根据实际情况设置。可以观察客户端机器状态为TIME_WAIT的TCP连接
数,如果太多,可以增大此值。
      */
    private final long MAX_KEEP_ALIVE_MINUTES = 10;
     @Override
     public long getKeepAliveDuration(HttpResponse response, HttpContext context) {
        long keepAliveDuration = super.getKeepAliveDuration(response, context);
        // <0 为无限期keepalive
        // 将无限期替换成一个默认的时间
        if (keepAliveDuration < 0) {
          return TimeUnit.MINUTES.toMillis(MAX_KEEP_ALIVE_MINUTES);
        }
        return keepAliveDuration;
     }
   }
  private static final Logger logger = LogManager.getLogger(Main.class);
  static class SecuredHttpClientConfigCallback implements
RestClientBuilder.HttpClientConfigCallback {
     @Nullable
    private final CredentialsProvider credentialsProvider;
     /**
      * The {@link SSLIOSessionStrategy} for all requests to enable SSL / TLS encryption.
      */
    private final SSLIOSessionStrategy sslStrategy;
/**
     * Create a new {@link SecuredHttpClientConfigCallback}.
****
```

```
* @param credentialsProvider The credential provider, if a username/password have been
supplied
      * @param sslStrategy
                                  The SSL strategy, if SSL / TLS have been supplied
      * @throws NullPointerException if {@code sslStrategy} is {@code null}
      \overline{\cdot}SecuredHttpClientConfigCallback(final SSLIOSessionStrategy sslStrategy,
        @Nullable final CredentialsProvider credentialsProvider) {
        this.sslStrategy = Objects.requireNonNull(sslStrategy);
        this.credentialsProvider = credentialsProvider;
     <sup>)</sup>
     /*** Get the {@link CredentialsProvider} that will be added to the HTTP client.
      * @return Can be {@code null}.
     @Nullable
     CredentialsProvider getCredentialsProvider() {
        return credentialsProvider;
      * Get the {@link SSLIOSessionStrategy} that will be added to the HTTP client.
      * @return Never {@code null}.
      \star/
     SSLIOSessionStrategy getSSLStrategy() {
        return sslStrategy;
     }
      * Sets the {@linkplain
HttpAsyncClientBuilder#setDefaultCredentialsProvider(CredentialsProvider) credential provider},
      * @param httpClientBuilder The client to configure.
      * @return Always {@code httpClientBuilder}.
      ^*/@Override
     public HttpAsyncClientBuilder customizeHttpClient(final HttpAsyncClientBuilder
httpClientBuilder) {
        // enable SSL / TLS
        httpClientBuilder.setSSLStrategy(sslStrategy);
        // enable user authentication
        if (credentialsProvider != null) {
           httpClientBuilder.setDefaultCredentialsProvider(credentialsProvider);
        λ
        return httpClientBuilder;
     \}\mathcal{E}public static class NullHostNameVerifier implements HostnameVerifier {
     @Override
     public boolean verify (String arg0, SSLSession arg1) {
        return true;
     <sup>)</sup>
  \mathcal{E}* main函数参考如下,调用create函数创建High Level Client再调用getLowLevelClient()获取Low
Level Client, 并查询 "test" 索引是否存在。
   *public static void main(String[] args) throws IOException {
     RestHighLevelClient client = create(Arrays.asList("xxx.xxx.xxx.xxx", "xxx.xxx.xxx.xxx"), 9200,
"http", 1000, 1000, 1000, "username", "password");
     RestClient lowLevelClient = client.getLowLevelClient();
     Request request = new Request("HEAD", "test");
     Response response = lowLevelClient.performRequest(request);
     System.out.println(response.getStatusLine().getStatusCode());
     lowLevelClient.close();
  \mathcal{E}\mathcal{E}
```
#### <span id="page-201-0"></span>表 **14-6** 函数中的变量说明

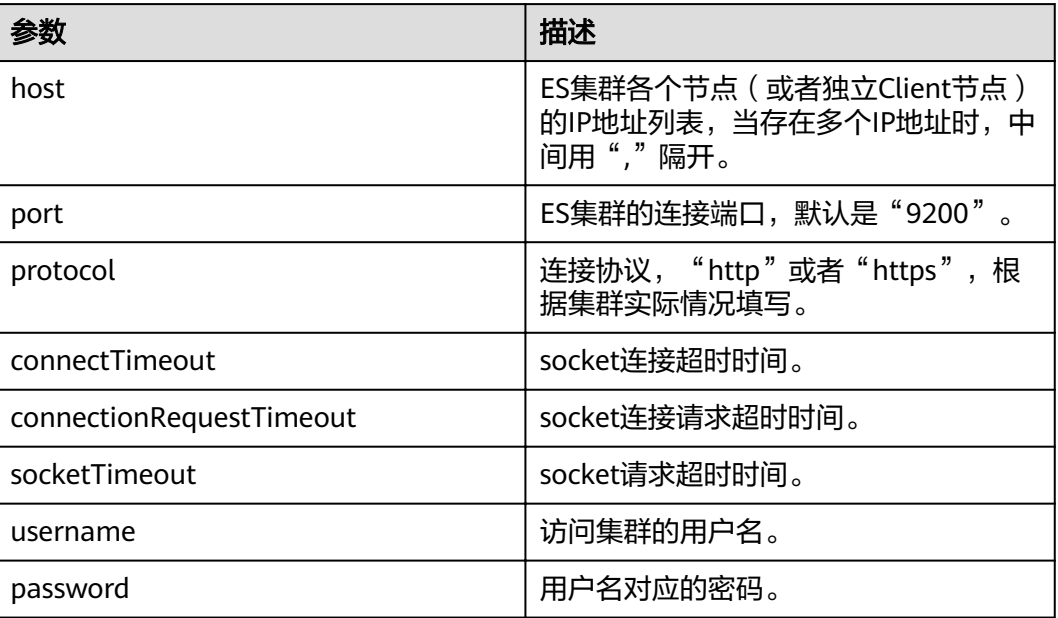

### 通过 **Rest Low Level Client** 连接安全集群(使用安全证书)

#### ● 方式一:直接创建**Rest Low Level Client**

import org.apache.http.HttpHost; import org.apache.http.auth.AuthScope; import org.apache.http.auth.UsernamePasswordCredentials; import org.apache.http.client.CredentialsProvider; import org.apache.http.conn.ssl.NoopHostnameVerifier; import org.apache.http.impl.client.BasicCredentialsProvider; import org.apache.http.impl.nio.client.HttpAsyncClientBuilder; import org.apache.http.nio.conn.ssl.SSLIOSessionStrategy; import org.apache.logging.log4j.LogManager; import org.apache.logging.log4j.Logger; import org.elasticsearch.client.Request; import org.elasticsearch.client.Response; import org.elasticsearch.client.RestClient; import org.elasticsearch.client.RestClientBuilder; import org.elasticsearch.common.Nullable;

import java.io.File; import java.io.FileInputStream; import java.io.IOException; import java.io.InputStream; import java.security.KeyStore; import java.security.SecureRandom; import java.security.cert.CertificateException; import java.security.cert.X509Certificate; import java.util.Arrays; import java.util.List; import java.util.Objects;

import javax.net.ssl.SSLContext;import javax.net.ssl.TrustManager; import javax.net.ssl.TrustManagerFactory; import javax.net.ssl.X509TrustManager;

public class Main13 {

private static final Logger logger = LogManager.getLogger(Main.class);

 /\*\* \* 创建客户端的类,定义create函数用于创建客户端。

```
public static RestClient create(List<String> host, int port, String protocol, int connectTimeout, int
connectionRequestTimeout, int socketTimeout, String username, String password, String cerFilePath,
String cerPassword) throws IOException {
     final CredentialsProvider credentialsProvider = new BasicCredentialsProvider();
     credentialsProvider.setCredentials(AuthScope.ANY, new
UsernamePasswordCredentials(username, password));
     SSLContext sc = null;
     try {
        TrustManager[] tm = {new MyX509TrustManager(cerFilePath, cerPassword)};
        sc = SSLContext.getInstance("SSL", "SunJSSE");
        //也可以使用SSLContext sslContext = SSLContext.getInstance("TLSv1.2");
        sc.init(null, tm, new SecureRandom());
     } catch (Exception e) {
        e.printStackTrace();
     þ
     SSLIOSessionStrategy sessionStrategy = new SSLIOSessionStrategy(sc, new
NoopHostnameVerifier());
     SecuredHttpClientConfigCallback httpClientConfigCallback = new
SecuredHttpClientConfigCallback(sessionStrategy,
        credentialsProvider);
     RestClientBuilder builder = RestClient.builder(constructHttpHosts(host, port, protocol))
        .setRequestConfigCallback(requestConfig ->
requestConfig.setConnectTimeout(connectTimeout)
           .setConnectionRequestTimeout(connectionRequestTimeout)
           .setSocketTimeout(socketTimeout))
        .setHttpClientConfigCallback(httpClientConfigCallback);
     final RestClient client = builder.build();
     logger.info("es rest client build success {} ", client);
     return client;
  \mathcal{E}* constructHttpHosts函数转换host集群节点ip列表。
   \star/
  public static HttpHost[] constructHttpHosts(List<String> host, int port, String protocol) {
     return host.stream().map(p -> new HttpHost(p, port, protocol)).toArray(HttpHost[]::new);}
  static class SecuredHttpClientConfigCallback implements
RestClientBuilder.HttpClientConfigCallback {
     @Nullable
     private final CredentialsProvider credentialsProvider;
     private final SSLIOSessionStrategy sslStrategy;
     SecuredHttpClientConfigCallback(final SSLIOSessionStrategy sslStrategy,
        @Nullable final CredentialsProvider credentialsProvider) {
        this.sslStrategy = Objects.requireNonNull(sslStrategy);
        this.credentialsProvider = credentialsProvider;
     ι
     @Nullable
     CredentialsProvider getCredentialsProvider() {
        return credentialsProvider;
     <sup>1</sup>
     SSLIOSessionStrategy getSSLStrategy() {
        return sslStrategy;
     \mathcal{E}@Override
     public HttpAsyncClientBuilder customizeHttpClient(final HttpAsyncClientBuilder
httpClientBuilder) {
        httpClientBuilder.setSSLStrategy(sslStrategy);
        if (credentialsProvider != null) {
           httpClientBuilder.setDefaultCredentialsProvider(credentialsProvider);
        λ
```

```
return httpClientBuilder;
     \}public static class MyX509TrustManager implements X509TrustManager {
     X509TrustManager sunJSSEX509TrustManager;
     MyX509TrustManager(String cerFilePath, String cerPassword) throws Exception {
        File file = new File(cerFilePath);
        if (!file.isFile()) {
          throw new Exception("Wrong Certification Path");
        System.out.println("Loading KeyStore " + file + "...");
        InputStream in = new FileInputStream(file);
        KeyStore ks = KeyStore.getInstance("JKS");
        ks.load(in, cerPassword.toCharArray());
        TrustManagerFactory tmf = TrustManagerFactory.getInstance("SunX509", "SunJSSE");
        tmf.init(ks);
        TrustManager[] tms = tmf.getTrustManagers();
        for (TrustManager tm : tms) {
          if (tm instanceof X509TrustManager) {
             sunJSSEX509TrustManager = (X509TrustManager) tm;
             return;
          \mathcal{E}ł
        throw new Exception("Couldn't initialize");
     \mathcal{E}@Override
     public void checkClientTrusted(X509Certificate[] chain, String authType) throws
CertificateException {
     \}@Override
     public void checkServerTrusted(X509Certificate[] chain, String authType) throws
CertificateException {
     \mathcal{E}@Override
     public X509Certificate[] getAcceptedIssuers() {
        return new X509Certificate[0];
     ſ,
  \mathcal{E}* main函数参考如下, 调用create函数创建Rest Low Level Client, 查询"test"索引是否存在。
  public static void main(String[] args) throws IOException {
     RestClient lowLevelClient = create(Arrays.asList("xxx.xxx.xxx.xxx", "xxx.xxx.xxx.xxx"), 9200,
"https", 1000, 1000, 1000, "username", "password", "cerFilePath", "cerPassword");
     Request request = new Request("HEAD", "test");
     Response response = lowLevelClient.performRequest(request);
     System.out.println(response.getStatusLine().getStatusCode());
     lowLevelClient.close();
  \}\mathcal{E}方式二: 创建High Level Client再调用getLowLevelClient()获取Low Level
Client
import org.apache.http.HttpHost;
import org.apache.http.auth.AuthScope;
import org.apache.http.auth.UsernamePasswordCredentials:
import org.apache.http.client.CredentialsProvider;
import org.apache.http.conn.ssl.NoopHostnameVerifier;
import org.apache.http.impl.client.BasicCredentialsProvider;
import org.apache.http.impl.nio.client.HttpAsyncClientBuilder;
import org.apache.http.nio.conn.ssl.SSLIOSessionStrategy:
```

```
import org.apache.logging.log4j.Logger;
```

```
import org.elasticsearch.action.admin.cluster.health.ClusterHealthRequest;
import org.elasticsearch.action.admin.cluster.health.ClusterHealthResponse;
import org.elasticsearch.client.Request;
import org.elasticsearch.client.RequestOptions;
import org.elasticsearch.client.Response;
import org.elasticsearch.client.RestClient;
import org.elasticsearch.client.RestClientBuilder;
import org.elasticsearch.client.RestHighLevelClient;
import org.elasticsearch.common.Nullable;
import java.jo.File:
import java.io.FileInputStream;
import java.io.IOException;
import java.io.InputStream;
import java.security.KeyStore;
import java.security.SecureRandom;
import java.security.cert.CertificateException;
import java.security.cert.X509Certificate;
import java.util.Arrays;
import java.util.List;
import java.util.Objects;
import javax.net.ssl.SSLContext;import javax.net.ssl.TrustManager;
import javax.net.ssl.TrustManagerFactory;
import javax.net.ssl.X509TrustManager;
public class Main {
  private static final Logger logger = LogManager.getLogger(Main.class);
 /**
   * 创建客户端的类, 定义create函数用于创建客户端。
 */
  public static RestHighLevelClient create(List<String> host, int port, String protocol, int
connectTimeout, int connectionRequestTimeout, int socketTimeout, String username, String password,
String cerFilePath, String cerPassword) throws IOException {
     \frac{1}{2} final CredentialsProvider credentialsProvider = new BasicCredentialsProvider();
      credentialsProvider.setCredentials(AuthScope.ANY, new 
UsernamePasswordCredentials(username, password));
      SSLContext sc = null;
      try {
         TrustManager[] tm = {new MyX509TrustManager(cerFilePath, cerPassword)};
         sc = SSLContext.getInstance("SSL", "SunJSSE");
         //也可以使用SSLContext sslContext = SSLContext.getInstance("TLSv1.2");
         sc.init(null, tm, new SecureRandom());
      } catch (Exception e) {
         e.printStackTrace();
      }
      SSLIOSessionStrategy sessionStrategy = new SSLIOSessionStrategy(sc, new 
NoopHostnameVerifier());
     SecuredHttpClientConfigCallback httpClientConfigCallback = new
SecuredHttpClientConfigCallback(sessionStrategy,
         credentialsProvider);
      RestClientBuilder builder = RestClient.builder(constructHttpHosts(host, port, protocol))
        .setRequestConfigCallback(requestConfig ->
requestConfig.setConnectTimeout(connectTimeout)
           .setConnectionRequestTimeout(connectionRequestTimeout)
           .setSocketTimeout(socketTimeout))
        .setHttpClientConfigCallback(httpClientConfigCallback);
     final RestHighLevelClient client = new RestHighLevelClient(builder);
      logger.info("es rest client build success {} ", client);
      ClusterHealthRequest request = new ClusterHealthRequest();
      ClusterHealthResponse response = client.cluster().health(request, RequestOptions.DEFAULT);
      logger.info("es rest client health response {} ", response);
      return client;
   }
```

```
\frac{1}{2},<br>* constructHttpHosts函数转换host集群节点ip列表。
   \starpublic static HttpHost[] constructHttpHosts(List<String> host, int port, String protocol) {
     return host.stream().map(p -> new HttpHost(p, port, protocol)).toArray(HttpHost[]::new);}
  static class SecuredHttpClientConfigCallback implements
RestClientBuilder.HttpClientConfigCallback {
     @Nullable
     private final CredentialsProvider credentialsProvider:
     private final SSLIOSessionStrategy sslStrategy;
     SecuredHttpClientConfigCallback(final SSLIOSessionStrategy sslStrategy,
        @Nullable final CredentialsProvider credentialsProvider) {
        this.sslStrategy = Objects.requireNonNull(sslStrategy);
        this.credentialsProvider = credentialsProvider;
     ł
     @Nullable
     CredentialsProvider getCredentialsProvider() {
        return credentialsProvider;
     \}SSLIOSessionStrategy getSSLStrategy() {
        return sslStrategy;
     \mathcal{E}@Override
     public HttpAsyncClientBuilder customizeHttpClient(final HttpAsyncClientBuilder
httpClientBuilder) {
        httpClientBuilder.setSSLStrategy(sslStrategy);
        if (credentialsProvider != null) {
          httpClientBuilder.setDefaultCredentialsProvider(credentialsProvider);
        ι
        return httpClientBuilder;
     }}
  public static class MyX509TrustManager implements X509TrustManager {
     X509TrustManager sunJSSEX509TrustManager;
     MyX509TrustManager(String cerFilePath, String cerPassword) throws Exception {
        File file = new File(cerFilePath);
        if (!file.isFile()) {
           throw new Exception("Wrong Certification Path");
        System.out.println("Loading KeyStore " + file + "...");
        InputStream in = new FileInputStream(file);
        KeyStore ks = KeyStore.getInstance("JKS");
        ks.load(in, cerPassword.toCharArray());
        TrustManagerFactory tmf = TrustManagerFactory.getInstance("SunX509", "SunJSSE");
        tmf.init(ks);
        TrustManager[] tms = tmf.getTrustManagers();
        for (TrustManager tm : tms) {
           if (tm instanceof X509TrustManager) {
             sunJSSEX509TrustManager = (X509TrustManager) tm;
             return;
          }
        throw new Exception("Couldn't initialize");
     \mathcal{E}@Override
     public void checkClientTrusted(X509Certificate[] chain, String authType) throws
CertificateException {
     \}
```

```
 @Override
     public void checkServerTrusted(X509Certificate[] chain, String authType) throws
CertificateException {
      }
      @Override
     public X509Certificate[] getAcceptedIssuers() {
       return new X509Certificate[0];
      }
   }
 /**
 * main函数参考如下,调用create函数创建High Level Client再调用getLowLevelClient()获取Low 
Level Client,并查询"test"索引是否存在。
    */
   public static void main(String[] args) throws IOException {
     RestHighLevelClient client = create(Arrays.asList("xxx.xxx.xxx.xxx", "xxx.xxx.xxx.xxx"), 9200,
"https", 1000, 1000, 1000, "username", "password", "cerFilePath", "cerPassword");
      RestClient lowLevelClient = client.getLowLevelClient();
      Request request = new Request("HEAD", "test");
      Response response = lowLevelClient.performRequest(request);
      System.out.println(response.getStatusLine().getStatusCode());
      lowLevelClient.close();
   }
}
```
#### 表 **14-7** 函数中的参数说明

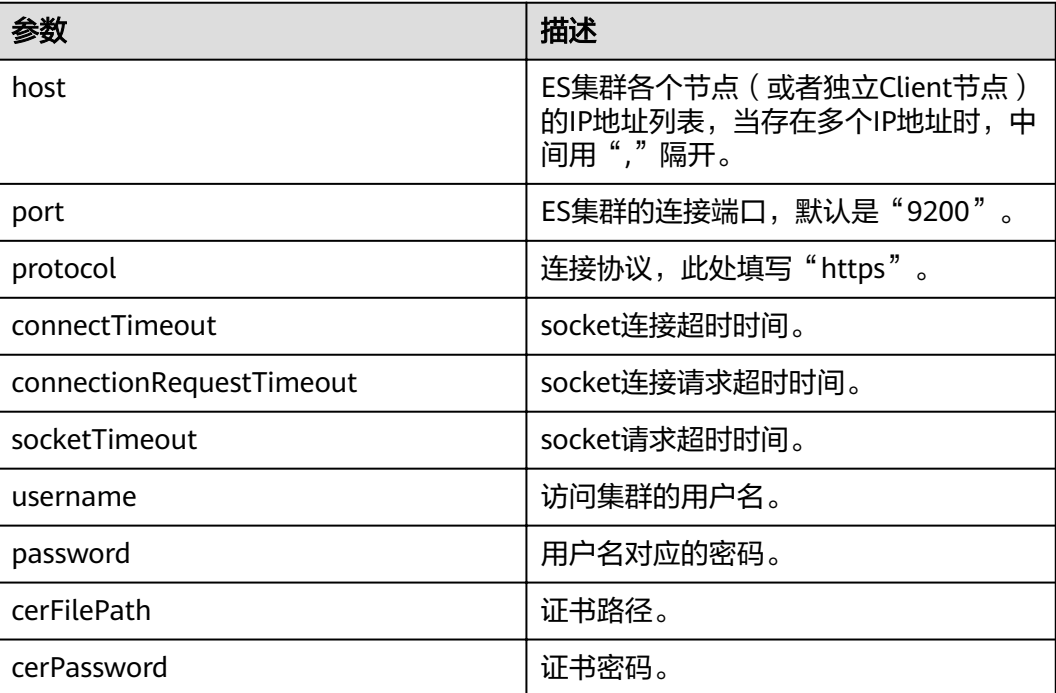

### **14.2.3.3** 通过 **Transport Client** 接入集群

本文介绍通过Transport Client访问CSS服务非安全集群的配置说明。若是安全模式的 集群,建议通过Rest High Level Client访问Elasticsearch集群。

### 注意事项

建议Transport Client的版本和Elasticsearch的版本保持一致,例如需要访问的ES集群 版本是7.6.2,则使用的Transport Client客户端版本建议也是7.6.2。

### 准备工作

- CSS集群处于可用状态。
- 确保运行Java代码的服务器与CSS集群的网络是互通的。
- 确认服务器已安装JDK1.8,JDK1.8官网下载地址:**[http://www.oracle.com/](http://www.oracle.com/technetwork/java/javase/downloads/jdk8-downloads-2133151.html) [technetwork/java/javase/downloads/jdk8-downloads-2133151.html](http://www.oracle.com/technetwork/java/javase/downloads/jdk8-downloads-2133151.html)**。
- 引入Java依赖:

其中7.6.2为Elasticsearch Java客户端的版本号。

```
<dependency>
   <groupId>org.elasticsearch.client</groupId>
   <artifactId>transport</artifactId>
  <version>7.6.2</version>
</dependency>
<dependency>
   <groupId>org.elasticsearch</groupId>
   <artifactId>elasticsearch</artifactId>
  <version>7.6.2</version>
</dependency>
```
### 操作步骤

#### 以下介绍Transport Client连接Elasticsearch集群并查询*test*索引是否存在的代码示例。

```
import org.elasticsearch.action.ActionFuture;
import org.elasticsearch.action.admin.indices.exists.indices.IndicesExistsRequest;
import org.elasticsearch.action.admin.indices.exists.indices.IndicesExistsResponse;
import org.elasticsearch.client.transport.TransportClient;
import org.elasticsearch.common.settings.Settings;
import org.elasticsearch.common.transport.TransportAddress;
import org.elasticsearch.transport.client.PreBuiltTransportClient;
import java.net.InetAddress;
import java.net.UnknownHostException;
import java.util.concurrent.ExecutionException;
public class Main {
   public static void main(String[] args) throws ExecutionException, InterruptedException, 
UnknownHostException {
      String cluster_name = "xxx";
     String host1 = "x.x.x.x";
     String host2 = "y.y.y.y";
      Settings settings = Settings.builder()
        .put("client.transport.sniff".false)
         .put("cluster.name", cluster_name)
         .build();
      TransportClient client = new PreBuiltTransportClient(settings)
         .addTransportAddress(new TransportAddress(InetAddress.getByName(host1), 9300))
         .addTransportAddress(new TransportAddress(InetAddress.getByName(host2), 9300));
      IndicesExistsRequest indicesExistsRequest = new IndicesExistsRequest("test");
      ActionFuture<IndicesExistsResponse> exists = client.admin().indices().exists(indicesExistsRequest);
      System.out.println(exists.get().isExists());
   }
}
```
其中, cluster\_name为集群的名称; host1、host2为集群节点IP地址, , 可通过GET **\_cat/nodes**命令查看节点的IP地址。

## <span id="page-208-0"></span>**14.2.4** 通过 **Python** 接入集群

本文介绍通过Python语言访问CSS集群的配置说明。

### 准备工作

- CSS集群处于可用状态。
- 确保运行Python代码的服务器与CSS集群的网络是互通的。

#### 操作步骤

- 1. 安装Elasticsearch Python客户端,建议和Elasticsearch的版本保持一致,例如需 要访问的集群版本是7.6.2,则安装7.6的Elasticsearch Python客户端。 pip install Elasticsearch==7.6.2
- 2. 创建Elasticsearch客户端并查看是否存在索引"test"。根据集群安全模式参考对 应的示例代码。
	- 非安全模式的集群 from elasticsearch import Elasticsearch

class ElasticFactory(object):

```
def _init_(self, host. list, port. str, username: str, password: str):
   self.port = port
   self.host = host self.username = username
   self.password = password
 def create(self) -> Elasticsearch:
   addrs = \lceil for host in self.host:
      addr = {'host': host, 'port': self.port}
      addrs.append(addr)
   if self.username and self.password:
      elasticsearch = Elasticsearch(addrs, http_auth=(self.username, self.password))
    else:
      elasticsearch = Elasticsearch(addrs)
```
return elasticsearch

es = ElasticFactory(["xxx.xxx.xxx.xxx"], "9200", None, None).create() print(es.indices.exists(index='test'))

```
– 安全模式+HTTP协议的集群
```
from elasticsearch import Elasticsearch

class ElasticFactory(object):

```
def _init_(self, host. list, port. str, username. str, password. str):
  self. port = portself.host = host self.username = username
   self.password = password
 def create(self) -> Elasticsearch:
   address = [] for host in self.host:
      addr = {'host': host, 'port': self.port}
      addrs.append(addr)
    if self.username and self.password:
```

```
 elasticsearch = Elasticsearch(addrs, http_auth=(self.username, self.password))
 else:
```

```
 elasticsearch = Elasticsearch(addrs)
 return elasticsearch
```

```
es = ElasticFactory(["xxx.xxx.xxx.xxx"], "9200", "username", "password").create()
print(es.indices.exists(index='test'))
```
– 安全模式+HTTPS协议的集群 from elasticsearch import Elasticsearch

```
class ElasticFactory(object):
```
import ssl

def \_init\_(self, host. list, port. str, username. str, password. str):  $s$ elf.port = port  $self. host = host$  self.username = username self.password = password

 def create(self) -> Elasticsearch:  $context = ss$ , create unverified context()

- addrs  $=$   $\lceil$  for host in self.host: addr = {'host': host, 'port': self.port} addrs.append(addr)
- if self.username and self.password: elasticsearch = Elasticsearch(addrs, http\_auth=(self.username, self.password), scheme="https", ssl\_context=context) else: elasticsearch = Elasticsearch(addrs)

```
 return elasticsearch
```
es = ElasticFactory(["xxx.xxx.xxx.xxx"], "9200", "username", "password").create() print(es.indices.exists(index='test'))

#### 表 **14-8** 函数中的变量说明

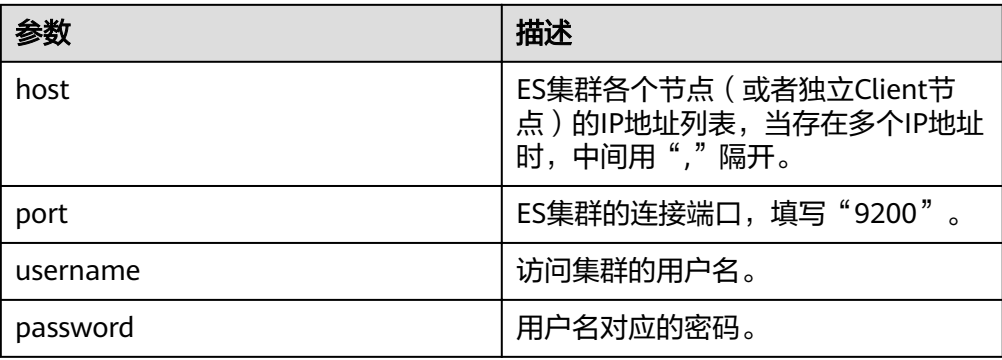

#### 3. 通过Elasticsearch客户端创建集群索引。

```
mappings = {
        "settings": {
           "index": {
              "number_of_shards": number_of_shards,
              "number_of_replicas": 1,
           },
        },
         "mappings": {
           properties
        }
     }
     result = es.indices.create(index=index, body=mappings)
4. 通过Elasticsearch客户端查询上一步创建的索引。
     body = \{ "query": {
           "match": {
```

```
 "查询字段": "查询内容"
     }
  }
result = es.search(index=index, body=body)
```
## <span id="page-210-0"></span>**14.2.5** 通过 **ES-Hadoop** 实现 **Hive** 读写 **Elasticsearch** 数据

Elasticsearch-Hadoop (ES-Hadoop) 连接器将 Hadoop 海量的数据存储和深度加工能 力与 Elasticsearch 实时搜索和分析功能结合在一起。它能够让您快速深入了解大数 据,并让您在 Hadoop 生态系统中更好地开展工作。

本文通过MRS的ES-Hadoop与CSS集群连接作为示例,你可以配置其他任何需要使用 ES集群的应用。如有需要,也可以参考本文在其他服务中使用Elasticsearch,前提是 要保证客户端与Elasticsearch集群网络连通。

### 准备工作

- CSS集群处于可用状态。
- 确保客户端与CSS集群的网络是互通的。
- **确保CSS集群和MRS集群在同一个区域、可用区、虚拟私有云和子网。**

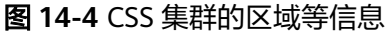

配置信息

}

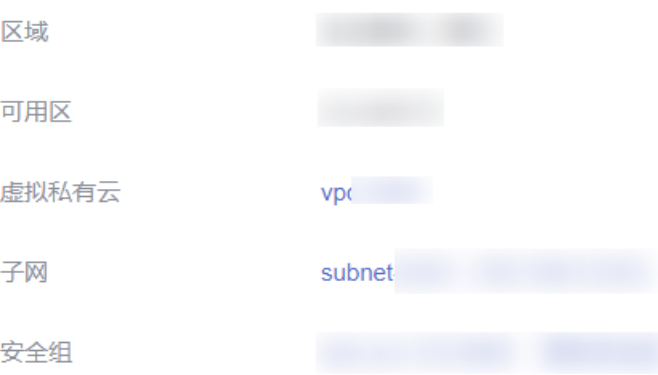

### 操作步骤

- 1. 获取集群的内网访问地址。访问集群时,需要输入内网访问地址。
	- a. 在云搜索服务管理控制台,单击左侧导航栏的"集群管理"。
	- b. 在集群管理列表页面,选择需要访问的集群,获取并记录"内网访问地 址",一般是"<host>:<port>"或"<host>:<port>,<host>:<port>"样式。 如果集群只有一个节点,此处仅显示1个节点的IP地址和端口号,例如 "10.62.179.32:9200";如果集群有多个节点,此处显示所有节点的IP地址 和端口号,例如"10.62.179.32:9200,10.62.179.33:9200"。
- 2. 登录MRS集群节点,操作步骤请参见。
- 3. 在MRS集群节点上通过curl命令检查网络连通性,需要确保MRS集群的每个节点 都能连通CSS集群。
	- 非安全模式的集群 curl -X GET http://<host>:<port>
- 安全模式+HTTP协议的集群 curl -X GET http://<host>:<port> -u <user>:<password>
- 安全模式+HTTPS协议的集群 curl -X GET https://<host>:<port> -u <user>:<password> -ik

#### 表 **14-9** 变量说明

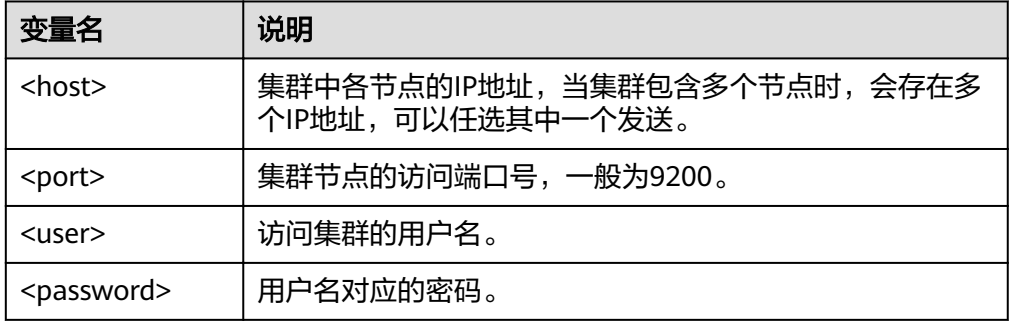

- 4. 下载**[ES-Hadoop](https://www.elastic.co/downloads/hadoop)**的**lib**包,并解压zip包获取"elasticsearch-hadoop-x.x.x.jar"文 件。版本需要与CSS集群版本一致,例如CSS集群是7.6.2版本,则建议下载 elasticsearch-hadoop-7.6.2.zip。
- 5. 下载httpclient依赖包**[commons-httpclient:commons-httpclient-3.1.jar](https://mvnrepository.com/artifact/commons-httpclient/commons-httpclient/3.1)**,其中 3.1为版本号,建议用户根据实际需要选择。
- 6. 安装MRS客户端,如果已经安装可以跳过该步骤,未安装的请参见。
- 7. 登录MRS客户端,将下载的ES-Hadoop和httpclient的jar依赖包上传到MRS客户 端。
- 8. 在MRS客户端创建HDFS目录,将ES-Hadoop lib包和httpclient依赖包上传到该目 录下。

hadoop fs -mkdir /tmp/hadoop-es hadoop fs -put elasticsearch-hadoop-x.x.x.jar /tmp/hadoop-es hadoop fs -put commons-httpclient-3.1.jar /tmp/hadoop-es

- 9. 从MRS客户端登录到Hive客户端,具体操作请参见。
- 10. 在Hive客户端,添加ES-Hadoop lib包和httpclient依赖包。该命令只对当前会话 有效。

输入**beeline**或**hive**进入到执行界面,执行如下命令:

add jar hdfs:///tmp/hadoop-es/commons-httpclient-3.1.jar; add jar hdfs:///tmp/hadoop-es/elasticsearch-hadoop-x.x.x.jar;

#### 11. 在Hive客户端,创建Hive外表。

```
– 非安全模式的集群
CREATE EXTERNAL table IF NOT EXISTS student( 
  id BIGINT,
   name STRING,
  addr STRING 
) 
STORED BY 'org.elasticsearch.hadoop.hive.EsStorageHandler' 
TBLPROPERTIES( 
  'es.nodes' = 'xxx.xxx.xxx.xxx:9200,
   'es.port' = '9200',
   'es.net.ssl' = 'false', 
   'es.nodes.wan.only' = 'false', 
   'es.nodes.discovery'='false',
   'es.input.use.sliced.partitions'='false',
  'es.resource' = 'student/_doc'
);
```
– 安全模式+HTTP协议的集群

```
CREATE EXTERNAL table IF NOT EXISTS student(
  id RIGINT
  name STRING,
  addr STRING
STORED BY 'org.elasticsearch.hadoop.hive.EsStorageHandler'
TBLPROPERTIES(
   'es.nodes' = 'xxx.xxx.xxx.xxx:9200,
  'es.port' = '9200',
  'es.net.ssl' = 'false',
  'es.nodes.wan.only' = 'false'.
  'es.nodes.discovery'='false',
  'es.input.use.sliced.partitions'='false',
  'es.nodes.client.only'='true',
   'es.resource' = 'student/ doc'
  'es.net.http.auth.user' = 'username'.
  'es.net.http.auth.pass' = 'password
):
```
- 安全模式+HTTPS协议的集群
	- 获取安全证书"CloudSearchService.cer"。 i.
		- 1) 登录云搜索服务控制台。
		- 2) 选择"集群管理"进入集群列表。
		- 3) 单击对应集群的名称, 进入集群基本信息页面。
		- 4) 在"基本信息"页面, 单击"HTTPS访问"后面的"下载证书"。
	- 转换安全证书 (CloudSearchService.cer)。将下载的安全证书上传到客 ii. 户端机器上, 使用keytool工具将".cer"证书转换成Java可以读取的 ".jks"证书格式。
		- 在Linux系统中,执行如下命令转换证书。  $\Omega$ keytool -import -alias newname -keystore ./truststore.jks -file ./ CloudSearchService.cer
		- 在Windows系统中,执行如下命令转换证书。  $\Omega$ . keytool -import -alias *newname* -keystore \truststore.jks -file \CloudSearchService.cer

其中, newname是由用户自定义的证书名称。

该命令执行后,会提示设置证书密码,并确认密码。请保存该密码,后 续接入集群会使用。

iii. 将".iks"文件分发到MRS集群的每个节点的相同路径,如"/tmp" 可以使用scp命令进行文件传输。同时,要确保omm用户有权限读取该 文件, 设置权限可以参考如下命令: chown -R omm truststore.jks

```
iv. 创建Hive外表。
     CREATE EXTERNAL table IF NOT EXISTS student(
       id BIGINT
       name STRING,
       addr STRING
     STORED BY 'org.elasticsearch.hadoop.hive.EsStorageHandler'
      TBLPROPERTIES(
        'es.nodes' = 'https://xxx.xxx.xxx.xxx:9200.
        'es.port' = '9200','es.net.ssl' = 'true',
        'es.net.ssl.truststore.location' = 'cerFilePath',
        'es.net.ssl.truststore.pass' = 'cerPassword,
        'es.nodes.wan.only' = 'false'.
        'es.nodes.discovery'='false',
        'es.nodes.client.only'='true',
        'es.input.use.sliced.partitions'='false',
        'es.resource' = 'student/ doc',
```
'es.net.http.auth.user' = 'username', 'es.net.http.auth.pass' = 'password'

);

#### 表 **14-10** ES-Hadoop 参数说明

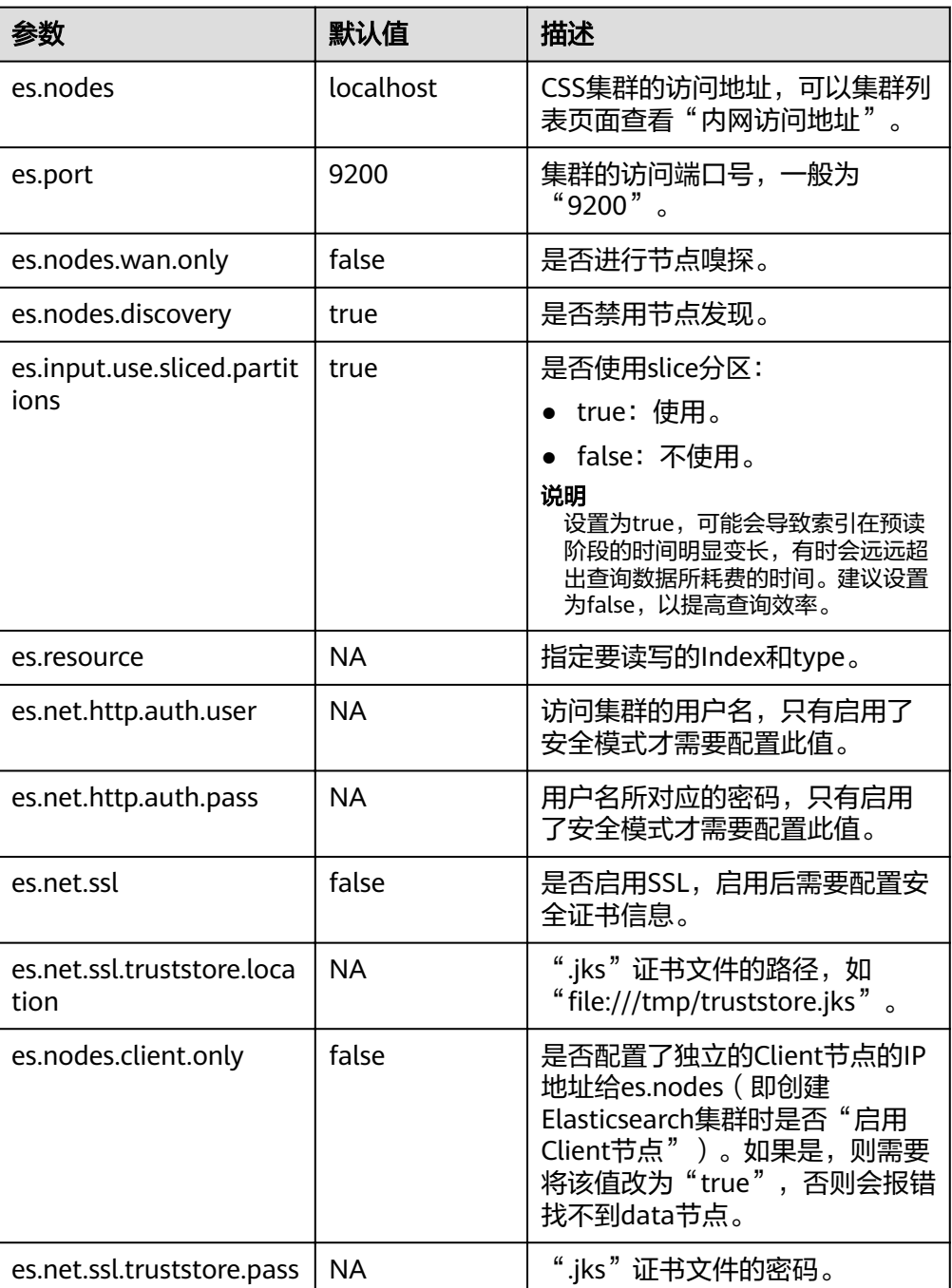

更多ES-Hadoop配置项说明请参[见官方配置说明](https://www.elastic.co/guide/en/elasticsearch/hadoop/current/configuration.html)。

- 12. 在Hive客户端,插入数据。 INSERT INTO TABLE student VALUES (1, "Lucy", "address1"), (2, "Lily", "address2");
- 13. 在Hive客户端,执行查询。 select \* from student;

#### 查询结果如下:

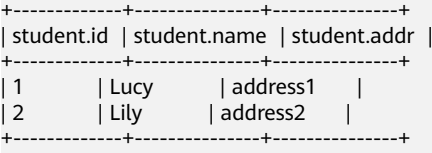

2 rows selected (0.116 seconds)

- 14. 登录CSS控制台, 在"集群管理"页面, 单击集群操作列"Kibana", 登录 Kibana界面。
- 15. 进入Kibana的"Dev Tools"页面执行查询命令,查看查询结果。 GET /student/\_search

#### 图 **14-5** kibana 查询结果

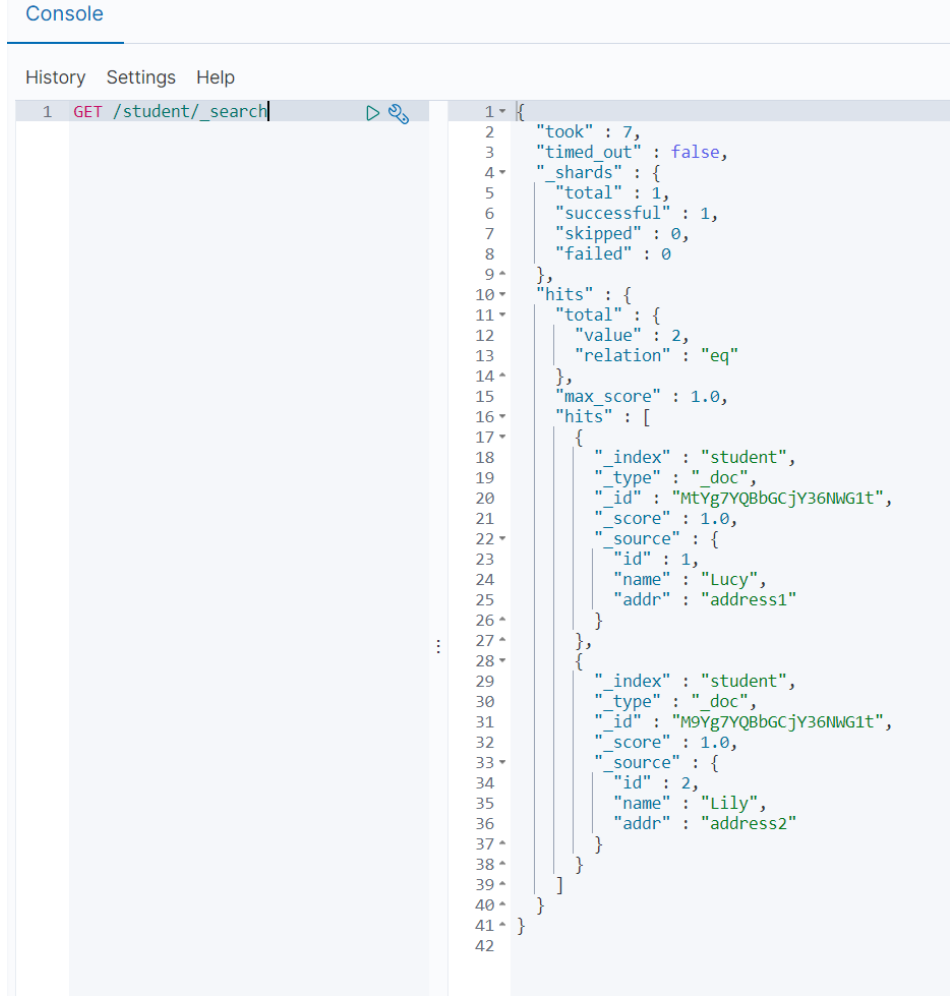

# **14.3** 优化集群性能

## **14.3.1** 写入性能优化

CSS集群在使用前,建议参考本文进行集群的写入性能优化,便于提高集群的写入性 能,提升使用效率。

### 数据写入流程

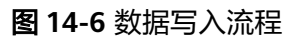

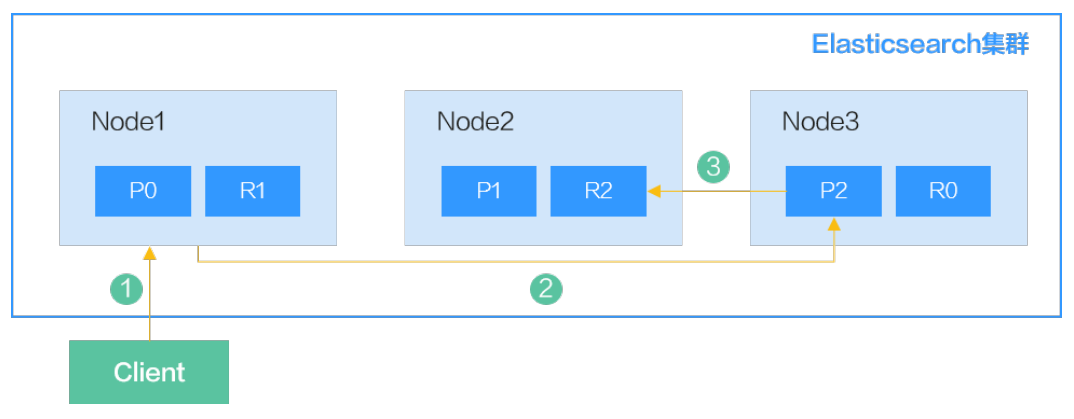

当从客户端往Elasticsearch中写入数据时,写入流程如下:

- 1. 客户端向Node1发送写数据请求,此时Node1为协调节点。
- 2. 节点Node1根据数据的\_id将数据路由到分片2, 此时请求会被转发到Node3, 并 执行写操作。
- 3. 当主分片写入成功后,它将请求转发到Node2的副本分片上。当副本写入成功 后,Node3将向协调节点报告写入成功,协调节点向客户端报告写入成功。

Elasticsearch中的单个索引由一个或多个分片(shard)组成,每个分片包含多个段 (Segment),每一个Segment都是一个倒排索引。

#### 图 **14-7** Elasticsearch 的索引组成

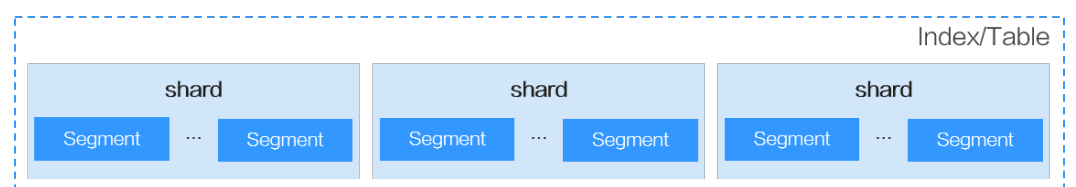

将文档插入Elasticsearch时,文档首先会被写入缓冲区中,然后在刷新时定期从该缓冲 区刷新到Segment中。刷新频率由refresh\_interval参数控制, 默认每1秒刷新一次。

#### 图 **14-8** 文档插入 Elasticsearch 的流程

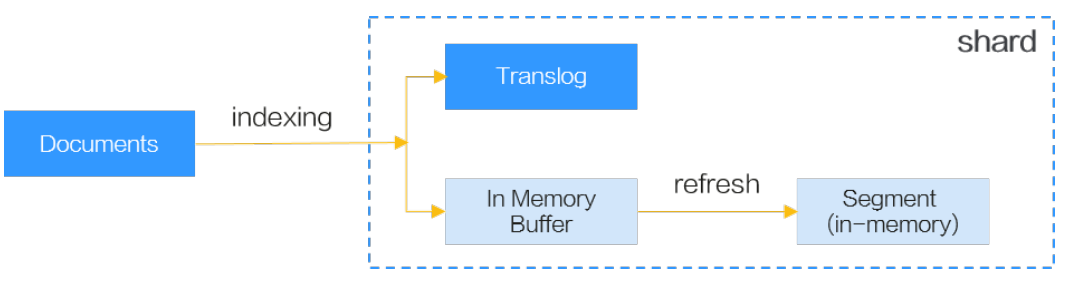

## 写入性能优化

基于Elasticsearch的数据写入流程分析,有以下几种性能优化方案。
#### 表 **14-11** 写入性能优化

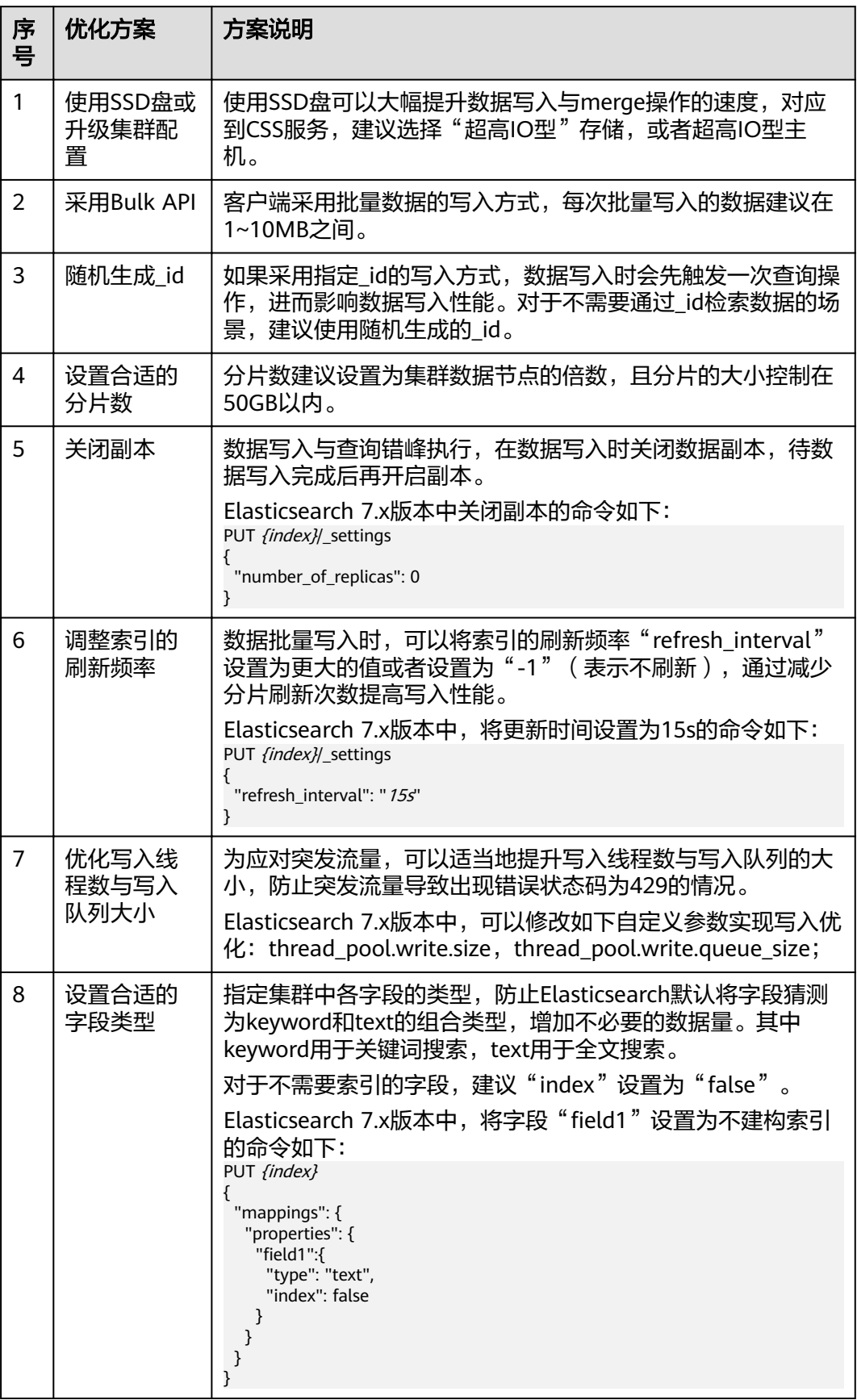

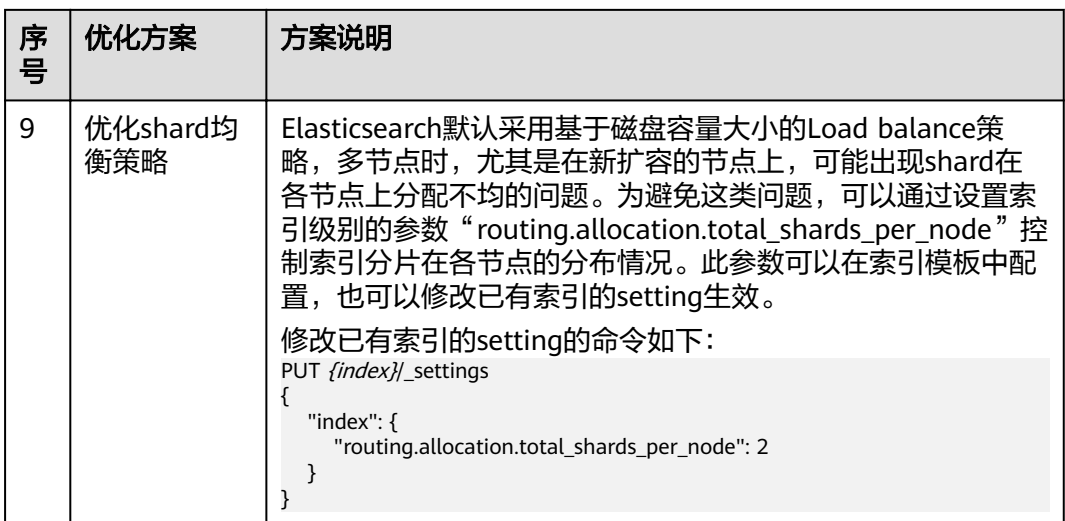

# **14.3.2** 查询性能优化

CSS集群在使用前,建议参考本文进行集群的查询性能优化,便于提高集群的查询性 能,提升使用效率。

## 数据查询流程

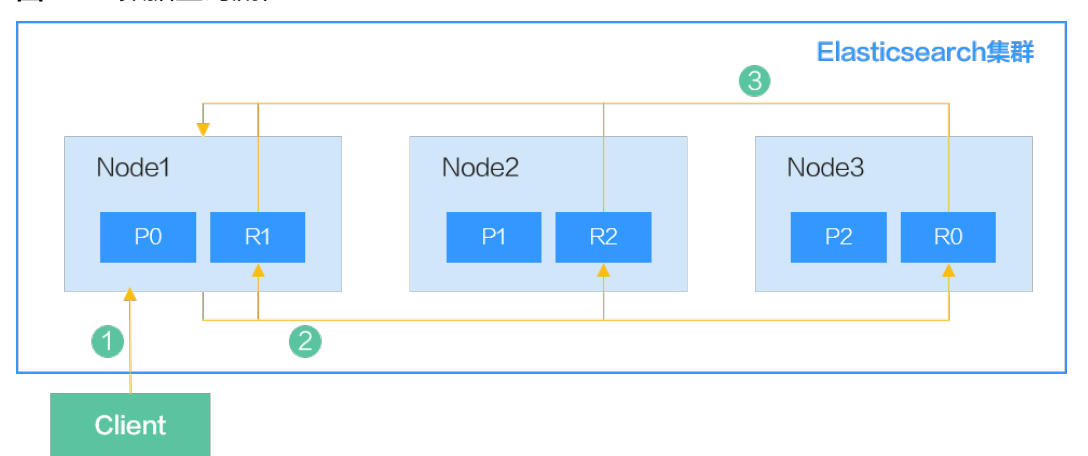

#### 图 **14-9** 数据查询流程

当从客户端往Elasticsearch发送查询请求时,查询流程如下:

- 1. 客户端向Node1发送查询请求,此时Node1为协调节点。
- 2. 节点Node1根据查询请求的索引以及其分片分布,进行分片选择;然后将请求转 发到Node1、Node2、Node3。
- 3. 各分片分别执行查询任务;当各分片查询成功后,将查询结果汇聚到Node1,然 后协调节点向客户端返回查询结果。

对于某个查询请求,其在节点上默认可并行查询5个分片,多于5个分片时将分批进行 查询;在单个分片内,通过逐个遍历各个Segment的方式进行查询。

#### 图 **14-10** Elasticsearch 的索引组成

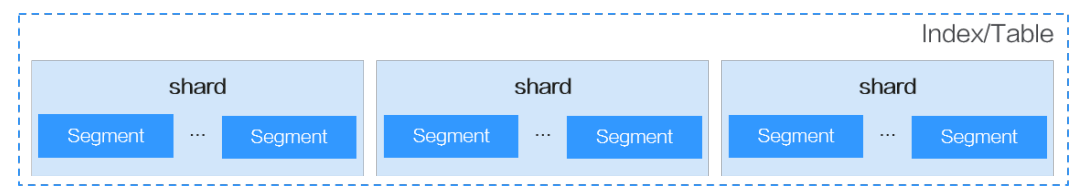

## 查询性能优化

基于Elasticsearch的数据查询流程分析,有以下几种性能优化方案。

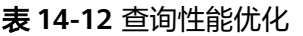

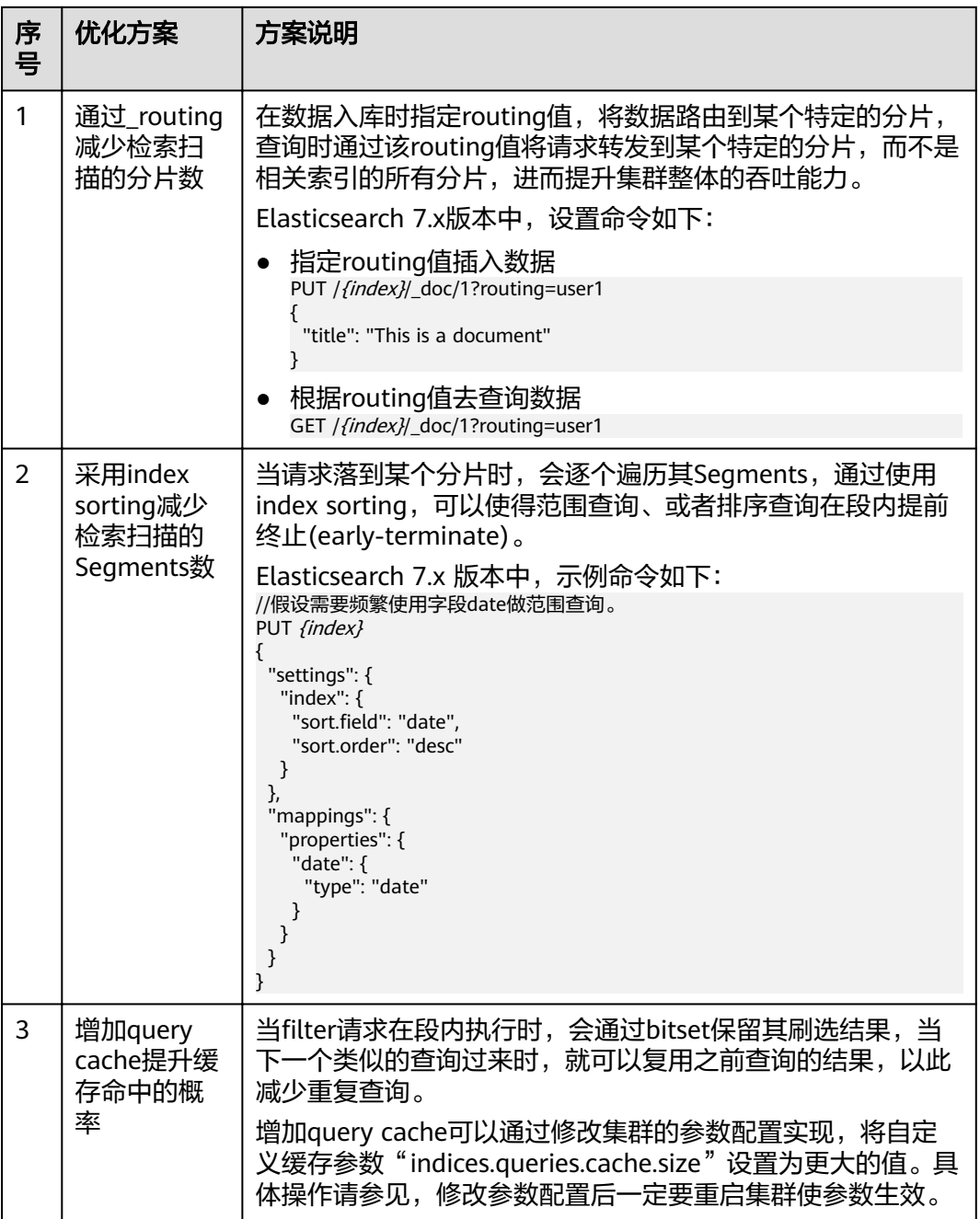

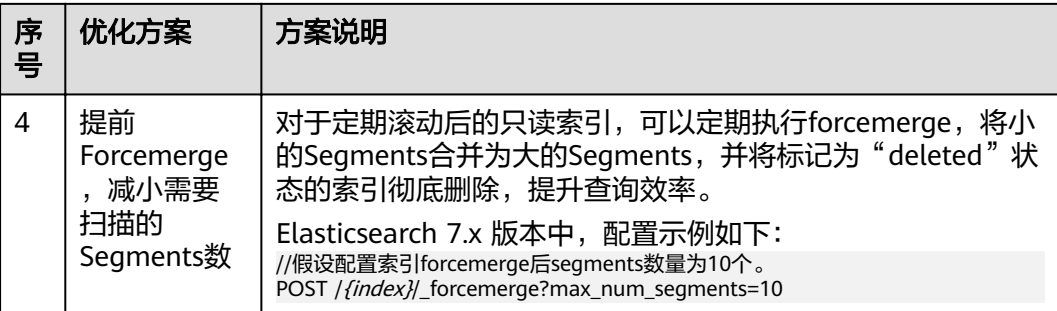

# **14.4** 实践案例

# **14.4.1** 使用 **CSS** 加速数据库的查询分析

## 方案架构

关系型数据库(例如MySQL、GaussDB for MySQL等)受限于全文检索和Ad Hoc查询 能力,因此会将Elasticsearch作为关系型数据库的补充,以此提升数据库的全文检索能 力和高并发的Ad Hoc查询能力。

本章主要介绍,如何将MySQL数据库中的数据同步到云搜索服务CSS,通过CSS实现数 据库的全文检索与Ad Hoc查询分析加速。方案架构图如图**14-11**所示。

#### 图 **14-11** CSS 加速数据库的查询分析方案

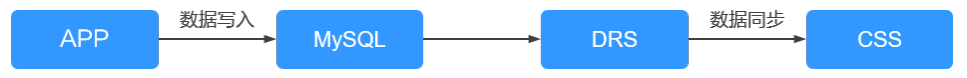

- 1. 用户业务数据存储到MySQL。
- 2. 通过数据复制服务DRS将MySQL中的数据实时同步到CSS。
- 3. 通过CSS进行全文检索与数据查询分析。

## 前提条件

- 已创建好安全模式的CSS集群和MySQL数据库,且两者在同一个VPC与安全组内。
- MySQL数据库中已经有待同步的数据。本章以如下表结构和初始数据举例。
	- a. MySQL中创建一个学生信息表: CREATE TABLE `**student**` ( `**dsc**` varchar(100) COLLATE utf8mb4\_general\_ci DEFAULT NULL, `**age**` smallint unsigned DEFAULT NULL, `**name**` varchar(32) COLLATE utf8mb4\_general\_ci NOT NULL, `**id**` int unsigned NOT NULL, PRIMARY KEY (`id`) ) ENGINE=InnoDB DEFAULT CHARSET=utf8mb4 COLLATE=utf8mb4\_general\_ci; b. MySQL中插入3个学生的初始数据:
		- INSERT INTO student (id,name,age,dsc) VALUES ('1','Jack Ma Yun','50','Jack Ma Yun is a business magnate, investor and philanthropist.'), ('2','will smith','22','also known by his stage name the Fresh Prince, is an American actor, rapper, and producer.'), ('3','James Francis Cameron','68','the director of avatar');

● CSS集群中已完成索引创建,与MySQL中表相对应。

```
本章集群的索引示例如下:
PUT student
{
  "settings": {
   "number_of_replicas": 0,
   "number_of_shards": 3
 },
 "mappings": {
   "properties": {
     "id": {
      "type": "keyword"
 },
 "name": {
      "type": "short"
      },
     "age": {
      "type": "short"
      },
     "desc": {
      "type": "text"
\qquad \qquad \} }
 }
}
```
其中的number\_of\_shards与number\_of\_replicas需根据具体业务场景进行配置。

## 操作步骤

#### 步骤**1** 通过DRS将MySQL数据实时同步到CSS。具体操作步骤请参见。

在本章案例中, 514-13中的同步任务配置参数需要按建议填写。

表 **14-13** 同步任务参数说明

| 配置模块               | 参数名称                 | 填写建议                                                                          |
|--------------------|----------------------|-------------------------------------------------------------------------------|
| 同步实例 > 同步实<br>例信息  | "网络类型"               | 选择"VPC网络"。                                                                    |
|                    | "源数据库实例"             | 选择需要同步的RDS for MySQL实例,<br>即存储用户业务数据的MySQL。                                   |
|                    | "同步实例所在子<br>网"       | 选择同步实例所在的子网,建议跟数据<br>库实例以及CSS集群所在子网保持一致。                                      |
| 源库及目标库 > 目<br>标库信息 | "VPC"和 "子<br>网"      | 选择和CSS集群一致的VPC与子网。                                                            |
|                    | "IP地址或域名"            | 填写CSS集群的IP地址,获取方式请参见<br>获取CSS集群的IP地址。                                         |
|                    | "数据库用户名"<br>和"数据库密码" | 填写CSS集群的管理员帐户名 (admin)<br>和密码。                                                |
|                    | "加密证书"               | 选择CSS集群的安全证书,如果未启用<br>"SSL安全链接",则不用选择。获取方<br>式请参见 <mark>获取CSS集群的安全证书</mark> 。 |
| 设置同步               | "流速模式"               | 选择"不限速"。                                                                      |

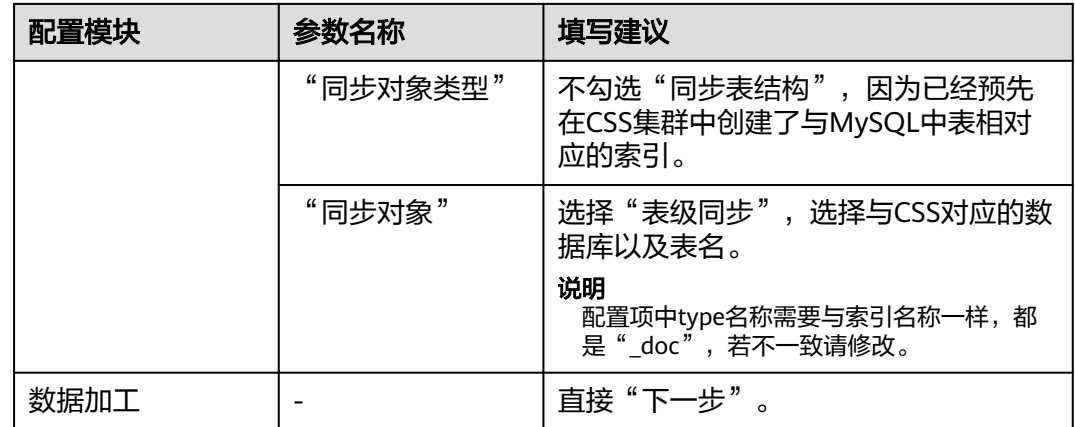

启动同步任务后, 等待任务"状态"从"全量同步"变成"增量同步", 表示数据进 入实时同步状态。

#### 步骤**2** 验证数据库的同步状态。

- 1. 全量数据同步验证。 在CSS的Kibana中执行如下命令,确认全量数据是否同步到CSS。 GET student/ search
- 2. 源端插入新数据,验证数据是否会同步到CSS。

例如, 端源插入"id"为"4"的新数据。 INSERT INTO student (id,name,age,dsc) **VALUES** ('4','Bill Gates','50','Gates III is an American business magnate, software developer, investor, author, and philanthropist.')

在CSS的Kibana中执行如下命令,确认新数据是否同步到CSS。

GET student/\_search

3. 源端更新数据,验证数据是否会同步更新到CSS。

例如,更新"id"为"4"这条数据的"age"字段, 从"50"改成"55"。 UPDATE student set age='55' WHERE id=4;

在CSS的Kibana中执行如下命令,确认数据是否同步更新到CSS。

GET student/\_search

4. 源端删除数据,验证CSS里的数据是否同步删除。 例如, 删除"id"为"4"的数据。 DELETE FROM student WHERE id=4; 在CSS的Kibana中执行如下如下命令,确认CSS里的数据是否被同步删除。

GET student/\_search

#### 步骤**3** 验证数据库的全文检索能力。

例如, 在CSS查询"dsc"中包含"avatar"的数据。

```
GET student/_search
{
  "query": {
    "match": {
     "dsc": "avatar"
   }
 }
}
```
#### <span id="page-222-0"></span>步骤**4** 验证数据库的Ad Hoc查询能力。

```
例如,在CSS查询年龄大于40的philanthropist。
```

```
GET student/_search
{
 "query": {
    "bool": {
     "must": [
      {
        "match": {
         "dsc": "philanthropist"
        }
      },
      {
        "range": {
 "age": {
 "gte": 40
         }
        }
      }
    ]
   }
  }
}
```
步骤**5** 验证数据库的统计分析能力。

例如,在CSS统计所有人的年龄分布。

```
GET student/_search
{
  "size": 0, 
 "query": {
 "match_all": {}
  },
  "aggs": {
    "age_count": {
 "terms": {
wifield": "age",
      "size": 10
    }
   }
 }
}
```
**----**结束

## 其他操作

- 获取**CSS**集群的**IP**地址
	- a. 在云搜索服务管理控制台,单击左侧导航栏的"集群管理"。
	- b. 在集群管理列表页面,选择需要访问的集群,在"内网访问地址"列获取CSS 集群的IP地址, 一般是"<host>:<port>"或 "<host>:<port>,<host>:<port>"样式。

如果集群只有一个节点,此处仅显示1个节点的IP地址和端口号,例如 "10.62.179.32:9200";如果集群有多个节点,此处显示所有节点的IP地址 和端口号,例如"10.62.179.32:9200,10.62.179.33:9200"。

- 获取**CSS**集群的安全证书
	- a. 登录云搜索服务控制台。
	- b. 选择"集群管理"进入集群列表。
- c. 单击对应集群的名称,进入集群基本信息页面。
- d. 在"基本信息"页面,单击"HTTPS访问"后面的"下载证书"。

## **14.4.2** 使用 **CSS** 搭建统一日志管理平台

使用CSS搭建的统一日志管理平台可以实时地、统一地、方便地管理日志,让日志驱动 运维、运营等,提升服务管理效率。

#### 方案架构

ELKB(Elasticsearch、Logstash、Kibana、Beats)提供了一整套日志场景解决方案, 是目前主流的一种日志系统。其框架如图所示。

#### 图 **14-12** 统一日志管理平台框架

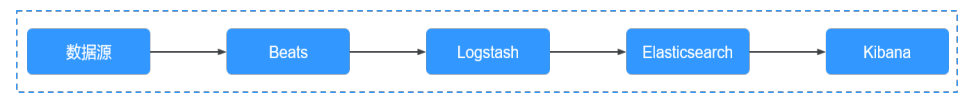

- **Beats**是一个轻量级日志采集器,包括Filebeat、Metricbeat等。
- **Logstash**用于对日志进行搜集与预处理,支持多种数据源与ETL处理方式。
- **Elasticsearch**是个开源分布式搜索引擎,提供搜集、分析、存储数据等主要功 能,CSS云搜索服务可以创建Elasticsearch集群。
- **Kibana**是一个可视化工具,可以基于Kibana进行Web可视化查询,并制作BI报 表。

本章以CSS、Filebeat、Logstash和Kibana为例,搭建一个统一日志管理平台。使用 Filebeat采集ECS中的日志,发送到Logstash进行数据处理,再存储到CSS中,最后通 过Kibana进行日志的可视化查询与分析。

ELKB系统中各组件的版本兼容性请参见 **[https://www.elastic.co/support/](https://www.elastic.co/support/matrix#matrix_compatibility) [matrix#matrix\\_compatibility](https://www.elastic.co/support/matrix#matrix_compatibility)**。

#### 前提条件

- **已创建好非安全模式的CSS集群。**
- 已申请了ECS虚拟机,并安装了Java环境。

#### 操作步骤

步骤**1** 部署并配置Filebeat。

- 1. 下载Filebeat,版本建议选择7.6.2。下载地址: https://www.elastic.co/ downloads/past-releases#filebeat-oss
- 2. 配置Filebeat的配置文件" filebeat.yml"。

```
例如,采集"/root/"目录下以"log"结尾的所有文件,配置文件
"filebeat.vml"中的内容如下:
filebeat.inputs:
- type: log
 enabled: true
 # 采集的日志文件路径。
 paths:
  - /root/*.log
```

```
filebeat.config.modules:
 path: ${path.config}/modules.d/*.yml
  reload.enabled: false
# Logstash的hosts信息
output.logstash:
  hosts: ["192.168.0.126:5044"]
```
processors:

步骤**2** 部署并配置Logstash。

#### 说明

为了获得更优的性能,Logstash中的JVM参数建议配置为ECS/docker中内存的一半。

- 1. 下载Logstash,版本建议选择7.6.2。下载地址:**[https://www.elastic.co/](https://www.elastic.co/downloads/past-releases#logstash-oss) [downloads/past-releases#logstash-oss](https://www.elastic.co/downloads/past-releases#logstash-oss)**
- 2. 确保Logstash与CSS集群的网络互通。
- 3. 配置Logstash的配置文件"logstash-sample.conf"。中的内容如下:

配置文件"logstash-sample.conf"中的内容如下:

```
input {
 beats {
   port => 5044
 }
}
# 对数据的切割与截取信息,
filter {
   grok {
     match => {
         "message" => '\[%{GREEDYDATA:timemaybe}\] \[%{WORD:level}\] %{GREEDYDATA:content}'
     }
   }
   mutate {
   remove_field => ["@version","tags","source","input","prospector","beat"]
   }
}
# CSS集群的信息
output {
  elasticsearch {
   hosts => ["http://192.168.0.4:9200"]
   index => "%{[@metadata][beat]}-%{+YYYY.MM.dd}"
  \#user => "xxx"
   #password => "xxx"
 }
}
```
说明

Logstash的" filter"进行模式配置时,可以借助Grok Debugger([http://](http://grokdebug.herokuapp.com/) **[grokdebug.herokuapp.com/](http://grokdebug.herokuapp.com/)**)。

步骤**3** 在Kibana上或通过API配置CSS集群的索引模板。

例如,创建一个索引模板,配置索引默认采用3分片、0副本,索引中定义了 @timestamp、content、host.name、level、log.file.path、message、timemaybe等 字段。

```
PUT template/filebeat
{
 "index_patterns": ["filebeat*"],
  "settings": {
  # 定义分片数。
   "number_of_shards": 3,
   # 定义副本数。
   "number_of_replicas": 0,
   "refresh_interval": "5s"
```

```
 },
  # 定义字段。
  "mappings": {
       "properties": {
         "@timestamp": {
          "type": "date"
        },
         "content": {
          "type": "text"
        },
        \overline{\phantom{a}}"host": {
          "properties": {
           "name": {
             "type": "text"
           }
          }
        },
 "level": {
 "type": "keyword"
\qquad \qquad \} "log": {
          "properties": {
          "file": {
             "properties": {
\blacksquare \blacksquare path": {
 "type": "text"
              }
            }
           }
          }
        },
         "message": {
          "type": "text"
        },
 "timemaybe": {
 "type": "date",
          "format": "yyyy-MM-dd HH:mm:ss||epoch_millis"
        }
      }
   }
\mathfrak{g}
```
步骤**4** 在ECS上准备测试数据。

执行如下命令,生成测试数据,并将数据写到"/root/tmp.log"中:

bash -c 'while true; do echo [\$(date)] [info] this is the test message; sleep 1; done;' >> /root/tmp.log &

生成的测试数据样例如下:

[Thu Feb 13 14:01:16 CST 2020] [info] this is the test message

步骤**5** 执行如下命令,启动Logstash。

nohup ./bin/logstash -f /opt/pht/logstash-6.8.6/logstash-sample.conf &

- 步骤**6** 执行如下命令,启动Filebeat。 ./filebeat
- 步骤**7** 通过Kibana进行查询并制作报表。
	- 1. 进入CSS集群的Kibana页面。
	- 2. 选择"Discover"进行查询与分析,类似的效果如下:

#### 图 **14-13** Discover 界面示例

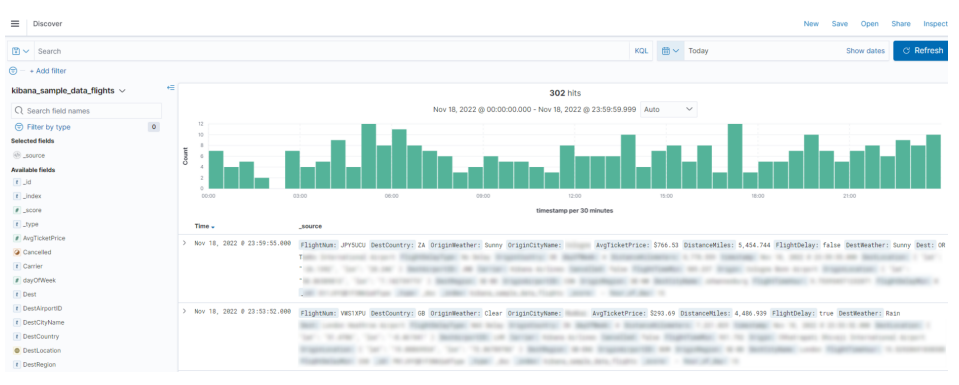

**----**结束

# **14.4.3** 使用 **Elasticsearch** 集群自定义评分查询

通过Elasticsearch集群可以对匹配的文档进行评分。本文介绍如何进行自定义评分查 询。

### 方案概述

自定义评分查询有两种方式。

- 用绝对好评率计算总分,按照总分由高到低的顺序排列出查询结果。 总分 = 匹配得分 \* (好评率 \* 绝对因子)
	- 匹配得分:根据查询结果计分,内容匹配记1分,否则记0分,得分之和即为 匹配得分。
	- 好评率:从匹配项的数据内容中获取好评率的值,一般指单条数据的评分。
	- 绝对因子:自定义的好评比例。
- 用相对好评率计算总分,按照总分由高到低的顺序排列查询结果。 总分 = 匹配得分 \* (好评率 \* 相对分数)
	- 匹配得分:根据查询结果计分,内容匹配记1分,否则记0分,得分之和即为 匹配得分。
	- 好评率:从匹配项的数据内容中获取好评率的值,一般指单条数据的评分。
	- 相对分数:自定义一个好评率阈值,当好评率大于阈值时,返回一个自定义 的相对分数;当好评率小于等于阈值时,返回另一个自定义的相对分数。通 过这种方式可以避免异常好评率对查询结果的影响。

## 前提条件

已经在云搜索服务管理控制台创建好Elasticsearch集群,且集群处于可用状态。

## 操作步骤

#### 说明

本文的代码示例仅适用于Elasticsearch 7.x及以上版本的集群。

- 1. 登录云搜索服务管理控制台。
- 2. 在左侧导航栏,选择"集群管理",进入Elasticsearch集群列表页面。

```
3. 在集群列表页面中,单击集群操作列的"Kibana"登录Kibana页面。
4. 在Kibana的左侧导航中选择"Dev Tools",进入命令执行页面。
5. 创建索引,并指定自定义映射来定义数据类型。
    例如,数据文件"tv.json"的内容如下所示。
    {
    "tv":[
    { "name": "tv1", "description": "USB, DisplayPort", "vote": 0.98 }
    { "name": "tv2", "description": "USB, HDMI", "vote": 0.99 }
    { "name": "tv3", "description": "USB", "vote": 0.5 }
    { "name": "tv4", "description": "USB, HDMI, DisplayPort", "vote": 0.7 }
    ]
    }
    可以执行如下命令,创建索引"mall",并指定自定义映射来定义数据类型。
    PUT /mall?pretty
    {
     "mappings": {
       "properties": {
        "name": {
         "type": "text",
        "fields": "keyword": {
           "type": "keyword"
          }
         }
        },
        "description": {
         "type": "text",
        "fields": "keyword": {
           "type": "keyword"
          }
         }
        },
        "vote": {
        "type": "float"
        }
       }
      }
    }
6. 导入数据。
    执行如下命令,将"tv.json"文件中的数据导入到"mall"索引中。
    POST /mall/_bulk?pretty
    { "index": {"_id": "1"}}
    { "name": "tv1", "description": "USB, DisplayPort", "vote": 0.98 }
    { "index": {"_id": "2"}}
    { "name": "tv2", "description": "USB, HDMI", "vote": 0.99 }
    { "index": {"_id": "3"}}
    { "name": "tv3", "description": "USB", "vote": 0.5 }
    { "index": {"_id": "4"}}
    { "name": "tv4", "description": "USB, HDMI, DisplayPort", "vote": 0.7 }
7. 自定义评分查询数据。分别列举了绝对好评率和相对好评率查询方式。
    假设用户想要查询有USB接口、HDMI接口、DisplayPort接口的电视机,并根据好
    评率计算各款电视机的总分,根据总分由高到低的顺序排列结果。
        – 用绝对好评率计算总分
        总分的计算公式为"new_score = query_score * (vote * factor)",执行的命
        令如下:
        GET /mall/_doc/_search?pretty
        {
           "query":{
            "function_score":{
            "query":{
```

```
 "bool":{
       "should":[
        {"match": {"description": "USB"}},
 {"match": {"description": "HDMI"}},
 {"match": {"description": "DisplayPort"}}
      ]
     }
    },
}:"field_value_factor"
wifield":"vote",
      "factor":1
    },
    "boost_mode":"multiply",
    "max_boost":10
   }
 }
}
返回结果如下所示,按照总分由高到低的顺序排列查询结果。
{
  "took" : 4,
  "timed_out" : false,
  "_shards" : {
  "total" : 1, "successful" : 1,
   "skipped" : 0,
   "failed" : 0
 },
 "hits" : {
 "total" : {
    "value" : 4,
    "relation" : "eq"
 },
 "max_score" : 0.8388366,
   "hits" : [
\overline{\phantom{a}} "_index" : "mall",
 "_type" : "_doc",
 "_id" : "4",
 "_score" : 0.8388366,
 "_source" : {
 "name" : "tv4",
 "description" : "USB, HDMI, DisplayPort",
       "vote" : 0.7
     }
    },
\{ "_index" : "mall",
 "_type" : "_doc",
 "_id" : "2",
 "_score" : 0.7428025,
 "_source" : {
 "name" : "tv2",
 "description" : "USB, HDMI",
 "vote" : 0.99
     }
    },
\overline{\phantom{a}} "_index" : "mall",
 "_type" : "_doc",
 "_id" : "1",
      "_score" : 0.7352994,
 "_source" : {
 "name" : "tv1",
 "description" : "USB, DisplayPort",
       "vote" : 0.98
     }
    },
\overline{\phantom{a}}
```
"\_index" : "mall",

```
 "_type" : "_doc",
      "_id" : "3",
     "_score" : 0.03592815,
 "_source" : {
 "name" : "tv3",
       "description" : "USB",
       "vote" : 0.5
     }
    }
  ]
 }
```
– 用相对好评率计算总分

}

}

总分的计算公式为"new\_score = query\_score \* inline",本示例中设置的好 评率阈值为0.8, 当vote>0.8时, inline取值为1; 当vote≤0.8时, inline取值为 0.5。执行命令如下:

GET /mall/\_doc/\_search?pretty

```
{
  "query":{
   "function_score":{
     "query":{
      "bool":{
        "should":[
         {"match":{"description":"USB"}},
         {"match":{"description":"HDMI"}},
         {"match":{"description":"DisplayPort"}}
       ]
      }
     },
     "script_score": {
      "script": {
        "params": {
         "threshold": 0.8
       },
       "inline": "if (doc[\"vote\"].value > params.threshold) {return 1;} return 0.5;"
     }
    },
     "boost_mode":"multiply",
     "max_boost":10
   }
 }
```
返回结果如下所示,按照总分由高到低的顺序排列查询结果。

```
{
  "took" : 4,
  "timed_out" : false,
  "_shards" : {
  \overline{\phantom{a}}"total" : 1,
   "successful" : 1,
   "skipped" : 0,
   "failed" : 0
  },
  "hits" : {
    "total" : {
 "value" : 4,
 "relation" : "eq"
 },
 "max_score" : 0.75030553,
    "hits" : [
\overline{\phantom{a}} "_index" : "mall",
 "_type" : "_doc",
 "_id" : "1",
       "_score" : 0.75030553,
       "_source" : {
        "name" : "tv1",
```

```
 "description" : "USB, DisplayPort",
     "vote" : 0.98
\qquad \qquad \} },
\overline{\phantom{a}} "_index" : "mall",
 "_type" : "_doc",
 "_id" : "2",
 "_score" : 0.75030553,
 "_source" : {
 "name" : "tv2",
 "description" : "USB, HDMI",
 "vote" : 0.99
   \}<br>},
 },
\{ "_index" : "mall",
 "_type" : "_doc",
 "_id" : "4",
 "_score" : 0.599169,
 "_source" : {
 "name" : "tv4",
 "description" : "USB, HDMI, DisplayPort",
 "vote" : 0.7
\qquad \qquad \} },
\overline{\phantom{a}} "_index" : "mall",
 "_type" : "_doc",
 "_id" : "3",
 "_score" : 0.03592815,
 "_source" : {
 "name" : "tv3",
 "description" : "USB",
       "vote" : 0.5
     }
 \begin{bmatrix} 3 \\ 1 \end{bmatrix} ]
 }
```
}

# 15 常见问题

# **15.1** 产品咨询类

# **15.1.1** 什么是区域和可用区

## 什么是区域、可用区?

区域和可用区用来描述数据中心的位置,您可以在特定的区域、可用区创建资源。

- 区域(Region)指物理的数据中心。每个区域完全独立,这样可以实现最大程度 的容错能力和稳定性。资源创建成功后不能更换区域。
- 可用区 (AZ, Availability Zone)是同一区域内, 电力和网络互相隔离的物理区 域,一个可用区不受其他可用区故障的影响。一个区域内可以有多个可用区,不 同可用区之间物理隔离,但内网互通,既保障了可用区的独立性,又提供了低 价、低时延的网络连接。

图**15-1**阐明了区域和可用区之间的关系。

#### 图 **15-1** 区域和可用区

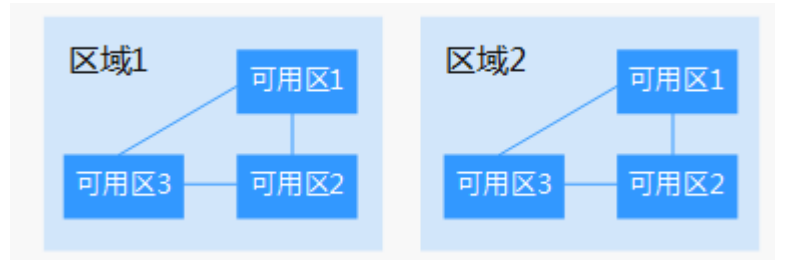

## 如何选择区域?

建议就近选择靠近您或者您的目标用户的区域,这样可以减少网络时延,提高访问速 度。

### 如何选择可用区?

是否将资源放在同一可用区内,主要取决于您对容灾能力和网络时延的要求。

- 如果您的应用需要较高的容灾能力,建议您将资源部署在同一区域的不同可用区 内。
- 如果您的应用要求实例之间的网络延时较低,则建议您将资源创建在同一可用区 内。

#### 区域和终端节点

当您通过API使用资源时,您必须指定其区域终端节点。更多信息,请参考《云搜索服 务API参考》的"终端节点"章节。

# **15.1.2** 云搜索服务如何保证数据和业务运行安全

云搜索服务主要从以下几个方面保障数据和业务运行安全:

网络隔离

整个网络划分为2个平面,即业务平面和管理平面。两个平面采用物理隔离的方式 进行部署,保证业务、管理各自网络的安全性。

- 业务平面:主要是集群的网络平面,支持为用户提供业务通道,对外提供数 据定义、索引、搜索能力。
- 管理平面:主要是管理控制台,用于管理云搜索服务。
- 主机安全

云搜索服务提供如下安全措施:

- 通过VPC安全组来确保VPC内主机的安全。
- 通过网络访问控制列表(ACL),可以允许或拒绝进入和退出各个子网的网 络流量。
- 内部安全基础设施(包括网络防火墙、入侵检测和防护系统)可以监视通过 IPsec VPN连接进入或退出VPC的所有网络流量。
- 数据安全

在云搜索服务中,通过多副本、集群跨az部署、索引数据第三方(OBS)备份功 能保证用户的数据安全。

## **15.1.3** 用户平时需要关注云搜索服务的哪些监控指标

用户需要关注的监控指标为磁盘使用率和集群健康状态。用户可以登录到云监控服 务,根据实际应用场景配置告警提示,当收到告警,可采取相应措施消除告警。

#### 配置示例:

- 如果在某段时间内(如5min),磁盘使用率出现多次(如5次)不低于某特定值 (如85%)的情况,则发出相应告警。
- 如果在某段时间内(如5min),集群健康状态出现多次(如5次)大于0的情况, 则发出相应告警。

#### 采取措施:

收到与磁盘使用率有关的告警时,可以调查磁盘空间消耗,查看是否可以从集群 节点中删除数据或是将数据存档到其他系统以释放空间,或者扩容磁盘。

● 收到与集群健康状态有关的告警时,可以查看集群的分片分配是否正常以及Shard 是否已丢失,在Cerebro上查看进程是否发生重启。

## **15.1.4** 云搜索服务有哪些存储选项

云搜索服务采用EVS和本地磁盘存储用户的索引。在集群创建过程中,用户可指定EVS 的类型及规格(即卷大小)。

- 支持EVS类型有普通I/O、高I/O、超高I/O。
- 针对不同的ECS,其对应的EVS卷大小限制根据创建集群选择的节点规格而定。

## **15.1.5** 云搜索服务存储容量的上限是多少

创建集群过程中,最少可创建1个节点,最多可创建200个节点,其中每个节点(对应 一个ECS)可挂载一定数量的EVS。可参考不同ECS挂载EVS卷大小的不同,计算出云搜 索服务存储容量的总大小,EVS卷大小根据创建集群选择的节点规格而定。

## **15.1.6** 有哪些工具可以使用云搜索服务

管理云搜索服务,或使用其搜索引擎的API,提供了如下三种方式。可以基于已构建好 的请求消息发起请求。

 $_{\text{curl}}$ 

curl是一个命令行工具,用来执行各种URL操作和信息传输。curl充当的是HTTP客 户端,可以发送HTTP请求给服务端,并接收响应消息。curl适用于接口调试。关 于curl详细信息请参见**<https://curl.haxx.se/>**。

编码

通过编码调用接口,组装请求消息,并发送处理请求消息。

● REST客户端

Mozilla Firefox、Google Chrome都为REST提供了图形化的浏览器插件,发送处 理请求消息。

- 针对Firefox,请参见**[Firefox REST Client](https://addons.mozilla.org/en-US/firefox/addon/restclient/)**。
- 针对Chrome,请参见**[Postman](https://www.getpostman.com/)**。

## **15.1.7** 申请的集群节点磁盘空间会有哪些开销

占用集群节点磁盘空间的日志及文件如下所示:

- 日志文件:Elasticsearch日志
- 数据文件:Elasticsearch索引文件
- 其他文件:集群配置文件
- 操作系统:默认余留5%的存储空间

# **15.1.8** 在 **CSS** 的 **console** 界面怎么查看集群的分片数以及副本数?

- 1. 登录console控制台。
- 2. 在集群管理页面, 洗择需要查看的集群操作列的Kibana。
- 3. 登录Kibana界面,选择**Dev Tools**。

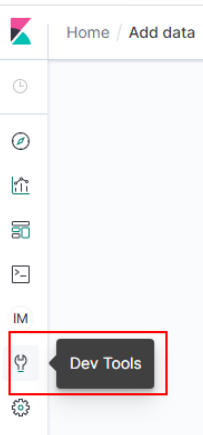

4. 在**Dev Tools**的Console界面中执行**GET \_cat/indices?v**命令,查询集群分片数和 **副本数。如图,pri列表示该索引分片数,rep列表示副本数。索引一旦创建,pri** 无法修改的, rep可以动态修改。

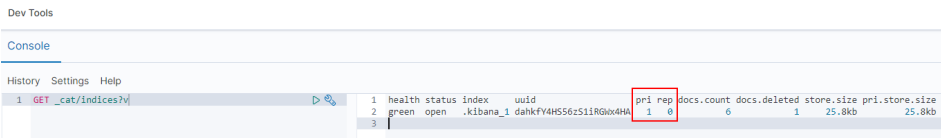

# **15.1.9** 云搜索服务使用的数据压缩算法是什么?

云搜索服务支持的数据压缩算法有两种:一种是Elasticsearch默认的**LZ4**算法,另一种 是**best\_compression**算法。

● **LZ4**算法

lz4算法是Elasticsearch的默认压缩算法,该算法对数据的解压/压缩效率很快,但 压缩率较低一些。

压缩算法的实现流程:压缩过程以至少4个bytes为扫描窗口查找匹配,每次移动 1byte进行扫描,遇到重复的就进行压缩。该算法适用于读取量大、写入量小的场 景。

● **best\_compression**算法

除了默认的LZ4算法,云搜索服务还支持自定义best\_compression算法。该算法适 用于写入量大、索引存储成本高的场景,例如日志场景、时序分析场景等,可以 大大降低索引的存储成本。

执行如下命令,可以将默认压缩算法(LZ4算法)切换为best\_compression算法: PUT index-1 {

```
 "settings": {
    "index": {
       "codec": "best_compression"
    }
 }
```
两者比较,LZ4算法在解压/压缩速率方面更快一些,而best\_compression算法在压缩 率和解压率方面则更优秀一些。

# **15.2** 功能使用相关

}

# **15.2.1 Elasticsearch** 是否支持不同 **VPC** 之间的数据迁移?

Elasticsearch不支持直接迁移不同VPC之间的数据,但是可以通过以下2种方式进行迁 移。

## 方法一:

可以使用备份与恢复功能迁移集群数据。

## 方法二:

- 1. 打通VPC网络,建立对等链接。
- 2. 打通网络后,使用Logstash进行数据迁移。

# **15.2.2** 如何跨 **Region** 迁移 **CSS** 集群?

CSS集群不支持直接迁移,但可以通过OBS桶备份和恢复的方式进行数据迁移实现集群 迁移。

- 如果OBS桶在同一个区域,请参考备份与恢复索引进行集群迁移。
- 如果OBS桶跨区域,请先参考配置跨区域复制复制进行跨区域复制OBS桶,再参 考备份与恢复索引进行集群迁移。

#### 说明

- 在跨区域复制之前,要保证目标集群设置的快照文件夹为空,否则无法将快照信息刷新到目 标集群的快照列表中。
- 每次迁移都需要将文件夹置空。

# **15.2.3** 如何设置云搜索服务的慢查询日志的阈值?

云搜索服务的慢查询日志设置和elasticsearch 保持一致,通过 \_settings接口设置。例 如,您可以在Kibana中执行如下样例,设置索引级别。

PUT /my\_index/\_settings

{

```
 "index.search.slowlog.threshold.query.warn": "10s",
   "index.search.slowlog.threshold.fetch.debug": "500ms",
   "index.indexing.slowlog.threshold.index.info": "5s"
}
```
- 查询慢于10秒输出一个WARN日志。
- 获取慢于500毫秒输出一个DEBUG日志。
- 索引慢于5秒输出一个INFO日志。

详细可参考官网:https://www.elastic.co/guide/cn/elasticsearch/guide/current/ logging.html

# **15.2.4** 如何更新 **CSS** 生命周期策略?

CSS生命周期实现使用的是Open Distro的ISM。此处简单介绍不涉及ISM template的 策略更新步骤,若要配置有关ISM template的策略可以参考**[Open Distro](https://opendistro.github.io/for-elasticsearch-docs/docs/im/ism/)**文档。

1. 当创建一个policy时, 系统会往.opendistro-ism-config索引中写入一条数据, 这 条数据的" id"就是policy的名字, 内容是policy的定义。

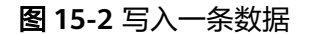

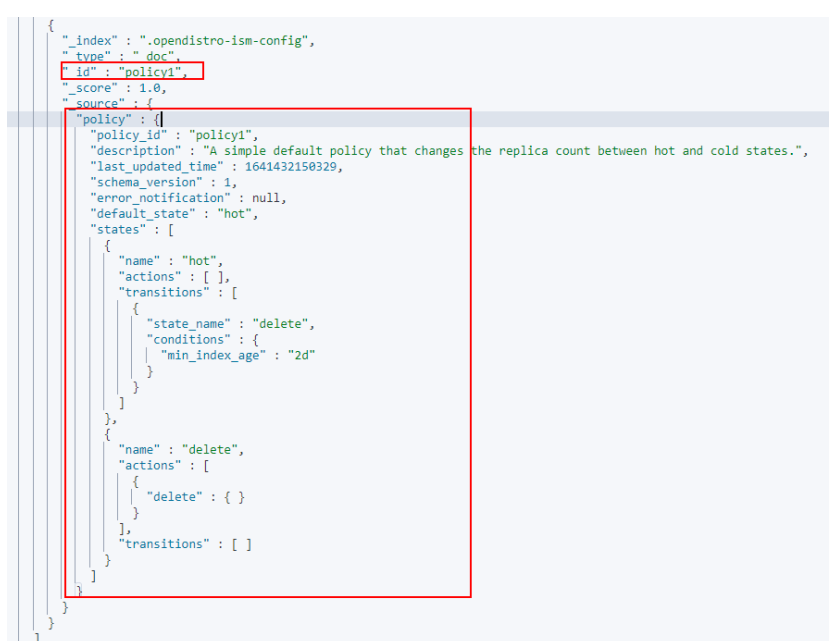

2. 将policy和索引绑定以后,系统会再往.opendistro-ism-config索引中写入一条数 据。这条数据的初始状态如下图所示。

图 **15-3** 数据初始状态

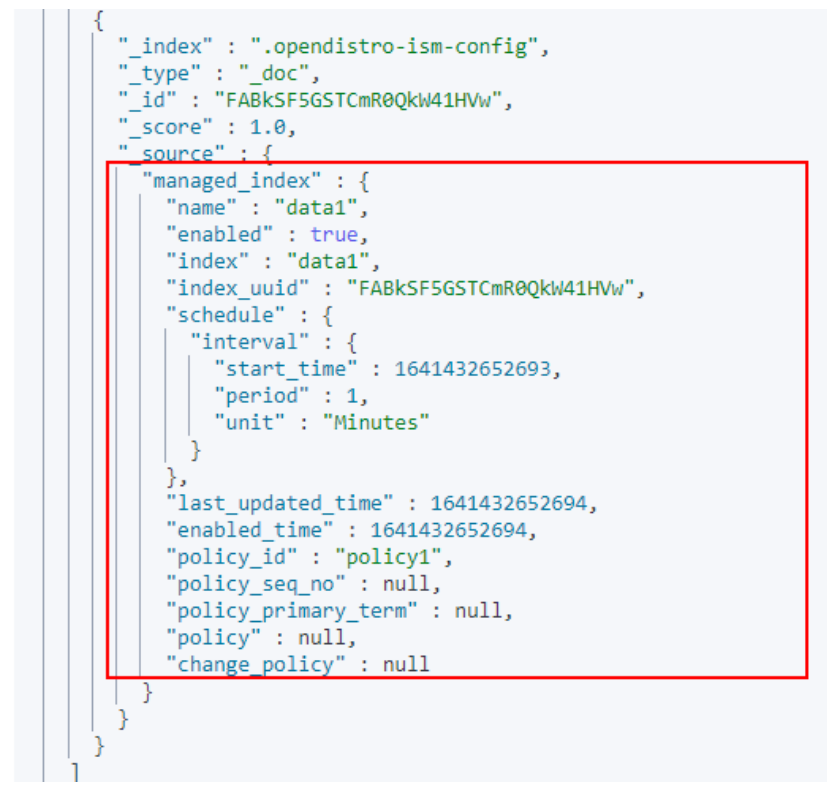

3. 执行explain命令,此时返回的内容只有一条policy的id。 GET \_opendistro/\_ism/explain/data2

{ "data2" : { "index.opendistro.index\_state\_management.policy\_id" : "policy1"

 } }

之后Open Distro会执行一个初始化的流程,将policy的内容填到这条数据中,初 始化以后的数据如下图所示。

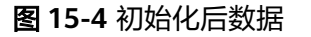

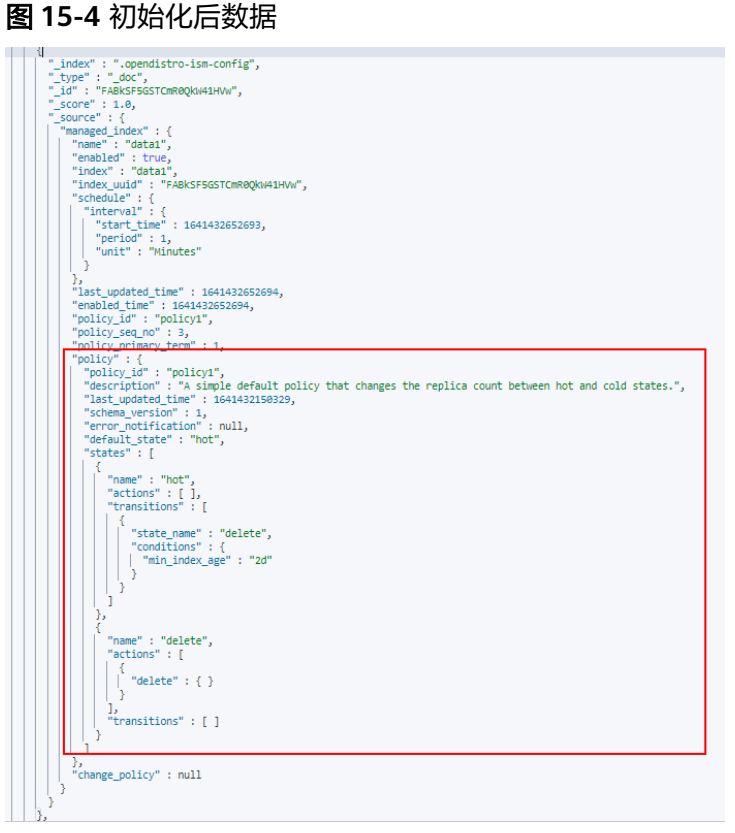

初始化结束后,policy中的min\_index\_age都会被复制过来。

#### 说明

如果此时去更新policy的内容,已经完成初始化流程的索引是完全不感知的,因为他已经将 老的policy的内容复制了一份,更新policy的时候不会去更新复制的那部分内容。

4. 修改完policy以后,执行change\_policy API完成策略更新,如下所示。 POST \_opendistro/\_ism/change\_policy/data1

 "policy\_id": "policy1" }

# **15.2.5** 如何批量设置索引副本数为 **0**?

{

- 1. 登录集群Kibana界面, 在Kibana的左侧导航中选择"Dev Tools"。
- 2. 执行命令**PUT /\*/\_settings{"number\_of\_replicas":0}** 。

#### 说明

\*可能会匹配安全索引,不建议执行。建议执行批量操作需要的对应索引。如:**PUT / test\*/\_settings{"number\_of\_replicas":0}**。

# **15.2.6** 为什么新创建的索引分片全部被分配到一个 **node** 节点上?

## 原因分析

新建索引分片被集中分配于一个node节点上可能有以下原因:

- **之前索引的分配导致某个节点上的shards数量过少,新建索引shards分配被** balance.shard参数主导,为了平衡所有索引的全部分片,将shards集中分配在数 量过少的节点上。
- 节点扩容,当新节点加入时新节点上的shards数量为0,此时集群会自动进行 rebalance,但是rebalance需要时间,此时新建索引很容易会被balande.shard参 数主导,平衡所有索引的分片,即都分配在新节点上看起来更加平衡。

涉及集群平衡性shard分配主要有两个配置参数:

cluster.routing.allocation.balance.index(默认值0.45f)

cluster.routing.allocation.balance.shard(默认值0.55f)

#### 说明

- "balance.index": 值越大,shard分配越倾向于使得每个索引的所有分片在节点上均匀分 布,如a索引共有6个shards,数据节点有3个,该配置值倾向于让a索引2、2、2平衡分配
- "balance.shard": 值越大, shard分配越倾向于使得所有分片 (所有索引的) 在节点上平 衡,如索引a有2个shards,索引b有4个shards,该配置倾向于所有6个分片进行2、2、2平衡 分配。
- balance.index和balance.shard共同负责shards分配。

## 解决方案

当新建的索引分片被全部分配在一个node节点上时,有以下2种解决办法:

- 1. 扩容集群需要新建索引时,按照如下所示设置对应参数。 "index.routing.allocation.total\_shards\_per\_node": 2 即单个索引在每个节点上最多分配2个shards。其中,具体每个节点最多分配多少 个shards,请根据集群数据节点个数、索引分片(主、副)的数量自行决定。
- 2. 如果是shards集中分配在数量过少的节点上导致索引shards分配到同一个节点 上,可以使用POST cluster/reroute的move命令迁移分片到其他节点, rebalance模块会自动分配其他更合适的分片与其交换节点。根据具体业务使用场 景可以适当调节balance.index,balance.shard配置。

# **15.2.7** 如何查询快照信息?

## 前提条件

集群开启了快照,并且设置了快照信息。

## 快照查询

- 1. 在云搜索服务的"集群管理"页面上,单击集群"操作"列的"Kibana"访问集 群。
- 2. 在Kibana的左侧导航中选择"Dev Tools",单击"Get to work",进入Console 界面。

Console左侧区域为输入框,右侧为结果输出区域, ▶ 为执行命令按钮。

3. 执行命令**GET \_snapshot/\_all**,查询所有仓库信息,如下图所示。

#### 图 **15-5** 查询所有仓库信息

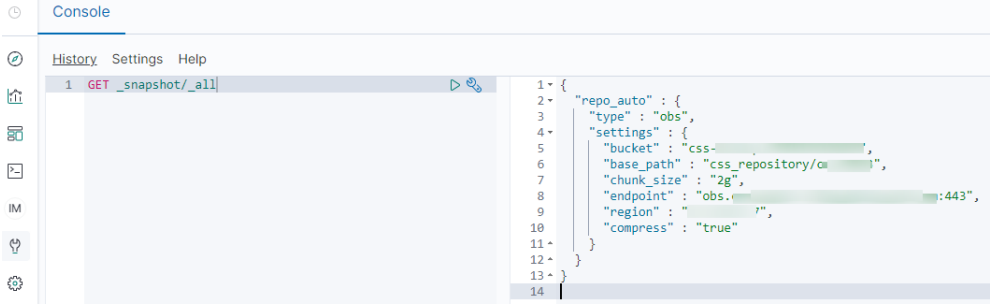

- bucket: OBS桶名。
- base\_path:路径名称。前缀默认固定,后面是集群名称。
- endpoint: OBS域名。
- region: 所在region<sub>。</sub>
- 4. 查询指定快照信息。
	- a. 执行**GET \_snapshot/repo\_auto/\_all**命令,查询当前仓库下面所有的快照列 表。

#### 图 **15-6** 快照信息

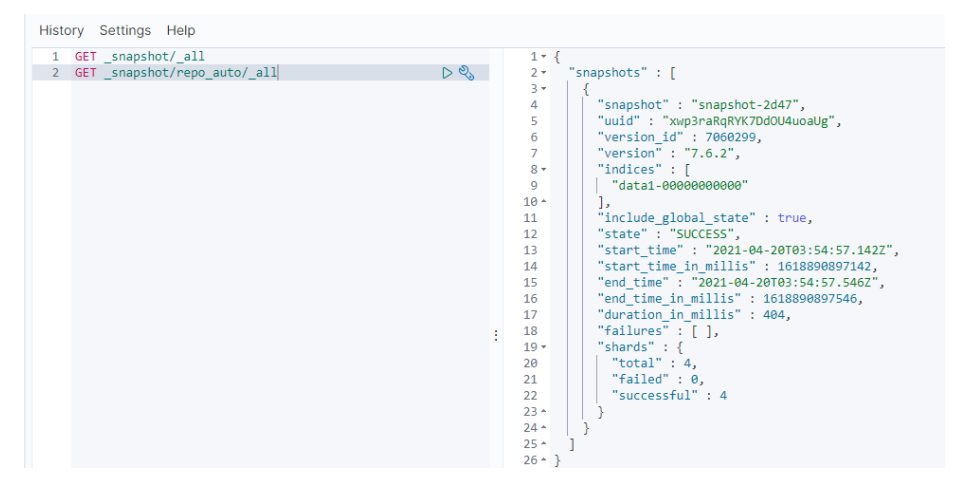

- snapshot: 快照名称。
- state:快照状态。
- start\_time、start\_time\_in\_millis、end\_time、end\_time\_in\_millis: 快 照时间。
- shards: shards个数。total表示总共的个数。failed表示失败的个数。 successful表示成功的个数。
- b. 执行**GET \_snapshot/repo\_auto/\$snapshot-xxx**,查询指定快照信息。
- **\$snapshot-xxx**需根据实际情况替换为具体的快照名称。
- repo\_auto后面跟快照名称,也可以跟通配符。
- 5. (可选)删除指定快照信息。
	- 如果要删除指定的快照,执行**DELETE \_snapshot/repo\_auto/\$snapshot-xxx**。 **\$snapshot-xxx**需根据实际情况替换为具体的快照名称。

## **15.2.8** 购买的低版本集群是否可以升级为高版本集群

不支持直接升级集群版本。但是可以通过购买高版本的集群,进行集群迁移,实现集 群版本升级。

- 1. 创建集群: 在同一个region下, 创建一个更高版本的集群。
- 2. 迁移集群:通过备份与恢复索引功能可实现集群迁移。

## **15.2.9** 集群被删除后是否还能恢复?

如果被删除的集群启用过快照功能,且OBS桶中创建的快照并未被删除,则可以通过 OBS桶中存储的快照信息恢复集群。否则,被删除的集群无法被恢复,因此请谨慎操 作删除任务。

通过OBS桶中存储的快照信息恢复被删除集群的操作步骤:

- 1. 登录云搜索服务管理控制台。
- 2. 单击右上角的"创建集群"新建一个集群,并启用集群快照功能。其中,"OBS 桶"和"备份路径"填写被删除集群存放快照信息的OBS桶和路径。 如果要在其他已创建好的集群上恢复被删集群的数据,也需要将已创建好的集群 快照的OBS桶"和"备份路径"参数配置为被删除集群存放快照信息的OBS桶和 路径。

须知

新集群和被删集群要在同一个region下,集群的版本要等于或高于被删集群,新 集群的节点数至少要大于被删集群节点数的一半,否则集群可能恢复失败。

- 3. 当新建集群的"集群状态"会变为"可用"时,单击集群名称进入"基本信息" 页面。
- 4. 在左侧导航栏选择"集群快照",进入"集群快照"管理页面。

在快照管理列表中,可以看到被删除集群的快照信息。若没有显示,请等待几分 钟后刷新查看。

- 5. 单击快照"操作"列的"恢复",弹出"恢复"页面。
- 6. 在"恢复"页面配置集群的恢复参数。

"索引":指定需要进行恢复的索引名称,默认为空。如保持默认值,即不指定 索引名称,则表示恢复所有的索引数据。0~1024个字符,不能包含空格和大写 字母,且不能包含"\<|>/?特殊字符。

"索引名称匹配模式":在恢复时,可以根据文本框中定义的过滤条件去恢复符 合条件的索引,过滤条件请使用正则表达式。默认值"index\_(.+)"表示所有的索 引。0~1024个字符,不能包含空格和大写字母,且不能包含"\<|>/?,特殊字符。  $"$ 索引名称替换模式": 索引重命名的规则。默认值"restored index \$1"表示 在所有恢复的索引名称前面加上"restored"。0~1024个字符,不能包含空格

和大写字母,且不能包含"\<|>/?,特殊字符。在设置"索引名称替换模式"时, "索引名称匹配模式"和"索引名称替换模式"需要同时设置才会生效。

"集群":选择需要进行恢复的集群名称,可选择当前集群或者其他集群。只能 选择处于"可用"状态的集群,如果快照所属的集群处于"不可用"状态,那么 也无法将快照恢复到本集群。恢复到其他集群时,目标集群中的Elasticsearch版 本不低于本集群。如果已选择其他集群,且该集群中存在同名的索引,则恢复完 成后,该同名的索引中的数据将会被覆盖,请谨慎操作。

7. 单击"确定"开始恢复。恢复成功,快照列表中"任务状态"将变更为"恢复成 功",索引数据将根据快照信息重新生成。

## **15.2.10** 如何修改 **Elasticsearch** 集群的 **TLS** 算法?

目前CSS在7.6.2及以上版本支持修改TLS算法。

- 1. 登录云搜索服务控制台。
- 2. 选择"集群管理"进入集群列表。
- 3. 选择需要修改的集群,单击集群名称,进入集群基本信息页面。
- 4. 选择"参数配置",单击"编辑",展开"自定义",单击"添加"。 在自定义参数中添加"参数名"称为 **opendistro\_security.ssl.http.enabled\_ciphers**,"参数值"为 **['TLS\_ECDHE\_RSA\_WITH\_AES\_128\_GCM\_SHA256', 'TLS\_ECDHE\_RSA\_WITH\_AES\_256\_GCM\_SHA384']**

#### 说明

如果"参数值"为多个的算法协议,需要一个中括号包围。如果"参数值"为单个的算法 协议,需要单引号引起来。

5. 修改完成后,单击上方的"提交"弹出"提交配置"窗口,确认参数无误后勾选 "参数修改后需要手动重启才能生效",单击"确定"。

当下方的参数修改列表显示"作业状态"为"成功"时,表示修改保存成功。

6. 返回集群列表,单击集群操作列的"更多 > 重启"重启集群,使修改的配置生 效。

## **15.2.11 Elasticsearch** 集群如何设置 **search.max\_buckets** 参数?

#### 问题描述

CSS默认限制查找条目为10000,如果查询结果在分片上找到的条目超过了限定的 10000个,需要调大search.max\_buckets参数值。

#### 解决方案

```
在kibana的"Dev Tools"页面执行如下命令:
PUT _cluster/settings
{
   "persistent": {
     "search.max_buckets": 20000
  }
}
```
# **15.2.12 Elasticsearch** 集群中某个客户端节点的 **node.roles** 为 **i** 表 示该节点是 **ingest** 节点吗?

## 问题描述

集群某个客户端节点的"node.roles"为"i"表示该节点是ingest节点吗?

- 如果客户端节点是ingest节点,那么集群中是否存在Coordinating only node,所 有节点都是Coordinating node分摊来客户端请求吗?
- 如果没有ingest业务时,那么客户端节点是不是就处于空闲状态?

## 解决方案

集群节点的"node.roles"为"i"时,表示集群的客户端节点上启用了ingest节点模 式。

- Elasticsearch的" coordinating only node"在CSS服务中称为" client node", 如果集群中没有设置client node, 则所有节点都是client node共同分摊客户端请 求。
- ingest节点相当于一套ELK,用于数据转换,当没有ingest业务时,客户端节点也 不会闲置。

# **15.2.13 Elasticsearch 7.x** 集群如何在 **index** 下创建 **type**?

在Elasticsearch 7.x版本中, 去掉了type概念, 在7.x及以后的版本中, index都不再支 持创建type。

若需要强制使用,可以在命令中添加"include\_type\_name=true"强制使用type类 型。

PUT \_template/urldialinfo\_template?**include\_type\_name=true**

执行命令后,界面会有提示:

"#! Deprecation: [types removal] Specifying include\_type\_name in put index template requests is deprecated. The parameter will be removed in the next major version. "

# **15.3** 安全模式集群相关

# 15.3.1 filebeat 版本与集群版本的关系

- 非安全模式集群:不限制。
- 安全模式集群: 需使用跟集群版本配套的filebeat oss版本, 请参考https:// www.elastic.co/cn/downloads/past-releases#filebeat-oss进行下载。

# **15.3.2** 如何获取 **CSS** 服务的安全证书?

CSS服务只有启用HTTPS访问的安全集群才能下载安全证书 (CloudSearchService.cer)。

- 1. 登录云搜索服务控制台。
- 2. 选择"集群管理"进入集群列表。
- 3. 单击对应集群的名称,进入集群基本信息页面。
- 4. 在"基本信息"页面,单击"安全模式"后面的"下载证书"。

#### 图 **15-7** 下载证书

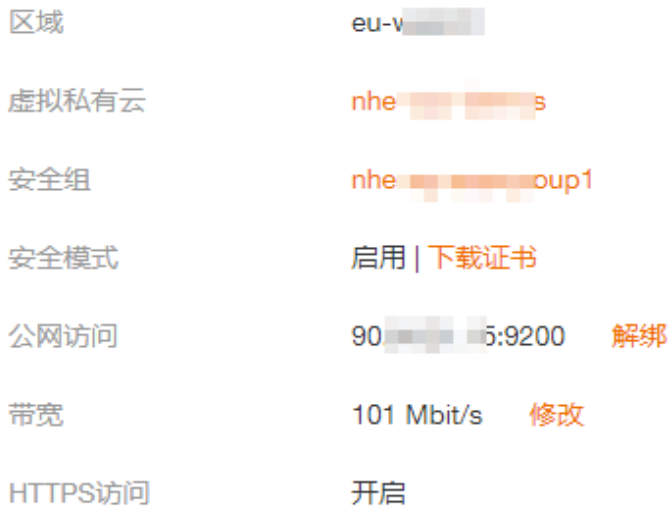

# **15.3.3** 如何转换 **CER** 安全证书的格式?

启用了HTTPS访问的安全集群可以下载CSS服务安全证书 (CloudSearchService.cer)。而大多数软件支持".pem"或".jks"格式的证书,因 此要对安全证书进行格式转换。

- 将安全证书从".cer"格式转换为".pem"格式。 openssl x509 -inform der -in CloudSearchService.cer –out newname.pem
- 将安全证书从".cer"格式转换为".jks"格式。 keytool -import -alias newname -keystore ./truststore.jks -file ./CloudSearchService.cer

其中, newname是由用户自定义的证书名称。

执行命令后,会提示设置证书密码,并确认密码。请保存该密码,后续接入集群会使 用。

# **15.4** 资源使用和更改相关

## **15.4.1** 如何使用 **Elasticsearch** 清理过期数据,释放磁盘存储空间?

● 删除单条索引数据命令。 **curl -XDELETE http://IP:9200/**索引名

#### 说明

IP:任意一个集群节点的IP地址。

● 删除某一天logstash的所有数据命令,例如删除19号所有数据。 非安全模式集群:**curl -XDELETE 'http://IP:9200/logstash-2017.06.19\*'** 安全模式集群:**curl -XDELETE -u username:password 'https://IP:9200/ logstash-2017.06.19' -k**

#### 说明

- username:管理员帐户名默认为admin。
- password:创建集群时设置的密码。
- IP:任意一个集群节点的IP地址。

# **15.4.2** 如何配置 **CSS** 集群双副本?

1. 在kibana里执行**GET \_cat/indices?v**命令确认集群副本的数目。如果rep参数列为 1,说明是双副本。

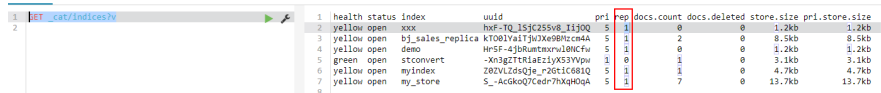

2. 如果不是,可以如下执行命令设置副本数。 PUT /index/\_settings {

"number of replicas" : 1 //表示需要设置的副本数

```
}
```
说明

index为需要修改的索引名称,需根据实际情况进行修改。

## **15.4.3** 如何清理索引数据?

- 手动清理:在kibana里执行**DELETE /my\_index**命令。
- 自动化定期清理:可以写定时任务调用清理索引的请求,定期执行。CSS支持 Opendistro Index State Management。详见: https://opendistro.github.io/forelasticsearch-docs/docs/im/ism/

# **15.4.4 json** 里设置了 **1** 个分片,是否可以通过修改配置,达到 **4** 分 片,**2** 副本的效果

索引一旦创建成功,主shards数量不可变。

修改副本数,可通过在kibana中执行以下命令:

PUT /indexname/\_settings

{ "number\_of\_replicas" : 1 //表示需要设置的副本数

#### 说明

}

index为需要修改的索引名称,需根据实际情况进行修改。

# **15.4.5 Elasticsearch** 集群分片过多会有哪些影响

- 1. 集群创建分片的速度随着集群分片数量增多而逐渐减低。
- 2. 触发Elasticsearch自动创建index时,创建速度变慢会导致大量写入请求堆积在内 存中,严重时可导致集群崩溃。

3. 分片过多时,如果不能及时掌控业务的变化,可能经常遇到单分片记录超限、写 入拒绝等问题。

# **15.4.6 Elasticsearch** 集群设置默认分页返回最大条数

## 解决方案

● 方法1:

}

打开kibana,在devtools界面执行如下命令:

PUT \_all/\_settings?preserve\_existing=true

{ "index.max\_result\_window" : "10000000"

● 方法2: 后台执行如下命令进行设置: curl –XPUT 'http://localhost:9200/\_all/\_setting?preserve\_existing=true'-d { "index.max\_result\_window":"1000000" }

## 注意

该配置会相应的消耗内存与CPU,请谨慎设置。

# **15.4.7** 使用 **delete\_by\_query** 命令删除数据后,为什么磁盘使用率 反而增加?

使用**delete\_by\_query**命令删除数据并不是真正意义上的物理删除,它仅仅是对数据 增加了删除标记。当再次搜索的时,会搜索全部数据后再过滤掉带有删除标记的数 据。

因此,该索引所占的空间并不会因为执行磁盘删除命令后马上释放掉,只有等到下一 次段合并时才真正的被物理删除,这个时候磁盘空间才会释放。

相反,在查询带有删除数据时需要占用磁盘空间,这时执行磁盘删除命令不但没有被 释放磁盘空间,反而磁盘使用率上升了。

## **15.4.8 CSS** 集群如何清理缓存?

#### **清理fielddata**

进行聚合和排序时,会使用**ĒÃì**数据结构,会占用较大内存。

- a. 在Kibana执行如下命令, 查看索引的**fielddata**占用情况。 DELETE / search/scroll { "scroll\_id" : "DXF1ZXJ5QW5kRmV0Y2gBAAAAAAAAAD4WYm9laVYtZndUQlNsdDcwakFMNjU1QQ==" }
- b. 当**fielddata**占用内存过高时,可以执行如下命令清理f**ielddata**。 POST /test/ cache/clear?fielddata=true

"test"为fielddata占用内存较高的索引名称。

#### ● 清理**segment**

每个segment的FST结构都会被加载到内存中,并且这些内存是不会被垃圾回收 的。因此如果索引的segment数量过大,会导致内存使用率较高,建议定期进行 清理。

- a. 在Kibana执行如下命令,查看各节点的segment数量和占用内存大小。 GET /\_cat/nodes?v&h=segments.count,segments.memory&s=segments.memory:desc
- b. 若segment占用内存过高时,可以通过删除部分不用的索引、关闭索引或定 期合并不再更新的索引等方式释放内存。
- 清理**cache**

在Kibana执行如下命令清理cache。 POST cache/clear

# **15.4.9 Elasticsearch** 集群平均已用内存比例达到 **98%**

#### 问题现象

查看集群监控发现,ES集群"平均已用内存比例"一直处于98%,用户担心内存比例 过高是否对集群有影响。

#### 问题原因

在ES集群中,Elasticsearch会占用50%内存,另外50%内存会被Lucene用于缓存文 件,因此节点内存占用会一直很高,平均已用内存比例达到98%是正常现象,请您放 心使用。

#### 解决方案

您可以关注"最大JVM堆使用率"和"平均JVM堆使用率"这两个指标来监控集群内 存使用情况。

# **15.5** 组件使用

## **15.5.1** 云搜索服务是否支持 **SearchGuard** 插件的安装?

不支持。

云搜索服务提供了安全模式集群与SearchGuard插件功能一样。

# **15.6 Kibana** 使用相关

## **15.6.1 Kibana** 是否支持导出数据功能?

Kibana导出数据需要依赖SQL Workbench插件,目前云搜索服务只有Elasticsearch 7.6.2及以上的版本支持。

在Kibana的SQL Workbench里,输入Elasticsearch SQL语句可以查询数据,也可以 "Download"导出数据,支持自定义导出1~200条数据,缺省导出200条数据。

#### 图 **15-8** SQL Workbench

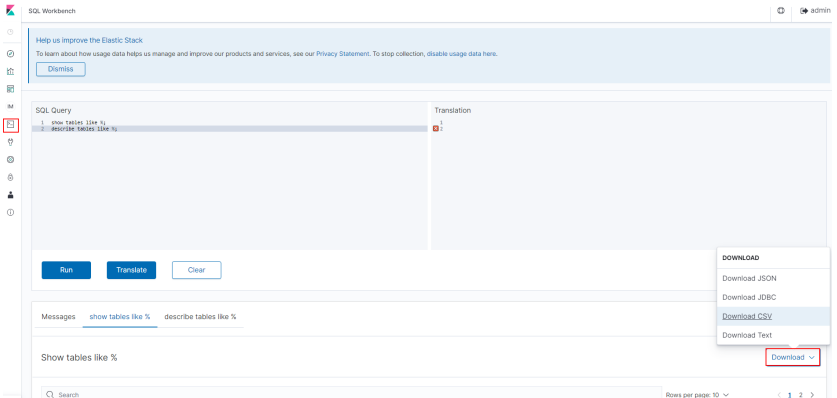

# **15.6.2 Elasticsearch** 集群在 **kibana** 如何查询索引数据

在kibana可以通过API查询索引数据,命令如下:

GET indexname/\_search

返回数据如下图所示:

#### 图 **15-9** 返回数据

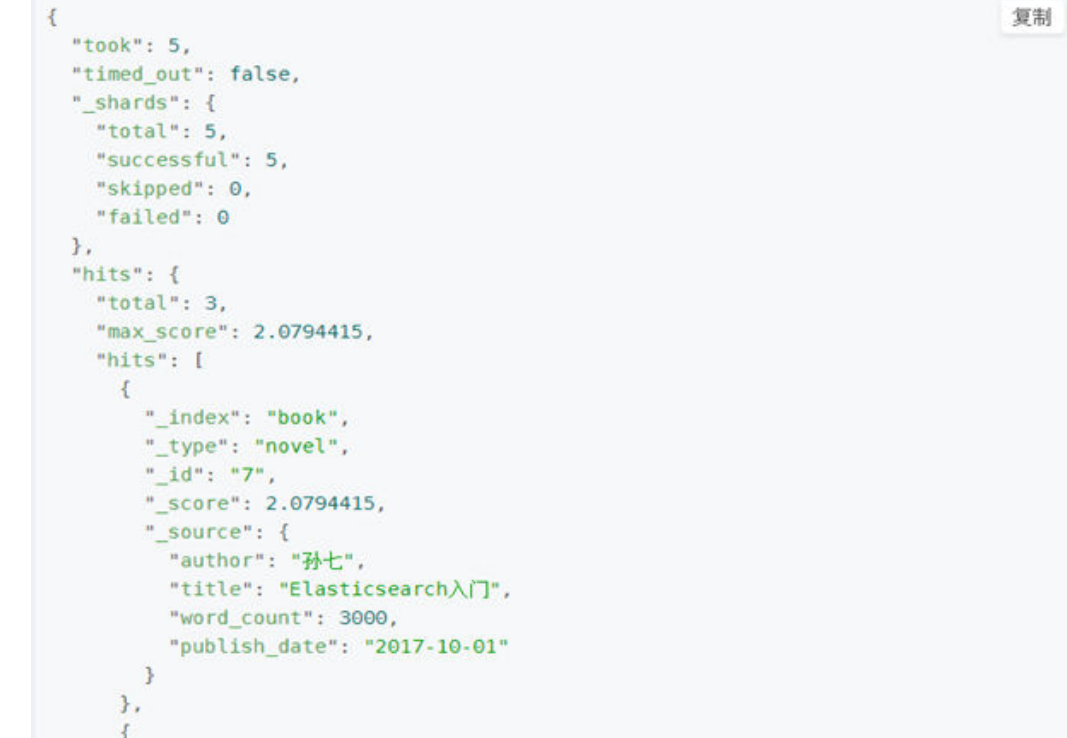

#### 说明

- "took":耗时几毫秒。
- "time\_out":是否超时。
- "\_shard":数据被拆到了5个分片上,搜索时使用了5个分片,5个分片都成功地返回了数 据,失败了0个,跳过了0个。
- "hits.total":查询结果的数量,3个document。
- "max\_score": 就是document对于一个search的相关度的匹配分数,越相关,就越匹配, 分数也越高。
- "hits.hits":包含了匹配搜索的document的详细数据。

# **15.7** 访问集群相关

## **15.7.1 ECS** 无法连接到集群

遇到该问题,请按照如下操作步骤排查解决。

- 1. 先确认ECS实例和集群是否在同一个VPC。
	- 如果在,执行步骤**2**。
	- 如果不在,需要重新创建ECS实例,使之和集群在同一个VPC下。
- 2. 查看集群的安全组的出方向和入方向是否已允许9200端口(TCP协议),或者允 许的端口范围已包含9200端口(TCP协议)。
	- 如果是,执行步骤**3**。
	- 如果不是,请前往VPC页面,设置"安全组"的出方向和入方向已允许9200 端口或允许的端口范围已包含9200端口。
- 3. 查看ECS实例是否添加安全组。
	- 如果有,检查安全组的配置规则是否满足要求,在集群"基本信息"页面, 可以查看"安全组信息"。然后执行步骤**4**。
	- 如果没有,从ECS的实例详情页面,进入VPC页面,选择"安全组",添加安 全组。
- 4. 在ECS实例上,测试是否可以正常连接到集群。

**ssh** <sup>&</sup>lt;节点的内网访问地址和端口号<sup>&</sup>gt;

#### 说明

当集群包含多个节点时,需要逐个节点测试是否可以正常连接到该集群中的每个节点。

- 如果可以通信,说明网络是正常的。
- 如果端口不通,请联系技术支持协助排查。

## **15.7.2** 新建的集群是否可以使用老集群的 **IP** 地址?

原集群的IP地址无法更换为新集群的IP地址。

## **15.7.3 CSS** 集群想通过外网访问,可以绑定自己的弹性 **IP** 吗?

不可以使用自己的EIP。如果需要通过公网访问集群,可以参考公网访问。

# **15.7.4 CSS** 集群是否支持采用 **x-pack-sql-jdbc** 进行客户端连接并查 询?

不支持,目前云搜索服务没有集成x-pack组件。

# **15.8** 端口使用

# **15.8.1 9200** 和 **9300** 端口是否都开放?

都开放。9200端口为外部访问es集群端口,9300为节点之间通讯端口。 访问9300端口有以下几种方式:

- 如果是同VPC同子网内可直接访问。
- 如果是同VPC下跨子网访问,需要单独申请路由配置。
- 如果是不同的VPC不同的子网访问,需要先通过对等连接,打通两个VPC网络,然 后单独申请路由配置,联通两个子网。

# 16 修订记录

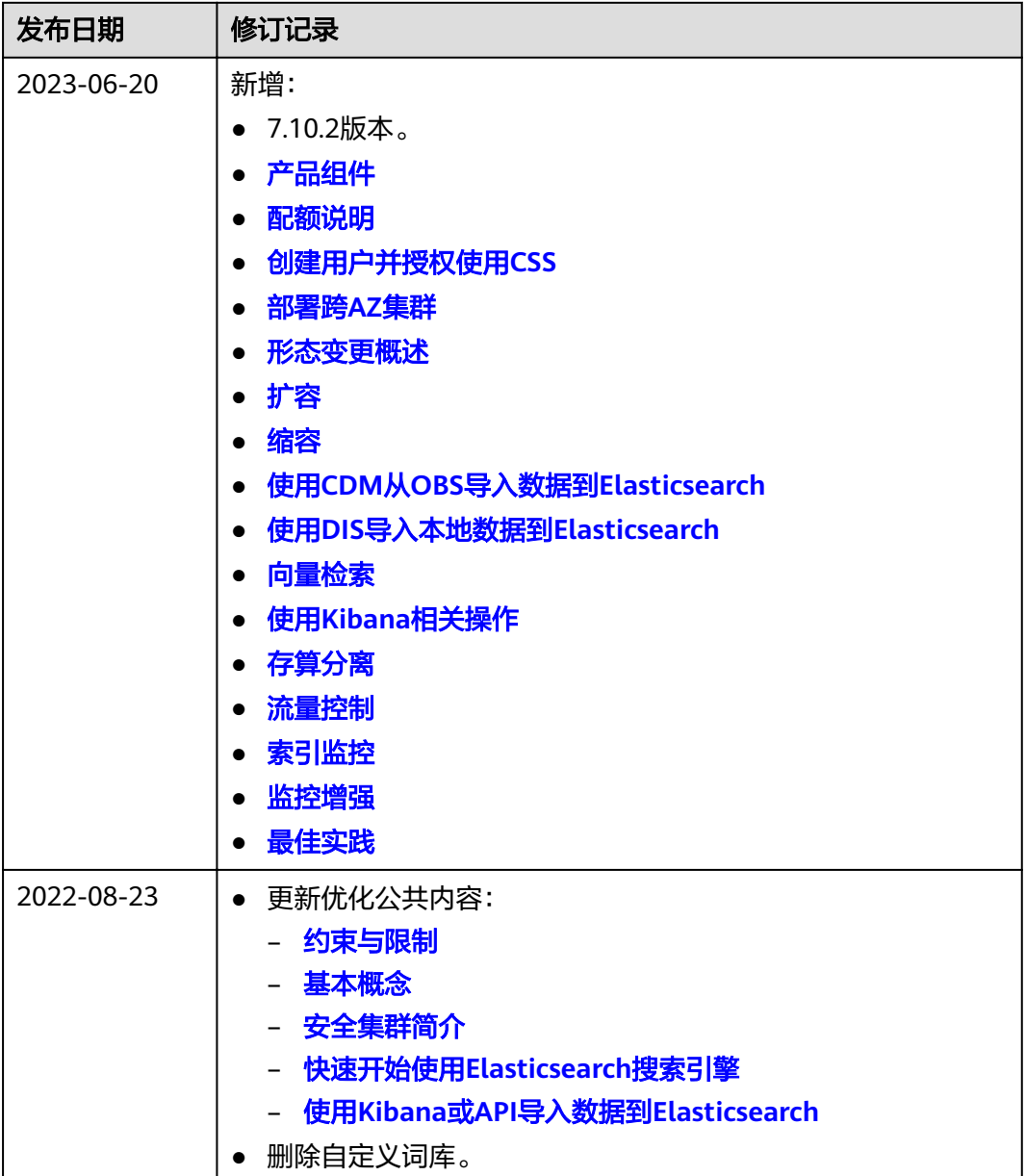

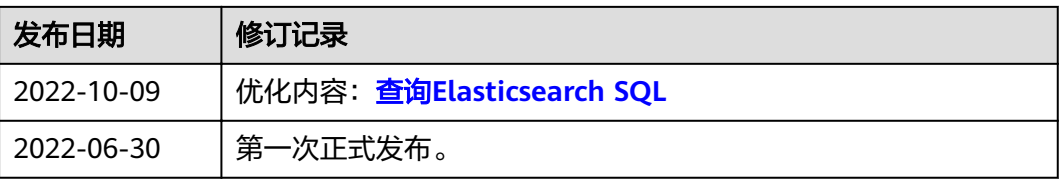